# **RIGOL**Programming Guide

# M300 Series Data Acquisition/Switch System

Dec. 2013 RIGOL Technologies, Inc.

## **Guaranty and Declaration**

#### Copyright

© 2013 RIGOL Technologies, Inc. All Rights Reserved.

#### **Trademark Information**

**RIGOL** is a registered trademark of RIGOL Technologies, Inc.

#### **Publication Number**

PGC07102-1110

#### **Notices**

- **RIGOL** products are protected by patent law in and outside of P.R.C.
- RIGOL reserves the right to modify or change parts of or all the specifications and pricing policies at company's sole decision.
- Information in this publication replaces all previously corresponding material.
- **RIGOL** shall not be liable for losses caused by either incidental or consequential in connection with the furnishing, use or performance of this manual as well as any information contained.
- Any part of this document is forbidden to be copied or photocopied or rearranged without prior written approval of **RIGOL**.

#### **Product Certification**

**RIGOL** guarantees this product conforms to the national and industrial standards in China as well as the ISO9001:2008 standard and the ISO14001:2004 standard. Other international standard conformance certification is in progress.

#### **Contact Us**

If you have any problem or requirement when using our products or this manual, please contact **RIGOL**.

E-mail: service@rigol.com Website: www.rigol.com

## **Document Overview**

#### Main Contents in this Manual:

#### **Chapter 1 Programming Overview**

This chapter introduces how to build the remote communication between the instrument and PC. Besides, it also provides an overview of the syntax, symbol, parameter type and abbreviation rules of the SCPI commands as well as the SCPI status system.

#### **Chapter 2 Command System**

This chapter introduces the syntax, function, parameter and using instruction of each M300 command in A-Z order.

#### **Chapter 3 Application Examples**

This chapter provides the application examples of the main functions of the Data Acquisition/Switch system. In the application examples, a series of commands are combined to realize the basic functions of the Data Acquisition/Switch system.

#### **Chapter 4 Programming Demos**

This chapter introduces how to program and control M300 using various development tools, such as Visual Studio and LabVIEW.

#### **Chapter 5 Appendix**

This chapter provides various information, such as the command list and factory setting list.

#### The user documents of the product:

The main user documents of the product include quick guide, user's guide, programming guide and data sheet. For the newest versions of these manuals, please download them from <a href="https://www.rigol.com">www.rigol.com</a>.

#### Format Conventions in this Manual:

#### 1 Button

The function key at the front panel is denoted by the format of "Button Name (Bold) + Text Box" in the manual. For example, **Utility** denotes the Utility key.

#### 2 Menu

The menu item is denoted by the format of "Menu Word (Bold) + Character Shading" in the manual. For example, **System** denotes the System menu under **Utility**.

#### 3 Operation Step

The next step of the operation is denoted by an arrow " $\rightarrow$ " in the manual. For example,  $\boxed{\text{Utility}} \rightarrow \text{System}$  denotes pressing  $\boxed{\text{Utility}}$  at the front panel and then pressing  $\boxed{\text{System}}$ .

#### 4 Slot

The 5 slots are denoted by Slot1, Slot2, Slot3, Slot4 and Slot5 in the manual, wherein 1 to 5 denote the slot numbers.

#### 5 Channel

The channel is denoted by SCC in the manual, wherein S (ranges from 1 to 5) denotes the slot number of the module and CC (ranges from 01 to 64) denotes the channel number.

#### 6 Module

The definitions of the modules and their numbers are as shown in the table below. Unless otherwise

noted, "Multiplexer channels" refers to the MC3120, MC3132, MC3164, MC3232, MC3264 and MC3324 channels.

| Model  | Name                                | Explanation                                                                                                    |
|--------|-------------------------------------|----------------------------------------------------------------------------------------------------|
| MC3065 | DMM Module                          | Measure signals under test and perform statistical calculations on the measurement results.                                                                                                    |
| MC3120 | 20-Channel<br>Multiplexer           | Support DCV, ACV, 2WR, 4WR, TEMP, FREQ, PERIOD and SENSOR measurement functions; support scaling and alarm functions.                                                                                    |
| MC3132 | 32-Channel<br>Multiplexer           | Support DCV, ACV, 2WR, 4WR, TEMP, FREQ, PERIOD and SENSOR measurement functions; support scaling and alarm functions.                                                                                    |
| MC3164 | 64-Single-Ended<br>Multiplexer      | Support DCV, ACV, 2WR, TEMP, FREQ, PERIOD and SENSOR measurement functions; support scaling and alarm functions.                                                                                         |
| MC3232 | 32-Channel Reed<br>Multiplexer      | Support DCV, ACV, 2WR, 4WR, TEMP, FREQ, PERIOD and SENSOR measurement functions; support scaling and alarm functions.                                                                                    |
| MC3264 | 64-Single-Ended<br>Reed Multiplexer | Support DCV, ACV, 2WR, TEMP, FREQ, PERIOD and SENSOR measurement functions; support scaling and alarm functions.                                                                                         |
| MC3324 | 24-Channel<br>Multiplexer           | Support DCV, ACV, DCI, ACI, 2WR, 4WR, TEMP, FREQ, PERIOD and SENSOR measurement functions; support scaling and alarm functions.                                                                          |
| MC3416 | 16-Channel Actuator                 | Switch signal to the device under test or actuate external devices.                                                                                                    |
| MC3534 | Multifunction Module                | Channel 1 to Channel 4 are the DIO (Digital Input/Output) channels; Channel 5 to Channel 8 are the TOT (Totalizer) channels; Channel 9 to Channel 12 are the DAC (Digital-to-Analog Converter) channels. |
| MC3648 | 4×8 Matrix Switch                   | Connect multiple devices to multiple channels on the device under test.                                                                                                    |
| MC3724 | Dual 4-Channel RF<br>Multiplexers   | Consist of two independent 4-to-1 multiplexers and can switch high frequency signal or pulse signal.                                                                                                    |

**RIGOL** Contents

## **Contents**

| Guaranty and Declaration            | I     |
|-------------------------------------|-------|
| Document Overview                   | 11    |
| Chapter 1 Programming Overview      |       |
| Remote Control Methods              |       |
| SCPI Command Overview               |       |
| SCPI Status System                  |       |
| Chapter 2 Command System            | 2-1   |
| ABORt                               |       |
| CALCulate Command Subsystem         |       |
| CONFigure Command Subsystem         |       |
| DATA Command Subsystem              |       |
| DIAGnostic Command Subsystem        |       |
| DISPlay Command Subsystem FETCh?    |       |
| FORMat Command Subsystem            |       |
| IEEE-488.2 Common Commands          |       |
| INITiate                            |       |
| INPut:IMPedance:AUTO                |       |
| INSTrument Command Subsystem        | 2-66  |
| LXI Command Subsystem               |       |
| MEASure Command Subsystem           |       |
| MEMory Command Subsystem            |       |
| MMEMory Command Subsystem           |       |
| OUTPut Command SubsystemR?          |       |
| READ?                               |       |
| ROUTe Command Subsystem             |       |
| SENSe Command Subsystem             |       |
| SOURce Command Subsystem            |       |
| STATus Command Subsystem            |       |
| SYSTem Command Subsystem            | 2-198 |
| TRIGger Command Subsystem           |       |
| UNIT Command Subsystem              | 2-231 |
| Chapter 3 Application Examples      |       |
| Scan List Configuration             |       |
| MonitorStore and Recall             |       |
| Copy                                |       |
| To Output Digital Signal            |       |
| To Output Analog Voltage            |       |
| Chapter 4 Programming Demos         | 4-1   |
| Programming Preparations            |       |
| LabVIEW Programming Demo            |       |
| C++ Programming Demo                |       |
| C# Programming Demo                 | 4-26  |
| Chapter 5 Appendix                  | 5-1   |
| Appendix A: Factory settings        |       |
| Appendix B: Instrument Preset State |       |
| Appendix C: Non-volatile Memory     |       |
| Appendix D: Volatile memory         | 5-6   |

Contents RIGOL

| Appendix E: Module Schematic Diagram | 5-7  |
|--------------------------------------|------|
| Appendix F: Command List             | 5-11 |
| Appendix G: Warranty                 | 5-20 |

# **Chapter 1 Programming Overview**

This chapter introduces how to build the remote communication between the PC and instrument and provides an overview of the syntax, symbol, parameter type and abbreviation rules of the SCPI commands as well as the SCPI status system.

#### Main topics of this chapter:

- <u>To Build Remote Communication</u>
- Remote Control Methods
- SCPI Command Overview
- SCPI Status System

## To Build Remote Communication

You can build the remote communication between M300 and PC over USB, LAN, RS232 or GPIB (IEEE-488) interface.

#### **Operation Steps:**

- 1 Install the Ultra Sigma common PC software Download the Ultra Sigma common PC software from <a href="www.rigol.com">www.rigol.com</a> and install it according to the instructions.
- Connect the instrument and PC and configure the interface parameters of the instrument M300 supports USB, LAN, RS232 and GPIB (IEEE-488) communication interfaces, as shown in the figure below.

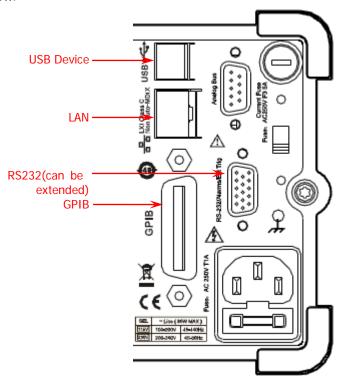

Figure 1-1 M300 Communication Interfaces

- (1) Use the USB interface:

  Connect the USB Device interface at the rear panel of M300 and the USB Host interface of the PC using a USB cable.
- (2) Use the LAN interface:
  - Connect the instrument to your PC or the network of your PC using a network cable.
  - Check whether your network supports the DHCP or auto IP mode. If not, you need to enable
    the manual IP mode, disable the DHCP mode and auto IP mode and acquire the network
    interface parameters available (include the IP address, subnet mask, gateway and DNS) from
    your network administrator.
  - Manually configure the IP address, subnet mask, default gateway, and DNS of the instrument.
- (3) Use the RS232 interface:
  - Use the mixed interface convert cable to convert the [RS232/Alarms/Ext Trig] interface
    at the rear panel into two 9-pin interfaces, wherein one is a 9-pin male connector used as a
    standard RS232 interface, the other is a 9-pin female connector for alarm output and
    external trigger signal input, etc.
  - Connect the RS232 interface with the PC or data terminal equipment (DTE) using a RS232

- cable. Press  $\boxed{\text{Utility}} \rightarrow \boxed{\text{I/O}} \rightarrow \text{RS232}$ , select  $\boxed{\text{Print}}$  and then select "No" to deisable the measurement data print function of the RS232 interface.
- Set interface parameters (baud rate, flow control and etc) which match the PC or terminal equipment.
- (4) Use the GPIB interface:
  - Connect the instrument with your PC (GPIB card is installed) using a GPIB cable.
  - Press Utility → I/O → GPIB to set the GPIB address of the instrument.

#### 3 Check whether the connection is successful

Run the Ultra Sigma, search for resource, right-click the resource name and select "SCPI Panel Control" in the pop-up menu. Enter the correct command in the pop-up SCPI control panel and click **Send Command**, **Read Response** or **Send&Read** to check whether the connection is successful, as shown in the figure below (take the USB interface as an example).

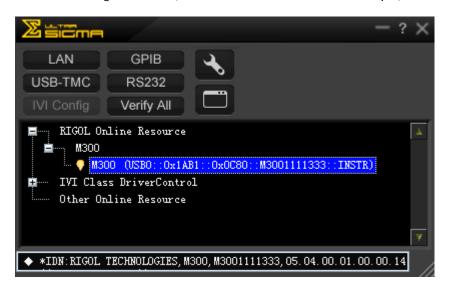

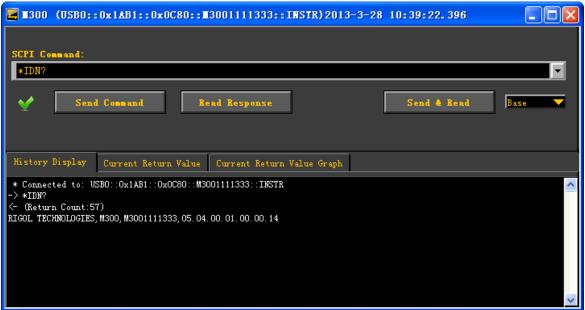

## **Remote Control Methods**

#### 1. Send SCPI Commands via the PC Software

You can control the M300 Data Acquisition/Switch System remotely by sending SCPI commands via the PC software (Ultra Sigma) provided by **RIGOL**. Besides, you can also control the instrument using the "Measurement & Automation Explorer" of NI (National Instruments Corporation) or the "Agilent IO Libraries Suite" of Agilent (Agilent Technologies, Inc.).

#### 2. User-defined Programming

You can program and control the instrument using the SCPI (Standard Commands for Programmable Instruments) commands listed in chapter 2 <u>Command System</u> in various development environments (such as Visual Studio and LabVIEW). For details, refer to the introductions in chapter 4 <u>Programming Demos</u>.

#### **SCPI Command Overview**

SCPI (Standard Commands for Programmable Instruments) is a standardized instrument programming language that is built upon the standard IEEE488.1 and IEEE 488.2 and conforms to various standards (such as the floating point operation rule in IEEE754 standard, ISO646 7-bit coded character for information interchange (equivalent to ASCII programming)). This section introduces the syntax, symbols, parameters and abbreviation rules of the SCPI commands.

## **Syntax**

SCPI commands present a hierarchical tree structure and contain multiple sub-systems, each of the commands consists of a root keyword and one or more sub-keywords. The keywords are separated by ":" and are followed by the parameter settings available; "?" is added at the end of the command string to indicate query; the command and parameter are separated by space.

For example,

CALCulate:LIMit:LOWer:STATe <mode>,(@<ch\_list>)
CALCulate:LIMit:LOWer:STATe? (@<ch\_list>)

CALCulate is the root keyword of the command. LIMIt, LOWer and STATe are the second-level, third-level and fourth level keywords respectively. The multiple-level keywords were separated by ":". <mode> represents the parameter available for setting. "?" represents query. The command CALCulate:LIMit:LOWer:STATe and parameter <mode> are separated by space. The parameters <mode> and (@<ch list>) are separated by comma. The command CALCulate:LIMit:LOWer:STATe? and the parameter (@<ch list>) are separated by space. "," is generally used for separating multiple parameters contained in the same command, for example, <a href="SYSTem:DATE</a> <a href="SYSTem:DATE</a> <a hr

## **Symbol Description**

The following four symbols are not the content of SCPI commands and will not be sent with the commands. They are usually used to describe the parameters in the commands.

#### 1. Braces { }

The parameter enclosed in the braces is optional. It can be omitted or be set for one or more times. For example, the <a href="Maintenance-Configure:Current:AC">CONFigure:Current:AC</a> [{<range>|AUTO|MIN|MAX|DEF} [,{<resolution>|MIN| MAX|DEF}],](@<scan list>) command.

#### 2. Vertical Bar |

The vertical bar is used to separate multiple parameters and one of the parameters must be selected when sending the command. For example, in the <a href="DISPlay OFF|0|ON|1">DISPlay OFF|0|ON|1</a> command, "OFF", "ON", "O" and "1" are the optional parameters and one of them must be selected.

#### 3. Square Brackets []

The content (command keyword) enclosed in the square brackets can be omitted. When the parameter is omitted, the instrument will set the parameter to its default. For example, for the <a href="ISENSe:]CURRent[:DC]:APERture{<time>|MIN|MAX}[,(@<ch\_list>)]</a> command, sending any of the four commands below can achieve the same effect.

[SENSE:]CURRent[:DC]:APERture {<time>|MIN|MAX}[,(@<ch\_list>)]
[SENSE:]CURRent:APERture {<time>|MIN|MAX}[,(@<ch\_list>)]
CURRent[:DC]:APERture {<time>|MIN|MAX}[,(@<ch\_list>)]
CURRent:APERture {<time>|MIN|MAX}[,(@<ch\_list>)]

#### 4. Triangle Brackets < >

The parameter enclosed in the triangle brackets must be replaced by an effective value. For example, send the <a href="SYSTem:UTIlity:DISPlay:BRIGht">SYSTem:UTIlity:DISPlay:BRIGht</a> command in SYSTem:UTIlity:DISPlay:BRIGht 5 form.

### **Parameter Type**

The parameters of the commands introduced in this manual contains 7 types: Scan list/Channel list/Channel, bool, integer, discrete, numeric, ASCII character string and filename.

#### 1. Scan list/Channel list/Channel

The channel list parameter can be one or more channels. For example, in the <a href="ISENSe:]VOLTage[:DC]:NPLC {<PLCs>[MIN]MAX}[,(@<ch\_list>)] command, the parameter (@<ch\_list>) can be (@301:302,215) (representing channel 01 through 02 on the module in Slot3 and channel 15 on the module in Slot2), (@201) (representing channel 01 on the module in Slot2) or (@101:112) (representing channel 01 through 12 on the module in Slot1). The current scan list will not be affected by this parameter.

The channel parameter can only be a single channel. For example, in the <a href="ROUTe:SCAN:ADD">ROUTe:SCAN:ADD</a> (@<channel>) command, the parameter <channel> can be (@213) (representing channel 13 on the module in Slot2). The current scan list will not be affected by this parameter.

#### 2. Bool

The parameter can be OFF, ON, 0 or 1. For example, DISPlay OFF[0]ON[1].

#### 3. Integer

Unless otherwise noted, the parameter can be any integer within the effective value range. Note that do not set the parameter to a decimal; otherwise, errors will occur. For example, in the <a href="SYSTem:UTIlity:DISPlay:BRIGht < value">SYSTem:UTIlity:DISPlay:BRIGht < value></a> command, < value> can be any integer from 0 to 15.

#### 4. Discrete

The parameter can only be one of the specified values or characters. For example, in the OUTPut:ALARm[<n>]:MODE {LATCh|TRACk} command, the parameter can be LATCh or TRACk.

#### 5. Numeric

Unless otherwise noted, the parameter can be any real number within the effective value range. For example, the range of <time> in the [SENSe:]CURRent[:DC]:APERture{<time>|MIN|MAX}[,(@<ch\_list>)] command is from 33 µs to 4s.

#### 6. ASCII Character String

The parameter should be the combinations of ASCII characters. For example, in the

<u>CALCulate:</u>SCALe:UNIT\_<<u>quoted\_string>[,(@<ch\_list>)]</u> command, <quoted\_string> is the unit of the scaling parameter and can include English characters and numbers.

#### 7. Filename

The parameter represents the file name. The range of the parameter differs for the file with different extension. The parameter can include English letters, Chinese characters, underline and numbers. For details, please refer to the parameter description of the specific command.

#### **Command Abbreviation**

All the commands are case-insensitive and you can use any of them. If abbreviation is used, all the capital letters in the command must be written completely. For example, the <a href="CALCulate:AVERage:SDEV? (@201)">CALC:AVER:SDEV? (@201)</a>.

## **SCPI Status System**

This chapter introduces the SCPI status system of M300.

M300 status system is shown in Figure 1-2. The five register groups are used to record a variety of conditions and status of the instrument. Each register group contains multiple underlying registers (condition register, event register and enable register).

#### Condition register

The condition register monitors the instrument status continuously and the status of each bit is updated in real time. The condition register is read-only and the bits will not be cleared when you read the register. It returns a decimal value corresponding to the sum of the binary weights of all the bits in the register when you query the condition register.

#### Event register

The event register latches the various events from the condition register. If the bit corresponding to an event is set to 1, the subsequent events will be ignored. The event register is read-only. Once a bit is set to 1, it remains set until cleared by a query command (such as \*ESR?) or the \*CLS command. It returns a decimal value corresponding to the sum of the binary weights of all the bits in the register when you query the event register.

#### • Enable register

The enable register defines whether to report the event in the event register to the status byte register group or not. The enable register could be read and written. You can use the <u>STATus:PRESet</u> command to clear all the bits in the enable register and use the <u>\*PSC 1</u> command to configure the instrument to clear all the bits in the enable register at power-on. To enable the bits in the enable register, write a decimal value corresponding to the sum of the binary weights of all the bits in the enable register.

#### The Status Byte Register

The status byte register group reports the events from other register groups. For example, the system error is reported to bit2 (Error generate). Clearing the event register of the relative register group will clear the corresponding bits in the condition register of the status byte register group. For example, clearing the error queue will clear bit2 (Error generate) in the condition register of the status byte register group. The bit definitions of the status byte register are as follws.

| Bit                                                      | Weight                                | Name                                                         | Explanation                                                                                       |
|----------------------------------------------------------|---------------------------------------|--------------------------------------------------------------|---------------------------------------------------------------------------------------------------|
| 7                                                        | 128                                   | Operation<br>Status Summary                                  | One or more bits are set in the operation status register (the bits must be enabled, refer to the |
|                                                          |                                       |                                                              | <u>STATus:OPERation:ENABle</u> command).                                                          |
| 6                                                        | 64                                    | Master                                                       | One or more bits are set in the status byte register.                                             |
|                                                          |                                       | Summary                                                      |                                                                                                   |
| 5                                                        | 32                                    | Standard Event                                               | One or more bits are set in the standard event status                                             |
|                                                          |                                       | Status Summary                                               | register (the bits must be enabled, refer to the *ESE                                             |
|                                                          |                                       |                                                              | command).                                                                                         |
| 4                                                        | 4 16 Message Data is available in the |                                                              | Data is available in the output buffer.                                                           |
|                                                          |                                       | Available                                                    |                                                                                                   |
| 3                                                        | 8                                     | Questionable                                                 | One or more bits are set in the questionable status register                                      |
|                                                          |                                       | Status Summary                                               | (the bits must be enabled, refer to the                                                           |
|                                                          |                                       |                                                              | <u>STATus:QUEStionable:ENABle</u> command).                                                       |
| 2                                                        | 4                                     | Error Queue                                                  | One or more errors have been stored in the Error Queue.                                           |
| 1 2 Alarm Summary One or more bits are enabled in the al |                                       | One or more bits are enabled in the alarm register (the bits |                                                                                                   |
|                                                          |                                       |                                                              | must be enabled, refer to the <u>STATus:ALARm:ENABle</u>                                          |
|                                                          |                                       |                                                              | command).                                                                                         |
| 0                                                        | Not Used                              | Not Used                                                     | Always be 0.                                                                                      |

The status byte condition register is cleared when:

♦ Send the \*CLS command.

♦ Read the event register from the relative register group (only the corresponding bits in the event register of the relative register group are cleared).

The status byte enable register is cleared when:

- ♦ Send the \*SRE 0 command.
- The status byte enable register will be cleared when restarting the instrument after sending the \*PSC 1 command to set the instrument to clear all the bits in the enable register at power-on. On the contrary, the status byte enable register will not be cleared when restarting the instrument after sending the \*PSC 0 command to set the instrument to not clear all the bits in the enable register at power-on.

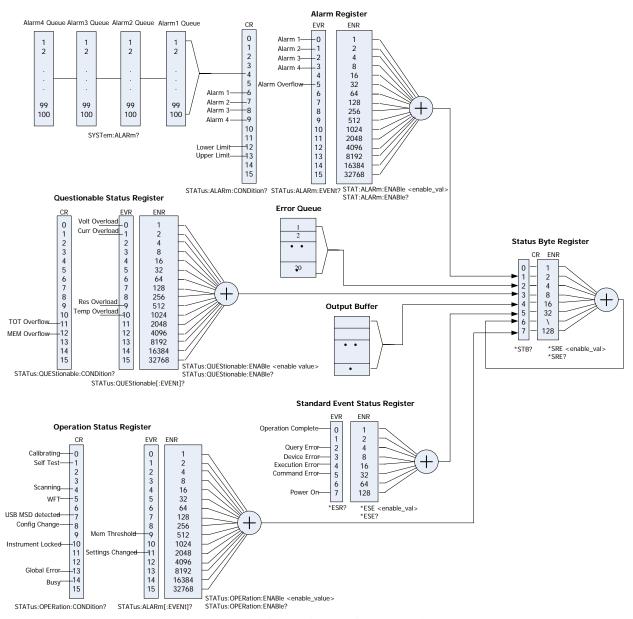

Figure 1-2 M300 Status System Structure Diagram

## **Chapter 2 Command System**

This chapter introduces the syntax, function, parameter and using instruction of each M300 command in A-Z order.

#### Main topics of this chapter:

- ABORt
- CALCulate Command Subsystem
- CONFigure Command Subsystem
- DATA Command Subsystem
- DIAGnostic Command Subsystem
- DISPlay Command Subsystem
- FETCh?
- FORMat Command Subsystem
- <u>IEEE-488.2 Common Commands</u>
- INITiate
- <u>INPut:IMPedance:AUTO</u>
- INSTrument Command Subsystem
- LXI Command Subsystem
- MEASure Command Subsystem
- MEMory Command Subsystem
- MMEMory Command Subsystem
- OUTPut Command Subsystem
- <u>R?</u>
- READ?
- ROUTe Command Subsystem
- SENSe Command Subsystem
- SOURce Command Subsystem
- STATus Command Subsystem
- SYSTem Command Subsystem
- TRIGger Command Subsystem
- UNIT Command Subsystem

**Note**\*: M300 provides a set of standard values for setting some parameters, such as the range, resolution and integration time. When the parameter value sent is not one of the standard values, M300 will set the parameter according to the "Using the greater value principle\*" or "Using the smaller value principle\*" (no error will be generated)

**Using the greater value principle\*:** if the specified value is different from the standard value of this parameter, the first standard value of this parameter that is greater than the specified value will be selected for this parameter. **Using the smaller value principle\*:** if the specified value is different from the standard value of this parameter, the first standard value of this parameter that is smaller than the specified value will be selected for this parameter.

## **ABORt**

**Syntax** ABORt

**Description** Abort the current measurement and stop the scan.

**Explanation** 

- > The instrument stops the current scan when receiving this command and the scan cannot be resumed. All the previous readings will be cleared when you initiate a new scan.
- The \*RST command will abort the current measurement, clear the scan list, and set all the measurement parameters to their factory settings. The <a href="SYSTem:PRESet">SYSTem:PRESet</a> command can also abort the current measurement but it will not clear the scan list.

**Example** ABOR

Related commands

\*RST

SYSTem:PRESet

## **CALCulate Command Subsystem**

M300 supports the scaling function and alarm function. You can configure the scaling parameters and alarm parameters for the channels in scan list. The DMM module stores the measurement readings and performs statistical calculations during the scan process. You can query the statistical calculation results at any time (even during a scan). The CALCulate commands are mainly used to set the alarm parameters and scaling parameters as well as query the statistical calculation results.

- CALCulate: AVERage: AVERage?
- <u>CALCulate:AVERage:MAXimum?</u>
- CALCulate: AVERage: MINimum?
- CALCulate: AVERage: PTPeak?
- CALCulate: AVERage: SDEV?
- CALCulate:AVERage:CLEar
- CALCulate: AVERage: COUNt?
- CALCulate: AVERage: MAXimum: TIME?
- CALCulate:AVERage:MINimum:TIME?
- CALCulate:COMPare:DATA
- CALCulate:COMPare:MASK
- <u>CALCulate:COMPare:STATe</u>
- CALCulate:COMPare:TYPE
- <u>CALCulate:LIMit:LOWer</u>
- CALCulate:LIMit:UPPer
- <u>CALCulate:LIMit:LOWer:STATe</u>
- CALCulate:LIMit:UPPer:STATe
- CALCulate:SCALe:SQUare
- CALCulate:SCALe:GAIN
- <u>CALCulate:SCALe:OFFSet</u>
- CALCulate:SCALe:CONStant
- CALCulate:SCALe:OFFSet:NULL
- CALCulate:SCALe:STATe
- CALCulate:SCALe:UNIT

CALCulate: AVERage: AVERage? CALCulate: AVERage: MAXimum? CALCulate: AVERage: MI Nimum? CALCulate: AVERage: PTPeak? CALCulate: AVERage: SDEV?

**Syntax** CALCulate:AVERage:AVERage? [(@<ch\_list>)]

CALCulate:AVERage:MAXimum? [(@<ch\_list>)]
CALCulate:AVERage:MINimum? [(@<ch\_list>)]
CALCulate:AVERage:PTPeak? [(@<ch\_list>)]
CALCulate:AVERage:SDEV? [(@<ch\_list>)]

#### Description

Query the statistical calculation results (average, maximum, minimum, peak to peak and standard deviation) of the readings of the specified channel.

#### **Parameters**

| Name                | Туре            | Range                                                                                                    | Default                                                                                       |
|---------------------|-----------------|----------------------------------------------------------------------------------------------------|-----------------------------------------------------------------------------------------------|
| <ch_list></ch_list> | Channel<br>List | One or more channels (the multiplexer channels, DIO channels or TOT channels), the rules are as follows: (@101): channel 01 on the module in Slot1; (@101:103): channel 01 through 03 on the module in Slot1; (@101:103,301,406:408): channel 01 through 03 on the module in Slot1, channel 01 on the module in Slot3 and channel 06 through 08 on the module in Slot4. | If the parameter<br>is omitted, this<br>command will be<br>applied to the<br>whole scan list. |

#### **Explanation**

- <ch\_list> should be the multiplexer, digital or totalizer channels in the scan list. If the specified channel is not in the scan list, the query returns +0.000000000E+00 (but no error will be generated).
- You can send command to read the statistical calculation results at any time, even during a scan.
- An error will be generated if the DMM module is disabled (refer to the <a href="INSTrument:DMM">INSTrument:DMM</a> command) or not installed.
- The instrument clears the stored statistical data on all the channels under the following conditions:

when a new scan is started;

when the <u>CALCulate:AVERage:CLEar</u> command is executed;

after a Factory Reset (send the \*RSTcommand);

after an Instrument Preset (send the <a href="SYSTem:PRESet">SYSTem:PRESet</a> command);

#### Return Format

The query returns the specified numbers in scientific notation. Multiple return values are separated by commas. If no data is available for the specified channels, it returns +0.00000000E+00.

#### **Example** CALC:AVER:MAX? (@101,102)

The query returns +3.853443855E-03,+4.074533140E-03

You can replace MAX with AVER, MIN, PTP or SDEV to query the average, minimum, peak

to peak or standard deviation value.

## Related commands

<u>CALCulate:AVERage:CLEar</u> <u>CALCulate:AVERage:COUNt?</u>

<u>CALCulate:AVERage:MAXimum:TIME?</u> <u>CALCulate:AVERage:MINimum:TIME?</u>

## CALCulate: AVERage: CLEar

**Syntax** CALCulate:AVERage:CLEar [(@<ch\_list>)]

**Description** 

Clear all the statistical calculation results (average, maximum, minimum, peak to peak, standard deviation and count values) of the specified channels.

#### **Parameters**

| Name                | Туре            | Range                                                                                                    | Default                                                                           |
|---------------------|-----------------|----------------------------------------------------------------------------------------------------|-----------------------------------------------------------------------------------|
| <ch_list></ch_list> | Channel<br>List | One or more channels (the multiplexer channels, DIO channels or TOT channels), the rules are as follows:  (@101): channel 01 on the module in Slot1; (@101:103): channel 01 through 03 on the module in Slot1; (@101:103,301): channel 01 through 03 on the module in Slot1 and channel 01 on the module in Slot3. | If the parameter is omitted, this command will be applied to the whole scan list. |

#### **Explanation**

- <ch\_list> should be the multiplexer, digital or totalizer channels in the scan list. If the specified channel is not in the scam list, this command is invalid (no error will be generated).
- This command only clears the statistical calculation results of the specified channels and no readings are cleared from the corresponding memory.
- An error will be generated if the DMM module is disabled (refer to the <u>INSTrument:DMM</u> command) or not installed.
- The instrument clears the stored statistical data on all the channels under the following conditions:

when a new scan is started;

when the CALCulate: AVERage: CLEar command is executed;

after a Factory Reset (send the \*RST command);

after an Instrument Preset (send the <a href="SYSTem:PRESet">SYSTem:PRESet</a> command);

**Example** 

Related commands

CALC: AVER: CLE (@101,102)

CALCulate: AVERage: AVERage? CALCulate: AVERage: MAXimum?

CALCulate: AVERage: MINimum?

CALCulate: AVERage: SDEV?

CALCulate: AVERage: COUNt?

CALCulate: AVERage: PTPeak?

## CALCulate: AVERage: COUNt?

**Syntax** CALCulate:AVERage:COUNt? [(@<ch\_list>)]

**Description** Query the number of readings taken on each of the specified channels.

#### **Parameters**

| Name                | Туре            | Range                                                                                                    | Default                                                                           |
|---------------------|-----------------|----------------------------------------------------------------------------------------------------|-----------------------------------------------------------------------------------|
| <ch_list></ch_list> | Channel<br>List | One or more channels (the multiplexer channels, DIO channels or TOT channels), the rules are as follows:  (@101): channel 01 on the module in Slot1; (@101:103): channel 01 through 03 on the module in Slot1; (@101:103,301): channel 01 through 03 on the module in Slot1 and channel 01 on the module in Slot3. | If the parameter is omitted, this command will be applied to the whole scan list. |

#### **Explanation**

- You can send command to read the statistical calculation results at any time, even during a scan.
- An error will be generated if the DMM module is disabled (refer to the <a href="INSTrument:DMM">INSTrument:DMM</a> command) or not installed.
- > The instrument clears the stored statistical data on all channels under the following conditions:

when a new scan is started;

when the CALCulate: AVERage: CLEar command is executed;

after a Factory Reset (send the \*RST command);

after an Instrument Preset (send the <a href="SYSTem:PRESet">SYSTem:PRESet</a> command);

#### Return Format

The query returns the numbers of readings in scientific notation. Multiple return values are separated by commas. If no data is available for the specified channels, it returns

+0.0000000E+00.

Example CALC:AVER:COUN? (@101,102)

The query returns +3.00000000E+01,+3.00000000E+01

# Related commands

CALCulate: AVERage: AVERage?

CALCulate: AVERage: MAXimum?

<u>CALCulate:AVERage:MINimum?</u>

CALCulate: AVERage: PTPeak?

CALCulate: AVERage: SDEV?

CALCulate: AVERage: CLEar

# CALCulate: AVERage: MAXimum: TIME? CALCulate: AVERage: MINimum: TIME?

**Syntax** CALCulate:AVERage:MAXimum:TIME? [(@<ch\_list>)]

CALCulate: AVERage: MINimum: TIME? [(@<ch\_list>)]

**Description** 

Query the time that the maximum or minimum reading was taken on the specified channels

during the scan.

#### **Parameters**

| Name                | Туре            | Range                                                                                                    | Default                                                                           |
|---------------------|-----------------|----------------------------------------------------------------------------------------------------|-----------------------------------------------------------------------------------|
| <ch_list></ch_list> | Channel<br>List | One or more channels (the multiplexer channels, DIO channels or TOT channels), the rules are as follows:  (@101): channel 01 on the module in Slot1; (@101:103): channel 01 through 03 on the module in Slot1; (@101:103,301): channel 01 through 03 on the module in Slot1 and channel 01 on the module in Slot3. | If the parameter is omitted, this command will be applied to the whole scan list. |

#### **Explanation**

- You can send command to read the values at any time, even during a scan.
- An error will be generated if the DMM module is disabled (refer to the <a href="INSTrument:DMM">INSTrument:DMM</a> command) or not installed.
- The instrument clears the stored statistical data on all channels under the following conditions:

when a new scan is started,

when the <a href="mailto:CALCulate:AVERage:CLEar">CALCulate:AVERage:CLEar</a> command is executed;

after a Factory Reset (send the \*RST command);

after an Instrument Preset (send the <a href="SYSTem:PRESet">SYSTem:PRESet</a> command);

➤ This command always returns the complete time and date. It will not be affected by the FORMat:READing:TIME:TYPE command.

#### Return Format

The query returns the time in "yyyy,mm,dd,hh,mm,ss.sss" form. Multiple return values are separated by commas.

#### **Example**

CALC:AVER:MAX:TIME? (@101,102)

The guery returns 2012,01,07,17,29,32.703,2012,01,07,17,29,32.662

You can replace MAX with MIN to query the time that the minimum reading was taken on the specified channels during the scan.

# Related commands

CALCulate: AVERage: MAXimum?

CALCulate: AVERage: MINimum?

#### CALCulate:COMPare:DATA

**Syntax** CALCulate:COMPare:DATA <data>[,(@<ch\_list>)]

CALCulate:COMPare:DATA? [(@<ch\_list>)]

Description

Set the alarm value of the input signal of the specified DIO channel.

## **Parameters**

| Name                | Туре            | Range                                                                                                    | Default                                                                           |
|---------------------|-----------------|----------------------------------------------------------------------------------------------------|-----------------------------------------------------------------------------------|
| <data></data>       | Integer         | 8 bit: 0 to 255<br>16 bit: 0 to 65535<br>32 bit: 0 to 42,9496,7295                                                                                                    | None                                                                              |
| <ch_list></ch_list> | Channel<br>List | One or more channels (the DIO channels), the rules are as follows:  (@101): channel 01 on the module in Slot1; (@101:103): channel 01 through 03 on the module in Slot1; (@101:103,301): channel 01 through 03 on the module in Slot1 and channel 01 on the module in Slot3. | If the parameter is omitted, this command will be applied to the whole scan list. |

#### **Explanation**

- This command is only valid for the DIO channels on the multifunction module. The specified DIO channels do not have to be part of the scan list.
- The range of <data> depends on the bit setting of the channel. When the setting value of <data> exceeds the range, the instrument will convert the setting value to a binary number and then take the bit setting of the channel as the parameter value automatically. For example, when the channel is set to 8 bit and <data> is set to 256 (the binary number is 1 0000 0000), the actual setting value is 0 (0000 0000).
- After setting the alarm value using this command, you can send the <a href="CALCulate:COMPare:STATe">CALCulate:COMPare:STATe</a> command enable the pattern comparison function of the DIO channel.
- ➤ A Factory Reset (the <u>\*RST</u> command) clears the alarm value and turns off the pattern comparison mode. An Instrument Preset (the <u>SYSTem:PRESet</u> command) and Card Reset (the <u>SYSTem:CPON</u> command) do not clear the data and does not turn off the pattern comparison mode.

Return Format The query returns a decimal integer. Multiple return values are separated by commas.

**Example** 

CALC:COMP:DATA 129,(@301)

Related commands

CALCulate: COMPare: MASK

**CALCulate:COMPare:STATe** 

CALCulate:COMPare:TYPE

#### CALCulate:COMPare:MASK

**Syntax** CALCulate:COMPare:MASK < mask > [,(@ < ch\_list > )]

CALCulate:COMPare:MASK? [(@<ch list>)]

**Description** 

Pattern comparisons can compare just the specified bits and ignore the other bits. This command sets the pattern of the active bits and the bits to be ignored (named the mask value) for the pattern comparison on the specified DIO channel.

**Parameters** 

| Name                | Туре            | Range                                                                                                    | Default                                                                           |
|---------------------|-----------------|----------------------------------------------------------------------------------------------------|-----------------------------------------------------------------------------------|
| <mask></mask>       | Integer         | 8 bit: 0 to 255 (0000 0000 to 1111 1111) 16 bit: 0 to 65535 (0000 0000 0000 0000 to 1111 1111 1111 1111) 32 bit: 0 to 42,9496,7295 (0000 0000 0000 0000 0000 0000 0000 to 1111 1111 1111 1111 1111 1111 1111) Set the active bits to 1 and the bits to be ignored to 0.           | None                                                                              |
| <ch_list></ch_list> | Channel<br>List | One or more channels (only the DIO channels), the rules are as follows:  (@101): channel 01 on the module in Slot1; (@101:103): channel 01 through 03 on the module in Slot1; (@101:103,301): channel 01 through 03 on the module in Slot1 and channel 01 on the module in Slot3; | If the parameter is omitted, this command will be applied to the whole scan list. |

#### **Explanation**

- This command is only valid for the DIO channels on the multifunction module. The specified DIO channels do not have to be part of the scan list.
- The range of <mask> depends on the bit setting of the channel. When the setting value of <mask> exceeds the range, the instrument will convert the setting value to a binary number and then take the bit setting of the channel as the parameter value automatically. For example, when the channel is set to 8 bit and <mask> is set to 256 (the binary number is 1 0000 0000), the actual setting value is 0 (0000 0000).
- This command is used in conjunction with the CALCulate: COMPare: DATA command to set the alarm value (refer to the "Example").
- A Factory Reset (the \*RST command) clears the mask and turns off the pattern comparison mode. An Instrument Preset (the SYSTem:PRESet command) and Card Reset (the SYSTem: CPON command) does not clear the mask and does not turn off the pattern comparison mode.

Return **Format** 

The query returns a decimal value. Multiple return values are separated by commas.

**Example** 

CALC:COMP:MASK 129, (@301) /\*Set the mask value to 1000 0001. The active bits are bit7 and bit0\*/

CALC:COMP:DATA 154,(@301)

/\*Set the alarm value to 1001 1010\*/

CALC:COMP:TYPE EQU,(@301)

/\*The instrument generates an alarm when the input pattern matches the alarm value\*/

CALC:COMP:STAT ON, (@301)

/\*Enable the pattern comparison mode. The instrument generates an alarm when the bit7 and bit0 of the input pattern of the channel are 1 and 0 respectively\*/

#### Related commands

CALCulate: COMPare: DATA CALCulate: COMPare: STATe CALCulate: COMPare: TYPE

#### **CALCulate:COMPare:STATe**

**Syntax** CALCulate:COMPare:STATe <state>[,(@ch\_list)]

CALCulate:COMPare:STATe? [(@<ch\_list>)]

#### **Description**

This command disables or enables the pattern comparison mode on the specified digital input channels. Once the pattern comparison mode was enabled, the instrument monitors the digital input value of the channel, compares the digital input value with the alarm value and generates an alarm when the digital input value is the same as or different from the pattern defined.

#### **Parameters**

| Name                | Туре            | Range                                                                                                    | Default                                                                           |
|---------------------|-----------------|----------------------------------------------------------------------------------------------------|-----------------------------------------------------------------------------------|
| <state></state>     | Bool            | {OFF 0 0N 1}                                                                                                    | None                                                                              |
| <ch_list></ch_list> | Channel<br>List | One or more channels (only for the DIO channels), the rules are as follows:  (@101): channel 01 on the module in Slot1; (@101:103): channel 01 through 03 on the module in Slot1; (@101:103,301): channel 01 through 03 on the module in Slot1 and channel 01 on the module in Slot3. | If the parameter is omitted, this command will be applied to the whole scan list. |

#### **Explanation**

- ➤ This command is only valid for the DIO channels of the multifunction module. The specified DIO channels do not have to be part of the scan list.
- A Factory Reset (the <u>\*RST</u> command) turns off the pattern comparison mode. An Instrument Preset (the <u>SYSTem:PRESet</u> command) or Card Reset (the <u>SYSTem:CPON</u> command) does not turn off the pattern comparison mode.

#### Return Format

The guery returns 0 or 1. Multiple return values are separated by commas.

**Example** 

CALC:COMP:STAT 1,(@301) CALC:COMP:STAT? (@301)

The query returns 1.

# Related commands

CALCulate:COMPare:DATA

CALCulate: COMPare: MASK

CALCulate:COMPare:TYPE

#### CALCulate:COMPare:TYPE

**Syntax** CALCulate:COMPare:TYPE <mode>[,(@<ch\_list>)]

CALCulate:COMPare:TYPE? [(@<ch\_list>)]

**Description** 

This command sets the pattern comparison mode for the specified digital input channels. The instrument will generate an alarm when the digital input value is the same as or different from the pattern defined.

#### **Parameters**

| Name                | Туре            | Range                                                                                                    | Default                                                                                       |
|---------------------|-----------------|----------------------------------------------------------------------------------------------------|-----------------------------------------------------------------------------------------------|
| <mode></mode>       | Discrete        | {EQUal NEQual}                                                                                                    | None                                                                                          |
|                     |                 | One or more channels (only for the DIO channels), the rules are as follows:                                                                                                    |                                                                                               |
| <ch_list></ch_list> | Channel<br>List | (@101): channel 01 on the module in Slot1; (@101:103): channel 01 through 03 on the module in Slot1; (@101:103,301): channel 01 through 03 on the module in Slot1 and channel 01 on the module in Slot3. | If the parameter<br>is omitted, this<br>command will<br>be applied to the<br>whole scan list. |

#### **Explanation**

- This command is only valid for the DIO channels of MC3534 (multifunction module). The specified DIO channels do not have to be part of the scan list.
- In pattern comparison, the bits of which the mask value (set using the <a href="CALCulate:COMPare:MASK">CALCulate:COMPare:MASK</a> command) are 0 will be ignored and only the bits of which the mask value is 1 will be compared. When EQUal is selected, the instrument generates an alarm when the input pattern monitored is the same with the alarm value (set using the <a href="CALCulate:COMPare:DATA">CALCulate:COMPare:DATA</a> command). When NEQual is selected, the instrument generates an alarm when the input pattern monitored is different from the alarm value.
- A Factory Reset (the \*RST command) clears the pattern compare setting and turns off the pattern comparison mode. An Instrument Preset (the SYSTem:PRESet command) or Card Reset (the SYSTem:CPON command) does not clear the pattern compare setting and does not turn off the pattern comparison mode.

Return Format The query returns EQU or NEQ. Multiple return values are separated by commas.

Example

CALC:COMP:TYPE EQU,(@301:304) CALC:COMP:TYPE? (@301:304)

The query returns EQU,EQU,EQU,EQU.

Related commands

CALCulate:COMPare:DATA

CALCulate:COMPare:MASK

**CALCulate:COMPare:STATe** 

# CALCulate:LIMit:LOWer CALCulate:LIMit:UPPer

**Syntax** CALCulate:LIMit:LOWer {<lo\_limit>|MAX|MIN}[,(@<ch\_list>)]

CALCulate:LIMit:LOWer? [(@<ch\_list>)]

CALCulate:LIMit:UPPer {<hi\_limit>|MAX|MIN}[,(@<ch\_list>)]

CALCulate:LIMit:UPPer? [(@<ch\_list>)]

#### Description

Set the alarm lower and upper limits of the specified channels.

#### **Parameters**

| Name                  | Туре            | Range                                                                                                    | Default                                                                           |
|-----------------------|-----------------|----------------------------------------------------------------------------------------------------|-----------------------------------------------------------------------------------|
| <lo_limit></lo_limit> | Numeric         | Multiplexer channel: any numeric value between MIN and MAX MIN=-1.000000000E+15 MAX=+1.000000000E+15  TOT Channel: none                                                                                                    | 0                                                                                 |
| <hi_limit></hi_limit> | Numeric         | Multiplexer channel: any numeric value between MIN and MAX MIN=-1.000000000E+15 MAX=+1.000000000E+15  TOT Channel: any integer between 0 and 4294967295 (2 <sup>32</sup> -1)                                                                                                    | 0 for the<br>multiplexer<br>channel and 1<br>for the TOT<br>channel               |
| <ch_list></ch_list>   | Channel<br>List | One or more channels (only for the multiplexer channels and TOT channels), the rules are as follows:  (@101): channel 01 on the module in Slot1; (@101:103): channel 01 through 03 on the module in Slot1; (@101:103,301): channel 01 through 03 on the module in Slot1 and channel 01 on the module in Slot3. | If the parameter is omitted, this command will be applied to the whole scan list. |

#### Explanation

- An error is generated if the DMM module is not installed or is disabled. You can set a lower limit, an upper limit or both for the specified channel. The lower limit must always be lower than or equal to the upper limit.
- For the TOT channels, the channels do not have to be part of the scan list and the DMM module is not required. You can only set the upper limit of the TOT channels.
- Once you have defined the upper and lower limits using these commands, sending the <u>CALCulate:LIMit:LOWer:STATe</u> and <u>CALCulate:LIMit:UPPer:STATe</u> command can enable the corresponding alarm modes.
- Changing the channel function and scaling parameters will turn off the alarm function and clear the alarm limits.
- When a channel is removed from the scan list, its alarm limits will not be cleared. When it is re-added into the scan list (the channel function and scaling parameters are not changed), the alarm setting of this channel remains unchanged.
- A Factory Reset (the \*RST command) clears the alarm limits and turns off the alarm function. An Instrument Preset (the SYSTem:PRESet command) or Card Reset (the SYSTem:CPON command) does not clear the alarm limits and does not turn off the alarm function.

#### Return Format

The query returns the alarm limits in scientific notation. Multiple return values are separated by commas.

Example CALC:LIM:LOW 4.5,(@101)

CALC:LIM:LOW? (@101)

The query returns +4.500000000E+00.

You can replace LOW with UPP to set and query the upper limits of the specified channels.

Related commands

<u>CALCulate:LIMit:LOWer:STATe</u> <u>CALCulate:LIMit:UPPer:STATe</u>

CALCulate:LIMit:LOWer:STATe CALCulate:LIMit:UPPer:STATe

**Syntax** CALCulate:LIMit:LOWer:STATe <mode>,(@<ch\_list>)

CALCulate:LIMit:LOWer:STATe? (@<ch\_list>)

CALCulate:LIMit:UPPer:STATe <mode>,(@<ch\_list>)

CALCulate:LIMit:UPPer:STATe? (@<ch\_list>)

**Description** 

Disable or enable the lower and upper alarm limits of the specified channels to set the alarm modes of the specified channels. The combinations of the upper limit and lower limit states correspond to the four alarm modes (NONE, LO, HI, HI + LO).

#### **Parameters**

| Name                | Туре            | Range                                                                                                    | Default                                                                           |
|---------------------|-----------------|----------------------------------------------------------------------------------------------------|-----------------------------------------------------------------------------------|
| <mode></mode>       | Bool            | {OFF 0 ON 1}                                                                                                    | OFF                                                                               |
| <ch_list></ch_list> | Channel<br>List | One or more channels (only for the multiplexer channels and TOT channels), the rules are as follows:  (@101): channel 01 on the module in Slot1; (@101:103): channel 01 through 03 on the module in Slot1; (@101:103,301): channel 01 through 03 on the module in Slot1 and channel 01 on the module in Slot3. | If the parameter is omitted, this command will be applied to the whole scan list. |

#### **Explanation**

- An error is generated if the DMM module is not installed or is disabled. You can enable the alarm lower limit, alarm upper limit or both for the specified channel.
- For the TOT channels, the channels do not have to be part of the scan list and the DMM module is not required. You can only set the upper limit of the TOT channels.
- A Factory Reset (the \*RST command) clears the alarm limits and turns off the alarm function. An Instrument Preset (the SYSTem:PRESet command) or Card Reset (the SYSTem:CPON command) does not clear the alarm limits and does not turn off the alarm function.

Return Format The query returns 0 or 1. Multiple return values are separated by commas.

Example

CALC:LIM:LOW:STAT ON,(@101)

CALC:LIM:LOW:STAT? (@101)

The query returns 1.

You can replace LOW with UPP to set or query the upper limits status.

Related commands

CALCulate:LIMit:LOWer
CALCulate:LIMit:UPPer

CALCulate:SCALe:SQUare CALCulate:SCALe:GAIN CALCulate:SCALe:OFFSet CALCulate:SCALe:CONStant

**Syntax** CALCulate:SCALe:SQUare {<square>|MAX|MIN}[,(@<ch\_list>)]

CALCulate:SCALe:SQUare? [(@<ch\_list>)]

CALCulate:SCALe:GAIN {<gain>|MAX|MIN}[,(@<ch\_list>)]

CALCulate:SCALe:GAIN? [(@<ch\_list>)]

CALCulate:SCALe:OFFSet {<offset>|MAX|MIN}[,(@<ch\_list>)]

CALCulate:SCALe:OFFSet? [(@<ch\_list>)]

CALCulate:SCALe:CONStant {<constant>|MAX|MIN}[,(@<ch\_list>)]

CALCulate:SCALe:CONStant? [(@<ch\_list>)]

#### Description

Set the scaling coefficients (SQUare (A), GAIN (B), OFFSet (x1) and CONStant (C)) of the specified channels.

#### **Parameters**

| Name                  | Туре            | Range of Values                                                                                                    | Default Value                                                                     |
|-----------------------|-----------------|----------------------------------------------------------------------------------------------------|-----------------------------------------------------------------------------------|
| <square></square>     |                 | Any numeric value between MIN and MAX MIN=-1.000000000E+15 MAX=+1.000000000E+15                                                                                                    | 0                                                                                 |
| <gain></gain>         | ]               |                                                                                                    | 1                                                                                 |
| <offset></offset>     | Numeric         |                                                                                                    | 0                                                                                 |
| <constant></constant> |                 |                                                                                                    | 0                                                                                 |
| <ch_list></ch_list>   | Channel<br>List | One or more channels (only for the multiplexer channels), the rules are as follows:  (@101): channel 01 on the module in Slot1;  (@101:103): channel 01 through 03 on the module in Slot1;  (@101:103,301): channel 01 through 03 on the module in Slot1 and channel 01 on the module in Slot3. | If the parameter is omitted, this command will be applied to the whole scan list. |

#### **Explanation**

The formula of the scaling function is:

Scaled Reading = SQUare × (Reading- OFFSet)<sup>2</sup>+GAIN × (Reading- OFFSet) + CONStant

- An error is generated if the DMM module is not installed or is disabled (refer to the INSTrument:DMM command).
- When the channel measurement function or the remperature sensor type is changed, the scaling function will be turned off and the scaling coefficients will be reset (A=0, B=1, C=0, x1=0).
- Configuring the scaling coefficients will turn off the alarm function and clear the alarm parameters. Please configure the scaling parameters before configuring the alarm parameters.
- ➤ A Factory Reset (the \*RST command) turns off the scaling function and clears the scaling coefficients (A=0, B=1, C=0, x1=0). An Instrument Preset (the <a href="SYSTem:PRESet">SYSTem:PRESet</a> command) or Card Reset (the <a href="SYSTem:CPON">SYSTem:CPON</a> command) does not turn off the scaling function and does not clear the scaling coefficients.

**Return** The query returns the coefficients in scientific notation. Multiple return values are **Format** separated by commas.

Example CALC:SCAL:SQU 10,(@101)

CALC:SCAL:SQU? (@101)
CALC:SCAL:GAIN 25,(@101)
CALC:SCAL:GAIN? (@101)
CALC:SCAL:OFFS 15,(@101)
CALC:SCAL:OFFS? (@101)
CALC:SCAL:CONS 5,(@101)
CALC:SCAL:CONS? (@101)

The query returns +1.000000000E+01 +2.500000000E+01 +1.500000000E+01 +5.000000000E+00

Related commands

<u>CALCulate:SCALe:STATe</u>

CALCulate:SCALe:UNIT

CALCulate:SCALe:OFFSet:NULL

#### CALCulate:SCALe:OFFSet:NULL

**Syntax** CALCulate:SCALe:OFFSet:NULL [(@<ch\_list>)] **Description** Set **OFFSet** (x1) to the measurement value.

**Parameters** 

| Name                | Туре            | Range                                                                                                    | Default                                                                           |
|---------------------|-----------------|----------------------------------------------------------------------------------------------------|-----------------------------------------------------------------------------------|
| <ch_list></ch_list> | Channel<br>List | One or more channels (only for the multiplexer channels), the rules are as follows:  (@101): channel 01 on the module in Slot1;  (@101:103): channel 01 through 03 on the module in Slot1;  (@101:103,301): channel 01 through 03 on the module in Slot1 and channel 01 on the module in Slot3. | If the parameter is omitted, this command will be applied to the whole scan list. |

**Example** CALC:SCAL:OFFS 2.5,(@101)

CALC:SCAL:OFFS? (@101)
CALC:SCAL:OFFS:NULL (@101)
CALC:SCAL:OFFS? (@101)

The query returns +2.500000000E+00 -1.626940834E-03

Related commands

CALCulate: SCALe: SQUare

<u>CALCulate:SCALe:STATe</u>

CALCulate:SCALe:UNIT

CALCulate:SCALe:GAIN

CALCulate:SCALe:OFFSet

CALCulate:SCALe:CONStant

M300 Programming Guide

#### **CALCulate:SCALe:STATe**

**Syntax** CALCulate:SCALe:STATe <state>[,(@<ch\_list>)]

CALCulate:SCALe:STATe? [(@<ch\_list>)]

Description

Disable or enable the scaling function of the specified channels.

**Parameters** 

| Name                | Туре            | Range                                                                                                    | Default                                                                           |
|---------------------|-----------------|----------------------------------------------------------------------------------------------------|-----------------------------------------------------------------------------------|
| <state></state>     | Bool            | {OFF 0 ON 1}                                                                                                    | OFF                                                                               |
| <ch_list></ch_list> | Channel<br>List | One or more channels (only for the multiplexer channels), the rules are as follows:  (@101): channel 01 on the module in Slot1; (@101:103): channel 01 through 03 on the module in Slot1; (@101:103,301): channel 01 through 03 on the module in Slot1 and channel 01 on the module in Slot3. | If the parameter is omitted, this command will be applied to the whole scan list. |

#### **Explanation** >

The formula of the scaling function is:

Scaled Reading = SQUare × (Reading- OFFSet)<sup>2</sup>+GAIN × (Reading- OFFSet) + CONStant

- > The scaling function is only applicable to the multiplexer channels. To use this function, the DMM module must be installed and enabled.
- When the channel measurement function or measurement parameters is changed, the scaling function will be turned off and the scaling coefficients will be reset (A=0, B=1, C=0, x1=0).
- Configuring the scaling coefficients will turn off the alarm function and clear the alarm parameters. Please configure the scaling parameters before configuring the alarm parameters.
- ➤ A Factory Reset (the \*RST command) turns off the scaling function and clears the scaling coefficients. An Instrument Preset (the SYSTem:PRESet command) or Card Reset (the SYSTem:CPON command) does not turn off the scaling function and does not clear the scaling coefficients.

Return Format The query returns 0 or 1. Multiple return values are separated by commas.

**Example** 

CALC:SCAL:STAT ON,(@101,102) CALC:SCAL:STAT? (@101,102)

The query returns 1,1.

# Related commands

CALCulate:SCALe:SQUare

CALCulate:SCALe:GAIN

CALCulate:SCALe:OFFSet

CALCulate:SCALe:CONStant

CALCulate:SCALe:UNIT

CALCulate:SCALe:OFFSet:NULL

#### CALCulate: SCALe: UNIT

**Syntax** CALCulate:SCALe:UNIT <quoted\_string>[,(@<ch\_list>)]

CALCulate:SCALe:UNIT? [(@<ch\_list>)]

Description

Specify the uint of the scaled readings of the specified channels. It will affect the unit of the readings when storing the measurement data.

#### **Parameters**

| Name                            | Туре            | Range                                                                                                    | Default                                                                           |
|---------------------------------|-----------------|----------------------------------------------------------------------------------------------------|-----------------------------------------------------------------------------------|
| <quoted_string></quoted_string> | Discrete        | {K #C #F ASCII String}<br>Wherein, "#" represents the degree<br>symbol (°); the ASCII string is<br>enclosed in double quotation marks<br>and can not exceeds three characters<br>(it can contain English<br>uppercase/lowercase letters (A-Z, a-z)<br>or numbers (0-9). The first character<br>can not be a number). | The default unit of the current function <sup>[1]</sup> .                         |
| <ch_list></ch_list>             | Channel<br>List | One or more channels (only for the multiplexer channels), the rules are as follows:  (@101): channel 01 on the module in Slot1;  (@101:103): channel 01 through 03 on the module in Slot1;  (@101:103,301): channel 01 through 03 on the module in Slot1 and channel 01 on the module in Slot3.                      | If the parameter is omitted, this command will be applied to the whole scan list. |

**Note**<sup>[1]</sup>: For the voltage measurement, the default unit is "V". For the current measurement, the default unit is "A". For the resistance measurement, the default unit is " $\Omega$ ". For the frequency measurement, the default unit is "Hz". For the period measurement, the default unit is "s". For the temperature measurement, the default unit is " $^{\circ}$ C".

#### **Explanation**

- If you set the unit of the scaled readings to °C, °F, or K using this command, the unit of the temperature measurement will not be affected (refer to the <u>UNIT Command</u> <u>Subsystem</u>).
- If the measurement function of the specified channel is Anysensor, the unit of the scaling is not allowed to set and an error will be generated when sending this command.
- The commands in the <u>CONFigure Command Subsystem</u> and <u>MEASure Command Subsystem</u> will automatically revert the unit to the default units for the function.
- > The scaling unit is used when displaying and storing of the scaling readings and has no effect on the measurement units.
- A Factory Reset (the \*RST command) turns off the scaling function and clears the units of the scaling readings (the units are restored to the default units for the function). An Instrument Preset (the SYSTem:PRESet command) or Card Reset (the SYSTem:CPON command) does not turn off the scaling function and does not clear the units of the scaling readings.

Return Format The query returns "K", "#C", "#F" or ASCII strings enclosed in double quotation marks for the specified channels. Multiple return values are separated by commas.

Example

CALC:SCAL:UNIT "PSI",(@101,102) CALC:SCAL:UNIT? (@101,102)

The query returns "PSI", "PSI".

# Related commands

**Related** <u>CALCulate:SCALe:SQUare</u>

CALCulate:SCALe:GAIN

<u>CALCulate:SCALe:OFFSet</u>

<u>CALCulate:SCALe:CONStant</u>

<u>CALCulate:SCALe:STATe</u>

CALCulate:SCALe:OFFSet:NULL

## **CONFigure Command Subsystem**

The CONFigure commands are used to configure the measurement function of the specified channel with the specified parameters, but do not start the scan. After finishing the configuration using the CONFigure commands, you can send the <a href="INITiate">INITiate</a> command to start the scan and then send the <a href="READ?">READ?</a> command to read the measurement value.

- CONFigure?
- CONFigure: ANYSensor
- CONFigure:COPY:CH:CH
- CONFigure:COPY:CH:SLOT
- CONFigure:COPY:SLOT:SLOT
- CONFigure:CURRent:AC
- CONFigure:CURRent[:DC]
- CONFigure:DIGital:BYTE
- CONFigure: DIGital: DWORd
- CONFigure:DIGital:WORD
- CONFigure:FREQuency
- CONFigure: PERiod
- CONFigure:FRESistance
- CONFigure: RESistance
- CONFigure: TEMPerature
- CONFigure: TOTalize
- CONFigure:VOLTage:AC
- CONFigure: VOLTage[:DC]

### **CONFigure?**

**Syntax** CONFigure? [(@<ch\_list>)]

**Description** Query the current configuration of the specified channels.

#### **Parameters**

| Name                | Туре            | Range                                                                                                    | Default                                                                           |
|---------------------|-----------------|----------------------------------------------------------------------------------------------------|-----------------------------------------------------------------------------------|
| <ch_list></ch_list> | Channel<br>List | One or more channels (for the multiplexer channels, DIO channels or TOT channel), the rules are as follows:  (@101): channel 01 on the module in Slot1; (@101:103): channel 01 through 03 on the module in Slot1; (@101:103,301): channel 01 through 03 on the module in Slot1 and channel 01 on the module in Slot3. | If the parameter is omitted, this command will be applied to the whole scan list. |

#### **Explanation**

- The specified channels can only be multiplexer channels, DIO channels and TOT channels.
- ➤ If the scan list is empty, the instrument will generate an error when you send the CONF? command.
- If the DMM module is not installed or is disabled, then no DMM-related configurations are allowed on the multiplexer channels. However, scan is allowed on the digital input and totalizer channels even when the DMM module is not installed or enabled.
- The CONFigure command does not place the instrument into the "wait-for-trigger" state. You can send the <a href="INITiate">INITiate</a> or <a href="READ?">READ?</a> command with the CONFigure command to place the instrument into the "wait-for-trigger" state.
- The <u>\*RST</u> command will clear the scan list and set all the measurement parameters to their factory settings (refer to <u>Appendix A: Factory settings</u>). The Instrument Preset (the <u>SYSTem:PRESet</u> command) will not clear the scan list but will clear the reading memory.

#### Return Format

The query returns the configurations (for the details, refer to the table below) of the specified channels in string enclosed in double quotation marks. Multiple return values are separated by commas.

| multiplexer<br>channels | Function: CURR CURR:AC VOLT VOLT:AC RES FRES FREQ PER TEMP < Temperature sensor type>, < Temperature Sensor Model> SENSOR < Anysensor type> | Range<br>Return the<br>specified<br>value in<br>scientific<br>notation | Resolution Return the specified value in scientific notation |
|-------------------------|----------------------------------------------------------------------------------------------------|------------------------------------------------------------------------|--------------------------------------------------------------|
| DIO<br>channels         | Function:<br>DIG                                                                                                    | Status:<br>INP<br>OUTP                                                 | Width:<br>BYTE<br>WORD<br>DWORD                              |
| TOT<br>channels         | Function:<br>TOT                                                                                                    | Mode:<br>READ<br>RRES                                                  |                                                              |

**Example** CONF? (@301,305,401)

The query returns

"DIG OUTP BYTE", "TOT RRES", "VOLT +2.000000E+01, +6.000000E-05"

Related command

**CONFigure Command Subsystem** 

## **CONFigure: ANYSensor**

**Syntax** CONFigure:ANYSensor [{<type>|DEF},](@<scan\_list>)

**Description** Configure the specified channel as the specified anysensor measurement function, but do not start the scan.

#### **Parameters**

| Name                    | Туре         | Range                                                                                                    | Default                        |
|-------------------------|--------------|----------------------------------------------------------------------------------------------------|--------------------------------|
| <type></type>           | Discrete     | {VOLT CURR RES FRES FREQ}                                                                                                    | VOLT or<br>CURR <sup>[1]</sup> |
| <scan_list></scan_list> | Scan<br>List | One or more channels (only for the multiplexer channels), the rules are as follows:  (@101): channel 01 on the module in Slot1;  (@101:103): channel 01 through 03 on the module in Slot1;  (@101:103,301): channel 01 to channel 03 on the module in Slot1 and channel 01 on the module in | None                           |
|                         |              | Slot3.                                                                                                    |                                |

**Note**<sup>[1]</sup>: When <type> is set to DEF or is omitted, for channels 21 to 24 of MC3324, the anysensor type is set to DCI; for other multiplexer channels, the anysensor type is set to DCV.

#### **Explanation**

<scan\_list> can only be the multiplexer channels.

For channels 21 to 24 of MC3324, <type> can only be CURR; For all the channels of MC3164 and MC3264, <type> can not be FRES and CURR; For other multiplexer channels, <type> can not be CURR.

<scan\_list> overwrites the current scan list.

**Example** CONF: ANYS RES, (@101:110)

### CONFigure: COPY: CH: CH

**Syntax** CONFigure:COPY:CH:CH (@<channel>),(@<ch\_list>)

**Description** Copy the configuration of the source channel (specified by <channel>) to the destination channels (specified by <ch\_list>), namely channel copy.

#### **Parameters**

| Name                | Туре            | Range                                                                                                    | Default |
|---------------------|-----------------|----------------------------------------------------------------------------------------------------|---------|
| <channel></channel> | channel         | One channel (for the multiplexer channel, DIO channel or TOT channel), the rules are as follows:  (@101):channel 01 on the module in Slot1;                                                                 | None    |
|                     |                 | One or more channels (for the multiplexer channels, DIO channels or TOT channel), the rules are as follows:                                                                                                 |         |
| <ch_list></ch_list> | Channel<br>List | (@101): channel 01 on the module in Slot1; (@101:103): channel 01 through 03 on the module in Slot1; (@101:103,301): channel 01 to channel 03 on the module in Slot1 and channel 01 on the module in Slot3; | None    |

#### **Explanation**

- The source channel specified by <channel> should be configured in the scan list. Otherwise, an error will be generated when sending this command.
- <channel> can only be a single channel (the source channel) and <ch\_list> can be one or more channels (the destination channels). The channels specified by both of the parameters must be of the same type.
- Channel copy are only allowed among channels of the same type.

| Module | Channel Type                                    |
|--------|-------------------------------------------------|
| MC3120 | All the channels are of the same type.          |
| MC3132 | All the channels are of the same type.          |
| MC3164 | All the channels are of the same type.          |
| MC3232 | All the channels are of the same type.          |
| MC3264 | All the channels are of the same type.          |
| MC3324 | Type 1: channel 01 to channel 20                |
|        | Type 2: channel 21 to channel 24                |
| MC3534 | Type 1: channel 01 to channel 04 <sup>[1]</sup> |
|        | Type 2: channel 05 to channel 06                |
|        | Type 3: channel 07 to channel 08                |
| [1]    |                                                 |

**Note**<sup>[1]</sup>: The channel copy status of channel 01 to channel 04, is determined by the bits setting of the channels (refer to the <u>CONFigure:DIGital:BYTE</u>, <u>CONFigure:DIGital:WORD</u> and <u>CONFigure:DIGital:DWORd commands</u>). When the bits is set to 8-bit, the channel copy can be performed among all the four channels. When the bits is set to 16-bit, the channel copy is only allowed between channel 01 and channel 03. When the bits is set to 32-bit, the channel copy is only allowed between channel 01 from different MC3534 modules.

In the channel copy, the following settings of the source channel are copied to the destination channels.

Measurement Configuration: include the measurement function, range, sensor type and etc.;

Scaling Configuration: include the scaling switch status and scaling coefficients; Alarm Configuration: include the alarm switch status, alarm channel number and alarm limits;

Advanced Configuration: include the integration time, AC filter and etc.

Example CONF:VOLT:DC (@101)

CONF:COPY:CH:CH (@101),(@102:120)

CONF? (@102,110)

The query returns

"VOLT +2.000000E+01,+6.000000E-06","VOLT +2.000000E+01,+6.000000E-06".

Related command

**CONFigure Command Subsystem** 

### CONFigure: COPY: CH: SLOT

Syntax CONFigure:COPY:CH:SLOT (@<channel>),<slot>

**Description** Copy the configuration of the source channel (specified by <channel>) to all the channels (of which the type is the same with that of the source channel) of the destination module

(specified by <slot>), namely extended copy.

**Parameters** 

| Name                   | Туре    | Range                                                                                                    | Default |
|------------------------|---------|----------------------------------------------------------------------------------------------------|---------|
| <channel></channel>    | Channel | One channel (for the multiplexer channel, DIO channel or TOT channel), the rules are as follows: (@101): channel 01 on the module in Slot1; | None    |
| <slot> Discrete</slot> |         | 100/200/300/400/500: the slot number of the destination module.                                                                             | None    |

#### **Explanation**

- The source channel specified by <channel> should be configured in scan list. Otherwise, an error will be generated when sending this command.
- <channel> can only be a single channel (namely the source channel). <slot> defines the destination module which must be of the same type with the module of the source channel.
- In the extended copy, the following settings of the source channel are automatically copied to the destination module.

Measurement Configuration: include the measurement function, range, sensor type and etc.:

Scaling Configuration: include the scaling status and scaling coefficients;

Alarm Configuration: include the alarm status, alarm channel number and alarm limits;

Advanced Configuration: include the integration time, AC filter and etc.

#### Example

It is assumed that both Slot1 and Slot2 are inserted with the MC3132 module.

CONF: VOLT: DC (@101)

CONF:COPY:CH:SLOT (@101),200

CONF? (@202,210)

The query returns

"VOLT +2.000000E+01,+6.000000E-06","VOLT +2.000000E+01,+6.000000E-06".

# Related command

**CONFigure Command Subsystem** 

## CONFigure:COPY:SLOT:SLOT

Syntax

CONFigure:COPY:SLOT:SLOT <slot1>, <slot2>

**Description** 

Copy the configuration of the source module (specified by <slot1>) to the destination module (specified by <slot2>), namely module copy.

**Parameters** 

| Name            | Туре     | Range                                                           | Default |
|-----------------|----------|-----------------------------------------------------------------|---------|
| <slot1></slot1> | Discrete | 100/200/300/400/500: the slot number of the source module.      | None    |
| <slot2></slot2> | Discrete | 100/200/300/400/500: the slot number of the destination module. | None    |

#### **Explanation**

- <slot1> defines the source module and <slot2> defines the destination module. The type of the two modules must be the same.
- In the module copy, the configurations of all the channels of the source module are automatically copied to the channels of the destination module.

**Example** 

It is assumed that both Slot1 and Slot2 are inserted with the MC3132 module.

CONF:VOLT:DC (@101:110) CONF:COPY:SLOT:SLOT 100,200 CONF? (@101,201)

The query returns

"VOLT +2.000000E+01,+6.000000E-06","VOLT +2.000000E+01,+6.000000E-06".

Related command

**CONFigure Command Subsystem** 

### CONFigure: CURRent: AC

Syntax

CONFigure:CURRent:AC

[{<range>|AUTO|MIN|MAX|DEF}[,{<resolution>|MIN|MAX|DEF}],](@<scan\_list>)

**Description** 

Configure the specified channels to the ACI measurement function with the specified range and resolution, but do not initiate the scan.

**Parameters** 

| Name                      | Туре         | Range                                                                                                    | Default     |
|---------------------------|--------------|----------------------------------------------------------------------------------------------------|-------------|
| <range></range>           | Numeric      | Any numeric value between MIN and MAX. The final range is decided by the "Principle of setting with greater value".  The standard values of the range:  {200µA 2mA 20mA 200mA 1A} Wherein, MIN=200µA, MAX=1A, DEF=AUTO.                                                                              | AUTO        |
| <resolution></resolution> | Numeric      | Can receive any numeric value, but the resolution $6^{1}/_{2}$ digits.                                                                                                    | is fixed at |
| <scan_list></scan_list>   | Scan<br>List | One or more channels (only for channel 21 to channel 24 of MC3324), the rules are as follows:  (@121): channel 21 on the module in Slot1;  (@121:123): channel 21 through 23 on the module in Slot1;  (@121:123,321): channel 21 to 23 on the module in Slot1 and channel 21 on the module in Slot3. | None        |

#### **Explanation**

- This command is only applicable to channel 21 to channel 24 of MC3324. When <scan\_list> is set to other channels, an error will be generated.
- The CONFigure command does not place the instrument into the "wait-for-trigger" state. You can send the <a href="INITiate">INITiate</a> or <a href="READ?">READ?</a> command with the CONFigure command to place the instrument into the "wait-for-trigger" state.
- You can select autoranging to allow the instrument to automatically select a proper measurement range or you can select a fixed range to set the range manually.
- Autoranging rule: for signals under test that is between 10%\*Range and 110%\*Range, the instrument automatically selects Range as the current range.
- When <range> is set to DEF or AUTO, an error will be generated if <resolution> is set to a numeric value, because the instrument cannot calculate the integration time accurately (especially when the input signal is continuously changing) when the autoranging is combined with a numeric resolution. If your application requires autoranging, be sure to specify "DEF" for <resolution> or omit the parameter.
- ➤ If the input signal is greater than can be measured on the selected range, the instrument gives an overload indication: "OVERLOAD" from the front panel or "±9.9E+37" from the remote interface.
- ➤ The \*RST command will clear the scan list and set all the measurement parameters to their factory settings. The Instrument Preset (the SYSTem:PRESet command) will not clear the scan list; however, this command will clear the data in the reading memory.
- <scan\_list> overwrites the current scan list.

#### **Example**

CONF:CURR:AC MAX,DEF,(@121) CONF?

The query returns "CURR:AC +1.000000E+00,+1.000000E-04".

commands

**Related** CONFigure? <u>INITiate</u>

## CONFigure:CURRent[:DC]

Syntax

CONFigure:CURRent[:DC]

[{<range>|AUTO|MIN|MAX|DEF}[,{<resolution>|MIN|MAX|DEF}],](@<scan\_list>)

Description

Configure the specified channels to the DCI measurement function with the specified range and resolution, but do not initiate the scan.

**Parameters** 

| Name                      | Туре         | Range                                                                                                    | Default                    |
|---------------------------|--------------|----------------------------------------------------------------------------------------------------|----------------------------|
| <range></range>           | Numeric      | Any numeric value between MIN and MAX. The final range is decided by the "Principle of setting with greater value".  The standard values of the range: {200µA 2mA 20mA 200mA 1A} Wherein, MIN=200µA, MAX=1A, DEF=AUTO.                                                                                    | AUTO                       |
| <resolution></resolution> | Numeric      | Can receive any numeric value between 0.03ppm× <range> and 3ppm×<range>. The final resolution is decided by the "Principle of setting with smaller value".  The standard values of the resolution: refer to the "Explanation".</range></range>                                                            | 0.3ppm×<br><range></range> |
| <scan_list></scan_list>   | Scan<br>List | One or more channels (only for channel 21 to channel 24 of MC3324), the rules are as follows:  (@121): channel 21 on the module in Slot1;  (@121:123): channel 21 through 23 on the module in Slot1;  (@121:123,321): channel 21 through 23 on the module in Slot1 and channel 21 on the module in Slot3. | None                       |

#### **Explanation**

- This command is only applicable to channel 21 to channel 24 of MC3324. When <scan\_list> is set to other channels, an error will be generated.
- ➤ The CONFigure command does not place the instrument into the "wait-for-trigger" state. You can send the <a href="INITiate">INITiate</a> or <a href="READ?">READ?</a> command with the CONFigure command to place the instrument into the "wait-for-trigger" state.
- You can select autoranging to allow the instrument to automatically select a proper measurement range or you can select a fixed range to set the range manually.
- Autoranging rule: for signals under test that is between 10%\*Range and 110%\*Range, the instrument automatically selects Range as the current range.
- When <range> is set to DEF or AUTO, an error will be generated if <resolution> is set to a numeric value, because the instrument cannot calculate the integration time accurately (especially when the input signal is continuously changing) when the autoranging is combined with a numeric resolution. If your application requires autoranging, be sure to specify "DEF" for <resolution> or omit the parameter.
- <resolution> is related to the current integration time and range (<range>). The relations are as shown in the table below.

| Integration Time | Resolution                    |
|------------------|-------------------------------|
| 0.02PLC          | 3ppm× <range> (MAX)</range>   |
| 0.2PLC           | 0.7ppm× <range></range>       |
| 1PLC             | 0.3ppm× <range> (DEF)</range> |
| 2PLC             | 0.2ppm× <range></range>       |
| 10PLC            | 0.1ppm× <range></range>       |
| 20PLC            | 0.06ppm× <range></range>      |

| 100PLC | 0.035ppm× <range></range>      |
|--------|--------------------------------|
| 200PLC | 0.03ppm× <range> (MIN)</range> |

- ➤ If the input signal is greater than can be measured on the selected range, the instrument gives an overload indication: "OVERLOAD" from the front panel or "±9.9E+37" from the remote interface.
- The \*RST command will clear the scan list and set all the measurement parameters to their factory settings. The Instrument Preset (the SYSTem:PRESet command) will not clear the scan list; however, this command will clear the data in the reading memory.
- <scan\_list> overwrites the current scan list.

**Example** CONF:CURR:DC AUTO,DEF,(@121)

Related commands

**CONFigure?** 

**INITiate** 

CONFigure:DIGital:BYTE CONFigure:DIGital:DWORd CONFigure:DIGital:WORD

**Syntax** CONFigure:DIGital:BYTE (@<scan\_list>)

CONFigure:DIGital:DWORd (@<scan\_list>)
CONFigure:DIGital:WORD (@<scan\_list>)

Description

Set the bits of the DIO channels when they are used as the digital input terminals. BYTE represents 8-bit, WORd represents 16-bit and DWORd represents 32-bit. This command does not initiate the scan.

#### **Parameters**

| Name                    | Туре         | Range                                                                                                    | Default |
|-------------------------|--------------|----------------------------------------------------------------------------------------------------|---------|
|                         |              | One or more channels (only for channel 01 to channel 04 of MC3534), the rules are as follows:                                                                 |         |
| <scan_list></scan_list> | Scan<br>List | (@101): channel 01 on the module in Slot1;<br>(@101:103): channel 01 through 03 on the module in<br>Slot1;<br>(@101:103,301): channel 01 to channel 03 on the | None    |
|                         |              | module in Slot1 and channel 01 on the module in Slot3;                                                                                                    |         |

#### **Explanation** >

- The digital input channels are usually numbered as "S01" to "S04"; wherein, S is the number of the slot of the multifunction module.
- The CONFigure:DIGital:BYTE (@<scan\_list>) command is applicable to S01 to S04. The CONFigure:DIGital:WORD (@<scan\_list>) command is only applicable to S01 and S03. At this point, S01 (LSB) and S02 (MSB) as well as S03 (LSB) and S04 (MSB) are configured as two 16-bit digital input terminals. The CONFigure:DIGital: DWORd (@<scan\_list>) command is only applicable to S01. At this point, S01 (LSB), S02, S03 and S04 (MSB) are configured as a 32-bit digital input terminal.
- The \*RST command will clear the scan list and set all the measurement parameters to their factory settings. The Instrument Preset (the SYSTem:PRESet command) will not clear the scan list; however, this command will clear the data in the reading memory.
- <scan\_list> overwrites the current scan list.

Example CONF:DIG:BYTE (@201:204)

CONFigure: FREQuency CONFigure: PERiod

Syntax CONFigure:FREQuency

[{<range>|AUTO|MIN|MAX|DEF}],](@<scan\_list>)

CONFigure: PERiod

[{<range>|AUTO|MIN|MAX|DEF}],](@<scan\_list>)

**Description** 

Configure the specified channels to the frequency or period measurement function with the specified gate time, but do not initiate the scan.

**Parameters** 

| Name                                  | Туре                                                                                                    | Range                                                                                                    |       |
|---------------------------------------|----------------------------------------------------------------------------------------------------|----------------------------------------------------------------------------------------------------|-------|
| <range> Nume</range>                  |                                                                                                    | Any numeric value. This parameter is unnecessary for the frequency and period measurements, the instrument only receives the parameter but does not respond to it.                                                                                                    | AUTO  |
| <resolution></resolution>             | Any numeric value between MIN and MAX. The final gate time is decided by the "Principle of setting with greater value" |                                                                                                    | 100ms |
| <scan_list> Scan<br/>List</scan_list> |                                                                                                    | One or more channels (only for the multiplexer channels), the rules are as follows:  (@101): channel 01 on the module in Slot1;  (@101:103): channel 01 to channel 03 on the module in Slot1;  (@101:103,301): channel 01 to channel 03 on the module in Slot1 and channel 01 on the module in Slot3; | None  |

#### **Explanation**

- ➤ If the input signal is greater than can be measured on the selected range, the instrument gives an overload indication: "OVERLOAD" from the front panel or "±9.9E+37" from the remote interface.
- The \*RST command will clear the scan list and set all the measurement parameters to their factory settings. The Instrument Preset (the <a href="SYSTem:PRESet">SYSTem:PRESet</a> command) will not clear the scan list; however, this command will clear the data in the reading memory.
- <scan\_list> overwrites the current scan list.

**Example** CONF: FREQ MAX, DEF, (@101)

## **CONFigure:FRESistance CONFigure: RESistance**

**Syntax** CONFigure: FRESistance

[{<range>|AUTO|MIN|MAX|DEF}], {<resolution>|MIN|MAX|DEF}],](@<scan\_list>)

CONFigure: RESistance

[{<range>|AUTO|MIN|MAX|DEF}],{<resolution>|MIN|MAX|DEF}],](@<scan\_list>)

#### **Description**

Configure the specified channels to the 2-wire resistance or 4-wire resistance measurement function with the specified range and resolution, but do not initiate the

#### **Parameters**

| Name                              | Name Type Range |                                                                                                    | Default                    |
|-----------------------------------|-----------------|----------------------------------------------------------------------------------------------------|----------------------------|
| <range></range>                   | Numeric         | Any numeric value between MIN and MAX. The final range is decided by the "Principle of setting with greater value". The standard values of the range: $ \{200\Omega 2k\Omega 20k\Omega 200k\Omega 1M\Omega 10M\Omega 100M\Omega\} $ Wherein, MIN=200 $\Omega$ , MAX=100M $\Omega$ , DEF=AUTO. | AUTO                       |
| <resolution> Numeric</resolution> |                 | Any numeric value between 0.03ppm× <range> and 3ppm×<range>. The final resolution is decided by the "Principle of setting with smaller value".  The standard values of the resolution: refer to the "Explanation".</range></range>                                                            | 0.3ppm×<br><range></range> |
|                                   |                 | One or more channels (only for the multiplexer channels), the rules are as follows:                                                                                                    |                            |
| <scan_list></scan_list>           | Scan<br>List    | (@101) :channel 01 on the module in Slot1; (@101:103): channel 01 through 03 on the module in Slot1; (@101:103,301): channel 01 through 03 on the module in Slot1 and channel 01 on the module in Slot3;                                                                                      | None                       |

#### **Explanation**

- For MC3164 and MC3264, the 4-wire resistance measurement function is not supported.
- For the 4-wire resistance measurement function, channel n is paired with channel n+16 (MC3132 and MC3232, wherein the range of n is from 1 to 16) or n+10 (MC3324 and MC3120, wherein the range of n is from 1 to 10) automatically. Channel n is used to connect the source terminal of the DMM and channel n+16 or channel n+10 is used to connect the sense terminal of the DMM. The paired channels cannot be configured.
- <range> is used to set the range. You can select autoranging to allow the instrument to automatically select a proper measurement range or you can select a fixed range to set the range manually.
- Autoranging rule: for signals under test that is between 10%\*Range and 110%\*Range, the instrument automatically selects Range as the current range.
- When <range> is set to DEF or AUTO, an error will be generated if <resolution> is set to a numeric value, because the instrument cannot calculate the integration time accurately (especially when the input signal is continuously changing) when the autoranging is combined with a numeric resolution. If your application requires autoranging, be sure to specify "DEF" for <resolution> or omit the parameter.

<resolution> is related to the current integration time and range (<range>). The relations are as shown in the table below.

| Integration Time | Resolution                     |
|------------------|--------------------------------|
| 0.02PLC          | 3ppm× <range> (MAX)</range>    |
| 0.2PLC           | 0.7ppm× <range></range>        |
| 1PLC             | 0.3ppm× <range> (DEF)</range>  |
| 2PLC             | 0.2ppm× <range></range>        |
| 10PLC            | 0.1ppm× <range></range>        |
| 20PLC            | 0.06ppm× <range></range>       |
| 100PLC           | 0.035ppm× <range></range>      |
| 200PLC           | 0.03ppm× <range> (MIN)</range> |

- ➤ If the input signal is greater than can be measured on the selected range, the instrument gives an overload indication: "OVERLOAD" from the front panel or "±9.9E+37" from the remote interface.
- The \*RST command will clear the scan list and set all the measurement parameters to their factory settings. The Instrument Preset (the <a href="SYSTem:PRESet">SYSTem:PRESet</a> command) will not clear the scan list; however, this command will clear the data in the reading memory.
- <scan\_list> overwrites the current scan list.

**Example** Related

commands

CONFigure: RES AUTO, DEF, (@101)

CONFigure?

**INITiate** 

### **CONFigure: TEMPerature**

**Syntax** CONFigure: TEMPerature

{errobe\_type>|DEF},{<type>|DEF}[,1[,{<resolution>|MIN|MAX|DEF}]],(@<scan\_list>)

**Description** 

Configure the specified channels to the temperature measurement function, but do not initiate the scan.

**Parameters** 

| Name                                                                                     | Туре         | Range                                                                                                    |                               | Default                                                                                                    |  |      |
|------------------------------------------------------------------------------------------|--------------|----------------------------------------------------------------------------------------------------|-------------------------------|----------------------------------------------------------------------------------------------------|--|------|
| <pre><pre><pre><pre><pre><pre><pre><pre></pre></pre></pre></pre></pre></pre></pre></pre> | Discrete     | {TCouple TH                                                                                                    | {TCouple THERmistor RTD FRTD} |                                                                                                    |  |      |
|                                                                                          |              | TCouple                                                                                                    | {B E J K N R S T}             | J                                                                                                    |  |      |
|                                                                                          | D            | THERmistor                                                                                                    | {2252 3000 5000 10000 30000}  | 5000                                                                                                    |  |      |
| <type></type>                                                                            | Discrete     | RTD                                                                                                    | {85 89 91 92}                 | 85                                                                                                    |  |      |
|                                                                                          |              | FRTD                                                                                                    | {85 89 91 92}                 | 85                                                                                                    |  |      |
| <resolution></resolution>                                                                | Numeric      | Can receive any numeric value. This parameter is unessary for the command. The instrument only receives the parameter but does not respond to it.                                                                                                    |                               |                                                                                                    |  |      |
| <scan_list></scan_list>                                                                  | Scan<br>List | One or more channels (only for the multiplexer channels), the rules are as follows:  (@101): channel 01 on the module in Slot1; (@101:103): channel 01 through 03 on the module in Slot1; (@101:103,301): channel 01 through 03 on the module in Slot1 and channel 01 on the module in Slot3. |                               | One or more channels (only for the multiplexer channels), the rules are as follows:  (@101): channel 01 on the module in Slot1;  (@101:103): channel 01 through 03 on the module in Slot1;  (@101:103,301): channel 01 through 03 on the module in Slot1 and channel 01 on the module in |  | None |

#### **Explanation** >

- For all the channels of MC3164 and MC3264, cprobe\_type> can not be set to FRTD (4-wire RTD).
- If cprobe\_type> is specified as FRTD, channel n is paired with channel n+16 (MC3132 and MC3232, wherein the range of n is from 1 to 16) or n+10 (MC3324 and MC3120, wherein the range of n is from 1 to 10) automatically. Channel n is used to connect the source terminal of the DMM and channel n+16 or channel n+10 is used to connect the sense terminal of the DMM. The paired channels cannot be configured.
- For the temperature measurements, the instrument selects the range internally and you do not need to set the range. Make sure that the command contains "1" (before <resolution>).
- If the input signal is greater than can be measured on the selected range (manual ranging), the instrument gives an overload indication: "OVERLOAD" from the front panel or "±9.9E+37" from the remote interface.
- The \*RST command will clear the scan list and set all the measurement parameters to their factory settings. The Instrument Preset (the SYSTem:PRESet command) will not clear the scan list; however, this command will clear the data in the reading memory.
- <scan\_list> overwrites the current scan list.

**Example** 

CONF: TEMP TC, B, 1, DEF, (@101)

Related commands

**CONFigure?** 

**INITiate** 

### **CONFigure: TOTalize**

Syntax

CONFigure:TOTalize [<mode>],(@<scan\_list>)

**Description** 

Set the reading mode of the TOT channel of the specified channels. This command does not initiate the scan.

**Parameters** 

| Name                    | Туре         | Range                                                                                                    |      |
|-------------------------|--------------|----------------------------------------------------------------------------------------------------|------|
| <mode></mode>           | Discrete     | {READ RRESet}                                                                                                    | READ |
| <scan_list></scan_list> | Scan<br>List | One or more channels (only for the TOT channels), the rules are as follows:  (@105): channel 05 on the module in Slot1; (@105:108): channel 05 through 08 on the | None |
| _                       |              | module in Slot1; (@105:108,305): channel 05 through 08 on the module in Slot1 and channel 05 on the module in Slot3.                                             |      |

#### **Explanation**

- The totalizer channels are usually numbered as "S05" to "S08"; wherein, S is the number of the slot.
- <mode> Is used to set the reading mode of the TOT channels. When READ is selected, the instrument only reads the readings but does not reset the count. When PRESet is selected, the instrument reads the readings and reset the count (namely, Read and Reset).
- ➤ The maximum count of each TOT channel is 42,9496,7295 (2<sup>32</sup> 1). The count rolls over to 0 after reaching the maximum allowed value.
- Selecting the RRESet mode performs a synchronized read and reset operation on the specified totalizer channels. If you were to use discrete commands, such as the <u>READ?</u> and <u>[SENSe:]TOTalize:CLEar:IMMediate</u> commands, you would likely lose counts occurring between the two commands.
- The \*RST command will clear the scan list and set all the measurement parameters to their factory settings. The Instrument Preset (the <a href="SYSTem:PRESet">SYSTem:PRESet</a> command) will not clear the scan list; however, this command will clear the data in the reading memory.
- <scan\_list> overwrites the current scan list.

Example

CONF:TOT READ, (@205:208)

Related commands

CONFigure?
INITiate

## CONFigure: VOLTage: AC

Syntax

CONFigure:VOLTage:AC

[{<range>|AUTO|MIN|MAX|DEF}[,{<resolution>|MIN|MAX|DEF}],](@<scan\_list>)

**Description** 

Configure the specified channels to the ACV measurement function with the specified range and resolution. This command does not initiate the scan.

**Parameters** 

| Name Type                 |              | Range                                                                                                    | Default  |
|---------------------------|--------------|----------------------------------------------------------------------------------------------------|----------|
| <range></range>           | Numeric      | Any numeric value between MIN and MAX. The final range is decided by the "Principle of setting with greater value".  For the MC3232 and MC3264 modules, the standard values of the range: {200mv 2v 20v 150v}.  Wherein, MIN=200mV, MAX=150V, DEF=AUTO.  For the MC3120, MC3132, MC3164 and MC3324 modules, the standard values of the range: {200mV 2v 20v 200v 300v}, wherein, MIN=200mV, MAX=300V, DEF=AUTO. | AUTO     |
| <resolution></resolution> | Numeric      | Can receive any numeric value, but the resolution is $6^{1}/_{2}$ digits.                                                                                                    | fixed at |
| <scan_list></scan_list>   | Scan<br>List | One or more channels (only for the multiplexer channels), the rules are as follows:  (@101): channel 01 on the module in Slot1;  (@101:103): channel 01 through 03 on the module in Slot1;  (@101:103,301): channel 01 through 03 on the                                                                                                    | None     |
|                           |              | module in Slot1 and channel 01 on the module in Slot3.                                                                                                    |          |

#### **Explanation**

- <range> is used to set the range. You can select autoranging to allow the instrument to automatically select a proper measurement range or you can select a fixed range to set the range manually.
- Autoranging rule: for signals under test that is between 10%\*Range and 110%\*Range, the instrument automatically selects Range as the current range.
- When <range> is set to DEF or AUTO, an error will be generated if <resolution> is set to a numeric value, because the instrument cannot calculate the integration time accurately (especially when the input signal is continuously changing) when the autoranging is combined with a numeric resolution. If your application requires autoranging, be sure to specify "DEF" for <resolution> or omit the parameter.
- If the input signal is greater than can be measured on the selected range (manual ranging), the instrument gives an overload indication: "OVERLOAD" from the front panel or "±9.9E+37" from the remote interface.
- The \*RST command will clear the scan list and set all the measurement parameters to their factory settings. The Instrument Preset (the <a href="SYSTem:PRESet">SYSTem:PRESet</a> command) will not clear the scan list; however, this command will clear the data in the reading memory.
- The reading resolution of the ACV measurement function is fixed at 6<sup>1</sup>/<sub>2</sub> digits. Setting the resolution will not affect the measurement rate. You can control the measurement rate by modifying the channel delay (the <a href="ROUTe:CHANnel:DELay">ROUTe:CHANnel:DELay</a> command) or the AC filter type (the <a href="SENSe:]VOLTage:AC:BANDwidth command).
- <scan\_list> overwrites the current scan list.

Example CONF: VOLT: AC 20, DEF, (@101)

Related commands

**CONFigure?** 

<u>INITiate</u>

## CONFigure: VOLTage[:DC]

**Syntax** 

CONFigure:VOLTage[:DC]

[{<range>|AUTO|MIN|MAX|DEF}[,{<resolution>|MIN|MAX|DEF}],](@<scan\_list>)

**Description** 

Configure the specified channels to the DCV measurement function with the specified range and resolution. This command does not initiate the scan.

**Parameters** 

| Name Type                             |         | Range                                                                                                    | Default |
|---------------------------------------|---------|----------------------------------------------------------------------------------------------------|---------|
| <range></range>                       | Numeric | Any numeric value between MIN and MAX. The final range is decided by the "Principle of setting with greater value".  For the MC3232 and MC3264 modules, the standard values of the range: {200mv 2V 20V 150V}.  Wherein, MIN=200mV, MAX=150V, DEF=AUTO.  For the MC3120, MC3132, MC3164 and MC3324 modules, the standard values of the range: {200mV 2V 20V 200V 300V}. Wherein, MIN=200mV, MAX=300V, DEF=AUTO. | AUTO    |
| <resolution></resolution>             | Numeric | Can receive any numeric value between 0.03ppm× <range> and 3ppm×<range>. The final resolution is decided by the "Principle of setting with smaller value".  The standard values of the resolution: refer to the "Explanation".</range></range>                                                                                                    |         |
| <scan_list> Scan<br/>List</scan_list> |         | One or more channels (only for the multiplexer channels), the rules are as follows:  (@101): channel 01 on the module in Slot1; (@101:103): channel 01 through 03 on the module in Slot1; (@101:103,301): channel 01 through 03 on the module in Slot1 and channel 01 on the module in Slot3.                                                                                                    | None    |

#### **Explanation** >

- <range> is used to set the range. You can select autoranging to allow the instrument to automatically select a proper measurement range or you can select a fixed range to set the range manually.
- AAutoranging rule: for signals under test that is between 10%\*Range and 110%\*Range, the instrument automatically selects Range as the current range.
- When <range> is set to DEF or AUTO, an error will be generated if <resolution> is set to a numeric value, because the instrument cannot calculate the integration time accurately (especially when the input signal is continuously changing) when the autoranging is combined with a numeric resolution. If your application requires autoranging, be sure to specify "DEF" for <resolution> or omit the parameter.
- <resolution> is related to the current integration time and range (<range>). The relations are as shown in the table below.

| Integration Time | Resolution                    |
|------------------|-------------------------------|
| 0.02PLC          | 3ppm× <range> (MAX)</range>   |
| 0.2PLC           | 0.7ppm× <range></range>       |
| 1PLC             | 0.3ppm× <range> (DEF)</range> |
| 2PLC             | 0.2ppm× <range></range>       |
| 10PLC            | 0.1ppm× <range></range>       |
| 20PLC            | 0.06ppm× <range></range>      |

| 100PLC | 0.035ppm× <range></range>      |
|--------|--------------------------------|
| 200PLC | 0.03ppm× <range> (MIN)</range> |

- The \*RST command will clear the scan list and set all the measurement parameters to their factory settings. The Instrument Preset (the <a href="SYSTem:PRESet">SYSTem:PRESet</a> command) will not clear the scan list; however, this command will clear the data in the reading memory.
- ➤ If the input signal is greater than can be measured on the selected range (manual ranging), the instrument gives an overload indication: "OVERLOAD" from the front panel or "±9.9E+37" from the remote interface.
- <scan\_list> overwrites the current scan list.

**Example** CONF:VOLT:DC 20,DEF,(@101)

Related commands

**CONFigure?** 

**INITiate** 

## **DATA Command Subsystem**

- DATA: LAST?
- DATA:POINts?
- DATA:POINts:EVENt:THReshold
- DATA:REMove?

#### **DATA:LAST?**

Syntax DATA:LAST? [<num\_rdgs>,](@<channel>)

**Description** Query the most recent reading or readings taken on the specified channel during the scan.

#### **Parameters**

| Name Type                     |         | Range                                                                                                    | Default          |
|-------------------------------|---------|----------------------------------------------------------------------------------------------------|------------------|
| <num_rdgs> Integer</num_rdgs> |         | 1 to the number of readings stored in the internal memory for the specified channel.                                                          | 1 <sup>[1]</sup> |
| <channel></channel>           | Channel | One channel (for the multiplexer channel, DIO channel and TOT channel), the rules are as follows:  (@101): channel 01 on the module in Slot1; | None             |

**Note**<sup>[1]</sup>: When you omit this parameter, this query returns the most recent reading during the scan.

#### **Explanation**

- Readings can be acquired during a scan or after scan by using this command. If there were no scan readings in the internal memory, the instrument generates an error after sending this command.
- > The query returns the readings in time order, starting with the earliest reading.
- When <num\_rdgs> is greater than the number of readings stored in the internal memory of the specified channel, the instrument generates an error.
- > <channel> has to be part of the scan list. Otherwise, an error will be generated.
- The return value may consist of the readings, measurement units, time stamp, channel number and alarm information, depending on the settings of the <a href="FORMat Command Subsystem">FORMat Command Subsystem</a> commands. The time stamp can be either relative time (record time of the reading relative to the beginning of the scan, the unit is s) or absolute time (in YYYY,MM,DD,hh,mm,ss.sss form. It is determined by the current system time set by the <a href="SYSTem:DATE">SYSTem:DATE</a> and <a href="SYSTem:DIME">SYSTem:TIME</a> commands). You can use the <a href="FORMat:READing:TIME:TYPE">FORMat:READing:TIME:TYPE</a> command to set the time type.

#### Return Format

The query returns one or more readings on the specified channel in the following format. Multiple return values are separated by commas.

Format Explanation:

3.296507075E-03 V,2012,11,21,16,46,49.506,102,1

① Reading+Unit ②Date ③Time ④Channel Number ⑤Alarm Limit Type

Wherein, the definition of ⑤Alarm Limit Type: 0=None; 1=LO; 2=HI; 3=HI+LO.

#### Example DATA:LAST? (@101)

The query returns 2.332050726E-03 V,2012,11,21,16,50,03.731,101,1.

Related commands

**DATA Command Subsystem** 

FORMat Command Subsystem

SYSTem: DATE
SYSTem: TIME

#### **DATA:POINts?**

**Syntax** DATA:POINts?

**Description** Query the total number of readings currently stored in the reading memory.

**Explanation** 

- You can send this command to query the total number of readings during or after a scan.
- During the scan, you can store at most 10,0000 readings and all the readings are automatically time stamped. If the memory overflows, bit12 in the questionable status register will be set to 1 (refer to the <u>STATus:QUEStionable:CONDition?</u> command\_and the new readings will overwrite the oldest readings stored.
- ➤ Bit12 in the questionable status register will be cleared when the memory is cleared. Note that bit12 in the questionable status register will not be cleared if the memory is emptied with the <a href="DATA:REMove?">DATA:REMove?</a> or <a href="R?">R?</a> command.
- ➤ The reading operation does not clear the readings in the memory. The instrument clears all the readings in the memory when a new scan is initiated, after a Factory Reset (the \*RST command) or after an Instrument Preset (the SYSTem:PRESet command).

Return Format The query returns an integer from 0 to 10,0000.

Torrita

**Example** DATA:POIN?

The query returns +20579.

Related command

**DATA Command Subsystem** 

#### DATA:POINts:EVENt:THReshold

**Syntax** DATA:POINts:EVENt:THReshold < num\_rdgs>

DATA:POINts:EVENt:THReshold?

**Description** Bit9 in the event register of the standard operation register set is set to 1 when the

number of stored readings in the reading memory is greater the specified value (the memory threshold). These commands are used to set and query the memory threshold.

**Parameters** 

| Name                | Туре    | Range        | Default |
|---------------------|---------|--------------|---------|
| <num rdgs=""></num> | Integer | 1 to 10,0000 | None    |

#### **Explanation**

- You can use the <u>STATus:OPERation:ENABle</u> command to set bit9 in the event register of the standard operation register set to 1.
- Once bit9 in the event register of the standard operation register set to 1, it will remain set until cleared by the <u>STATus:OPERation[:EVENt]?</u> command or <u>\*CLS</u> command.
- The instrument resets the memory threshold to 1 after a Factory Reset (the \*RST command) or when the mainframe power is cycled. The SYSTem:PRESet, \*CLS, or STATus:PRESet command does not affedt the memory threshold.

Return Format The query returns a signed integer.

**Example** DATA:POIN:EVEN:THR 100

DATA:POIN:EVEN:THR?

The query returns +100.

Related commands

**DATA Command Subsystem** 

STATus: OPERation: ENABle

#### **DATA:REMove?**

**Syntax** DATA:REMove? < num\_rdgs >

**Description** Read and clear the specified number (<num\_rdgs>) of readings (the oldest readings) from the non-volatile memory (refer to <a href="Appendix C: Non-volatile Memory">Appendix C: Non-volatile Memory</a>).

**Parameters** 

| Name                  | Туре    | Range        | Default |
|-----------------------|---------|--------------|---------|
| <num_rdgs></num_rdgs> | Integer | 1 to 10,0000 | None    |

#### **Explanation**

- If the memory overflows during a scan, the new readings will overwrite the oldest readings stored. You can use this command to read and clear the oldest readings to avoid losing readings.
- You can send this command to read and clear the specified number of readings during or after a scan.
- <num\_rdgs> cannot be greater than the number of readings currently in the memory,; otherwise, an error will be generated. You can send the <u>DATA:POINts?</u> command to query the number of readings currently in the memory.
- The return value may consist of the readings, measurement units, time stamp, channel number and alarm information, depending on the settings of the <a href="FORMat Command Subsystem">FORMat Command Subsystem</a> commands. The time stamp can be either relative time (record time of the reading relative to the beginning of the scan, the unit is s) or absolute time (in YYYY,MM,DD,hh,mm,ss.sss form. It is determined by the current system time set by the <a href="SYSTem:DATE">SYSTem:DATE</a> and <a href="SYSTem:DIME">SYSTem:TIME</a> commands). You can use the <a href="FORMat:READing:TIME:TYPE">FORMat:READing:TIME:TYPE</a> command to set the time type.
- The instrument clears all readings from the memory when a new scan is initiated, after a Factory Reset (the \*RST command) or after an Instrument Preset (the SYSTem:PRESet command).

Return Format The query returns the specified number of readings (the format is set by the <u>FORMat Command Subsystem</u> commands). Multiple return values are separated by commas.

**Example** DATA: REM? 2

The query returns +1.27150000E+01,+1.32130000E+01.

# **DIAGnostic Command Subsystem**

- DIAGnostic:DMM:CYCLes?
- DIAGnostic:DMM:CYCLes:CLEar
- DIAGnostic:PEEK:SLOT:DATA
- DIAGnostic:POKE:SLOT:DATA
- DIAGnostic:RELay:CYCLes?
- <u>DIAGnostic:RELay:CYCLes:CLEar</u>

#### DIAGnostic:DMM:CYCLes?

Syntax DIAGnostic:DMM:CYCLes?

**Description** Query the cycle count of the 6 relays on the DMM module. The query returns six numbers

indicating the cycle count on relays 1, 2, 3, 4, 5 and 6 (which correspond to relays K1, K2,

K3, K4, K5 and K6 respectively).

**Explanation** These relays open or close when the function or range of the DMM module is changed.

The instrument generates an error if the DMM module is not installed when sending

this command.

**Return** The query returns 6 numbers, indicating the cycle counts of the 6 relays respectively.

**Format** 

**Example** DIAG:DMM:CYCL?

The query returns +0,+0,+0,+0,+37,+0.

#### DIAGnostic:DMM:CYCLes:CLEar

Syntax DIAGnostic:DMM:CYCLes:CLEar {1|2|3|4|5|6}

**Description** Reset the cycle counts of the 6 relays on the DMM module.

Parameters Name Type Range Default

{1|2|3|4|5|6} Discrete 1|2|3|4|5|6 None

Related <u>DIAGnostic:DMM:CYCLes?</u>

command

DIAGnostic:PEEK:SLOT:DATA DIAGnostic:POKE:SLOT:DATA

**Syntax** DIAGnostic:PEEK:SLOT:DATA? {100|200|300|400|500}

DIAGnostic:POKE:SLOT:DATA {100|200|300|400|500},<quoted\_string>

**Description** The POKE co

The POKE command is used to define the labels for the 5 module slots. The PEEK

command is used to query the label of the specified slot.

#### **Parameters**

| Name                            | Туре            | Range                                                                   | Default |
|---------------------------------|-----------------|-------------------------------------------------------------------------|---------|
| {100 200 300 400 500}           | Discrete        | 100 200 300 400 500                                                     | None    |
| <quoted_string></quoted_string> | ASCII<br>String | ASCII string enclosed in double quotation marks of up to 10 characters. | None    |

#### **Description**

- <quoted\_string> cannot exceeds 10 characters. When the string contains more then 10 characters, the additional characters will be ingorned but no error will be generated.
- The label specified by <quoted\_string> is stored in the non-volatile memory (refer to <a href="Appendix C: Non-volatile Memory">Appendix C: Non-volatile Memory</a>) and a Factory Reset (the \*RST command) will not clear the label.

Return Format The query returns the quoted label string. For example, "DMM".

**Example** 

DIAG:POKE:SLOT:DATA 100, "MUX32-1"

DIAG:PEEK:SLOT:DATA? 100

The query returns "MUX32-1".

## DIAGnostic:RELay:CYCLes?

**Syntax** DIAGnostic:RELay:CYCLes? (@<ch\_list>)

**Description** Query the cycle count of the relays of the specified channels.

| ъ. |     |      |     |
|----|-----|------|-----|
| Ра | ran | nete | ers |

| Name                | Туре            | Range                                                                                                    | Default |
|---------------------|-----------------|----------------------------------------------------------------------------------------------------|---------|
|                     |                 | One or more channels (for the multiplexer, actuator and matrix switch channels), the rules are as follows:                                                                                               |         |
| <ch_list></ch_list> | Channel<br>List | (@101): channel 01 on the module in Slot1; (@101:103): channel 01 through 03 on the module in Slot1; (@101:103,301): channel 01 through 03 on the module in Slot1 and channel 01 on the module in Slot3. | None    |

#### **Explanation** >

- The command queries the cycle counts of the channel relays and group relays of each module (except the DMM module and Multifunction module). For the location of each module relay, please refer to <a href="Appendix E: Module Schematic Diagram">Appendix E: Module Schematic Diagram</a>.
- ➤ To read the cycle count of the relays on the DMM module, use the DIAGnostic:DMM:CYCLes? command.

Return Format The query returns the cycle count (from 0 to 4,294,967,295 (32-bit value)) of the specified relay in integer. Multiple return values are separated by commas.

Example

DIAG:REL:CYCL? (@101:108)

The query returns +642, +632, +531, +30, +132, +33, +30, +8.

Related commands

**DIAGnostic:DMM:CYCLes?** 

DIAGnostic:RELay:CYCLes:CLEar

## DIAGnostic:RELay:CYCLes:CLEar

**Syntax** DIAGnostic:RELay:CYCLes:CLEar (@<ch\_list>)

**Description** Reset the cycle count of the specified channel relays.

#### **Parameters**

| Name                | Туре            | Range                                                                                                    | Default |
|---------------------|-----------------|----------------------------------------------------------------------------------------------------|---------|
|                     |                 | One or more channels (for the multiplexer, actuator and matrix switch channels), the rules are as follows:                                                                                               |         |
| <ch_list></ch_list> | Channel<br>List | (@101): channel 01 on the module in Slot1; (@101:103): channel 01 through 03 on the module in Slot1; (@101:103,301): channel 01 through 03 on the module in Slot1 and channel 01 on the module in Slot3. | None    |

#### **Explanation**

- The command reset the cycle counts of the channel relays and group relays of each module (except the DMM module and Multifunction module). For the location of each module relay, please refer to <a href="Appendix E: Module Schematic Diagram">Appendix E: Module Schematic Diagram</a>.
- ➤ To reset the cycle count of the relays on the DMM module, use the <u>DIAGnostic:DMM:CYCLes:CLEar</u> command.

**Example** 

DIAG:REL:CYCL:CLE (@101:108) DIAG:REL:CYCL? (@101:108)

The query returns +0,+0,+0,+0,+0,+0,+0.

Related commands

DIAGnostic:DMM:CYCLes:CLEar

**DIAGnostic:RELay:CYCLes?** 

## **DISPlay Command Subsystem**

- DISPlay
- DISPlay:TEXT
- <u>DISPlay:TEXT:CLEar</u>

### **DISPlay**

Syntax

DISPlay < state>

DISPlay?

**Description** 

Turn on or off the front-panel display.

**Parameters** 

| Name            | Туре | Range        | Default |
|-----------------|------|--------------|---------|
| <state></state> | Bool | {OFF 0 ON 1} | ON      |

#### **Explanation**

- When turned off, the entire front-panel display goes dark and all the status icons except Error are disabled.
- All the keys at the front panel except are disabled when the display is off. Press to switch to the local mode and turn on the display.
- You can only turn off the front-panel display from the remote interface.
- Sending a text message to the display (see <u>DISPlay:TEXT</u> command) overrides the display state; this means that you can display a message even if the display is turned off.
- The front-panel display is automatically turned on when the power is cycled, after a Factory Reset (the \*RST command), after an Instrument Preset (the SYSTem:PRESet command) or when is pressed.

Return Format The query returns 0 (OFF) or 1 (ON).

**Example** 

DISP OFF DISP?

The query returns 0.

Related command

**DISPlay Command Subsystem** 

### **DISPlay:TEXT**

**Syntax** DISPlay:TEXT < quoted\_string>

DISPlay: TEXT?

**Description** Send the text message to be displayed and the message will be displayed on the

front-panel display.

**Parameters** 

| Name                            | Туре            | Range                                                                                                    | Default |
|---------------------------------|-----------------|----------------------------------------------------------------------------------------------------|---------|
| <quoted_string></quoted_string> | ASCII<br>String | A string of up to 19 characters enclosed in double quotation marks or single quotation mark. It can contain English letters (a-z, A-Z), numbers (0-9) and special characters (such as @, % and *). # is used to display a degree symbol (°). | None    |

#### **Explanation** >

- <quoted\_string> can contain up to 19 characters. Any additional characters are truncated (no error is generated).
- Sending a text message to the display overrides the display state, this means that you can display a message even if the display is turned off.
- The front-panel display is automatically cleared under the following conditions: When power is cycled;

After a Factory Reset (the \*RST command);

After an Instrument Preset (the <a href="SYSTem:PRESet">SYSTem:PRESet</a> command);

Sending the  $\underline{\text{DISPlay:} \text{TEXT:} \text{CLEar}} \text{ command;}$ 

#### Return Format

The query returns an ASCII string enclosed in double quotation marks. If no message is currently displayed, the query returns "".

#### **Example**

DISP:TEXT "Scanning"

DISP:TEXT?

Typical Response: "Scanning"

DISP:TEXT 'Scanning'

DISP: TEXT?

The query returns "Scanning".

Related command

**DISPlay Command Subsystem** 

## **DISPlay:TEXT:CLEar**

Syntax DISPlay: TEXT: CLEar

**Description** This command

This command clears the text message displayed on the front-panel display of the instrument.

#### **Explanation**

- The display status has no effect on this command. No matter whether the display is enabled or not, you can send this command to clear the text message currently displayed. Clearing the text message does not override the display state, if the display was disabled prior to clearing the text message, the display will remain disabled.
- The front-panel display is automatically cleared when the power is cycled, after a Factory Reset (the \*RST command), or after an Instrument Preset (the SYSTem:PRESet command).

**Example** DISP:TEXT:CLE

**Related** DISPlay Command Subsystem command

#### FETCh?

Syntax FETCh?

**Description** 

Send the readings stored in the non-volatile memory (refer to <u>Appendix C: Non-volatile Memory</u>) to the output buffer of the instrument without clearing the readings stored in memory.

#### **Explanation**

- > The FETCh? command will wait until the scan is complete to terminate.
- Each time you start a new scan, the instrument clears all the readings (including the alarm data) stored in the reading memory from the previous measurement. Therefore, the readings acquired using the FETCh? command are always from the most recent scan.
- ➤ The format of the return value of this command is affected by the settings of the FORMat Command Subsystem commands. Depending on the different settings, each reading may or may not contain the measurement units, time stamp, channel number and alarm status information.

Return Format The query return the readings (the format denpends on the settings of the <u>FORMat Command Subsystem</u> commands) in the memory in scientific notation. Multiple return values are separated by commas.

Example

CONF: VOLT: DC 20, DEF, (@401:403)

ROUT:SCAN (@401:403)

TRIG:SOUR BUS

INIT \*TRG FETC?

The query returns +3.719443659E-03,+2.886192029E-03,+2.832327041E-03.

Related commands

**INITiate** 

**ROUTe:SCAN** 

## **FORMat Command Subsystem**

During a scan, the instrument automatically adds a time stamp to all the readings and stores them in the memory. Each reading is also stored with the corresponding information, including the measurement units, time stamp, channel number and alarm status information. You can set return value format of the scan result query commands (the R?, READ?, FETCh? commands and etc.) using the FORMat Command Subsystem commands (enablbing or disabling the measurement units, time stamp, channel number, and alarm status information).

- FORMat:READing:ALARm
- FORMat:READing:CHANnel
- FORMat:READing:TIME
- FORMat:READing:TIME:TYPE
- FORMat:READing:UNIT

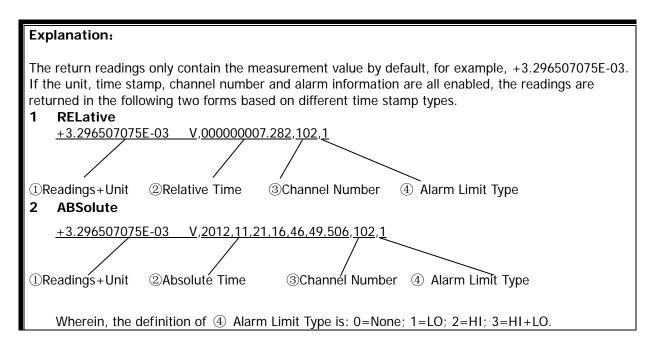

## FORMat:READing:ALARm

**Syntax** FORMat:READing:ALARm <state>

FORMat:READing:ALARm?

**Description** 

Disable or enable the alarm information in the return redings of the scan result query commands (such as the <u>READ?</u> command, the <u>R?</u> command and the <u>FETCh?</u> command).

**Parameters** 

| Name            | Туре | Range      | Default |
|-----------------|------|------------|---------|
| <state></state> | Bool | OFF 0 ON 1 | OFF     |

#### **Explanation**

- ➤ The setting applies to all the readings aquired in the scan. You cannot set the reading format on a per-channel basis.
- This command operates in conjunction with the other <u>FORMat Command Subsystem</u> commands (they are not mutually exclusive).
- This setting is stored in the volatile memory (refer to Appendix D: Volatile memory) and will be disabled (OFF) when the power is turned off or after a Factory Reset (the \*RST command).

Return Format The query returns 0 (OFF) or 1 (ON).

**Example** F

FORM:READ:ALAR ON FORM:READ:ALAR?
The query returns 1.

Related commands

FORMat Command Subsystem

<u>R?</u>

READ? FETCh?

## FORMat:READing:CHANnel

**Syntax** FORMat:READing:CHANnel <mode>

FORMat:READing:CHANnel?

**Description** Disable or enable the channel number in the return redings of the scan result query

commands (such as the <u>READ?</u> command, the <u>R?</u> command and the <u>FETCh?</u> command).

**Parameters** 

| Name          | Туре | Range      | Default |
|---------------|------|------------|---------|
| <mode></mode> | Bool | OFF 0 ON 1 | OFF     |

#### **Explanation**

- The setting applies to all the readings aquired in the scan. You cannot set the reading format on a per-channel basis.
- This command operates in conjunction with the other <u>FORMat Command Subsystem</u> commands (they are not mutually exclusive).
- This setting is stored in the volatile memory (refer to Appendix D: Volatile memory) and will be disabled (OFF) when the power is turned off or after a Factory Reset (the \*RST command).

Return Format The query returns 0(OFF) or 1(ON).

**Example** FORM: READ: CHAN ON

FORM: READ: CHAN?

The query returns 1.

Related commands

**FORMat Command Subsystem** 

<u>R?</u>

READ? FETCh?

### FORMat:READing:TIME

**Syntax** FORMat:READing:TIME <mode>

FORMat:READing:TIME?

**Description** 

Disable or enable the time stamp in the return redings of the scan result query commands (such as the READ? command, the R? command and the FETCh? command).

**Parameters** 

| Name          | Туре | Range        | Default |
|---------------|------|--------------|---------|
| <mode></mode> | Bool | {OFF 0 ON 1} | OFF     |

#### **Explanation**

- The setting applies to all the readings aguired in the scan. You cannot set the reading format on a per-channel basis.
- This command operates in conjunction with the other FORMat Command Subsystem commands (they are not mutually exclusive).
- If enabled, the time stamp information is shown either in absolute time (time of day with date) or relative time (time in seconds relative to the start of the scan) as set by the FORMat:READing:TIME:TYPE command.
- This setting is stored in the volatile memory (refer to Appendix D: Volatile memory) and will be disabled (OFF) when the power is turned off or after a Factory Reset (the \*RST command).

Return **Format** 

The query returns 0 (OFF) or 1 (ON).

Example

FORM: READ: TIME ON

FORM: READ: TIME?

The query returns 1.

Related commands FORMat Command Subsystem

R?

**READ?** FETCh?

M300 Programming Guide

### FORMat:READing:TIME:TYPE

**Syntax** FORMat:READing:TIME:TYPE <format>

FORMat:READing:TIME:TYPE?

**Description** 

Set the time format for the time stamps returned when <a href="FORMat:READing:TIME">FORMat:READing:TIME</a> is ON.

**Parameters** 

| Name              | Туре     | Range               | Default  |
|-------------------|----------|---------------------|----------|
| <format></format> | Discrete | {ABSolute RELative} | RELative |

#### **Explanation**

- ➤ There are two types of time stamps: ABSolute absolute time, consists of the date and time; RELative relative time, the duration since the start of the scan and the unit is s.
- The setting applies to all the readings aquired in the scan. You cannot set the reading format on a per-channel basis.
- This command operates in conjunction with the other <u>FORMat Command Subsystem</u> commands (they are not mutually exclusive).
- The relative format readings provide a faster reading speed than the absolute format readings.
- The absolute format time is based on the real-time clock of the instrument set by the <a href="SYSTem:DATE">SYSTem:DATE</a> and <a href="SYSTem:TIME">SYSTem:DATE</a> and <a href="SYSTem:TIME">SYSTem:TIME</a> commands.
- This setting is stored in the volatile memory (refer to <u>Appendix D: Volatile memory</u>) and the time stamp will be disabled (OFF) when the power is turned off or after a Factory Reset (the <u>\*RST</u> command).

Return Format The query returns ABS or REL.

Example

FORM:READ:TIME:TYPE ABS FORM:READ:TIME:TYPE?

The query returns ABS.

Related commands

FORMat:READing:TIME

SYSTem:DATE

SYSTem:TIME

### FORMat:READing:UNIT

**Syntax** FORMat:READing:UNIT <mode>

FORMat:READing:UNIT?

**Description** 

Disable or enable the measurement unit in the return redings of the scan result query commands (such as the <u>READ?</u> command, the <u>R?</u> command and the <u>FETCh?</u> command).

**Parameters** 

| Name          | Туре | Range        | Default |
|---------------|------|--------------|---------|
| <mode></mode> | Bool | {OFF 0 ON 1} | OFF     |

#### **Explanation**

- ➤ The setting applies to all the readings aquired in the scan. You cannot set the reading format on a per-channel basis.
- This command operates in conjunction with the other <u>FORMat Command Subsystem</u> commands (they are not mutually exclusive).
- This setting is stored in the volatile memory (refer to Appendix D: Volatile memory) and will be disabled (OFF) when the power is turned off or after a Factory Reset (the \*RST command).

Return Format The query returns 0 (OFF) or 1 (ON).

**Example** FORM

FORM:READ:UNIT ON FORM:READ:UNIT?
The query returns 1.

Related commands

FORMat: READing: CHANnel

<u>R?</u>

READ? FETCh?

### **IEEE-488.2 Common Commands**

IEEE-488.2 standard defines a set of common commands which are used for the reset, self-test and status operations. These commands usually start with an asterisk (\*) and contain three characters as well as one or more parameters. the command keyword and the first parameter are separated by a space.

- \*CLS
- \*ESE
- \*ESR?
- **■** \*IDN?
- \* <u>\*OPC</u>
- \*PSC
- <u>\*RST</u>
- \*SAV
- \*RCL
- <u>\*SRE</u>
- <u>\*STB?</u>
- <u>\*TRG</u>
- \*WAI

### \*CLS

Syntax \*CLS

\*ESR?

**Description** Clear the event registers, error queues and alarm queues in all the register sets, but it

does not clear the enable registers.

Related commands

STATus:QUEStionable[:EVENt]?

STATus:OPERation[:EVENt]?

#### \*ESE

**Syntax** 

\*ESE <enable\_val>

\*ESE?

Description

Set the enable register for the Standard Event Register set.

**Parameters** 

| Name                      | Туре    | Range    | Default |
|---------------------------|---------|----------|---------|
| <enable_val></enable_val> | Numeric | 0 to 255 | 0       |

#### **Explanation**

➤ The definition of each bit in the Standard Event Register is as shown in the table below. Wherein, bit1 and bit6 are not used and are always regarded as 0. Therefore, the range of <enable\_val> are the decimal numbers corresponding to the binary numbers ranging from 00000000 (0 in decimal) to 11111111 (255 in decimal) and of which bit1 and bit6 are 0.

| Bit | Weight   | Name               | Explanation                                                                                                    |
|-----|----------|--------------------|----------------------------------------------------------------------------------------------------|
| 7   | 128      | Power On           | Power has been turned off and on since the last time the event                                                                                                    |
|     |          |                    | register was read or cleared.                                                                                                    |
| 6   | Not Used | Not Used           | Always be 0.                                                                                                    |
| 5   | 32       | Command Error      | A command error occurred.                                                                                                    |
| 4   | 16       | Execution Error    | An execution error occurred.                                                                                                    |
| 3   | 8        | Device Error       | A device-specific error has been generated.                                                                                                    |
| 2   | 4        | Query Error        | A query error has been generated. In the following situations, query errors will be generated: the instrument tried to read the output buffer but it was empty; a new command line was received before a previous query has been read; both the input and output buffers are full. |
| 1   | Not Used | Not Used           | Always be 0.                                                                                                    |
| 0   | 1        | Operation Complete | All the commands prior to and including the <a href="#"><u>*OPC</u> command have been executed.</a>                                                                                                    |

Return Format The query returns an integer that corresponds to the binary-weighted sum of all the bits set in the register. For example, if bit 4 (decimal value = 16) and bit 7 (decimal value = 128) are enabled, the query will return 144.

**Example** 

\*ESE 144

\*ESE?

The query returns 144.

Related command

\*ESR?

#### \*ESR?

Syntax \*ESR?

**Description** Query the event register of the Standard Event Register set.

#### **Explanation**

- The corresponding bits in the event register must be enabled using the \*ESE command. This command queries cand clears the event registerof the Standard Event Register set.
- ➤ The definition of each bit in the Standard Event Register is as shown in the table below. Wherein, bit1 and bit6 are not used and are always regarded as 0. Therefore, the range of <enable\_val> are the decimal numbers corresponding to the binary numbers ranging from 00000000 (0 in decimal) to 11111111 (255 in decimal) and of which bit1 and bit6 are 0.

| Bit | Weight | Name         | Explanation                                           |
|-----|--------|--------------|-------------------------------------------------------|
| 7   | 128    | Power On     | Power has been turned off and on since the last       |
|     |        |              | time the event register was read or cleared.          |
| 6   | Not    | Not Used     | Always be 0.                                          |
|     | Used   |              |                                                       |
| 5   | 32     | Command      | A command error occurred.                             |
|     |        | Error        |                                                       |
| 4   | 16     | Execution    | An execution error occurred.                          |
|     |        | Error        |                                                       |
| 3   | 8      | Device Error | A device-specific error has been generated.           |
| 2   | 4      | Query Error  | A query error has been generated. In the following    |
|     |        |              | situations, query errors will be generated:           |
|     |        |              | the instrument tried to read the output buffer but it |
|     |        |              | was empty; a new command line was received            |
|     |        |              | before a previous query has been read; both the       |
|     |        |              | input and output buffers are full.                    |
| 1   | Not    | Not Used     | Always be 0.                                          |
|     | Used   |              |                                                       |
| 0   | 1      | Operation    | All the commands prior to and including the *OPC      |
|     |        | Complete     | command have been executed.                           |

Return Format

The query returns an integer that corresponds to the binary-weighted sum of all bits set in the register. For example, if bit 4 (decimal value = 16) and bit 7 (decimal value = 128) are enabled, the query will return 144.

Related commands

\*CLS \*ESE

#### \*IDN?

Syntax \*IDN?

**Description** Query the ID string of the instrument (including the manufacturer name, model and

version number).

**Return** The query returns the ID string in the form of RIGOL TECHNOLOGIES,M300,<serial number>,XX.XX.XX.XX.XX.XX

Wherein, <serial number> represents the instrument serial number, XX.XX.XX.XX.XX.XX represents the instrument software version number.

Example \*IDN?

The query returns RIGOL TECHNOLOGIES,M300,M300123123123,07.08.00.01.00.00.17.

#### \*OPC

Syntax

\*OPC

\*OPC?

#### **Description**

The \*OPC command set bit 0 of the enable register of the Standard Event Register to 1 at the end of the current scan.

The \*OPC? command queries whether the current operation is completed or not. If yes, it returns 1 to the output buffer.

#### **Explanation**

- > This command enables you to synchronize your application with the instrument.
- Note the difference between the \*OPC command and the \*OPC? command. The \*OPC? command queries whether the current operation is completed or not. If yes, it returns 1 to the output buffer.

#### Return Format

The query returns 1 when the current operation was completed; otherwise, returns 0.

#### \*PSC

**Syntax** 

\*PSC <state>

\*PSC?

### Description

Enable or disable the clearing of the enable register of each register set at power on.

### Parameters

| Name            | Туре | Range        | Default |
|-----------------|------|--------------|---------|
| <state></state> | Bool | {OFF 0 ON 1} | ON      |

#### **Explanation**

- ➢ OFF|0: the enable registers are not cleared at power on; ON|1: the enable registers are cleared at power on (does not affect the condition register and event register).
- The following registers are affected: Questionable Status Register set Standard Event Register set Operation Status Register set Alarm Register set Status Byte Register set

#### Return Format

The query returns 0 (do not clear at power on) or 1 (clear at power on).

#### \*RST

**Syntax** 

\*RST

**Description** 

Reset the instrument to the factory settings

#### **Explanation**

- For the factory settings, refer to Appendix A: Factory settings.
- ➤ This command does not affect the I/O settings, such as the IP address.

### \*SAV \*RCL

**Syntax** 

\*SAV {0|1|2|3|4|5}

\*RCL {0|1|2|3|4|5}

#### **Description**

The \*SAV command stores the current measurement configuration to the specified location and overwites any file previously stored in the current storage location (no error is generated). The \*RCL command recalls the measurement file stored in the specified location and overwrites the current measurement configuration.

#### **Explanation**

- The instrument has six storage locations in the non-volatile memory (refer to <a href="Appendix C: Non-volatile Memory">Appendix C: Non-volatile Memory</a>) for the measurement configuration. You can store the current measurement configuration into the measurement configuration file in any of the six storage locations (named location 0, 1, 2, 3, 4, and 5. The default file names corresponding to the locations are 0\_STATE0, 1\_STATE1, 2\_STATE2, 3\_STATE3, 4\_STATE4 and 5\_STATE5).
- The extension of the measurement configuration file is ".mfg".
- The measurement configuration stores the scan list settings (include the trigger count, trigger mode, interval for auto trigger mode and trigger edge type for external trigger) and the channel configurations (include the measurement configuration, scalling configuration, alarm configuration and advanced configuration).
- ➤ When shipped from the factory, all the measurement configuration files in the six storage locations are empty.
- ➤ If the measurement configuration file of the specified location dose not exist (Sending the <a href="SYSTem:SECurity[:IMMediate">SYSTem:SECurity[:IMMediate]</a> command will delete all the files of the memory) , you can send the <a href="SAV">\*SAV</a> command to create the measurement configuration file of the specified location.
- A Factory Reset (the <u>\*RST</u> command) does not affect the measurement configuration file stored in the specified location. Sending the <u>SYSTem:SECurity[:IMMediate]</u> command will delete all the measurement configuration files of the memory.

#### Related Commands

MEMory:STATe:DELete

MEMory: STATe: NAME

MEMory:STATe:VALid?

### \*SRE

**Syntax** 

\*SRE <enable\_val>

\*SRE?

**Description** 

Set the enable register of the Status Byte Register set.

**Parameters** 

| Name                      | Туре    | Range    | Default |
|---------------------------|---------|----------|---------|
| <enable_val></enable_val> | Numeric | 0 to 255 | 0       |

#### **Explanation** >

The definition of each bit in the Status Byte Register is as shown in the table below. Wherein, bit0 is not used and is always regarded as 0. Therefore, the range of <enable\_val> are the decimal numbers corresponding to the binary numbers ranging from 00000000 (0 in decimal) to 111111111 (255 in decimal) and of which bit0 is 0.

| Bit | Weight | Name           | Explanation                                      |
|-----|--------|----------------|--------------------------------------------------|
| 7   | 128    | Standard       | One or more bits are set in the Operation Status |
|     |        | Operation      | Register (bits must be enabled, refer to the     |
|     |        | Summary        | STATus:OPERation:ENABle command).                |
| 6   | 64     | Master         | One or more bits are set in the Status Byte      |
|     |        | Summary        | Register.                                        |
| 5   | 32     | Standard Event | One or more bits are set in the Standard Event   |
|     |        | Status Summary | Status Register (bits must be enabled, refer to  |
|     |        |                | the <u>*ESE</u> command).                        |
| 4   | 16     | Message        | Data is available in the output buffer of the    |
|     |        | Available      | instrument.                                      |
| 3   | 8      | Questionable   | One or more bits are set in the Questionable     |
|     |        | Status Summary | Status Register (bits must be enabled, refer to  |
|     |        |                | the <u>STATus:QUEStionable:ENABle</u> command).  |
| 2   | 4      | Error Queue    | One or more errors have been stored in the       |
|     |        |                | Error Queue.                                     |
| 1   | 2      | Alarm Summary  | One or more bits are set in the Alarm Register   |
|     |        |                | (the bits must be enabled, refer to the          |
|     |        |                | <u>STATus:ALARm:ENABle</u> command ).            |
| 0   | Not    | Not Used       | Always be 0.                                     |
|     | Used   |                |                                                  |

Return Format The query returns an integer that corresponds to the binary-weighted sum of all the bits set in the register. For example, if bit 4 (decimal value = 16) and bit 7 (decimal value = 128) are enabled, the query will return 144.

**Example** 

\*SRE 144

\*SRE?

The query returns 144.

Related command

\*STB?

#### \*STB?

Syntax \*STB?

**Description** Query the condition register of the Status Byte Register set.

#### **Explanation**

- This command only reads the register, but does not clear it.
- The definition of each bit in the Status Byte Register is as shown in the table below. Wherein, bit0 is not used and is always regarded as 0. Therefore, the range of <enable\_val> are the decimal numbers corresponding to the binary numbers ranging from 00000000 (0 in decimal) to 11111111 (255 in decimal) and of which bit0 is 0.

| Bit | Weight | Name           | Explanation                                     |
|-----|--------|----------------|-------------------------------------------------|
| 7   | 128    | Standard       | One or more bits are set in the Operation       |
|     |        | Operation      | Status Register (bits must be enabled, refer to |
|     |        | Summary        | the <u>STATus:OPERation:ENABle</u> command).    |
| 6   | 64     | Master         | One or more bits are set in the Status Byte     |
|     |        | Summary        | Register.                                       |
| 5   | 32     | Standard Event | One or more bits are set in the Standard Event  |
|     |        | Status         | Status Register (bits must be enabled, refer to |
|     |        | Summary        | the <u>*ESE</u> command).                       |
| 4   | 16     | Message        | Data is available in the output buffer of the   |
|     |        | Available      | instrument.                                     |
| 3   | 8      | Questionable   | One or more bits are set in the Questionable    |
|     |        | Status         | Status Register (bits must be enabled, refer to |
|     |        | Summary        | the <u>STATus:QUEStionable:ENABle</u> command). |
| 2   | 4      | Error Queue    | One or more errors have been stored in the      |
|     |        |                | Error Queue.                                    |
| 1   | 2      | Alarm Summary  | One or more bits are set in the Alarm Register  |
|     |        |                | (bits must be enabled, refer to the             |
|     |        |                | <u>STATus:ALARm:ENABle</u> command ).           |
| 0   | Not    | Not Used       | Always be 0.                                    |
|     | Used   |                |                                                 |

#### Return Format

The query returns an integer that corresponds to the binary-weighted sum of all bits set in the register. For example, if bit 4 (decimal value = 16) and bit 7 (decimal value = 128) are enabled, the query will return 144.

Related command

\*SRE

#### \*TRG

Syntax \*TRG

**Description** 

The instrument generates a trigger (measures a channel in the scan list and then waits for the next trigger) each time this command is received when the instrument is in manual trigger mode (refer to the <a href="https://example.com/TRIGger:SOURce">TRIGger:SOURce</a> command) and is waiting for a trigger (send the <a href="https://example.com/INITiate">INITiate</a> command).

**Explanation** 

The \*TRG command does not work with the **READ?** command.

**Example** 

TRIG:SOUR BUS

INIT \*TRG R?

Related command

TRIGger:SOURce

### \*WAI

Syntax \*WAI

**Description** Control the instrument to execute other commands on the interface after all the pending

operations are completed.

**Explanation** > Function and range changes are considered as pending operations. Therefore, the

\*WAI command will wait for these changes to complete.

As this command stops the command parser from operating, it is better to use the \*OPC for synchronization purposes.

**Example** INIT

\*WAI

ROUT:CLOS (@101)

Related \*OPC command

M300 Programming Guide

### **INITiate**

**Syntax** 

**INITiate** 

**Description** 

This command changes the state of the triggering system from the "idle" state to the "wait-for-trigger" state. Scan will begin when the specified trigger conditions are satisfied. Readings acquired during the scan are stored in the internal reading memory of the instrument. Note that the INITiate command also clears the previous scan readings from the memory. If the scan list was defined (refer to the <a href="ROUTe:SCAN">ROUTe:SCAN</a> command ) already, the INITiate command will scan the specified channel in the scan list. If the scan list was not defined, an error will be generated when sending the INITiate command.

#### **Explanation**

- Storing the readings into the memory using the INITiate command is generally faster than sending the readings to the memory using the <u>READ?</u> command. The INITiate command is also an "overlapped" command, namely after sending the INITiate command, you can send other commands that do not affect the measurements.
- When scanning the multiplexer channels, an error is generated if the DMM module is disabled (refer to the <u>INSTrument:DMM</u> command) or not installed in the mainframe and the advanced source mode is disabled. The DMM module is not required when scanning the multifunction module channels.
- When the scan is initiated, the instrument will open all the channels of the module of the multiplexer channel in the scan list.
- The instrument scans the list of channels in ascending order from Slot1 through slot 5. The instrument stores the channel numbers in ascending order even when you have already defined the order of the channels in the scan list. For Example, when the channel numbers in the scan list are defined as (@109:101), the instrument stores the channel numbers in 101, 102, 103... order.
- Once the trigger status of the instrument changes from "Idle" to "Wait-for -trigger", an error will be generated if you attempt to change any measurement parameters (send the <u>CONFigure Command Subsystem</u> and <u>SENSe Command Subsystem</u> commands) or the triggering configuration (send the <u>TRIGger Command Subsystem</u> commands). To abort a scan in progress, send the <u>ABORt</u> command.

**Example** 

CONF: VOLT: DC 20, DEF, (@401:403)

ROUT:SCAN (@401:403)

TRIG:SOUR BUS

INIT
\*TRG
FETC?

Related commands

READ?

**ROUTe:SCAN** 

### INPut:IMPedance:AUTO

**Syntax** INPut:IMPedance:AUTO <state>[,(@<ch\_list>)]

INPut:IMPedance:AUTO? [(@<ch\_list>)]

Description

Enable or disable the impedance automatic input mode for the DCV measurements on the specified channels.

**Parameters** 

| Name                | Туре            | Range                                                                                                    | Default                                                                           |
|---------------------|-----------------|----------------------------------------------------------------------------------------------------|-----------------------------------------------------------------------------------|
| <state></state>     | Bool            | {OFF 0 ON 1}                                                                                                    | OFF                                                                               |
| <ch_list></ch_list> | Channel<br>List | One or more channels (only for the multiplexer channels), the rules are as follows:  (@101): channel 01 on the module in Slot1;  (@101:103): channel 01 through 03 on the module in Slot1;  (@101:103,301): channel 01 through 03 on the module in Slot1 and channel 01 on the module in Slot3. | If the parameter is omitted, this command will be applied to the whole scan list. |

#### **Explanation**

- By default, the impedance automatic input is disabled. At this point, the input impedance is fixed at 10 M $\Omega$  for all the DCV ranges.
- When the impedance automatic input is enabled, the input impedance are set to >10  $G\Omega$  automatically on the 200 mV, 2 V and 20 V ranges and are set to 10  $M\Omega$  automatically on the ranges greater than 20V.
- The impedance automatic input mode will be disabled (OFF) after a Factory Reset (the \*RST command).

Return Format The query returns 0 (OFF) or 1 (ON). Multiple return values are separated by commas.

Example

INP:IMP:AUTO ON,(@101) INP:IMP:AUTO? (@101)

The query returns 1.

# **INSTrument Command Subsystem**

- **INSTrument:DMM**
- INSTrument: DMM: INSTalled?

#### INSTrument:DMM

**Syntax** INSTrument:DMM <state>

INSTrument: DMM?

Enable or disable the DMM module. **Description** 

**Parameters** 

Default Name **Type** Range Bool {OFF|0|ON|1} None <state>

**Explanation** 

When you change the state of the DMM module, the instrument will initiate the current scan list.

The setting command is valid only when the DMM module is installed (refer to the INSTrument: DMM: INSTalled? command). If the DMM module is not currently installed, the query returns 0.

Return

The query returns 0 (OFF) or 1 (ON).

**Format** 

**Example** INST: DMM ON

INST: DMM?

The query returns 1.

Related

INSTrument: DMM: INSTalled?

command

#### INSTrument:DMM:INSTalled?

INSTrument: DMM: INSTalled?

**Description** Query whether the DMM module is installed.

**Return** The query returns 0 (not installed) or 1 (installed).

**Format** 

**Example** INST: DMM: INST?

The query returns 1.

Related

**INSTrument:DMM** 

command

# **LXI Command Subsystem**

- <u>LXI:IDENtify[:STATE]</u>
- LXI:RESet
- LXI:RESTart

### LXI:IDENtify[:STATE]

Syntax LXI:IDENtify[:STATE] <state>

LXI:IDENtify[:STATE]?

**Description** Turn the LXI identification indicator on the front panel display on or off.

**Parameters** 

 Name
 Type
 Range
 Default

 <state>
 Bool
 {OFF|0|ON|1}
 None

Explanation

- > This command is valid only when M300 has been connected to the network using a LAN cable.
- You can press to turn off the LXI identification indicator.
- ➤ The instrument turns off the LXI identification indicator after a Factory Reset (send the \*RST command).

**Return** The query returns 0 (OFF) or 1 (ON). **Format** 

**Example** LXI:IDEN:STATE 1

LXI:IDEN:STATE?

The query returns 1.

**Related** LXI Command Subsystem command

#### LXI:RESet

Syntax LXI:RESet

Description

Reset the LAN settings to their default values.

> The default values are as below:

DHCP: ON AutoIP: ON ManualIP: OFF

#### LXI:RESTart

Syntax LXI:RESTart

**Description** Restart the LAN with the current parameters.

# **MEASure Command Subsystem**

- MEASure: ANY Sensor?
- MEASure:CURR:AC?
- MEASure:CURR[:DC]?
- MEASure:DIGital:BYTE?
- MEASure:DIGital:DWORd?
- MEASure:DIGital:WORD?
- <u>MEASure:FREQuency?</u>
- MEASure:PERiod?
- MEASure:FRESistance?
- MEASure: RESistance?
- MEASure: TEMPerature?
- MEASure:TOTalize?
- MEASure:VOLTage:AC?
- MEASure:VOLTage[:DC]?

#### MEASure: ANY Sensor?

MEASure:ANYSensor? [{<type>|DEF},](@<scan\_list>)

**Description** Configure the specified channels to the specified type of anysensor measurement function, start a scan and read the readings.

**Parameters** 

| Name                    | Туре         | Range                                                                                                    | Default                        |
|-------------------------|--------------|----------------------------------------------------------------------------------------------------|--------------------------------|
| <type></type>           | Discrete     | {VOLT CURR RES FRES FREQ}                                                                                                    | VOLT or<br>CURR <sup>[1]</sup> |
| <scan_list></scan_list> | Scan<br>List | One or more channels (only for the multiplexer channels), the rules are as follows:  (@101): channel 01 on the module in Slot1; (@101:103): channel 01 through 03 on the module in Slot1; (@101:103,301): channel 01 through 03 on the module in Slot1 and channel 01 on the module in Slot3. | None                           |

Note [1]: When the parameter is set to DEF or is omitted, for channel 21 through channel 24 of MC3324, the anysensor type is set to DCI; for other multiplexer channels, the anysensor type is set to DCV.

#### **Explanation**

- This command is equivalent to the **CONFigure: ANYSensor** command followed by the **READ?** command.
- <scan\_list> can only be the multiplexer channels. For channel 21 to channel 24 of MC3324, <type> can only be CURR; For all the channels of MC3164 and MC3264, <type> can not be FRES and CURR; For other multiplexer channels, <type> can not be CURR.
- <scan\_list> overwrites the current scan list.

Return **Format** 

The query returns the readings in scientific notation. Multiple return values are separated by commas.

**Example** 

MEAS: ANYS? DEF, (@101)

The query returns +2.604997287E-03.

Related commands

**CONFigure: ANY Sensor** 

#### MEASure: CURR: AC?

Syntax

MEASure:CURR:AC? [{<range>|AUTO|MIN|MAX|DEF}[,{<resolution>|MIN|MAX|DEF}],] (@<scan\_list>)

**Description** 

Configure the specified channels to the ACI measurement function with the specified range and resolution, start a scan and read the readings.

**Parameters** 

| Name                      | Туре         | Range                                                                                                    | Default |
|---------------------------|--------------|----------------------------------------------------------------------------------------------------|---------|
| <range></range>           | Numeric      | Any numeric value between MIN and MAX. Tthe final range is decided by the "Principle of setting with greater value".  The standard values of the range: {200µA 2mA 20mA 200mA 1A} Wherein: MIN=200µA, MAX=1A, DEF=AUTO.                                                                              | AUTO    |
| <resolution></resolution> | Numeric      | Can receive any numeric value or any of $\{MIN MA\}$ but the resolution is fixed at $6^{1}/_{2}$ digits.                                                                                                    | X DEF}, |
| <scan_list></scan_list>   | Scan<br>List | One or more channels (only for channel 21 to channel 24) of MC3324, the rules are as follows:  (@121): channel 21 on the module in Slot1;  (@121:123): channel 21 through 23 on the module in Slot1;  (@121:123,321): channel 21 to 23 on the module in Slot1 and channel 21 on the module in Slot3. | None    |

#### **Explanation**

- ➤ This command is equivalent to the <u>CONFigure:CURRent:AC</u> command followed by the READ? command.
- This command is only applicable to channel 21 to channel 24 of MC3324. When <scan\_list> is set to other channels, an error will be generated.
- You can select autoranging to allow the instrument to automatically select a proper measurement range or you can select a fixed range to set the range manually.
- Autoranging rule: for signals under test that is between 10%\*Range and 110%\*Range, the instrument automatically selects Range as the current range.
- When <range> is set to DEF or AUTO, an error will be generated if <resolution> is set to a numeric value, because the instrument cannot calculate the integration time accurately (especially when the input signal is continuously changing) when the autoranging is combined with a numeric resolution. If your application requires autoranging, be sure to specify "DEF" for <resolution> or omit the parameter.
- ➤ If the input signal is greater than can be measured on the selected range, the instrument gives an overload indication: "OVERLOAD" from the front panel or "±9.9E+37" from the remote interface.
- <scan\_list> overwrites the current scan list.

Return Format The query returns the readings in scientific notation. Multiple return values are separated by commas.

**Example** 

MEAS:CURR:AC? MAX,DEF,(@221,222)

The query returns +3.373913517E-01,+3.346332554E-01.

Related commands

CONFigure: CURRent: AC

### MEASure:CURR[:DC]?

Syntax

MEASure:CURR[:DC]?

[{<range>|AUTO|MIN|MAX|DEF}[,{<resolution>|MIN|MAX|DEF}],] (@<scan\_list>)

**Description** 

Configure the specified channels to the DCI measurement function with the specified range and resolution, start a scan and read the readings.

**Parameters** 

| Name                      | Туре         | Range                                                                                                    | Default                    |
|---------------------------|--------------|----------------------------------------------------------------------------------------------------|----------------------------|
| <range></range>           | Numeric      | Any numeric value between MIN and MAX. The final range is decided by the "Principle of setting with greater value".  The standard values of the range: {200µA 2mA 20mA 200mA 1A} Wherein: MIN=200µA, MAX=1A, DEF=AUTO.                                                                                    | AUTO                       |
| <resolution></resolution> | Numeric      | Can receive any numeric value between 0.03ppm× <range> and 3ppm×<range>. The final resolution is decided by the "Principle of setting with smaller value".  The standard values of the resolution: refer to the "Explanation".</range></range>                                                            | 0.3ppm×<br><range></range> |
| <scan_list></scan_list>   | Scan<br>List | One or more channels (only for channel 21 to channel 24 of MC3324), the rules are as follows:  (@121): channel 21 on the module in Slot1;  (@121:123): channel 21 through 23 on the module in Slot1;  (@121:123,321): channel 21 through 23 on the module in Slot1 and channel 21 on the module in Slot3. | None                       |

#### **Explanation**

- ➤ This command is equivalent to the <u>CONFigure:CURRent[:DC]</u> command followed by the <u>READ?</u> command.
- This command is only applicable to channel 21 to channel 24 of MC3324. When <scan list> is set to other channels, an error will be generated.
- You can select autoranging to allow the instrument to automatically select a proper measurement range or you can select a fixed range to set the range manually.
- Autoranging rule: for signals under test that is between 10%\*Range and 110%\*Range, the instrument automatically selects Range as the current range.
- When <range> is set to DEF or AUTO, an error will be generated if <resolution> is set to a numeric value, because the instrument cannot calculate the integration time accurately (especially when the input signal is continuously changing) when the autoranging is combined with a numeric resolution. If your application requires autoranging, be sure to specify "DEF" for <resolution> or omit the parameter.
- <resolution> is related to the current integration time and range (<range>). The relations are as shown in the table below.

| Integration time | Resolution (ppm range)        |
|------------------|-------------------------------|
| 0.02PLC          | 3ppm× <range> (MAX)</range>   |
| 0.2PLC           | 0.7ppm× <range></range>       |
| 1PLC             | 0.3ppm× <range> (DEF)</range> |
| 2PLC             | 0.2ppm× <range></range>       |
| 10PLC            | 0.1ppm× <range></range>       |
| 20PLC            | 0.06ppm× <range></range>      |

| 100PLC | 0.035ppm× <range></range>      |
|--------|--------------------------------|
| 200PLC | 0.03ppm× <range> (MIN)</range> |

- ➤ If the input signal is greater than can be measured on the selected range, the instrument gives an overload indication: "OVERLOAD" from the front panel or "±9.9E+37" from the remote interface.
- <scan\_list> overwrites the current scan list.

Return Format The query returns the readings in scientific notation. Multiple return values are separated by commas.

Example

MEAS:CURR:DC? AUTO,DEF,(@121:122)

The query returns +3.373913517E-01, +3.346332554E-01.

Related commands

CONFigure:CURRent[:DC]

MEASure:DIGital:BYTE? MEASure:DIGital:DWORd? MEASure:DIGital:WORD?

Syntax MEASure:DIGital:BYTE? (@<scan\_list>)

MEASure:DIGital:DWORd? (@<scan\_list>) MEASure:DIGital:WORD? (@<scan\_list>)

Description

Set the bits of the DIO channels when they are used as the digital input terminals (BYTE represents 8-bit, WORd represents 16-bit and DWORd represents 32-bit), start a scan and read the readings.

**Parameters** 

| Name                         | Туре | Range                                                                                                    | Default |
|------------------------------|------|----------------------------------------------------------------------------------------------------|---------|
| <scan_list></scan_list>      | Scan | One or more channels (only for the 01 channel through 04 of MC3534), the rules are as follows:  (@101): channel 01 on the module in Slot1; (@101:103): channel 01 through 03 on the module | None    |
| <scan_list> List</scan_list> | List | in Slot1;<br>(@101:103,301): channel 01 through 03 on the<br>module in Slot1 and channel 01 on the module in<br>Slot3.                                                                     | None    |

#### **Explanation**

- These commands are equivalent to the CONFigure: DIGital: BYTE, CONFigure: DIGital: WORD or CONFigure: DIGital: DWORd command followed by the **READ?** command.
- The digital input channels are numbered as "S01" to "S04"; wherein, S is the number of the slot of the multifunction module.
- The MEASure:DIGital:BYTE? (@<scan\_list>) command is applicable to S01 to S04.

The MEASure: DIGital: WORD? (@<scan\_list>) command is applicable to S01 and S03. At this point, S01 (LSB) and S02 (MSB) as well as S03 (LSB) and S04 (MSB) are configured as two 16-bit digital input terminals.

The MEASure:DIGital:DWORd? (@<scan\_list>) command is applicable to S01. At this point, S01 (LSB), S02, S03 and S04 (MSB) are configured as a 32-bit digital input terminal.

If the <scan\_list> parameter configured does not match the above rules, an error will be generated.

<scan\_list> overwrites the current scan list.

Return **Format**  The query returns the readings in scientific notation. Multiple return values are separated by commas.

Example

MEAS:DIG:WORD? (@401,403)

The query returns +6.553500000E+04, +6.553500000E+04.

Related commands

CONFigure: DIGital: BYTE

CONFigure: DIGital: WORD

CONFigure: DIGital: DWORd

MEASure: FREQuency? MEASure: PERiod?

**Syntax** MEASure:FREQuency?

[{<range>|AUTO|MIN|MAX|DEF}], {<resolution>|MIN|MAX|DEF}],] (@<scan\_list>)

 $\label{eq:MEASure:PERiod} MEASure: PERiod? [\{< range > | AUTO | MIN | MAX | DEF\}], [< resolution > | MIN | MAX | DEF\}], [$ 

(@<scan\_list>)

**Description** 

Configure the specified channels to the frequency or period measurement functions with

the specified gate time, start a scan and read the readings.

#### **Parameters**

| Name                      | Туре         | Range                                                                                                    | Default |
|---------------------------|--------------|----------------------------------------------------------------------------------------------------|---------|
| <range></range>           | Discrete     | Can receive any numeric value or any of {AUTO MIN MAX DEF}. This parameter is unnecessary for the frequency and period measurements, the instrument only receives the parameter but does not respond to it.                                                                                         | AUTO    |
| <resolution></resolution> | Numeric      | This parameter sets the gate time. It can be any numeric value between MIN and MAX. The final gate time is decided by the "Principle of setting with greater value".  The standard values of the gate time: {1ms 10ms 100ms 1s} Wherein: MIN=1ms, MAX=1s, DEF=100ms.                                | 100ms   |
| <scan_list></scan_list>   | Scan<br>List | One or more channels (only for the multiplexer channels), the rules are as follows:  (@101): channel 01 on the module in Slot1; (@101:103): channel 01 to channel 03 on the module in Slot1; (@101:103,301): channel 01 to channel 03 on the module in Slot1 and channel 01 on the module in Slot3; | None    |

#### **Explanation**

- ➤ These commands are equivalent to the <u>CONFigure:FREQuency</u> or <u>CONFigure:PERiod</u> command followed by the <u>READ?</u> command.
- <scan\_list> overwrites the current scan list.

Return Format The query returns the readings in scientific notation. Multiple return values are separated by commas.

**Example** 

MEAS:FREQ? AUTO, DEF, (@101:102)

The query returns +1.014640780E+03, +9.748052293E+02.

Related commands

**CONFigure: FREQuency** 

**CONFigure: PERiod** 

# MEASure: FRES istance? MEASure: RES istance?

**Syntax** 

MEASure: FRESistance?

[{<range>|AUTO|MIN|MAX|DEF}[,{<resolution>|MIN|MAX|DEF}],] (@<scan\_list>)

 $\label{eq:measure:resolution} MEASure: RESistance?~[\{< range > | AUTO | MIN | MAX | DEF\}], [\\ < resolution > | MIN | MAX | DEF\}], [\\ | AUTO | MIN | MAX | DEF\}], [\\ | AUTO | MIN | MAX | DEF\}], [\\ | AUTO | MIN | MAX | DEF\}], [\\ | AUTO | MIN | MAX | DEF\}], [\\ | AUTO | MIN | MAX | DEF\}], [\\ | AUTO | MIN | MAX | DEF\}], [\\ | AUTO | MIN | MAX | DEF\}], [\\ | AUTO | MIN | MAX | DEF\}], [\\ | AUTO | MIN | MAX | DEF\}], [\\ | AUTO | MIN | MAX | DEF\}], [\\ | AUTO | MIN | MAX | DEF\}], [\\ | AUTO | MIN | MAX | DEF\}], [\\ | AUTO | MIN | MAX | DEF\}], [\\ | AUTO | MIN | MAX | DEF\}], [\\ | AUTO | MIN | MAX | DEF\}], [\\ | AUTO | MIN | MAX | DEF\}], [\\ | AUTO | MIN | MAX | DEF\}], [\\ | AUTO | MIN | MAX | DEF\}], [\\ | AUTO | MIN | MAX | DEF\}], [\\ | AUTO | MIN | MAX | DEF\}], [\\ | AUTO | MIN | MAX | DEF\}], [\\ | AUTO | MIN | MIN | MIN | MIN | MIN | MIN | MIN | MIN | MIN | MIN | MIN | MIN | MIN | MIN | MIN | MIN | MIN | MIN | MIN | MIN | MIN | MIN | MIN | MIN | MIN | MIN | MIN | MIN | MIN | MIN | MIN | MIN | MIN | MIN | MIN | MIN | MIN | MIN | MIN | MIN | MIN | MIN | MIN | MIN | MIN | MIN | MIN | MIN | MIN | MIN | MIN | MIN | MIN | MIN | MIN | MIN | MIN | MIN | MIN | MIN | MIN | MIN | MIN | MIN | MIN | MIN | MIN | MIN | MIN | MIN | MIN | MIN | MIN | MIN | MIN | MIN | MIN | MIN | MIN | MIN | MIN | MIN | MIN | MIN | MIN | MIN | MIN | MIN | MIN | MIN | MIN | MIN | MIN | MIN | MIN | MIN | MIN | MIN | MIN | MIN | MIN | MIN | MIN | MIN | MIN | MIN | MIN | MIN | MIN | MIN | MIN | MIN | MIN | MIN | MIN | MIN | MIN | MIN | MIN | MIN | MIN | MIN | MIN | MIN | MIN | MIN | MIN | MIN | MIN | MIN | MIN | MIN | MIN | MIN | MIN | MIN | MIN | MIN | MIN | MIN | MIN | MIN | MIN | MIN | MIN | MIN | MIN | MIN | MIN | MIN | MIN | MIN | MIN | MIN | MIN | MIN | MIN | MIN | MIN | MIN | MIN | MIN | MIN | MIN | MIN | MIN | MIN | MIN | MIN | MIN | MIN | MIN | MIN | MIN | MIN | MIN | MIN | MIN | MIN | MIN | MIN | MIN | MIN | MIN | MIN | MIN | MIN | MIN | MIN | MIN | MIN | MIN | MIN | MIN | MIN | MIN | MIN | MIN | MIN | MIN | MIN | MIN | MIN | MIN | MIN | MIN | MIN | MIN | MIN$ 

(@<scan\_list>)

Description

Configure the specified channels for the 2-wire or 4-wire resistance measurement functions

with the specified range and resolution, start a scan and read the readings.

#### **Parameters**

| Name                      | Туре         | Range                                                                                                    | Default                    |
|---------------------------|--------------|----------------------------------------------------------------------------------------------------|----------------------------|
| <range></range>           | Numeric      | Any numeric value between MIN and MAX. The final range is decided by the "Principle of setting with greater value". The standard values of the range: $ \{200\Omega 2k\Omega 20k\Omega 200k\Omega 1M\Omega 10M\Omega 100M\Omega\} $ Wherein: MIN=200 $\Omega$ , MAX=100M $\Omega$ , DEF=AUTO  | AUTO                       |
| <resolution></resolution> | Numeric      | Can receive any numeric value between 0.03ppm× <range> and 3ppm×<range> The final resolution is decided by the "Principle of setting with smaller value".  The standard values of the resolution: refer to the "Explanation".</range></range>                                                 | 0.3ppm×<br><range></range> |
| <scan_list></scan_list>   | Scan<br>List | One or more channels (only for the multiplexer channels), the rules are as follows:  (@101) :channel 01 on the module in Slot1; (@101:103): channel 01 through 03 on the module in Slot1; (@101:103,301): channel 01 through 03 on the module in Slot1 and channel 01 on the module in Slot3: | None                       |

#### **Explanation**

- For MC3164 and MC3264, the 4-wire resistance measurement function is not supported.
- These commands are equivalent to the <a href="CONFigure:RESistance">CONFigure:FRESistance</a> command followed by the <a href="READ?">READ?</a> command.
- For the 4-wire resistance measurement function, channel n is paired with channel n+16 (MC3132 and MC3232, wherein the range of n is from 1 to 16) or n+10 (MC3324 and MC3120, wherein the range of n is from 1 to 10) automatically. Channel n is used to connect the source terminal of the DMM and channel n+16 or channel n+10 is used to connect the sense terminal of the DMM. The paired channels cannot be configured.
- You can select autoranging to allow the instrument to automatically select a proper measurement range or you can select a fixed range to set the range manually.
- Autoranging rule: for signals under test that is between 10%\*Range and 110%\*Range, the instrument automatically selects Range as the current range.
- When <range> is set to DEF or AUTO, an error will be generated if <resolution> is set to a numeric value, because the instrument cannot calculate the integration time accurately (especially when the input signal is continuously changing) when the autoranging is combined with a numeric resolution. If your application requires autoranging, be sure to specify "DEF" for <resolution> or omit the parameter.

> <resolution> is related to the current integration time and range (<range>). The relations are as shown in the table below.

| Integration time | Resolution (ppm range)         |
|------------------|--------------------------------|
| 0.02PLC          | 3ppm× <range> (MAX)</range>    |
| 0.2PLC           | 0.7ppm× <range></range>        |
| 1PLC             | 0.3ppm× <range> (DEF)</range>  |
| 2PLC             | 0.2ppm× <range></range>        |
| 10PLC            | 0.1ppm× <range></range>        |
| 20PLC            | 0.06ppm× <range></range>       |
| 100PLC           | 0.035ppm× <range></range>      |
| 200PLC           | 0.03ppm× <range> (MIN)</range> |

- ➤ If the input signal is greater than can be measured on the selected range, the instrument gives an overload indication: "OVERLOAD" from the front panel or "±9.9E+37" from the remote interface.
- <scan\_list> overwrites the current scan list.

Return Format The query returns the readings in scientific notation. Multiple return values are separated by commas.

**Example** 

MEAS:FRES? DEF,DEF,(@101)

The query returns +4.711666027E+02.

Related commands

CONFigure: RESistance

**CONFigure: FRESistance** 

#### **MEASure:TEMPerature?**

Syntax

MEASure: TEMPerature?

{errobe\_type>|DEF},{<type>|DEF}[,1[,{<resolution>|MIN|MAX|DEF}]],(@<scan\_list>)

**Description** 

Configure the specified channels to the temperature measurement function, start a scan and read the readings.

**Parameters** 

| Name                                                                                     | Туре         | Range                                                                                                    |                                                                                                    | Default |
|------------------------------------------------------------------------------------------|--------------|----------------------------------------------------------------------------------------------------|----------------------------------------------------------------------------------------------------|---------|
| <pre><pre><pre><pre><pre><pre><pre><pre></pre></pre></pre></pre></pre></pre></pre></pre> | Discrete     | {TCouple TH                                                                                                    | ERmistor RTD FRTD}                                                                                   | TC      |
|                                                                                          |              | TCouple                                                                                                    | {B E J K N R S T}                                                                                    | J       |
|                                                                                          |              | THERmistor                                                                                                    | {2252 3000 5000 10000 30000}                                                                         | 5000    |
| <type></type>                                                                            | Discrete     | RTD                                                                                                    | {85 89 91 92}                                                                                        | 85      |
|                                                                                          |              | FRTD                                                                                                    | {85 89 91 92}                                                                                        | 85      |
| <resolution></resolution>                                                                | Numeric      | for the comm                                                                                                    | any numeric value. This parameter is nand. The instrument only receives that does not respond to it. |         |
|                                                                                          |              |                                                                                                    | channels (only for the multiplexer e rules are as follows:                                           |         |
| <scan list=""></scan>                                                                    | Scan<br>List | (@101): channel 01 on the module in Slot1; (@101:103): channel 01 through 03 on the module in Slot1; (@101:103,301): channel 01 through 03 on the module in Slot1 and channel 01 on the module in Slot3. |                                                                                                    |         |

#### **Explanation**

- This command is equivalent to the <a href="CONFigure:TEMPerature">CONFigure:TEMPerature</a> command followed by the <a href="READ?">READ?</a> command.
- ➤ For all the channels of MC3164 and MC3264, <probe\_type> can not be set to FRTD (4-wire RTD).
- ▶ If Frobe\_type is specified as FRTD, channel n is paired with channel n+16
  (MC3132 and MC3232, wherein the range of n is from 1 to 16) or n+10 (MC3324 and
  MC3120, wherein the range of n is from 1 to 10) automatically. Channel n is used to
  connect the source terminal of the DMM and channel n+16 or channel n+10 is used to
  connect the sense terminal of the DMM. The paired channels cannot be configured.
- ➤ If the input signal is greater than can be measured on the selected range, the instrument gives an overload indication: "OVERLOAD" from the front panel or "±9.9E+37" from the remote interface.
- <scan list> overwrites the current scan list.

Return Format The query returns the readings in scientific notation. Multiple return values are separated by commas.

**Example** 

MEAS: TEMP? DEF, DEF, 1, DEF, (@101)

The guery returns +2.411291906E+01.

Related commands

**CONFigure: TEMPerature** 

#### MEASure:TOTalize?

Syntax MEASure:TOTalize? [<mode>],(@<scan\_list>)

**Description** 

Set the reading mode of the TOT channel to READ (only read the count but do not reset it) or RRESet (Read and Reset), start a scan and read the readings.

**Parameters** 

| Name                    | Туре         | Range                                                                                                    | Default |
|-------------------------|--------------|----------------------------------------------------------------------------------------------------|---------|
| <mode></mode>           | Discrete     | {READ RRESet}                                                                                                    | READ    |
| <scan_list></scan_list> | Scan<br>List | One or more channels (only for the TOT channels), the rules are as follows:  (@105): channel 05 on the module in Slot1;  (@105:108): channel 05 through 08 on the module in Slot1;  (@105:108,305): channel 05 through 08 on the module in Slot1 and channel 05 on the module in Slot3. | None    |

#### **Explanation**

- This command is equivalent to the **CONFigure:TOTalize** command followed by the **READ?** command.
- The totalizer channels are numbered as "S05" to "S08"; wherein, S is the number of the slot.
- The maximum count of each TOT channel is 42,9496,7295(2<sup>32</sup> 1). The count rolls over to 0 after reaching the maximum allowed value.
- Selecting the RRESet mode performs a synchronized read and reset operation on the specified totalizer channels. If you were to use discrete commands, such as the READ? and [SENSe:]TOTalize:CLEar:IMMediate command, you would likely lose counts occurring between the two commands.
- <scan\_list> overwrites the current scan list.

Return **Format**  The query returns the readings in scientific notation. Multiple return values are separated by commas.

Example

MEAS:TOT? READ, (@405)

The query returns +1.200000000E+01.

Related commands

**CONFigure: TOTalize** 

**READ?** 

[SENSe:]TOTalize:CLEar:IMMediate

### MEASure: VOLTage: AC?

Syntax

MEASure: VOLTage: AC?

[{<range>|AUTO|MIN|MAX|DEF}[,{<resolution>|MIN|MAX|DEF}],] (@<scan\_list>)

**Description** 

Configure the specified channels to the ACV measurement function with the specified range and resolution, start a scan and read the readings.

**Parameters** 

| Name                      | Туре         | Range                                                                                                    | Default  |
|---------------------------|--------------|----------------------------------------------------------------------------------------------------|----------|
| <range></range>           | Numeric      | Any numeric value between MIN and MAX. The final range is decided by the "Principle of setting with greater value".  For MC3232 and MC3264 module, the standard values of the range: {200mv 2V 20V 150V}. wherein, MIN=200mV, MAX=150V, DEF=AUTO. For MC3120, MC3132, MC3164 and MC3324 module, the standard values of the range: {200mV 2V 20V 200V 300V}, wherein, MIN=200mV, MAX=300V, DEF=AUTO. | AUTO     |
| <resolution></resolution> | Numeric      | Can receive any numeric value, but the resolution is $6^{1}/_{2}$ digits.                                                                                                    | fixed at |
| <scan_list></scan_list>   | Scan<br>List | One or more channels (only for the multiplexer channels), the rules are as follows:  (@101): channel 01 on the module in Slot1;  (@101:103): channel 01 through 03 on the module in Slot1;  (@101:103,301): channel 01 through 03 on the module in Slot1 and channel 01 on the module in Slot3.                                                                                                    | None     |

#### **Explanation**

- This command is equivalent to the <u>CONFigure:VOLTage:AC</u> command followed by a <u>READ?</u> command.
- You can select autoranging to allow the instrument to automatically select a proper measurement range or you can select a fixed range to set the range manually.
- Autoranging rule: for signals under test that is between 10%\*Range and 110%\*Range, the instrument automatically selects Range as the current range.
- When <range> is set to DEF or AUTO, an error will be generated if <resolution> is set to a numeric value, because the instrument cannot calculate the integration time accurately (especially when the input signal is continuously changing) when the autoranging is combined with a numeric resolution. If your application requires autoranging, be sure to specify "DEF" for <resolution> or omit the parameter.
- ➤ If the input signal is greater than can be measured on the selected range, the instrument gives an overload indication: "OVERLOAD" from the front panel or "±9.9E+37" from the remote interface.
- <scan\_list> overwrites the current scan list.

Return Format

The query returns the readings in scientific notation. Multiple return values are separated by commas.

Example

MEAS: VOLT: AC? AUTO, DEF, (@101) The query returns +9.689453687E-02.

Related commands

CONFigure: VOLTage: AC

READ?

ROUTe: CHANnel: DELay

[SENSe:]VOLTage:AC:BANDwidth

### MEASure:VOLTage[:DC]?

**Syntax** MEASure:VOLTage[:DC]?

[{<range>|AUTO|MIN|MAX|DEF}[,{<resolution>|MIN|MAX|DEF}],] (@<scan\_list>)

**Description** 

Configure the specified channels to the DCV measurement function with the specified range and resolution, start a scan and read the readings.

**Parameters** 

| Name                      | Туре         | Range                                                                                                    | Default                    |
|---------------------------|--------------|----------------------------------------------------------------------------------------------------|----------------------------|
| <range></range>           | Numeric      | Any numeric value between MIN and MAX. The final range is decided by the "Principle of setting with greater value".  For MC3232 and MC3264 module, the standard values of the range: {200mv 2V 20V 150V}. wherein, MIN=200mV, MAX=150V, DEF=AUTO. For MC3120, MC3132, MC3164 and MC3324 module, the standard values of the range: {200mV 2V 20V 200V 300V}, wherein, MIN=200mV, MAX=300V, DEF=AUTO. | AUTO                       |
| <resolution></resolution> | Numeric      | Any numeric value between 0.03ppm× <range> and 3ppm×<range>. The final resolution is decided by the "Principle of setting with smaller value".  The standard values of the resolution: Shown in the "Explanation" of this section.</range></range>                                                                                                    | 0.3ppm×<br><range></range> |
| <scan_list></scan_list>   | Scan<br>List | One or more channels (only for the multiplexer channels), the rules are as follows:  (@101): channel 01 on the module in Slot1; (@101:103): channel 01 through 03 on the module in Slot1; (@101:103,301): channel 01 through 03 on the module in Slot1 and channel 01 on the module in Slot3.                                                                                                    | None                       |

#### **Explanation**

- ➤ This command is equivalent to the <a href="CONFigure:VOLTage[:DC]">CONFigure:VOLTage[:DC]</a> command followed by the <a href="READ?">READ?</a> command.
- You can select autoranging to allow the instrument to automatically select a proper measurement range or you can select a fixed range to set the range manually.
- Autoranging rule: for signals under test that is between 10%\*Range and 110%\*Range, the instrument automatically selects Range as the current range.
- When <range> is set to DEF or AUTO, an error will be generated if <resolution> is set to a numeric value, because the instrument cannot calculate the integration time accurately (especially when the input signal is continuously changing) when the autoranging is combined with a numeric resolution. If your application requires autoranging, be sure to specify "DEF" for <resolution> or omit the parameter.
- <resolution> is related to the current integration time and range (<range>). The relations are as shown in the table below.

| Integration time | Resolution (ppm range)        |
|------------------|-------------------------------|
| 0.02PLC          | 3ppm× <range> (MAX)</range>   |
| 0.2PLC           | 0.7ppm× <range></range>       |
| 1PLC             | 0.3ppm× <range> (DEF)</range> |
| 2PLC             | 0.2ppm× <range></range>       |
| 10PLC            | 0.1ppm× <range></range>       |

| 20PLC  | 0.06ppm× <range></range>       |
|--------|--------------------------------|
| 100PLC | 0.035ppm× <range></range>      |
| 200PLC | 0.03ppm× <range> (MIN)</range> |

- If the input signal is greater than can be measured on the selected range, the instrument gives an overload indication: "OVERLOAD" from the front panel or " $\pm$ 9.9E+37" from the remote interface.
- <scan\_list> overwrites the current scan list.

**Format** by commas.

**Return** The query returns the readings in scientific notation. Multiple return values are separated

Example MEAS: VOLT: DC? AUTO, DEF, (@101)

The query returns +3.145222548E-03.

Related commands

CONFigure:VOLTage[:DC]

**READ?** 

ROUTe: CHANnel: DELay

[SENSe:]VOLTage:AC:BANDwidth

### **MEMory Command Subsystem**

- MEMory:NSTates?
- <u>MEMory:SAVE:SYSTem</u>
- MEMory:NAME:SYSTem?
- <u>MEMory:RECall:SYSTem</u>
- MEMory:SAVE:CONFig
- MEMory:NAME:CONFig?
- MEMory:RECall:CONFig
- MEMory:SAVE:MIRRor
- MEMory:NAME:MIRRor?
- MEMory:RECall:MIRRor
- MEMory:SAVE:DATA
- MEMory:NAME:DATA?
- MEMory:RECall:DATA
- MEMory:STATe:DELete
- MEMory:STATe:NAME
- MEMory:STATe:RECall
- MEMory:STATe:VALid?

### **MEMory: NSTates?**

**Syntax** MEMory: NSTates?

**Description** Query the total number of memory locations available for measurement configuration file

storage.

**Return** The query returns +6.

**Format** 

**Example** MEM:NST?

The query returns +6.

Related Commands \*SAV

\*RCL

MEMory:STATe:DELete

MEMory:STATe:NAME

MEMory:STATe:RECall

MEMory: STATe: VALid?

MEMory:SAVE:SYSTem MEMory:NAME:SYSTem? MEMory:RECall:SYSTem

**Syntax** MEMory:SAVE:SYSTem <name>

MEMory: NAME: SYSTem?

MEMory:RECall:SYSTem < name>

#### Description

The SAVE command saves the current system configuration with the specified filename to the non-volatile memory (refer to <u>Appendix C: Non-volatile Memory</u>). The NAME command queries the filenames of all the system configuration files in the non-volatile memory. The RECall command recalls the specified system configuration file in the non-volatile memory and overwrites the current system configuration.

#### **Parameters**

| Name          | Туре     | Range                                                                                                    | Default |
|---------------|----------|----------------------------------------------------------------------------------------------------|---------|
| <name></name> | Filename | A string enclosed in double quotation marks or single quotation mark. It can contain up to 12 characters including English letters (a-z, A-Z), numbers (0-9) or Chinese characters <sup>[1]</sup> . | None    |

**Note**<sup>[1]</sup>: A Chinese character occupies two bytes.

#### **Explanation**

- The extension of the system configuration file is ".sfg".
- > The instrument generates an error if you specify a name with more than 12 characters.
- ➤ Sending the MEMory:RECall:SYSTem <name> command will generate an error if the specified file dose not exist.
- The system configuration file includes the sound, screen saver, decimal point, separator, power key and brightness.
- A Factory Reset (the <u>\*RST</u> command) does not affect the system configuration file. Sending the <u>SYSTem:SECurity[:IMMediate]</u> command will delete all the system configuration files in the non-volatile memory.

Return Format The query returns the filename with a .sfg extension and enclosed in double quotation marks. Multiple return values are separated by commas.

Example

MEM:SAVE:SYST "20130708"

MEM:NAME:SYST?

MEM:REC:SYST "20130708"

The query returns "20130708.sfg".

Related Command

MEMory:SAVE:CONFig MEMory:NAME:CONFig? MEMory:RECall:CONFig

Syntax MEMory:SAVE:CONFig <name>

MEMory: NAME: CONFig?

MEMory:RECall:CONFig < name>

#### **Description**

The SAVE command saves the current measurement configuration with the specified filename to the non-volatile memory (refer to <a href="Appendix C: Non-volatile Memory">Appendix C: Non-volatile Memory</a>). The NAME command queries the filenames of all the measurement configuration files in the non-volatile memory. The RECall command recalls the specified measurement configuration file in the non-volatile memory and overwrites the current measurement configuration.

#### **Parameters**

| Name          | Туре     | Range                                                                                                    | Default |
|---------------|----------|----------------------------------------------------------------------------------------------------|---------|
| <name></name> | Filename | A string enclosed in double quotation marks or single quotation mark. It can contain up to 12 characters including English letters (a-z, A-Z), numbers (0-9) or Chinese characters <sup>[1]</sup> . | None    |

Note<sup>[1]</sup>: A Chinese character occupies two bytes.

#### **Explanation**

- The extension of the measurement configuration file is ".mfg".
- > The instrument generates an error if you specify a name with more than 12 characters.
- > Sending the MEMory:RECall:CONFig <name> command will generate an error if the specified file dose not exist.
- > The measurement configuration includes the scan list settings (include the trigger count, trigger mode, interval for auto trigger mode and trigger edge type for external trigger) and the channel configurations (include the measurement configuration, scalling configuration, alarm configuration and advanced configuration).
- A Factory Reset (the <u>\*RST</u> command) does not affect the measurement configuration files. Sending the <u>SYSTem:SECurity[:IMMediate]</u> command will delete all the measurement configuration files in the non-volatile memory.

Return Format The query returns the filename with a .mfg extension and enclosed in double quotation marks. Multiple return values are separated by commas.

**Example** 

MEM:SAVE:CONF "20130708"

MEM:NAME:CONF?

MEM:REC:CONF "20130708"

The query returns "20130708.mfg".

Related Command

MEMory:SAVE:MIRRor MEMory:NAME:MIRRor? MEMory:RECall:MIRRor

**Syntax** MEMory:SAVE:MIRRor <name>

MEMory: NAME: MIRRor?

MEMory: RECall: MIRRor < name >

#### **Description**

The SAVE command saves the current mirror configuration with the specified filename to the non-volatile memory (refer to <a href="Appendix C: Non-volatile Memory">Appendix C: Non-volatile Memory</a>). The NAME command queries the filenames of all the mirror configuration files in the non-volatile memory. The RECall command recalls the specified mirror configuration file in the non-volatile memory and overwrites the current mirror configuration.

#### **Parameters**

| Name          | Туре     | Range                                                                                                    | Default |
|---------------|----------|----------------------------------------------------------------------------------------------------|---------|
| <name></name> | Filename | A string enclosed in double quotation marks or single quotation mark. It can contain up to 12 characters including English letters (a-z, A-Z), numbers (0-9) or Chinese characters <sup>[1]</sup> . | None    |

Note<sup>[1]</sup>: A Chinese character occupies two bytes.

#### **Explanation**

- The extension of the mirror configuration file is ".mir".
- > The instrument generates an error if you specify a name with more than 12 characters.
- Sending the MEMory:RECall:MIRRor <name> command will generate an error if the specified file dose not exist.
- > The system configuration and measurement configuration are combined into a single file, namely the mirror configuration file.
- A Factory Reset (the <u>\*RST</u> command) does not affect the mirror configuration files. Sending the <u>SYSTem:SECurity[:IMMediate]</u> command will delete all the mirror configuration files in the non-volatile memory.

Return Format The query returns the filename with a .mir extension and enclosed in double quotation marks. Multiple return values are separated by commas.

#### Example

MEM:SAVE:MIRR "20130708"

MEM:NAME:MIRR?

MEM:REC:MIRR "20130708"

The query returns "20130708.mir".

# Related Command

MEMory:SAVE:DATA MEMory:NAME:DATA? MEMory:RECall:DATA

**Syntax** MEMory:SAVE:DATA < name>

MEMory:NAME:DATA?

MEMory:RECall:DATA < name>

#### **Description**

The SAVE command saves the current measurement data with the specified filename to the non-volatile memory (refer to <a href="Appendix C: Non-volatile Memory">Appendix C: Non-volatile Memory</a>). The NAME command queries the filenames of all the measurement data files in the non-volatile memory. The RECall command recalls the specified measurement data file in the non-volatile memory and overwrites the current measurement data.

#### **Parameters**

| Name          | Туре     | Range                                                                                                    | Default |
|---------------|----------|----------------------------------------------------------------------------------------------------|---------|
| <name></name> | Filename | A string enclosed in double quotation marks or single quotation mark. It can contain up to 12 characters including English letters (a-z, A-Z), numbers (0-9) or Chinese characters [1]. | None    |

**Note**<sup>[1]</sup>: A Chinese character occupies two bytes.

#### **Explanation**

- The extension of the measurement data file is ".dat".
- If there are no readings in the reading memory, sending the MEMory:SAVE:DATA <name> command will generate an error.
- The instrument generates an error if you specify a name with more than 12 characters.
- The system configuration file includes the readings (include the units, time stamp, channel number and alarm information (not affected by the <u>FORMat Command Subsystem</u> commands), max, min, average, sdev, peak to peak, scan start time and scan count.
- A Factory Reset (the <u>\*RST</u> command) does not affect the measurement data files. Sending the <u>SYSTem:SECurity[:IMMediate]</u> command will delete all the measurement data files in the non-volatile memory.

Return Format The query returns the filename with a .dat extension and enclosed in double quotation marks. Multiple return values are separated by commas.

Example

MEM:SAVE:DATA "20130708"

MEM:NAME:DATA?

MEM:REC:DATA "20130708"

The query returns "20130708.dat".

Related Command

### MEMory:STATe:DELete

**Syntax** MEMory:STATe:DELete < location>

**Description** 

Delete the contents of the measurement configuration file in the specified storage location.

**Parameters** 

| Name                  | Туре     | Range         | Default |
|-----------------------|----------|---------------|---------|
| <location></location> | Discrete | {0 1 2 3 4 5} | None    |

#### **Explanation**

- If you have deleted the contents of the measurement configuration file in the specified storage location and then send the <a href="#">\*RCL</a> command to racall the contants of this file to overwrite the current measurement configuration, an error will be generated.
- This command deletes the contents of the measurement configuration file in the specified storage location, but does not delete the file.
- ➤ This command can only delete the file created by the <u>\*SAV</u> command. It can not delete the file created by the <u>MEMory:SAVE:CONFig</u> command.
- Sending this command will generate an error if the specified file dose not exist (Sending the <u>SYSTem:SECurity[:IMMediate]</u> command will delete all the files in the memory). You can send the <u>\*SAV</u> command to create the measurement configuration file in the specified storage location.
- A Factory Reset (the \*RST command) does not affect the measurement configuration files in the specified storage location. Sending the <a href="SYSTem:SECurity[:IMMediate]">SYSTem:SECurity[:IMMediate]</a> command will delete all the measurement configuration files in the memory.

**Example** MEM:STAT:DEL 0

Related Commands

\*SAV \*RCL

> MEMory:STATe:DELete MEMory:STATe:NAME MEMory:STATe:VALid?

### MEMory:STATe:NAME

**Syntax** MEMory:STATe:NAME <location>[,<name>]

MEMory:STATe:NAME? < location>

**Description Parameters** 

Rename the measurement configuration file in the specified storage location.

| Name                  | Туре     | Range                                                                                                    | Default                                                                                  |
|-----------------------|----------|----------------------------------------------------------------------------------------------------|------------------------------------------------------------------------------------------|
| <location></location> | Discrete | {0 1 2 3 4 5}                                                                                                    | None                                                                                     |
| <name></name>         | Filename | A unquoted string of up to 12 characters, including English letters (a-z, A-Z), numbers (0-9) or the underscore ("_"). | If omitted, the default filename is used for the file in the specified storage location. |

#### **Explanation** >

- The instrument has six storage locations in the non-volatile memory (refer to Appendix C: Non-volatile Memory) to store the measurement configuration. You can store the measurement configuration in location 0, 1, 2, 3, 4, or 5 (The corresponding default filenames are 0\_STATE0, 1\_STATE1, 2\_STATE2, 3\_STATE3, 4\_STATE4, 5\_STATE5).
- This command can only rename the file created by the <u>\*SAV</u> command. It can not rename the file created by the <u>MEMory:SAVE:CONFig</u> command.
- > The instrument generates an error if you specify a name with more than 12 characters.
- Sending this command will generate an error if the specified file dose not exist (Sending the <a href="SYSTem:SECurity[:IMMediate">SYSTem:SECurity[:IMMediate]</a> command will delete all the files in the memory). You can send the <a href="SAV">\*SAV</a> command to create the measurement configuration file in the specified storage location.
- A Factory Reset (the <u>\*RST</u> command) does not affect the measurement configuration files in the specified storage location. Sending the <u>SYSTem:SECurity[:IMMediate]</u> command will delete all the measurement configuration files in the memory.

Return Format The query returns the unquoted filename (without the extension). The return format is as follows.

location\_filename

① Specified storage location ②filename

Example

MEM:STAT:NAME 1,State11 MEM:STAT:NAME? 1

The query returns 1\_State11.

Related Commands

\*SAV

\*RCL

MEMory:STATe:DELete

MEMory:STATe:NAME

MEMory:STATe:VALid?

### MEMory:STATe:RECall

**Syntax** MEMory:STATe:RECall:AUTO <mode>

MEMory:STATe:RECall:AUTO?

**Description** 

Enable or disable the automatic recall of the power-down state at power-on.

**Parameters** 

| Name          | Туре | Range        | Default |
|---------------|------|--------------|---------|
| <mode></mode> | Bool | {OFF 0 ON 1} | OFF     |

#### **Explanation**

- When enabled (ON), the instrument uses the system configuration before the last power-off at power-on.
- When disabled (OFF), the instrument uses the factory settings (refer to <u>Appendix A: Factory settings</u>) at power-on, except the following settings which will not be affected by reset and will always use the configurations before the last power-off.
  - [1] Power Switch
  - [2] Language
  - [3] Module Plug
  - [4] I/O Configuration
- The instrument disables the automatic recall of the power-down state when the power is turned on after a Factory Reset (send the \*RST command).

Return Format The query returns 0 (OFF) or 1 (ON).

**Example** 

MEM:STAT:REC:AUTO ON MEM:STAT:REC:AUTO

The query returns 1.

Related Command

SYSTem: UTIlity: CONFigure: POWEron

### MEMory:STATe:VALid?

MEMory:STATe:VALid? < location>

Description

Query whether the measurement configuration file in the specified storage location is valid.

**Parameters** 

| Name                  | Туре     | Range         | Default |
|-----------------------|----------|---------------|---------|
| <location></location> | Discrete | {0 1 2 3 4 5} | None    |

#### **Explanation**

You can first sending this command to query whether the measurement configuration file in the specified storage location is valid. If yes, send the \*RCL\_command to read the measurement configuration file in the specified storage location into the instrument and overwrites the current measurement configuration.

Return Format The query returns 0 (the measurement configuration file in the specified storage location is invalid or not exist) or 1 (the measurement configuration file in the specified storage location is valid).

Example

MEM:STAT:VAL? 1

The query returns 0.

Related Commands

\*SAV

\*RCL

MEMory:STATe:DELete
MEMory:STATe:NAME

### **MMEMory Command Subsystem**

- MMEMory: EXPort?
- MMEMory:FORMat:READing:CSEParator
- MMEMory:FORMat:READing:RLIMit
- MMEMory: IMPort: CATalog?
- MMEMory:IMPort:CONFig?
- MMEMory:LOG[:ENABle]

### MMEMory: EXPort?

**Syntax** MMEMory: EXPort?

**Description** Export the readings in the reading memory and the current instrument configuration to the default directory in the external USB storage device.

**Explanation** The default directory is \M300\data\<SN>\YYYYMMDD\_hhmmss. Wherein, <SN> is the instrument serial number, YYYYMMDD indicates the current date, and hhmmss indicates the current time.

Two csv files are generated in the default directory, namely the instrument configuration (config.csv) and readings (dat00001.csv).

The instrument configuration (config.csv) file contains the M300 model, serial number and software version number, module and its version number in each slot; interface settings as well as scan configuration. The reading (dat00001.csv) file contains the number of scans, scan time and measurement readings of each channel.

> Since this command is time-consuming, reading the return value will generate an error when the timeout time is short. Therefore, we recommend that you adjust the timeout time according to the export time or read the return value after the export operation is finished. The export time is related to the number of readings and the following table shows the relationship.

| Number of readings | Export Time |
|--------------------|-------------|
| 1000               | 6s          |
| 8000               | 39s         |
| 10000              | 43s         |
| 20000              | 90s         |
| 50000              | 209s        |
| 100000             | 416s        |

You can set the field separator in the exported files using the <a href="MMEMory:FORMat:READing:CSEParator">MMEMory:FORMat:READing:CSEParator</a> command.

**Return** The query returns 0 (no error) or 1 (error is generated) when the file export is complete. If the query returns 1, use the <a href="SYSTem:ERRor?">SYSTem:ERRor?</a> command to read the error information.

**Example** MMEM:EXP?

The query returns 0.

Related commands

SYSTem: ERRor?

MMEMory:FORMat:READing:CSEParator

MMEMory:FORMat:READing:RLIMit

# MMEMory:FORMat:READing:CSEParator

**Syntax** MMEMory:FORMat:READing:CSEParator <column\_separator>

MMEMory:FORMat:READing:CSEParator?

**Description** Set the filed separator in the exported file.

 Parameters
 Name
 Type
 Range
 Default

 <column\_separator>
 Discrete
 {TAB|COMMa|SEMicolon}
 COMMa

**Return** The query returns TAB (space), COMM (comma) or SEM (semicolon).

Format

**Example** MMEM:FORM:READ:CSEP SEM

MMEM:FORM:READ:CSEP?

The query returns SEM.

Related SYSTem:ERRor? commands MMEMory:EXPort?

# MMEMory:FORMat:READing:RLIMit

**Syntax** MMEMory:FORMat:READing:RLIMit <row\_limit>

MMEMory:FORMat:READing:RLIMit?

**Description** Enable or disable the row limit of the exported file.

 Parameters
 Name
 Type
 Range
 Default

 <row\_limit>
 Bool
 {OFF|0|ON|1}
 ON

**Explanation** 

- ➤ When the row limit is enabled, the exported file can contain up to 64K (2<sup>16</sup>-1=65535) rows of data. For a large number of scan readings, the exported data are stored in files named dat00001.csv, dat00002.csv, dat00003.csv, and so on, with 65,535 rows of data per file.
- When the row limit is disabled, the scan data is stored in a single file named dat00001.csv. The storage space is limited by both the space available on the USB storage device and the data format.
- This setting is saved in the non-volatile memory (refer to Appendix C: Non-volatile Memory) and will not be affected by the \*RST or SYSTem:PRESet command.

**Return** The query returns 0 (OFF) or 1 (ON). **Format** 

**Example** MMEM:FORM:READ:RLIM ON

MMEM:FORM:READ:RLIM?

The query returns 1.

Related <u>MMEMory:EXPort?</u>

# MMEMory: IMPort: CATalog?

**Syntax** MMEMory:IMPort:CATalog?

**Description** Query the blcfg file list in the root directory of the external memory.

# **Explanation**

- > If the external USB storage device is not inserted or the root directory of the external memory contains no blcfg file, the query returns "".
- > This command only queries the .blcfg files in the the root directory of the external memory.
- > The command only queries the latest blcfg files of the first 50 time stamps in the root directory of the external memory.

Return Format This query returns the filenames enclosed in double quotation marks. Multiple return values are separated by commas.

**Example** MMEM:IMP:CAT?

The query returns "MyConfigure1.blcfg", "MyConfigure2.blcfg".

Related command

**MMEMory Command Subsystem** 

# MMEMory: IMPort: CONFig?

Syntax MMEMory:IMPort:CONFig? "<configuration\_file>"

**Description** 

Import a .blcfg file and configure the instrument according to the contents of the .blcfg file. The query returns 0 when the file is successfully imported and returns 1 when error occurs.

**Parameters** 

| Name                                      | Туре     | Range                                  | Default |
|-------------------------------------------|----------|----------------------------------------|---------|
| <configuration_file></configuration_file> | Filonomo | Filename with the .blcfg extension and |         |
| <comgulation_me></comgulation_me>         | riiename | with up to 40 characters.              | None    |

#### **Explanation**

- This command can only import the .blcfg file in the the root directory of the external memory.
- This command only import the latest .blcfg files of the first 50 time stamps in the root directory of the external memory. The filename cannot exceed 40 characters.
- The import operation requires several seconds during which bit14 in the operation status register is set to 1 until the import operation is finished and the import result is returned. During this process, other I/O commands cannot be sent.

Return

The query returns 0 (the file is successfully imported) or 1 (error occurs).

Format Example

MMEM:IMP:CONF? "MyConfigure1.blcfg"

The query returns 0.

Related commands

SYSTem: ERRor?

**MMEMory Command Subsystem** 

# MMEMory:LOG[:ENABle]

**Syntax** MMEMory:LOG[:ENABle] <state>

MMEMory:LOG[:ENABle]?

**Description** 

Enable or disable the function to output the scan data to the USB storage device in real-time.

**Parameters** 

| Name            | Туре | Range        | Default |
|-----------------|------|--------------|---------|
| <state></state> | Bool | {OFF 0 ON 1} | OFF     |

#### **Explanation**

- This setting is saved in the non-volatile memory (refer to Appendix C: Non-volatile Memory) and will not be affected by the \*RST or SYSTem:PRESet command.
- For the READ? and MEASure? command, extra time is required to output the scan data to the USB storage device in real-time.
- If you remove the USB storage device during logging, logging will stop but the scan will continue. If you re-attach the USB storage device, it will not cause logging to resume unless you follow the procedure shown below.
  - [1] Press the Run/Stop button for several seconds until the scan stops.
  - [2] Once the instrument is idle, insert the USB storage device.
  - [3] Press the Run/Stop button again to restart scanning.

Return

The query returns 0 (OFF) or 1 (ON).

**Format Example** 

MMEM:LOG ON MMEM:LOG?

The query returns 1.

Related command **MMEMory Command Subsystem** 

# **OUTPut Command Subsystem**

- OUTPut:ALARm<n>:CLEar
- OUTPut:ALARm:CLEar:ALL
- OUTPut:ALARm<n>:ENABle?
- OUTPut:ALARm[<n>]:MODE
- OUTPut:ALARm[<n>]:SLOPe
- OUTPut:ALARm<n>:SOURce

OUTPut:ALARm<n>:CLEar OUTPut:ALARm:CLEar:ALL

Syntax OUTPut:ALARm<n>:CLEar

OUTPut:ALARm:CLEar:ALL

**Description** Clear the alarm output line of the specified channel.

Clear the alarm output lines of all the channels.

**Parameters** 

| Name    | Туре     | Range   | Default |
|---------|----------|---------|---------|
| <n></n> | Discrete | 1 2 3 4 | None    |

#### **Explanation** >

- You can clear the alarm output lines at any time (even during a scan) and the alarm data in memory will not be cleared. The alarm output lines and alarm data are cleared when you initiate a new scan.
- A Factory Reset (the \*RST command) clears the alarm output lines of all the alarm channels but does not clear the alarm queue.

Example

OUTP:ALAR1:CLE OUTP:ALAR:CLE:ALL

# OUTPut:ALARm<n>:ENABle?

**Syntax** OUTPut:ALARm<n>:ENABle?

**Description** 

Query the channels that were assigned to alarm channel n and of which the alarm functions are enabled. When channels are assigned to alarm channel n, it should report all the alarms on the channels.

**Parameters** 

| Name    | Туре     | Range   | Default |
|---------|----------|---------|---------|
| <n></n> | Discrete | 1 2 3 4 | None    |

Explanation A Factory Reset (the \*RST command) clears the alarm output lines of all the alarm channels but does not clear the alarm queue.

Return **Format** 

The query returns the channels that were assigned to alarm channel n and of which the alarm functions are enabled. The return format is as follows.

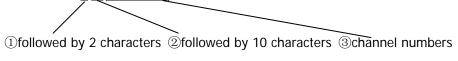

Example OUTP:ALAR1:ENAB?

The guery returns #210(@301,302).

#210(@301,302)

Related command

OUTPut:ALARm<n>:SOURce

# OUTPut:ALARm[<n>]:MODE

**Syntax** OUTPut:ALARm[<n>]:MODE <mode>

OUTPut:ALARm[<n>]:MODE?

**Description** 

Set the output mode of the alarm output line of the specified channel.

# **Parameters**

| Name          | Туре     | Range         | Default             |
|---------------|----------|---------------|---------------------|
| <n></n>       | Discrete | 1 2 3 4       | None <sup>[1]</sup> |
| <mode></mode> | Discrete | {LATCh TRACk} | LATCh               |

**Note**<sup>[1]</sup>: When you omit this parameter, this command sets the output mode of all the alarm output lines.

# **Explanation**

When an alarm is generated, the corresponding pin of the Alarm/Ext Trig interface (converted from the [RS-232/Alarms/Ext Trig] interface) at the rear panel outputs a pulse with the specified edge.

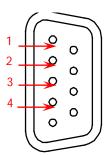

| Pin | Definition     |
|-----|----------------|
| 1   | Alarm 1 Output |
| 2   | Alarm 2 Output |
| 3   | Alarm 3 Output |
| 4   | Alarm 4 Output |

Alarm/Ext Trig Interface

- ➤ LATCh: in this mode, the corresponding pin is latched to the status (high level or low level) specified in Output when the first alarm occurs and remains asserted until you clear it by initiating a new scan or cycling power. You can clear the alarm status of the corresponding pin (send the OUTPut:ALARm<n>:CLEar command) at any time (even during a scan) and the alarm data is not cleared (however, the data is cleared when you initiate a new scan).
- TRACk: in this mode, the corresponding pin jumps to the status (high level or low level) specified in **Output** when a reading of the channel crosses a limit and remains outside the limit. When a reading returns to within limits, the alarm status of this pin is automatically cleared. You can clear the alarm status of the pin (send the <a href="OUTPut:ALARm<n>:CLEar">OUTPut:ALARm<n>:CLEar</a> command) at any time (even during a scan) and the alarm data is not cleared. The output pin and alarm data are both cleared when you initiate a new scan.
- A Factory Reset (the <u>\*RST</u> command) selects the Latch mode as the output mode of the alarm output line.

Return Format The query returns LATC or TRAC.

Example

OUTP:ALAR2:MODE TRAC OUTP:ALAR2:MODE?

The query returns TRAC.

Related commands

<u>OUTPut:ALARm<n>:CLEar</u> OUTPut:ALARm:CLEar:ALL

# OUTPut:ALARm[<n>]:SLOPe

Syntax OUTPut:ALARm[<n>]:SLOPe <edge>

OUTPut:ALARm[<n>]:SLOPe?

**Description Parameters** 

Set the edge type of the alarm output of the specified alarm channel.

| Name          | Туре     | Range               | Default             |
|---------------|----------|---------------------|---------------------|
| <n></n>       | Discrete | 1 2 3 4             | None <sup>[1]</sup> |
| <edge></edge> | Discrete | {NEGative POSitive} | NEGative            |

**Note**<sup>[1]</sup>: When you omit this parameter, this command sets the edge types of all the alarm output lines.

# **Explanation**

When an alarm is generated, the corresponding pin of the Alarm/Ext Trig interface (converted from the [RS-232/Alarms/Ext Trig] interface) at the rear panel outputs a pulse with the specified edge.

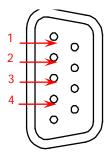

| Pin | Definition     |
|-----|----------------|
| 1   | Alarm 1 Output |
| 2   | Alarm 2 Output |
| 3   | Alarm 3 Output |
| 4   | Alarm 4 Output |

Alarm/Ext Trig Interface

- ➤ NEGative: the correspoding pin outputs TTL low level (0 V) when an alrm is generated POSitive: the correspoding pin outputs TTL high level (+3.3 V) when an alrm is generated
- A Factory Reset (the \*RST command) sets the edge type of the alarm output of the alarm channel to low level.

Return Format The query returns NEG or POS.

**Example** 

OUTP:ALAR3:SLOP NEG OUTP:ALAR3:SLOP?

The query returns NEG.

Related commands

OUTPut:ALARm<n>:CLEar

OUTPut:ALARm:CLEar:ALL

# OUTPut:ALARm<n>:SOURce

**Syntax** OUTPut:ALARm<n>:SOURce (@<ch\_list>)

OUTPut:ALARm<n>:SOURce?

**Description** 

Specify the alarm channel used to report the alarm situations on the specified multiplexer, DIO or TOT channels.

**Parameters** 

| Name T                       | Гуре            | Range                                                                                                    | Default |
|------------------------------|-----------------|----------------------------------------------------------------------------------------------------|---------|
| <n> D</n>                    | Discrete        | 1 2 3 4                                                                                                    | None    |
| <pre><ch list=""></ch></pre> | Channel<br>List | One or more channels (for the multiplexer, DIO or TOT channels), the rules are as follows:  (@101): channel 01 on the module in Slot1;  (@101:103): channel 01 through 03 on the module in Slot1;  (@101:103,301): channel 01 through 03 on the module in Slot1 and channel 01 on the module in Slot3. | None    |

# **Explanation** >

- You can specify any of the four alarm channels as the alarm channel of the multiplexer, DIO and TOT channels. For example, you can specify alarm1 as the alarm channel for 103, 205 and 310 channels; alarm1 will generated an alarm when any reading of these channels meets the specified alarm condition. You cannot specify multiple alarm channels for a channel.
- A Factory Reset (the <u>\*RST</u> command) specifies ALARm1 to report the alarm situations of all the multiplexer, DIO and TOT channels.
- A Factory Reset (the <u>\*RST</u> command) clears all the alarm limits and turns off the alarms. An Instrument Preset (the <u>SYSTem:PRESet</u> command) or Card Reset (the <u>SYSTem:CPON</u> command) does not clear the alarm limits and does not turn off the alarms.

Return Format The query returns the channels assigned to alarm channel n. The return format is as follows.

#210(@301,302)

①followed by 2 characters ②followed by 10 characters ③channel numbers

Example OUTP:ALAR1:SOUR (@313,316)

OUTP:ALAR1:SOUR?

The query returns #210(@313,316).

Related commands

**OUTPut Command Subsystem** 

<u>CALCulate:LIMit:LOWer</u>

CALCulate:LIMit:UPPer

<u>CALCulate:COMPare:DATA</u> CALCulate:COMPare:MASK

<u>CALCulate:COMPare:STATe</u>

CALCulate:LIMit:LOWer:STATe

CALCulate:LIMit:UPPer:STATe

# R?

**Syntax** R? [<max\_count>]

#### Description

Read and erase the readings in the volatile memory (refer to Appendix D: Volatile memory). The instrument starts reading from the oldest reading and up to <max\_count> number of readings can be read and erased. This command can be used to clear the reading memory periodically to avoid data overflow (for example, during a scan with an infinite scan count).

#### **Parameters**

| Name                    | Туре    | Range                                                                            | Default                                                                                          |
|-------------------------|---------|----------------------------------------------------------------------------------|--------------------------------------------------------------------------------------------------|
| <max_count></max_count> | Integer | Maximum number of readings to be read and erased from memory, from 1 to 10,0000. | If you omit <max_count>, this command reads all the readings in the volatile memory.</max_count> |

# **Explanation**

- This command is a special version of the <a href="DATA:REMove?">DATA:REMove?</a> command and provides faster execution speed. You can read the radings in the memory at any time (even during a scan) using this command.
- For scan measurements using the multiplexer module, an error is generated if the DMM module is disabled (refer to the **INSTrument:DMM** command) or not installed in the mainframe. The DMM module is not required for operations on the multifunction module.
- Each reading returned may or may not contain the measurement units, time stamp, channel number and alarm status information, depending on the settings of the FORMat Command Subsystem commands.
- The instrument clears all the readings in the reading memory after a Factory Reset (the \*RST command), after an Instrument Preset (the SYSTem:PRESet command) or when mainframe power is cycled (the power-on value is set to "Default", refer to the SYSTem: UTIlity: CONFigure: POWEron command).

# Return **Format**

The return value starts with #. For example,

#251+3.200441253E-03,+3.259494057E-03,+3.221523656E-03. The number "2" following # denotes that the data length information 51 occupies 2 characters; the number "51" denotes that there are 51-byte readings;

"+3.200441253E-03,+3.259494057E-03,+3.221523656E-03" are the 51-byte radings (three readings).

Format explanation:

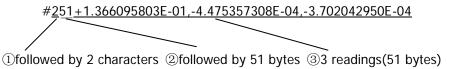

# **Example**

The guery returns #216+3.200441253E-03.

# Related command

**DATA:REMove?** 

# READ?

# Syntax READ?

#### **Description**

Change the trigger status of the instrument from the "idle" state to the "wait-for-trigger" state. The instrument starts scanning when the specified trigger conditions are satisfied. Readings are sent to the reading memory and output buffer during the scan.

This command have to be used with the following modules.

- MC3120: 20-Channel Multiplexer
- $\diamond$ MC3132: 32-Channel Multiplexer
- MC3164: 64-Channel Single-Ended Multiplexer
- MC3232: 32-Channel Reed Multiplexer
- $\diamond$ MC3264: 64-Single-Ended Reed Multiplexer
- MC3324: 20-Voltage Channel+4-Current Channel Multiplexer
- MC3534: Multifunction Module

# **Explanation**

- Sending the READ? command is similar to sending the INITiate command followed immediately by the FETCh? command.
- For scan measurements using the multiplexer modules, an error is generated if the DMM module is disabled (refer to the INSTrument: DMM command) or not installed in the mainframe. The DMM module is not required for operations on the multifunction module.
- Each reading returned may or may not contain the measurement units, time stamp, channel number and alarm status information, depending on the settings of the FORMat Command Subsystem commands.
- The READ? guery is not valid with the \*TRG command.
- The instrument clears all the readings in the reading memory after a Factory Reset (the \*RST command), after an Instrument Preset (the SYSTem:PRESet command), or when mainframe power is cycled (the power-on value is set to "Default", refer to the SYSTem: UTIlity: CONFigure: POWEron command)).

# Return **Format**

The query returns the measurement readings (the format is set by the **FORMat** Command Subsystem commands) in scientific notation. Multiple return values are separated by commas.

# Example

CONF: VOLT: DC 20, DEF, (@401:403)

ROUT:SCAN (@401:403)

TRIG:SOUR IMM

READ?

The query returns +3.061584378E-03,+3.338635854E-03,+3.335876377E-03.

# Related commands

FETCh?

**INITiate** 

**ROUTe:SCAN** 

# **ROUTe Command Subsystem**

- ROUTe:CHANnel:ADVance:SOURce
- ROUTe:CHANnel:ADVance:EDGE
- ROUTe:CHANnel:DELay
- ROUTe:CHANnel:DELay:AUTO
- ROUTe:CHANnel:FWIRe
- ROUTe:CLOSe
- ROUTe:CLOSe:EXCLusive
- ROUTe:DONE?
- ROUTe:MONitor[:CHAN]
- ROUTe:MONitor:DATA?
- ROUTe:MONitor:DATA:FULL?
- ROUTe:MONitor:STATe
- ROUTe:OPEN
- ROUTe:SCAN
- ROUTe:SCAN:SIZE?
- ROUTe:SCAN:ADD
- ROUTe:SCAN:REMove

# ROUTe: CHANnel: ADVance: SOURce

**Syntax** ROUTe:CHANnel:ADVance:SOURce <source>

ROUTe: CHANnel: ADVance: SOURce?

Description

Select the advanced source mode. This setting is only applicable when the external digital multimeter is used. The advanced source provides advanced channel signals. The instrument opens the current channel and close the next channel in the scan list when the advanced channel signal is received.

**Parameters** 

| Name Type Rai |          | Range                    | Default  |
|---------------|----------|--------------------------|----------|
| <source/>     | Discrete | {EXTernal BUS IMMediate} | EXTernal |

#### **Explanation**

- This command is valid only when the DMM module is disabled (refer to the <a href="INSTrument:DMM">INSTrument:DMM</a> command) or is not installed.
- **EXTernal**: receive the external advanced channel signal input from the pin 6 of the Alarms/Ext Trig interface (convert from the [RS-232/Alarms/Ext Trig] Interface).

As the "EXTernal" advanced source input and the external trigger input use the same pin, the external trigger mode does not support "EXTernal" advanced source.

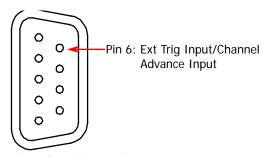

Alarms/Ext Trig Interface

**BUS** (Single): the instrument switches to the next channel when the <u>\*TRG</u> command is send via the remote interface. The <u>\*TRG</u> command is only valid when M300 is in the "wait-for-trigger" state (refer to the <u>INITiate</u> command).

The BUS trigger mode dose not support "BUS (Single)" advanced source.

- IMMediate: the instrument opens the current channel and closes the next channel after finishing measuring the current channel.
- ➤ DIO and TOT channels do not support the advanced source setting. Measurements on these channels can be performed by M300 alone and the signal synchronization with the external multimeter is not required.
- The instrument selects external advanced souce after a Factory Reset (the \*RST command) or when mainframe power is cycled (on the power-on value is set to "Default", refer to the <a href="SYSTem:UTIlity:CONFigure:POWEron">SYSTem:UTIlity:CONFigure:POWEron</a> command). The current settings will be not be affected after an Instrument Preset (the <a href="SYSTem:PRESet">SYSTem:PRESet</a> command).

# Return Format

The query returns the current advanced source mode (EXT, BUS or IMM).

# Example

**INST:DMM OFF** 

ROUT:SCAN (@202:220)

TRIG:SOUR IMM TRIG:COUN 3

ROUT:CHAN:ADV:SOUR EXT ROUT:CHAN:ADV:SOUR?
The query returns EXT.

# Related commands

**ROUTe Command Subsystem** 

INSTrument: DMM

**INITiate** 

TRIGger Command Subsystem

# ROUTe: CHANnel: ADVance: EDGE

**Syntax** ROUTe:CHANnel:ADVance:EDGE {RISing|FALLing}

ROUTe: CHANnel: ADVance: EDGE?

**Description** 

Set the instrument to open the current channel and close the next channel in the scan list on the rising edge or falling edge of the input signal when the advanced source is set to external (EXTernal). This command is only available when external digital multimeter is used.

**Parameters** 

| Name             | Туре     | Range          | Default |
|------------------|----------|----------------|---------|
| {RISing FALLing} | Discrete | RISing FALLing | None    |

## **Explanation**

- This command is valid only when the DMM module is disabled (refer to the <a href="INSTrument:DMM">INSTrument:DMM</a> command) or is not installed and it is also used to set the edge type in the external trigger mode.
- **EXTernal:** receive the external advanced channel signal input from the pin 6 of the Alarms/Ext Trig interface (convert from the **[RS-232/Alarms/Ext Trig]** Interface). The instrument opens the current channel and closes the next channel in the scan list on the specified type od edge of the input signal.

As the "EXTernal" advanced source input and the external trigger input use the same pin, the external trigger mode does not support "EXTernal" advanced source.

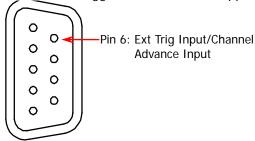

Alarms/Ext Trig Interface

Return Format The query returns the edge type currently specified (FALL (falling edge) or RIS (rising edge)).

**Example** 

**INST:DMM OFF** 

ROUT:SCAN (@202:220)

TRIG:SOUR IMM TRIG:COUN 3

ROUT:CHAN:ADV:SOUR EXT ROUT:CHAN:ADV:EDGE FALL ROUT:CHAN:ADV:EDGE?

The query returns FALL.

Related commands

ROUTe: CHANnel: ADVance: SOURce

**INSTrument:DMM** 

# ROUTe: CHANnel: DELay

**Syntax** ROUTe:CHANnel:DELay < seconds > , (@ < ch\_list > )

ROUTe:CHANnel:DELay? (@<ch\_list>)

**Description** Set the delay between the multiplexer channels in the scan list.

# **Parameters**

| Name                | Туре            | Range                                                                                                    | Default                                                                           |
|---------------------|-----------------|----------------------------------------------------------------------------------------------------|-----------------------------------------------------------------------------------|
| <seconds></seconds> | Numeric         | A number from 0 to 60, with 1 ms resolution.                                                                                                    | None                                                                              |
| <ch_list></ch_list> | Channel<br>List | One or more channels (only for the multiplexer channels), the rules are as follows:  (@101): channel 01 on the module in Slot1; (@101:103): channel 01 through 03 on the module in Slot1; (@101:103,301,406:408): channel 01 through 03 on the module in Slot1, channel 01 on the module in Slot3 and channel 06 through 08 on the module in Slot4. | If the parameter is omitted, this command will be applied to the whole scan list. |

## **Explanation**

Channel delay is the time interval between two neighboring channels during a scan as shown in the figure below. During the scan, the instrument immediately disconnects the previous channel and closes the current channel after finishing measuring the previous channel; and then, starts measuring the current channel after the specified channel delay.

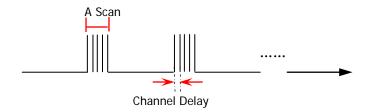

- You can select a unique delay for each channel on the module. The default channel delay is automatic; the instrument determines the delay based on the measurement function, range, integration time and AC filter setting.
- The channel delay is only valid during a scan.
- The <u>CONFigure Command Subsystem</u> and <u>MEASure Command Subsystem</u> commands set the channel delay to automatic.
- The instrument sets the channel delay to automatic after a Factory Reset (the \*RST command). An Instrument Preset (the SYSTem:PRESet command) or Card Reset (the SYSTem: CPON command) does not affect the current channel delay setting.

Return **Format**  The query returns the delays of the specified channels in scientific notation. Multiple return values are separated by commas.

**Example** 

ROUT: CHAN: DEL 5, (@213,215) ROUT: CHAN: DEL? (@213,215)

Tquery returns +5.00000000E+00, +5.00000000E+00.

Related commands

**ROUTe Command Subsystem** 

ROUTe: CHANnel: DELay: AUTO

# ROUTe: CHANnel: DELay: AUTO

**Syntax** ROUTe:CHANnel:DELay:AUTO <state>[,(@<ch\_list>)]

ROUTe:CHANnel:DELay:AUTO? [(@<ch\_list>)]

Description

Enable or disable the automatic delay of the specified multiplexer channels.

# **Parameters**

| Name                | Туре            | Range                                                                                                    | Default                                                                           |
|---------------------|-----------------|----------------------------------------------------------------------------------------------------|-----------------------------------------------------------------------------------|
| <state></state>     | Bool            | {OFF 0 ON 1}                                                                                                    | 1                                                                                 |
| <ch_list></ch_list> | Channel<br>List | One or more channels (only for the multiplexer channels), the rules are as follows:  (@101): channel 01 on the module in Slot1; (@101:103): channel 01 through 03 on the module in Slot1; (@101:103,301,406:408): channel 01 through 03 on the module in Slot1, channel 01 on the module in Slot3 and channel 06 through 08 on the module in Slot4. | If the parameter is omitted, this command will be applied to the whole scan list. |

# **Explanation**

- When automatic delay is enabled, the instrument determines the delay based on the measurement function, range, integration time and AC filter setting.
- > Selecting a specific channel delay using the <a href="ROUTe:CHANnel:DELay">ROUTe:CHANnel:DELay</a> command disables the automatic channel delay.
- ➤ The <u>CONFigure Command Subsystem</u> and <u>MEASure Command Subsystem</u> commands set the channel delay to automatic.
- The instrument sets the channel delay to automatic after a Factory Reset (the \*RST command). An Instrument Preset (the SYSTem:PRESet command) or Card Reset (the SYSTem:CPON command) does not affect the current channel delay setting.

Return Format The query returns 0 (OFF) or 1 (ON). Multiple return values are separated by commas.

**Example** 

ROUT:CHAN:DEL:AUTO ON,(@101:103) ROUT:CHAN:DEL:AUTO? (@101:103)

The query returns 1,1,1.

Related commands

**ROUTe Command Subsystem** 

ROUTe: CHANnel: DELay

# ROUTe: CHANnel: FWIRe

**Syntax** ROUTe:CHANnel:FWIRe <state>[,(@<ch\_list>)]

ROUTe:CHANnel:FWIRe? [(@<ch\_list>)]

Description

Enable or disable the 4-wire scan of the specified channels. This setting is only available when the external digital multimeter is used.

#### **Parameters**

| Na                                                                                                    | ıme     | Туре            | Range                                                                                                    | Default                                                                           |
|----------------------------------------------------------------------------------------------------|---------|-----------------|----------------------------------------------------------------------------------------------------|-----------------------------------------------------------------------------------|
| <s< td=""><td>tate&gt;</td><td>Bool</td><td>{OFF 0 ON 1}</td><td>None</td></s<>                                                                                                    | tate>   | Bool            | {OFF 0 ON 1}                                                                                                    | None                                                                              |
| <c< td=""><td>h_list&gt;</td><td>Channel<br/>List</td><td>One or more channels (only for the multiplexer channels), the rules are as follows:  (@101): channel 01 on the module in Slot1; (@101:103): channel 01 through 03 on the module in Slot1; (@101:103,301,406:408): channel 01 through 03 on the module in Slot1, channel 01 on the module in Slot3 and channel 06 through 08 on the module in Slot4.</td><td>If the parameter is omitted, this command will be applied to the whole scan list.</td></c<> | h_list> | Channel<br>List | One or more channels (only for the multiplexer channels), the rules are as follows:  (@101): channel 01 on the module in Slot1; (@101:103): channel 01 through 03 on the module in Slot1; (@101:103,301,406:408): channel 01 through 03 on the module in Slot1, channel 01 on the module in Slot3 and channel 06 through 08 on the module in Slot4. | If the parameter is omitted, this command will be applied to the whole scan list. |

# **Explanation** >

- When enabled, channel n (n ranges from 1 to 16 for MC3132 and MC3232 and ranges from 1 to 10 for MC3324 and MC3120) is paired with channel n+16 (MC3132 and MC3232) or n+10 (MC3324 and MC3120) automatically. Channel n is used to connect the source terminal of the DMM module and channel n+16 or channel n+10 is used to connect the sense terminal of the DMM module. Other related configurations are not allowed for the paired channels of the 4-wire mode.
- ➤ The MC3164 and MC3264 modules do not support the 4-wire scan.
- This command is valid only when the DMM module is disabled (refer to the <a href="INSTrument:DMM">INSTrument:DMM</a> command) or is not installed.
- The <u>ROUTe:CLOSe</u>, <u>ROUTe:CLOSe:EXCLusive</u>, and <u>ROUTe:OPEN</u> commands ignore the current <u>ROUTe:CHANnel:FWIRe</u> setting (when no channel is in the scan list).

Return Format The query returns 0 (OFF) or 1 (ON). Multiple return values are separated by commas.

**Example** 

INST: DMM OFF

ROUT: CHAN: FWIR ON, (@201:203) ROUT: CHAN: FWIR? (@201:203)

The guery returns 1,1,1.

Related commands

**ROUTe Command Subsystem** 

INSTrument:DMM

ROUTe: CHANnel: ADVance: SOURce

# ROUTe: CLOSe

Syntax ROUTe:CLOSe (@<ch\_list>)

ROUTe:CLOSe? (@<ch\_list>)

**Description** 

Close the specified channels on a multiplexer, actuator or matrix switch module.

# **Parameters**

| Name                | Туре            | Range                                                                                                    | Default |
|---------------------|-----------------|----------------------------------------------------------------------------------------------------|---------|
|                     |                 | One or more channels (for the multiplexer, actuator and matrix switch channels), the rules are as follows:                                                                                                    |         |
| <ch_list></ch_list> | Channel<br>List | (@101): channel 01 on the module in Slot1; (@101:103): channel 01 through 03 on the module in Slot1; (@101:103,301,406:408): channel 01 through 03 on the module in Slot1, channel 01 on the module in Slot3 and channel 06 through 08 on the module in Slot4. | None    |

# **Explanation**

- For the multiplexer modules, if any channel on the module is defined to be part of the scan list, attempting to send this command will result in an error.
- When the scan is initiated, the instrument will open all the multiplexer channels (some multiplexer channels are added into the scan list).
- > Sending this command will affect the relay cycle count (refer to <u>DIAGnostic:RELay:CYCLes?</u> command).
- For the matrix module, the channel number represents row number and column number. For example, channel 126 represents the second row and six column on the module in Slot1. For more information, refer to the User's Guide.
- > For the actuator module, the specified channels connect to the NO side after sending this command.
- The instrument opens all the channels of the multiplexer, actuator and matrix switch after a Factory Reset (the \*RST command). An Instrument Preset (the SYSTem:PRESet command) does not affect the state of the channel relay.

Return Format The query returns 0 (open) or 1 (closed). Multiple return values are separated by commas.

**Example** 

ROUT:CLOS (@201:203) ROUT:CLOS? (@201:203)

The query returns 1,1,1.

Related commands

**ROUTe Command Subsystem** 

ROUTe:CLOSe:EXCLusive

ROUTe: OPEN

DIAGnostic:RELay:CYCLes?

# ROUTe:CLOSe:EXCLusive

Syntax

ROUTe:CLOSe:EXCLusive (@<ch\_list>)

**Description** 

Close the specified channels after opening all the channels on a multiplexer, actuator or matrix switch.

#### **Parameters**

| Name                | Туре            | Range                                                                                                    | Default |
|---------------------|-----------------|----------------------------------------------------------------------------------------------------|---------|
|                     |                 | One or more channels (for the multiplexer, actuator and matrix switch channels), the rules are as follows:                                                                                                    |         |
| <ch_list></ch_list> | Channel<br>List | (@101): channel 01 on the module in Slot1; (@101:103): channel 01 through 03 on the module in Slot1; (@101:103,301,406:408): channel 01 through 03 on the module in Slot1, channel 01 on the module in Slot3 and channel 06 through 08 on the module in Slot4. | None    |

# **Explanation**

- For the multiplexer modules, if any channel on the module is defined to be part of the scan list, attempting to send this command will result in an error.
- > Sending this command will affect the relay cycle count (refer to the <a href="DIAGnostic:RELay:CYCLes?">DIAGnostic:RELay:CYCLes?</a> command).
- For the matrix module, the channel number represents row number and column number. For example, channel 126 represents the second row and six column on the module in Slot1. For more information, refer to the User's Guide.
- This command opens all the channels of the module, and then closes the channels specified in <ch\_list>.
- The instrument opens all the channels of the multiplexer, actuator and matrix switch after a Factory Reset (the \*RST command). An Instrument Preset (the SYSTem:PRESet command) does not affect the state of the channel relay.

**Example** 

ROUT:CLOS:EXCL (@303)

# Related commands

**ROUTe Command Subsystem** 

ROUTe:CLOSe

**ROUTe: OPEN** 

**DIAGnostic:RELay:CYCLes?** 

# ROUTe: DONE?

Syntax ROUTe:DONE?

**Description** Query the status of all the relays on cards not added into the scan list.

**Explanation** It returns 1 when all the relay operations are finished (even during a scan).

**Return** The query returns 1.

**Format** 

**Example** ROUT:DONE?

The query returns 1.

Related ROUTe Concommand

**ROUTe Command Subsystem** 

# ROUTe: MONitor [: CHAN]

Syntax ROUTe:MONitor[:CHAN] (@<ch\_list>)

ROUTe:MONitor[:CHAN]?

Description

Add the specified channels into the monitor list.

# **Parameters**

| Name                | Туре            | Range                                                                                                    | Default |
|---------------------|-----------------|----------------------------------------------------------------------------------------------------|---------|
| <ch_list></ch_list> | Channel<br>List | One or more channels (for the multiplexer, DIO or TOT channels), the rules are as follows:  (@101): channel 01 on the module in Slot1; (@101:103): channel 01 through 03 on the module in Slot1; (@101:103,301,406:408): channel 01 through 03 on the module in Slot1, channel 01 on the module in | None    |
|                     |                 | Slot3 and channel 06 through 08 on the module in Slot4:                                                                                                    |         |

#### **Explanation**

- ➤ In the monitor mode, the instrument performs continuous measurements on the specified channels and displays the measurement values on the front panel display. At most 7 channels can be monitored at the same time and you can change the channels monitored at any time.
- > The channel monitor function can monitor the following channels: the multiplexer channels (configured to the scan list and the DMM module is enabled), DIO and TOT channels of the multifunction module (no matter whether they are configured to the scan list and the DMM module is not required). Sending the command will generate an error when the above conditions are not satisfied.
- A scan (refer to <u>ROUTe:SCAN</u>) always has priority over the monitor function.
- When the alarm function and scaling function are applied to the channel being monitored, all the alarm data is stored in the alarm queue (which will be cleared at power-off).
- ➤ For 4-wire resistance measurements, the instrument automatically pairs channel n with channel n+16 (MC3132 and MC3232, wherein the range of n is from 1 to 16) or n+10 (MC3120 and MC3324, wherein the range of n is from 1 to 10). Channel n is used to connect the source terminal of the DMM module and channel n+16 or channel n+10 is used to connected the sense terminal of the DMM module.
- Readings acquired during a monitor are not stored in the memory but they are displayed on the screen.

# Return Format

The query returns the numbers of the channels in the monitor list. The format is as follows.

Format explanation:

#210(@301,302)

①followed by 2 characters ②followed by 10 characters ③channel numbers

**Example** 

CONF:VOLT:DC (@103:105) ROUT:MON:CHAN (@103:105)

ROUT:MON:STAT ON ROUT:MON:CHAN?

The query returns #214(@103,104,105).

Related commands

**ROUTe Command Subsystem** 

ROUTe:MONitor:STATe

# ROUTe: MONitor: DATA?

**Syntax** ROUTe:MONitor:DATA?

**Description** Query the measurement values of all the monitored channels.

#### **Explanation**

It returns the reading only; the units, time stamp, channel number and alarm status information are not returned (not affected by the <a href="FORMat Command Subsystem">FORMat Command Subsystem</a> commands).

- If the monitor mode is disabled, an error indicating that it is unable to perform the requested operation will be generated when sending this command.
- Readings acquired during a monitor are not stored in the memory but they are displayed on the front panel screen; however, all the readings from a scan in progress are stored in the memory.

**Return** The query returns the readings of all the monitored channels in scientific notation.

**Format** Multiple return values are separated by commas.

Example ROUT:MON:DATA?

The query returns -6.514059579E-04,-1.011260443E-03.

Related commands

**ROUTe Command Subsystem** 

ROUTe:MONitor[:CHAN]
ROUTe:MONitor:STATe

# ROUTe: MONitor: DATA: FULL?

Syntax ROUTe: MONitor: DATA?

**Description** Query the scan readings of all the monitored channels (the readings are returned in full

format).

**Explanation** 

- It returns the reading with the units, time stamp, channel number and alarm status information (not affected by the <u>FORMat Command Subsystem</u> commands).
- If the monitor mode is disabled, an error indicating that it is unable to perform the requested operation will be generated when sending this command.
- Readings acquired during a monitor are not stored in the memory but they are displayed on the front panel screen; however, all the readings from a scan in progress are stored in the memory.

**Return** The query returns the readings of all the monitored channels in scientific notation.

Format Multiple return values are separated by commas.

**Example** ROUT:MON:DATA:FULL?

The query returns -1.538041765E-03V,2013,10,31,08,57,32.339,301,0.

Related commands

**ROUTe Command Subsystem** 

ROUTe:MONitor[:CHAN]

ROUTe: MONitor: STATe

# ROUTe: MONitor: STATe

**Syntax** ROUTe:MONitor:STATe <mode>

ROUTe: MONitor: STATe?

Description

Enable or disable the monitor function.

**Parameters** 

| Name          | Туре | Range        | Default |
|---------------|------|--------------|---------|
| <mode></mode> | Bool | {OFF 0 ON 1} | OFF     |

# **Explanation** >

- ➤ In the monitor mode, the instrument performs continuous measurements on the specified channels and displays the measurement values on the front panel display. At most 7 channels can be monitored at the same time and you can change the channels monitored at any time.
- If no scan list is currently configured, the first channel of the multifunction module (DIO channel) is monitored.
- > The channel monitor function can monitor the following channels: the multiplexer channels (configured to the scan list and the DMM module is enabled), the DIO and TOT channels of the multifunction module (no matter whether they are configured to the scan list and the DMM module is not required). Sending the command will generate an error when the above conditions are not satisfied.
- A scan (refer to the <a href="ROUTe:SCAN">ROUTe:SCAN</a> command) always has priority over the monitor function.
- When the alarm function and scaling function are applied to the channel being monitored, all the alarm data is stored in the alarm queue (which will be cleared at power-off).
- Readings acquired during a monitor are not stored in the memory but they are displayed on the front panel screen, however, all the readings from a scan in progress are stored in the memory.

Return Format The query returns 0 (OFF) or 1 (ON).

Example Format

CONF:VOLT:DC (@103:105) ROUT:MON:CHAN (@103:105)

ROUT:MON:STAT ON ROUT:MON:STAT?

The query returns 1.

Related commands

**ROUTe Command Subsystem** 

ROUTe:MONitor:DATA?

ROUTe:MONitor[:CHAN]

# ROUTe: OPEN

Syntax ROUTe:OPEN (@<ch\_list>)

ROUTe:OPEN? (@<ch\_list>)

**Description** Open the specified channels on a multiplexer, actuator or matrix switch.

| Name                | Туре            | Range                                                                                                    | Default |
|---------------------|-----------------|----------------------------------------------------------------------------------------------------|---------|
|                     |                 | One or more channels (for the multiplexer, actuator and matrix switch channels), the rules are as follows:                                                                                                    |         |
| <ch_list></ch_list> | Channel<br>List | (@101): channel 01 on the module in Slot1; (@101:103): channel 01 through 03 on the module in Slot1; (@101:103,301,406:408): channel 01 through 03 on the module in Slot1, channel 01 on the module in Slot3 and channel 06 through 08 on the module in Slot4: | None    |

#### **Explanation**

- For the multiplexer modules, if any channel on the module is defined to be part of the scan list, attempting to send this command will result in an error.
- When the scan is initiated, the instrument will open all the multiplexer channels (some multiplexer channels are added into the scan list).
- Sending this command will affect the relay cycle count (refer to the DIAGnostic: RELay: CYCLes? command).
- For the matrix module, the channel number represents row number and column number. For example, channel 126 represents the second row and six column on the module in Slot1. For more information, refer to the User's Guide.
- For the actuator module, the specified channels connect to the NC side after sending this command.
- The instrument opens all the channels of the multiplexer, actuator and matrix switch after a Factory Reset (the \*RST command). An Instrument Preset (the SYSTem: PRESet command) does not affect the state of the channel relay.

Return **Format**  The guery returns 0 (closed) or 1 (open). Multiple return values are separated by commas.

**Example** 

ROUT:OPEN (@201:203) ROUT:OPEN? (@201:203)

The query returns 1,1,1.

Related commands **ROUTe Command Subsystem** 

**ROUTe:CLOSe** 

ROUTe:CLOSe:EXCLusive

# **ROUTe:SCAN**

Syntax ROUTe:SCAN (@<scan\_list>)

ROUTe:SCAN?

Description

Add the specified channels into the scan list.

# **Parameters**

| Name                    | Туре         | Range                                                                                                    | Default |
|-------------------------|--------------|----------------------------------------------------------------------------------------------------|---------|
|                         |              | One or more channels (for the multiplexer, DIO and TOT channels), the rules are as follows:                                                                                                    |         |
| <scan_list></scan_list> | Scan<br>List | (@101): channel 01 on the module in Slot1; (@101:103): channel 01 through 03 on the module in Slot1; (@101:103,301,406:408): channel 01 through 03 on the module in Slot1, channel 01 on the module in Slot3 and channel 06 through 08 on the module in Slot4; | None    |

#### **Explanation**

- The channels specified in <scan\_list> overwrites the current scan list. To start the scan, use the <a href="INITiate">INITiate</a> or <a href="READ?">READ?</a> command.
- > To remove all the channels from the scan list, issue the ROUT:SCAN (@) command.
- ➤ The instrument scans the list of channels in ascending order from Slot1 through slot 5. The instrument stores the channel numbers in ascending order even when you have already defined the order of the channels in the scan list. For Example, when the channel numbers in the scan list are defined as (@211:201), the instrument stores the channel numbers in 201, 202, 203... order.
- You can use either the DMM module or an external multimeter to make measurements of the specified channels. However, M300 only allows one scan list at a time; you cannot measure some channels using the DMM module and others using an external multimeter. Readings—are stored in the memory only when the DMM module is used (except the DIO and TOT channels).
- You can store at most 10,0000 readings in the memory and all the readings are automatically time stamped. If the memory overflows, the new readings will overwrite the oldest readings stored.
- Each time you start a new scan, the instrument clears all the readings stored in the reading memory from the previous scan. Therefore, the readings in the memory are always from the most recent scan.
- ➤ If you abort a scan that is running (refer to the <u>ABORt</u> command), the instrument will terminate the measurement (readings are not cleared from the memory) and you cannot resume the scan from where it left off. Note that if you initiate a new scan, all the previous readings are cleared from the memory.
- The current scan list is stored in the non-volatile memory (refer to <a href="Appendix C: Non-volatile Memory">Appendix C: Non-volatile Memory</a>) and will not be cleared when power is turned off (the power-on value is set to "LAST", refer to the <a href="SYSTem:UTIlity:CONFigure:POWEron">SYSTem:UTIlity:CONFigure:POWEron</a> command).
- <scan\_list> overwrites the current scan list.

# Return Format

The query returns the channels in the scan list. The return format is as follows.

Format explanation:

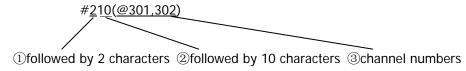

**Example** CONF:VOLT:AC 20,0.001,(@203:205)

ROUT:SCAN (@203:205)

READ?

The query returns +1.092823557E-01,+1.092155667E-01,+1.082497025E-01.

**ROUT:SCAN?** 

The query returns #214(@203,204,205).

Related commands

**ROUTe Command Subsystem** 

ROUTe:SCAN:SIZE?

ROUTe:SCAN:REMove

INITiate
FETCh?
READ?

**ABORt** 

# **ROUTe:SCAN:SIZE?**

**Syntax** ROUTe:SCAN:SIZE?

**Description** Query the number of channels in the scan list.

**Explanation** The current scan list is stored in the non-volatile memory (refer to Appendix C:

<u>Non-volatile Memory</u>) and will not be cleared when power is turned off (the power-on value is set to "LAST", refer to the <u>SYSTem:UTIlity:CONFigure:POWEron</u> command).

**Return** The query returns a signed integer.

**Format** 

Example ROUT:SCAN (@305:307)

ROUT:SCAN:SIZE?

The query returns +3.

Related commands

**ROUTe Command Subsystem** 

ROUTe:SCAN

ROUTe:SCAN:REMove

# **ROUTe:SCAN:ADD**

**Syntax** ROUTe:SCAN:ADD (@<channel>)

**Description** Add the specified channel into the scan list.

**Parameters** 

**Explanation** This command adds a single channel into the scan list (no matter whether the scan list is

empty or not) and <channel> will not overwrites the scan list.

Example ROUT:SCAN (@203:205)

ROUT:SCAN:ADD (@121) ROUT:SCAN:SIZE?

The query returns +4.

Related commands

ROUTe:SCAN:SIZE?

ROUTe:SCAN:REMove

# **ROUTe:SCAN:REMove**

**Syntax** ROUTe:SCAN:REMove (@<channel>)

**Description** Remove the specified channel from the scan list.

**Parameters** 

| Name                | Type    | Range                                                                                                    | Default |
|---------------------|---------|----------------------------------------------------------------------------------------------------|---------|
| <channel></channel> | Channel | One channel (for the multiplexer, DIO and TOT channels), the rules are as follows:  (@101): channel 01 on the module in Slot1; | None    |

**Explanation** The instrument will generate an error if the specified channel is not part of the scan list.

Example ROUT:SCAN (@203:205)

ROUT:SCAN:REM (@203) ROUT:SCAN:SIZE?

The query returns +2.

Related commands

**ROUTe:SCAN** 

ROUTe:SCAN:SIZE?

**ROUTe:SCAN:ADD** 

# **SENSe Command Subsystem**

- [SENSe:]ANYSensor:FREQuency:RANGe:LOWer
- [SENSe:]ANYSensor:FRESistance:APERture
- [SENSe:]ANYSensor:RESistance:APERture
- [SENSe:]ANYSensor:FRESistance:NPLC
- [SENSe:]ANYSensor:RESistance:NPLC
- [SENSe:]ANYSensor:FRESistance:OCOMpensated
- [SENSe:]ANYSensor:RESistance:OCOMpensated
- [SENSe:]ANYSensor:VOLTage:APERture
- [SENSe:]ANYSensor:VOLTage:NPLC
- [SENSe:]ANYSensor:CURRent:APERture
- [SENSe:]ANYSensor:CURRent:NPLC
- [SENSe:]ANYSensor:SEGMent
- [SENSe:]ANYSensor:SEGMent:CLEar
- [SENSe:]ANYSensor:TYPE
- [SENSe:]CURRent:AC:BANDwidth
- [SENSe:]CURRent:AC:RANGe
- [SENSe:]CURRent[:DC]:RANGe
- [SENSe:]CURRent:AC:RANGe:AUTO
- [SENSe:]CURRent[:DC]:RANGe:AUTO
- [SENSe:]CURRent:AC:RESolution
- [SENSe:]CURRent[:DC]:APERture
- [SENSe:]CURRent[:DC]:NPLC
- [SENSe:]CURRent[:DC]:RESolution
- [SENSe:]DIGital:DATA[:BYTE]?
- [SENSe:]DIGital:DATA:WORD?
- [SENSe:]DIGital:DATA:DWORd?
- [SENSe:]DIGital:TYPE
- [SENSe:]DIGital:LEVel
- [SENSe:]DIGital:THReshold
- [SENSe:]FREQuency:APERture
- [SENSe:]PERiod:APERture
- [SENSe:]FREQuency:RANGe:LOWer
- [SENSe:]PERiod:RANGe:LOWer
- [SENSe:]FREQuency:VOLTage:RANGe
- [SENSe:]PERiod:VOLTage:RANGe
- [SENSe:]FREQuency:VOLTage:RANGe:AUTO
- [SENSe:]PERiod:VOLTage:RANGe:AUTO

- [SENSe:]FRESistance:APERture
- [SENSe:]RESistance:APERture
- [SENSe:]FRESistance:NPLC
- [SENSe:]RESistance:NPLC
- [SENSe:]FRESistance:OCOMpensated
- [SENSe:]RESistance:OCOMpensated
- [SENSe:]FRESistance:RANGe
- [SENSe:]RESistance:RANGe
- [SENSe:]FRESistance:RANGe:AUTO
- [SENSe:]RESistance:RANGe:AUTO
- [SENSe:]FRESistance:RESolution
- <u>[SENSe:]RESistance:RESolution</u>
- [SENSe:]FUNCtion
- [SENSe:]TEMPerature:APERture
- [SENSe:]TEMPerature:NPLC
- [SENSe:]TEMPerature:RJUNction?
- [SENSe:]TEMPerature:TRANsducer:FRTD:RESistance[:REFerence]
- [SENSe:]TEMPerature:TRANsducer:RTD:RESistance[:REFerence]
- [SENSe:]TEMPerature:TRANsducer:FRTD:TYPE
- [SENSe:]TEMPerature:TRANsducer:RTD:TYPE
- <u>[SENSe:]TEMPerature:TRANsducer:TCouple:CHECk</u>
- [SENSe:]TEMPerature:TRANsducer:TCouple:RJUNction
- [SENSe:]TEMPerature:TRANsducer:TCouple:RJUNction:TYPE
- [SENSe:]TEMPerature:TRANsducer:TCouple:TYPE
- [SENSe:]TEMPerature:TRANsducer:THERmistor:TYPE
- [SENSe:]TEMPerature:TRANsducer:TYPE
- [SENSe:]TOTalize:CLEar:IMMediate
- [SENSe:]TOTalize:DATA?
- [SENSe:]TOTalize:SLOPe
- [SENSe:]TOTalize:STARt[:IMMediate]
- <u>[SENSe:]TOTalize:STARt:DEFault</u>
- [SENSe:]TOTalize:STOP[:IMMediate]
- [SENSe:]TOTalize:STOP:DEFault
- [SENSe:]TOTalize:TYPE
- [SENSe:]TOTalize:THReshold
- [SENSe:]VOLTage:AC:RANGe
- [SENSe:]VOLTage[:DC]:RANGe
- [SENSe:]VOLTage:AC:RANGe:AUTO
- [SENSe:]VOLTage[:DC]:RANGe:AUTO

- [SENSe:]VOLTage:AC:BANDwidth
- [SENSe:]VOLTage:AC:RESolution
- [SENSe:]VOLTage[:DC]:APERture
- [SENSe:]VOLTage[:DC]:NPLC
- [SENSe:]VOLTage[:DC]:RESolution
- [SENSe:]ZERO:AUTO

#### Note\*:

- You cannot set any function-specific measurement parameters unless the channel is already configured for that function. For example, you cannot set the AC filter parameters unless that channel is already configured for the ACV, ACI, frequency or period measurements.
- If you omit <ch\_list> in the SENSe commands, the commands will be applied to the currently defined scan list. But sending this command will generate an error if there is measureemtn function in the scan list which does not match the specified measurement parameter.

# [SENSe:]ANYSensor:FREQuency:RANGe:LOWer

Syntax [SENSe:]ANYSensor:FREQuency:RANGe:LOWer {<frequency>|MIN|MAX}[,(@<ch\_list>)]

[SENSe:]ANYSensor:FREQuency:RANGe:LOWer? [{(@<ch\_list>)|MIN|MAX}]

**Description** 

Set the AC filter parameter for the frequency measurements (anysensor function) of the specified channels.

**Parameters** 

| Name                    | Туре            | Range                                                                                                    | Default                                                                           |
|-------------------------|-----------------|----------------------------------------------------------------------------------------------------|-----------------------------------------------------------------------------------|
| <frequency></frequency> | Numeric         | Any numeric value between MIN and 1000000. The final AC filter parameter is decided by the "Principle of setting with samller value".  The standard values of the range: {3 20 200} Wherein: MIN=3Hz, MAX=200Hz.                                                                                | 20Hz                                                                              |
| <ch_list></ch_list>     | Channel<br>List | One or more channels (only for the multiplexer channels), the rules are as follows:  (@101): channel 01 on the module in Slot1;  (@101:103): channel 01 through 03 on the module in Slot1;  (@101:103,301): channel 01 through 03 on the module in Slot1 and channel 01 on the module in Slot3. | If the parameter is omitted, this command will be applied to the whole scan list. |

# **Explanation**

- The **CONFigure:** ANYSensor or **MEASure:** ANYSensor? command automatically select the 20 Hz filter.
- During the measurement, the filter type is determined by the frequency of the input signal of the current channel as shown in the table below.

| Input Frequency   | AC Filter Type |
|-------------------|----------------|
| 3 Hz to 300 kHz   | 3 Hz (slow)    |
| 20 Hz to 300 kHz  | 20 Hz (medium) |
| 200 Hz to 300 kHz | 200 Hz (fast)  |

The instrument selects the 20 Hz filter automatically after a Factory Reset (send the \*RST command). An Instrument Preset (send the SYSTem:PRESet command) or Card Reset (send the SYSTem:CPON command) does not affect the current AC filter parameter.

Return **Format**  The query returns the AC filter parameter in scientific notation. Multiple return values are separated by commas.

Example

ANYS:FREQ:RANG:LOW 200, (@301) ANYS:FREQ:RANG:LOW? (@301)

The query returns 2.00000000E+02.

Related commands

**SENSe Command Subsystem** 

**CONFigure: ANYSensor** MEASure: ANY Sensor?

# [SENSe:]ANYSensor:FRESistance:APERture [SENSe:]ANYSensor:RESistance:APERture

Syntax [SENSe:]ANYSensor:FRESistance:APERture {<time>|MIN|MAX}[,(@<ch\_list>)]

[SENSe:]ANYSensor:FRESistance:APERture? [{(@<ch\_list>)|MIN|MAX}]

[SENSe:]ANYSensor:RESistance:APERture {<time>|MIN|MAX}[,(@<ch\_list>)]

[SENSe:]ANYSensor:RESistance:APERture? [{(@<ch\_list>)|MIN|MAX}]

## Description

Set the integration time via the aperture time mode for the 2-wire or 4-wire resistance measurements (the anysensor measurement function) on the specified channels.

#### **Parameters**

| Name                | Туре            | Range                                                                                                    | Default                                                                           |
|---------------------|-----------------|----------------------------------------------------------------------------------------------------|-----------------------------------------------------------------------------------|
| <time></time>       | Numeric         | Any numeric value between MIN and MAX.<br>Wherein: MIN=33 µs, MAX=4 s.                                                                                                    | None                                                                              |
| <ch_list></ch_list> | Channel<br>List | One or more channels (only for the multiplexer channels), the rules are as follows:  (@101): channel 01 on the module in Slot1; (@101:103): channel 01 through 03 on the module in Slot1; (@101:103,301): channel 01 through 03 on the module in Slot1 and channel 01 on the module in Slot3. | If the parameter is omitted, this command will be applied to the whole scan list. |

# **Explanation**

- For the 4-wire resistance measurement function, channel n is paired with channel n+16 (MC3132 and MC3232, wherein the range of n is from 1 to 16) or n+10 (MC3324 and MC3120, wherein the range of n is from 1 to 10) automatically. Channel n is used to connect the source terminal of the DMM and channel n+16 or channel n+10 is used to connect the sense terminal of the DMM. The paired channels cannot be configured.
- The CONFigure: ANYSensor, MEASure: ANYSensor? or [SENSe:]ANYSensor:FRESistance:NPLC command automatically disables the aperture time mode and enables the power line cycles mode.
- You can use MIN or MAX to set <time>. When MIN is selected, the instrument selects the maximum resolution; when MAX is selected, the instrument selects the minimum resolution.
- The aperture time mode is disabled after a Factory Reset (send the \*RST command). An Instrument Preset (send the SYSTem: PRESet command) or Card Reset (send the SYSTem: CPON command) does not affect the current integration time parameter.

**Format** 

The query returns the integration time in scientific notation for each channel specified. Multiple return values are separated by commas.

Example

ANYS:FRES:APER 1,(@201,202) ANYS:FRES:APER? (@201,202)

The query returns +1.00000000E+00, +1.00000000E+00.

You can replace FRES with RES to set the integration time via the aperture time mode for the 2-wire resistance measurements.

# Related commands

SENSe Command Subsystem

**CONFigure: ANYSensor** 

MEASure: ANY Sensor?

[SENSe:]ANYSensor:FRESistance:NPLC [SENSe:]ANYSensor:RESistance:NPLC

# [SENSe:]ANYSensor:FRESistance:NPLC [SENSe:]ANYSensor:RESistance:NPLC

**Syntax** [SENSe:]ANYSensor:FRESistance:NPLC {<PLCs>|MIN|MAX}[,(@<ch\_list>)]

[SENSe:]ANYSensor:FRESistance:NPLC? [{(@<ch\_list>)|MIN|MAX}]

[SENSe:]ANYSensor:RESistance:NPLC {<PLCs>|MIN|MAX}[,(@<ch\_list>)]

[SENSe:]ANYSensor:RESistance:NPLC? [{(@<ch\_list>)|MIN|MAX}]

#### **Description**

Set or query the integration time via the power line cycles mode for the 2-wire or 4-wire resistance measurements (the anysensor measurement function) on the specified channels.

#### **Parameters**

| Name                | Туре            | Range                                                                                                    | Default                                                                           |
|---------------------|-----------------|----------------------------------------------------------------------------------------------------|-----------------------------------------------------------------------------------|
| <plcs></plcs>       | Numeric         | Any numeric value between MIN and MAX. The final integration time is decided by the "Principle of setting with greater value". The standard values of the range: {0.02 0.2 1 2 10 20 100 200} Wherein: MIN=0.02PLC, MAX=200PLC.                                                               | 1PLC                                                                              |
| <ch_list></ch_list> | Channel<br>List | One or more channels (only for the multiplexer channels), the rules are as follows:  (@101): channel 01 on the module in Slot1; (@101:103): channel 01 through 03 on the module in Slot1; (@101:103,301): channel 01 through 03 on the module in Slot1 and channel 01 on the module in Slot3. | If the parameter is omitted, this command will be applied to the whole scan list. |

# **Explanation**

- For the 4-wire resistance measurement function, channel n is paired with channel n+16 (MC3132 and MC3232, wherein the range of n is from 1 to 16) or n+10 (MC3324 and MC3120, wherein the range of n is from 1 to 10) automatically. Channel n is used to connect the source terminal of the DMM and channel n+16 or channel n+10 is used to connect the sense terminal of the DMM. The paired channels cannot be configured.
- The longer the integration time is, the slower the measurement speed and the better the measurement resolution will be; the shorter the integration time is, the faster the measurement speed and the lower the measurement resolution will be.
- You can also set the integration time via the aperture time mode (send the <a href="ISENSe:]ANYSensor:FRESistance:APERture">[SENSe:]ANYSensor:RESistance:APERture</a> command).
- The instrument sets the integration time to 1 PLC after a Factory Reset (send the \*RST command). An Instrument Preset (send the SYSTem:PRESet command) or Card Reset (send the SYSTem:CPON command) does not affect the current integration time parameter.

#### Return Format

The query returns the integration time in scientific notation for each channel specified. Multiple return values are separated by commas.

#### **Example**

ANYS:FRES:NPLC 0.2,(@103,113) ANYS:FRES:NPLC? (@103,113)

The query returns +2.00000000E-01,+2.00000000E-01.

You can replace FRES with RES to set the integration time via the power line cycles mode for the 2-wire resistance measurements.

Related commands

**Related** <u>SENSe Command Subsystem</u>

CONFigure: ANY Sensor

MEASure: ANY Sensor?

[SENSe:]ANYSensor:FRESistance:APERture [SENSe:]ANYSensor:RESistance:APERture

# [SENSe:]ANYSensor:FRESistance:OCOMpensated [SENSe:]ANYSensor:RESistance:OCOMpensated

**Syntax** [SENSe:]ANYSensor:FRESistance:OCOMpensated <state>[,(@<ch\_list>)]

[SENSe:]ANYSensor:FRESistance:OCOMpensated? [(@<ch\_list>)]

[SENSe:]ANYSensor:RESistance:OCOMpensated <state>[,(@<ch\_list>)]

[SENSe:]ANYSensor:RESistance:OCOMpensated? [(@<ch\_list>)]

## **Description**

Enable or disable the offset compensation function for the 2-wire or 4-wire resistance measurements (the anysensor measurement function) on the specified channels.

#### **Parameters**

| Name                | Туре            | Range                                                                                                    | Default                                                                           |
|---------------------|-----------------|----------------------------------------------------------------------------------------------------|-----------------------------------------------------------------------------------|
| <state></state>     | Bool            | {OFF 0 ON 1}                                                                                                    | OFF                                                                               |
| <ch_list></ch_list> | Channel<br>List | One or more channels (only for the multiplexer channels), the rules are as follows:  (@101): channel 01 on the module in Slot1; (@101:103): channel 01 through 03 on the module in Slot1; (@101:103,301): channel 01 through 03 on the module in Slot1 and channel 01 on the module in Slot3. | If the parameter is omitted, this command will be applied to the whole scan list. |

# **Explanation** >

- For the 4-wire resistance measurement function, channel n is paired with channel n+16 (MC3132 and MC3232, wherein the range of n is from 1 to 16) or n+10 (MC3324 and MC3120, wherein the range of n is from 1 to 10) automatically. Channel n is used to connect the source terminal of the DMM and channel n+16 or channel n+10 is used to connect the sense terminal of the DMM. The paired channels cannot be configured.
- The offset compensation removes the effects of any DC offset of the measurement lead on the measurement results.
- > Turning offset compensation on will double the measurement time.
- ➤ The <u>CONFigure:ANYSensor</u> and <u>MEASure:ANYSensor?</u> commands automatically disable the offset compensation.
- The offset compensation and auto zero are mutually exclusive. After enabling the offset compensation, the auto zero will be disabled automatically.
- The instrument disables the offset compensation after a Factory Reset (send the \*RST command). An Instrument Preset (send the SYSTem:PRESet command) or Card Reset (send the SYSTem:CPON command) does not affect the current status of the offset compensation.

# Return Format

The query returns 0 (OFF) or 1 (ON). Multiple return values are separated by commas.

#### Example

ANYS:RES:OCOM ON,(@201,212) ANYS:RES:OCOM? (@201,212)

The query returns 1,1.

You can use FRES to replace RES to enable or disable the the offset ocompensation function for the 4-wire resistance measurements on the specified channels.

# Related commands

**SENSe Command Subsystem** 

CONFigure: ANY Sensor

MEASure: ANY Sensor?

# [SENSe:]ANYSensor:VOLTage:APERture

**Syntax** [SENSe:]ANYSensor:VOLTage:APERture {<time>|MIN|MAX}[,(@<ch\_list>)]

[SENSe:]ANYSensor:VOLTage:APERture? [{(@<ch\_list>)|MIN|MAX}]

**Description** Set the integration time via the aperture time mode for the DCV measurements (the anysensor measurement function) on the specified channels.

**Parameters** 

| Name                | Туре            | Range of Values                                                                                                    | Default Value                                                                     |
|---------------------|-----------------|----------------------------------------------------------------------------------------------------|-----------------------------------------------------------------------------------|
| <time></time>       | Numeric         | Any numeric value between MIN and MAX. MIN=33 µs, MAX=4 s.                                                                                                    | None                                                                              |
| <ch_list></ch_list> | Channel<br>List | One or more channels (only for the multiplexer channels), the rules are as follows:  (@101): channel 01 on the module in Slot1;  (@101:103): channel 01 through 03 on the module in Slot1. | If the parameter is omitted, this command will be applied to the whole scan list. |

# **Explanation**

- The <a href="CONFigure:ANYSensor">CONFigure:ANYSensor</a>, <a href="MEASure:ANYSensor">MEASure:ANYSensor</a> or <a href="[SENSe:]ANYSensor:VOLTage:NPLC">[SENSe:]ANYSensor:VOLTage:NPLC</a> command automatically disables the aperture time mode and enables the power line cycles mode.
- You can use MIN or MAX to set <time>. When MIN is selected, the instrument selects the maximum resolution; when MAX is selected, the instrument selects the minimum resolution.
- The aperture time mode is disabled after a Factory Reset (send the \*RST command). An Instrument Preset (send the SYSTem:PRESet command) or Card Reset (send the SYSTem:CPON command) does not affect the current integration time parameter.

Return Format The query returns the integration time in scientific notation for each channel specified.

Multiple return values are separated by commas.

Example

ANYS:VOLT:APER 0.01,(@201:203) ANYS:VOLT:APER? (@201:203)

The query returns +1.00000000E-02,+1.00000000E-02,+1.00000000E-02.

# Related commands

**SENSe Command Subsystem** 

**CONFigure: ANY Sensor** 

MEASure: ANY Sensor?

[SENSe:]ANYSensor:VOLTage:NPLC

# [SENSe:]ANYSensor:VOLTage:NPLC

**Syntax** [SENSe:]ANYSensor:VOLTage:NPLC {<PLCs>|MIN|MAX}[,(@<ch\_list>)]

[SENSe:]ANYSensor:VOLTage:NPLC? [{(@<ch\_list>)|MIN|MAX}]

**Description** Set or query the integration time via the power line cycles mode for the DCV measurements

(the anysensor measurement function) on the specified channels.

#### **Parameters**

| Name                  | Туре                    | Range                                                                                                    | Default                                           |
|-----------------------|-------------------------|----------------------------------------------------------------------------------------------------|---------------------------------------------------|
| <plcs></plcs>         | Numeric                 | Any numeric value between MIN and MAX. The final integration time is decided by the "Principle of setting with greater value". The standard values of the range: {0.02 0.2 1 2 10 20 100 200} Wherein: MIN=0.02PLC, MAX=200PLC. | 1PLC                                              |
| <ch_list></ch_list>   | _list > Channel<br>List | One or more channels (only for the multiplexer channels), the rules are as follows:                                                                                                    | If the parameter is omitted, this command will be |
| <cii_list></cii_list> |                         | (@101): channel 01 on the module in Slot1; (@101:103): channel 01 through 03 on the module in Slot1.                                                                                                    | applied to the whole scan list.                   |

# **Explanation**

- The longer the integration time is, the slower the measurement speed and the better the measurement resolution will be; the shorter the integration time is, the faster the measurement speed and the lower the measurement resolution will be.
- You can also set the integration time via the aperture time mode (send the <a href="ISENSe:]ANYSensor:VOLTage:APERture">[SENSe:]ANYSensor:VOLTage:APERture</a> command).
- The instrument sets the integration time to 1 PLC after a Factory Reset (send the \*RST command). An Instrument Preset (send the SYSTem:PRESet command) or Card Reset (send the SYSTem:CPON command) does not affect the current integration time parameter.

**Return** The query returns the integration time in scientific notation for each channel specified. **Format** Multiple return values are separated by commas.

Example ANYS:VOLT:NPLC 100,(@201:203) ANYS:VOLT:NPLC? (@201:203)

The query returns +1.00000000E+02, +1.00000000E+02, +1.00000000E+02.

# Related commands

**SENSe Command Subsystem** 

CONFigure: ANYSensor MEASure: ANYSensor?

[SENSe:]ANYSensor:VOLTage:APERture

# [SENSe:]ANYSensor:CURRent:APERture

**Syntax** [SENSe:]ANYSensor:CURRent:APERture {<time>|MIN|MAX}[,(@<ch\_list>)]

[SENSe:]ANYSensor:CURRent:APERture? [{(@<ch\_list>)|MIN|MAX}]

**Description** Set the integration time via the aperture time mode for the DCI measurements (the anysensor measurement function) on the specified channels.

#### **Parameters**

| Name                | Туре            | Range                                                                                                    | Default                                                                           |
|---------------------|-----------------|----------------------------------------------------------------------------------------------------|-----------------------------------------------------------------------------------|
| <time></time>       | Numeric         | Any numeric value between MIN and MAX. MIN=33 µs, MAX=4 s.                                                                                                    | None                                                                              |
| <ch_list></ch_list> | Channel<br>List | One or more channels (only for channel 21 to channel 24 of MC3324), the rules are as follows:  (@121): channel 21 on the module in Slot1; (@121:123): channel 21 through 23 on the module in Slot1; (@121:123,324): channel 21 through 23 on the module in Slot1 and channel 24 on the module in Slot3. | If the parameter is omitted, this command will be applied to the whole scan list. |

# **Explanation**

- The <a href="CONFigure:ANYSensor">CONFigure:ANYSensor</a>, <a href="MEASure:ANYSensor">MEASure:ANYSensor</a> or <a href="[SENSe:]ANYSensor:CURRent:NPLC">[SENSe:]ANYSensor:CURRent:NPLC</a> command automatically disables the aperture time mode and enables the power line cycles mode.
- You can use MIN or MAX to set <time>. When MIN is selected, the instrument selects the maximum resolution; when MAX is selected, the instrument selects the minimum resolution.
- The aperture time mode is disabled after a Factory Reset (send the \*RST command). An Instrument Preset (send the SYSTem:PRESet command) or Card Reset (send the SYSTem:CPON command) does not affect the current integration time parameter.

Return Format The query returns the integration time in scientific notation for each channel. Multiple return values are separated by commas.

Example

CONF:ANYS CURR, (@121:123) ANYS:CURR:APER 1, (@121:123) ANYS:CURR:APER? (@121:123)

The query returns +1.00000000E+00, +1.00000000E+00, +1.00000000E+00.

# Related commands

**SENSe Command Subsystem** 

CONFigure: ANY Sensor

MEASure: ANY Sensor?

[SENSe:]ANYSensor:CURRent:NPLC

# [SENSe:]ANYSensor:CURRent:NPLC

**Syntax** [SENSe:]ANYSensor:CURRent:NPLC {<PLCs>|MIN|MAX}[,(@<ch\_list>)]

[SENSe:]ANYSensor:CURRent:NPLC? [{(@<ch\_list>)|MIN|MAX}]

**Description** Set or query the integration time via the power line cycles mode for the DCI measurements

(the anysensor measurement function) on the specified channels.

#### **Parameters**

| Name                | Туре            | Range of                                                                                                    | Default                                                                           |
|---------------------|-----------------|----------------------------------------------------------------------------------------------------|-----------------------------------------------------------------------------------|
| <plcs></plcs>       | Numeric         | Any numeric value between MIN and MAX. The final integration time is decided by the "Principle of setting with greater value". The standard values of the range: {0.02 0.2 1 2 10 20 100 200} Wherein: MIN=0.02PLC, MAX=200PLC.                                                                         | 1PLC                                                                              |
| <ch_list></ch_list> | Channel<br>List | One or more channels (only for channel 21 to channel 24 of MC3324), the rules are as follows:  (@121) :channel 21 on the module in Slot1; (@121:123): channel 21 through 23 on the module in Slot1; (@121:123,324): channel 21 through 23 on the module in Slot1 and channel 24 on the module in Slot3. | If the parameter is omitted, this command will be applied to the whole scan list. |

# **Explanation**

- > The longer the integration time is, the slower the measurement speed and the better the measurement resolution will be; the shorter the integration time is, the faster the measurement speed and the lower the measurement resolution will be.
- You can also set the integration time via the aperture time mode (send the <a href="SENSe:]ANYSensor:CURRent:APERture">[SENSe:]ANYSensor:CURRent:APERture</a> command).
- The instrument sets the integration time to 1 PLC after a Factory Reset (send the \*RST command). An Instrument Preset (send the SYSTem:PRESet command) or Card Reset (send the SYSTem:CPON command) does not affect the current integration time parameter.

Return Format The query returns the integration time in scientific notation for each channel specified. Multiple return values are separated by commas.

**Example** 

CONF:ANYS CURR,(@121:123) ANYS:CURR:NPLC 0.2,(@121:123) ANYS:CURR:NPLC? (@121:123)

The query returns +2.00000000E-01,+2.00000000E-01,+2.00000000E-01.

# Related commands

**SENSe Command Subsystem** 

CONFigure: ANY Sensor

MEASure: ANY Sensor?

[SENSe:]ANYSensor:CURRent:APERture

## [SENSe:]ANYSensor:SEGMent

**Syntax** 

[SENSe:]ANYSensor:SEGMent {<startvalue>, paraA, paraB, paraC}[,(@<ch\_list>)]

[SENSe:]ANYSensor:SEGMent? [(@<ch\_list>)]

**Description** 

Set or query the scaling parameters (including **SQUare**(A), **GAIN**(B), **CONStant**(C), **Start**(startvalue)) for the anysensor measurements on the specified channels.

**Parameters** 

| Name                      | Туре            | Range                                                                                                    | Default                                                                           |
|---------------------------|-----------------|----------------------------------------------------------------------------------------------------|-----------------------------------------------------------------------------------|
| <startvalue></startvalue> |                 | Any numeric value between MIN and                                                                                                    | 0                                                                                 |
| paraA                     |                 | Any numeric value between MIN and MAX.                                                                                                    | 0                                                                                 |
| _paraB                    | Numeric         | MIN=-1.00000000E+15                                                                                                    | 1                                                                                 |
| paraC                     |                 | MAX=+1.00000000E+15                                                                                                    | 0                                                                                 |
| <ch_list></ch_list>       | Channel<br>List | One or more channels (only for the multiplexer channels), the rules are as follows:  (@101): channel 01 on the module in Slot1;  (@101:103): channel 01 through 03 on the module in Slot1;  (@101:103,301): channel 01 through 03 on the module in Slot1 and channel 01 on the module in Slot3. | If the parameter is omitted, this command will be applied to the whole scan list. |

#### **Explanation** >

The scaling formula for the anysensor is as follows.

Scaled Reading =  $SQUare \times (Measurement-Start)^2 + GAIN \times (Measurement-Start) + CONStant$ 

- ➤ The scaling function is only applicable to the multiplexer channels. The specified channels must be part of the scan list and the DMM module must be installed and enabled.
- ➤ If you change the measurement function, the scaling function is turned off and the scaling coefficients are reset (A=0, B=1, C=0, startvalue=0).
- Configuring the scaling coefficients will turn off the alarm function and clear the alarm parameters. Therefore, configure the scaling coefficients before configuring the alarm parameters.
- If the scaling parameters are the default values, querying these scaling parameters will return "+0".
- A Factory Reset (send the <u>\*RST</u> command) turns off the scaling function and clears the scaling coefficients (reset to the default values). An Instrument Preset (send the <u>SYSTem:PRESet</u> command) or Card Reset (send the <u>SYSTem:CPON</u> command) does not turn off the scaling function and does not clear the scaling coefficients.

#### Return Format

The query returns a series of numbers, wherein the startvalue, A, B and C are in scientific notation. Multiple return values are separated by commas. The return format is as follows.

Format explanation:

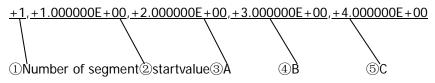

**Example** 

ANYS:SEGM 1,2,3,4,(@101) ANYS:SEGM? (@101) The query returns +1,+1.000000E+00,+2.000000E+00,+3.000000E+00,+4.000000E+00.

Related command

[SENSe:]ANYSensor:SEGMent:CLEar

## [SENSe:]ANYSensor:SEGMent:CLEar

**Syntax** [SENSe:]ANYSensor:SEGMent:CLEar [<startvalue>,][(@<ch\_list>)]

**Description** Clear the scaling parameters of the anysensor measurements on the specified channels (<startvalue> specifies the the segment of the delete operation).

#### **Parameters**

| Name                      | Туре            | Range                                                                                                    | Default                                                                           |
|---------------------------|-----------------|----------------------------------------------------------------------------------------------------|-----------------------------------------------------------------------------------|
| <startvalue></startvalue> | Numeric         | The start value of the scaling segment                                                                                                    | None                                                                              |
| <ch_list></ch_list>       | Channel<br>List | One or more channels (only for the multiplexer channels), the rules are as follows:  (@101): channel 01 on the module in Slot1;  (@101:103): channel 01 through 03 on the module in Slot1;  (@101:103,301): channel 01 through 03 on the module in Slot1 and channel 01 on the module in Slot3. | If the parameter is omitted, this command will be applied to the whole scan list. |

#### **Explanation** >

- When <startvalue> is omitted, the instrument clears the scaling parameters of all the segments of the of the anysensor measurements on the specified channels.
- When the parameter specified by <startvalue> is not the start value of the scaling segment, an error will be generated when sending this command.
- ➤ If you change the measurement function, the scaling function will be turned off and the scaling parameters will be reset (A=0, B=1, C=0, startvalue=0).
- ➤ A Factory Reset (send the <u>\*RST</u> command) turns off the scaling function and clears the scaling coefficients (reset to the default values). An Instrument Preset (send the <u>SYSTem:PRESet</u> command) or Card Reset (send the <u>SYSTem:CPON</u> command) does not turn off the scaling function and does not clear the scaling coefficients.

#### Example

ANYS:SEGM 1,2,3,4,(@101)

ANYS:SEGM? (@101)

The query returns +1,+1.000000E+00,+2.000000E+00,+3.000000E+00,+4.000000E+00.

ANYS:SEGM:CLE (@101) ANYS:SEGM? (@101) The query returns +0.

Related command

[SENSe:]ANYSensor:SEGMent

## [SENSe:]ANYSensor:TYPE

**Syntax** [SENSe:]ANYSensor:TYPE <type>[,(@<ch\_list>)]

[SENSe:]ANYSensor:TYPE? [(@<ch\_list>)]

**Description** Set or query the measurement type of the anysensor measurement on the specified

channel.

**Parameters** 

| Name                | Туре            | Range                                                                                                    | Default                                                                           |
|---------------------|-----------------|----------------------------------------------------------------------------------------------------|-----------------------------------------------------------------------------------|
| <type></type>       | Discrete        | {VOLT CURR RES FRES FREQ}                                                                                                    | VOLT or CURR <sup>[1]</sup>                                                       |
| <ch_list></ch_list> | Channel<br>List | One or more channels (only for the multiplexer channels), the rules are as follows:  (@101): channel 01 on the module in Slot1; (@101:103): channel 01 through 03 on the module in Slot1; (@101:103,301): channel 01 through 03 on the module in Slot1 and channel 01 on the module in Slot3. | If the parameter is omitted, this command will be applied to the whole scan list. |

**Note** <sup>[1]</sup>: For channel 21 through channel 24 of MC3324, the default type of the anysensor is CURR; for other multiplexer channels, the default type of the anysensor is VOLT.

#### **Explanation**

<ch\_list> can only be the multiplexer channels.

For channel 21 to channel 24 of MC3324, <type> can only be CURR; For all the channels of MC3164 and MC3264, <type> can not be FRES and CURR; For channel 1 to channel 20 of MC3324, MC3120, MC3132 and MC3232, <type> can

be any of VOLT, RES or FREQ.

For channel 1 to channel 10 of MC3324 and MC3120 as well as channel 1 to channel 16 of MC3132 and MC3232, <type> can also be FRES.

**Return** The query retur

The query returns VOLT (DCV), CURR (DCI), RES (2WR), FRES (4WR) or FREQ (frequency).

**Example** ANYS:TYPE VOIT, (@101)

ANYS:TYPE? (@101)

The query returns VOLT.

Related commands

**Format** 

**CONFigure: ANYSensor** 

MEASure: ANY Sensor?

## [SENSe:]CURRent:AC:BANDwidth

**Syntax** [SENSe:]CURRent:AC:BANDwidth {<filter>|MIN|MAX}[,(@<ch\_list>)]

[SENSe:]CURRent:AC:BANDwidth? [{(@<ch\_list>)|MIN|MAX}]

Description

Set or query the AC filter parameter of the ACI measurements on the specified channels.

## Parameters

| Name                | Туре            | Range                                                                                                    | Default                                                                           |
|---------------------|-----------------|----------------------------------------------------------------------------------------------------|-----------------------------------------------------------------------------------|
| <filter></filter>   | Numeric         | Any numeric value between MIN and 1000000. The final AC filter parameter is decided by the "Principle of setting with samller value".  The standard values of the range: {3 20 200} Wherein: MIN=3Hz, MAX=200Hz.                                                                                        | 20Hz                                                                              |
| <ch_list></ch_list> | Channel<br>List | One or more channels (only for channel 21 to channel 24 of MC3324), the rules are as follows:  (@121): channel 21 on the module in Slot1; (@121:123): channel 21 through 23 on the module in Slot1; (@121:123,324): channel 21 through 23 on the module in Slot1 and channel 24 on the module in Slot3. | If the parameter is omitted, this command will be applied to the whole scan list. |

#### **Explanation** >

- The <a href="CONFigure:CURRent:AC">CONFigure:CURRent:AC</a> and <a href="MEASure:CURR:AC">MEASure:CURR:AC</a> command automatically select the 20 Hz filter.
- > During the measurement, the filter type is determined by the frequency of the input signal of the current channel as shown in the table below.

| Input Frequency   | AC Filter Type |
|-------------------|----------------|
| 3 Hz to 300 kHz   | 3 Hz (slow)    |
| 20 Hz to 300 kHz  | 20 Hz (medium) |
| 200 Hz to 300 kHz | 200 Hz (fast)  |

The instrument selects the 20 Hz filter automatically after a Factory Reset (send the <a href="https://reset.org/nc.ed/">\*RST command</a>). An Instrument Preset (send the <a href="https://system.cpon.org/">SYSTem:CPON command</a>) does not affect the current AC filter parameter.

**Return** The query returns the AC filter parameter in scientific notation for each channel specified. **Format** Multiple return values are separated by commas.

Example CURR:AC:BAND? (@121,122)

The query returns 2.000000000E+01,3.00000000E+00.

Related commands

[SENSe:]CURRent:AC:RANGe

CONFigure: CURRent: AC

MEASure: CURR: AC?

# [SENSe:]CURRent:AC:RANGe [SENSe:]CURRent[:DC]:RANGe

**Syntax** [SENSe:]CURRent:AC:RANGe {<range>|MIN|MAX}[,(@<ch\_list>)]

[SENSe:]CURRent:AC:RANGe? [{(@<ch\_list>)|MIN|MAX}]

[SENSe:]CURRent[:DC]:RANGe:AUTO <state>[,(@<ch\_list>)]

[SENSe:]CURRent[:DC]:RANGe:AUTO? [(@<ch\_list>)]

#### **Description**

Set or query the measurement range of the ACI and DCI measurements on the specified channels.

#### **Parameters**

| Name                | Туре            | Range                                                                                                    | Default                                                                           |
|---------------------|-----------------|----------------------------------------------------------------------------------------------------|-----------------------------------------------------------------------------------|
| <range></range>     | Numeric         | Any numeric value between MIN and MAX. The final range is decided by the "Principle of setting with greater value".  The standard values of the range: {200µA 2mA 20mA 200mA 1A}  Wherein: MIN=200µA, MAX=1A, DEF=AUTO.                                                                                   | AUTO                                                                              |
| <ch_list></ch_list> | Channel<br>List | One or more channels (only for channel 21 to channel 24 of MC3324), the rules are as follows:  (@121): channel 21 on the module in Slot1;  (@121:123): channel 21 through 23 on the module in Slot1;  (@121:123,324): channel 21 through 23 on the module in Slot1 and channel 24 on the module in Slot3. | If the parameter is omitted, this command will be applied to the whole scan list. |

### **Explanation**

- Selecting a specific range for the specified channel will disable the autoranging (refer to the <a href="ISENSe:]CURRent:AC:RANGe:AUTO">[SENSe:]CURRent[:DC]:RANGe:AUTO</a> commands).
- The <a href="CONFigure:CURRent:AC">CONFigure:CURRent[:DC]</a>) or <a href="MEASure:CURR:AC?">MEASure:CURR:AC?</a> (<a href="MEASure:CURR[:DC]?">MEASure:CURR:AC?</a> (<a href="MEASure:CURR:DC]?</a>) command automatically enables the autoranging if the first parameter is AUTO, DEF or omitted.
- ➤ If the input signal is greater than can be measured on the selected range, the instrument gives an overload indication: "OVERLOAD" from the front panel or "±9.9E+37" from the remote interface.
- The instrument selects autoranging after a Factory Reset (send the \*RST command). An Instrument Preset (send the SYSTem:PRESet command) or Card Reset (send the SYSTem:CPON command) does not affect the current range setting.

Return Format The query returns the range of the specified channel in scientific notation. Multiple return values are separated by commas.

#### **Example**

CURR:AC:RANG 0.2,(@222,223) CURR:AC:RANG? (@222,223)

The query returns +2.00000000E-01, +2.00000000E-01.

You can replace AC with DC to select the measurement range of the DCI measurements on the specified channels.

Related commands

**Related** CONFigure:CURRent:AC

CONFigure:CURRent[:DC]

MEASure:CURR:AC?
MEASure:CURR[:DC]?

[SENSe:]CURRent:AC:RANGe:AUTO [SENSe:]CURRent[:DC]:RANGe:AUTO

# [SENSe:]CURRent:AC:RANGe:AUTO [SENSe:]CURRent[:DC]:RANGe:AUTO

**Syntax** [SENSe:]CURRent:AC:RANGe:AUTO <state>[,(@<ch\_list>)]

[SENSe:]CURRent:AC:RANGe:AUTO? [(@<ch\_list>)]

[SENSe:]CURRent:DC:RANGe:AUTO <state>[,(@<ch\_list>)]

[SENSe:]CURRent:DC:RANGe:AUTO? [(@<ch\_list>)]

#### Description

Disable or enable the autoranging of the ACI and DCI measurements on the specified channels.

#### **Parameters**

| Name                | Туре            | Range                                                                                                    | Default                                                                           |
|---------------------|-----------------|----------------------------------------------------------------------------------------------------|-----------------------------------------------------------------------------------|
| <state></state>     | Bool            | {OFF 0 ON 1}                                                                                                    | ON                                                                                |
| <ch_list></ch_list> | Channel<br>List | One or more channels (only for channel 21 to channel 24 of MC3324), the rules are as follows:  (@121): channel 21 on the module in Slot1; (@121:123): channel 21 through 23 on the module in Slot1; (@121:123,324): channel 21 through 23 on the module in Slot1 and channel 24 on the module in Slot3. | If the parameter is omitted, this command will be applied to the whole scan list. |

#### **Explanation**

- Autoranging rule: for signals under test that is between 10%\*Range and 110%\*Range, the instrument automatically selects Range as the current range.
- Selecting a specific range for the specified channel will disable the autoranging (send the <a href="ISENSe:]CURRent:AC:RANGe">[SENSe:]CURRent[:DC]:RANGe</a> commands).
- The <a href="CONFigure:CURRent:AC">CONFigure:CURRent[:DC]</a>) or <a href="MEASure:CURR:AC?">MEASure:CURR:AC?</a> (<a href="MEASure:CURR[:DC]?">MEASure:CURR:AC?</a> (<a href="MEASure:CURR[:DC]?">MEASure:CURR:AC?</a> (<a href="MEASure:CURR:DC]?</a>) command automatically enables the autoranging if the first parameter is AUTO, DEF or omitted.
- The instrument selects autoranging after a Factory Reset (send the \*RST command). An Instrument Preset (send the SYSTem:PRESet command) or Card Reset (send the SYSTem:CPON command) does not affect the current range setting.

#### Return Format

The query returns 0 (OFF) or 1 (ON). Multiple return values are separated by commas.

### Example

CURR:AC:RANG:AUTO 1, (@321:322) CURR:AC:RANG:AUTO? (@321:322,324)

The query returns 1,1,0.

You can replace AC with DC to disable or enable the autoranging of the DCI measurements on the specified channels.

# Related commands

CONFigure: CURRent: AC

CONFigure:CURRent[:DC]

MEASure:CURR:AC?
MEASure:CURR[:DC]?

[SENSe:]CURRent:AC:RANGe
[SENSe:]CURRent[:DC]:RANGe

## [SENSe:]CURRent:AC:RESolution

**Syntax** [SENSe:]CURRent:AC:RESolution {<resolution>|MIN|MAX}[,(@<ch\_list>)]

[SENSe:]CURRent:AC:RESolution? [{(@<ch\_list>)|MIN|MAX}]

Description

Set or query the resolution of the ACI measurements on the specified channels.

**Parameters** 

| Name                      | Туре            | Range                                                                                                    | Default                                                                           |
|---------------------------|-----------------|----------------------------------------------------------------------------------------------------|-----------------------------------------------------------------------------------|
| <resolution></resolution> | Numeric         | Can receive any numeric value, but the resolution is fixed at $6^{1}/_{2}$ digits.                                                                                                    |                                                                                   |
| <ch_list></ch_list>       | Channel<br>List | One or more channels (only for channel 21 to channel 24 of MC3324), the rules are as follows:  (@121): channel 21 on the module in Slot1;  (@121:123): channel 21 through 23 on the module in Slot1;  (@121:123,324): channel 21 through 23 on the module in Slot1 and channel 24 on the module in Slot3. | If the parameter is omitted, this command will be applied to the whole scan list. |

**Explanation** 

When the range is set to autoranging, an error will be generated when <resolution> is set to a numeric value (except MIN and MAX).

Return Format The query returns the resolution of the specified channel in scientific notation. Multiple return values are separated by commas.

Related commands

[SENSe:]CURRent:AC:RANGe

[SENSe:]CURRent:AC:RANGe:AUTO

CONFigure:CURRent:AC

MEASure: CURR: AC?

## [SENSe:]CURRent[:DC]:APERture

**Syntax** [SENSe:]CURRent[:DC]:APERture {<time>|MIN|MAX}[,(@<ch\_list>)]

[SENSe:]CURRent[:DC]:APERture? [{(@<ch\_list>)|MIN|MAX}]

Description

Set the integration time via the aperture time mode for the DCI measurements on the specified channels.

#### **Parameters**

| Name                | Туре            | Range                                                                                                    | Default                                                                           |
|---------------------|-----------------|----------------------------------------------------------------------------------------------------|-----------------------------------------------------------------------------------|
| <time></time>       | Numeric         | Any numeric value between MIN and MAX.<br>Wherein: MIN=33 µs, MAX=4 s.                                                                                                    | None                                                                              |
| <ch_list></ch_list> | Channel<br>List | One or more channels (only for channel 21 to channel 24 of MC3324), the rules are as follows:  (@121): channel 21 on the module in Slot1; (@121:123): channel 21 through 23 on the module in Slot1; (@121:123,324): channel 21 through 23 on the module in Slot1 and channel 24 on the module in Slot3. | If the parameter is omitted, this command will be applied to the whole scan list. |

#### **Explanation**

- The <a href="CONFigure:CURRent[:DC]">CONFigure:CURRent[:DC]</a>, <a href="MEASure:CURR[:DC]">MEASure:CURR[:DC]</a>, <a href="[SENSe:]CURRent[:DC]:NPLC">[SENSe:]CURRent[:DC]:NPLC</a> or <a href="[SENSe:]CURRent[:DC]:RESolution">[SENSe:]CURRent[:DC]:NPLC</a> or <a href="[SENSe:]CURRent[:DC]:RESolution">[SENSe:]CURRent[:DC]:NPLC</a> or <a href="[SENSe:]CURRent[:DC]:NPLC</a> the aperture time mode and enables the power line cycles mode.
- You can use MIN or MAX to set <time>. When MIN is selected, the instrument selects the maximum resolution; when MAX is selected, the instrument selects the minimum resolution.
- The aperture time mode is disabled after a Factory Reset (send the \*RST command). An Instrument Preset (send the SYSTem:PRESet command) or Card Reset (send the SYSTem:CPON command) does not affect the current integration time parameter.

Return Format The query returns the integration time in scientific notation for each channel. Multiple return values are separated by commas.

Example

CONF:CURR:DC (@121:123) CURR:DC:APER 1,(@121:123) CURR:DC:APER? (@121:123)

The query returns +1.00000000E+00, +1.00000000E+00, +1.00000000E+00.

# Related commands

[SENSe:]CURRent[:DC]:NPLC

[SENSe:]CURRent[:DC]:RESolution

CONFigure:CURRent[:DC]

MEASure:CURR[:DC]?

## [SENSe:]CURRent[:DC]:NPLC

[SENSe:]CURRent[:DC]:NPLC {<PLCs>|MIN|MAX}[,(@<ch\_list>)]

[SENSe:]CURRent[:DC]:NPLC? [{(@<ch\_list>)|MIN|MAX}]

**Description** 

Set or query the integration time via the power line cycles mode for the DCI measurements

on the specified channels.

#### **Parameters**

| Name                | Туре            | Range                                                                                                    | Default                                                                           |
|---------------------|-----------------|----------------------------------------------------------------------------------------------------|-----------------------------------------------------------------------------------|
| <plcs></plcs>       | Numeric         | Any numeric value between MIN and MAX. The final integration time is decided by the "Principle of setting with greater value". The standard values of the range: {0.02 0.2 1 2 10 20 100 200} Wherein: MIN=0.02PLC, MAX=200PLC.                                                                         | 1PLC                                                                              |
| <ch_list></ch_list> | Channel<br>List | One or more channels (only for channel 21 to channel 24 of MC3324), the rules are as follows:  (@121): channel 21 on the module in Slot1; (@121:123): channel 21 through 23 on the module in Slot1; (@121:123,324): channel 21 through 23 on the module in Slot1 and channel 24 on the module in Slot3. | If the parameter is omitted, this command will be applied to the whole scan list. |

#### **Explanation**

- The longer the integration time is, the slower the measurement speed and the better the measurement resolution will be; the shorter the integration time is, the faster the measurement speed and the lower the measurement resolution will be.
- You can also set the integration time via the aperture time mode (send the [SENSe:]CURRent[:DC]:APERture command).
- The instrument sets the integration time to 1 PLC after a Factory Reset (send the \*RST command). An Instrument Preset (send the SYSTem: PRESet command) or Card Reset (send the SYSTem:CPON command) does not affect the current integration time parameter.

Return **Format**  The query returns the integration time in scientific notation for each channel specified. Multiple return values are separated by commas.

**Example** 

CONF:CURR:DC (@121:123) CURR:DC:NPLC 0.2,(@121:123) CURR:DC:NPLC? (@121:123)

The guery returns +2.00000000E-01,+2.00000000E-01,+2.00000000E-01.

Related commands

[SENSe:]CURRent[:DC]:APERture

[SENSe:]CURRent[:DC]:RESolution

CONFigure:CURRent[:DC]

MEASure:CURR[:DC]?

## [SENSe:]CURRent[:DC]:RESolution

Syntax [SENSe:]CURRent[:DC]:RESolution {<resolution>|MIN|MAX}[,(@<ch\_list>)]

[SENSe:]CURRent[:DC]:RESolution? [{(@<ch\_list>)|MIN|MAX}]

Description

Set or query the resolution of the DCI measurements on the specified channels.

## **Parameters**

| Name                      | Туре            | Range                                                                                                    | Default                                                                           |
|---------------------------|-----------------|----------------------------------------------------------------------------------------------------|-----------------------------------------------------------------------------------|
| <resolution></resolution> | Numeric         | Any numeric value between 0.03ppm× <range> and 3ppm×<range>. The final resolution is decided by the "Principle of setting with smaller value". The standard values of the resolution: refer to the "Explanation".</range></range>                                                                       | 0.3ppm×<br><range></range>                                                        |
| <ch_list></ch_list>       | Channel<br>List | One or more channels (only for channel 21 to channel 24 of MC3324), the rules are as follows:  (@121): channel 21 on the module in Slot1; (@121:123): channel 21 through 23 on the module in Slot1; (@121:123,324): channel 21 through 23 on the module in Slot1 and channel 24 on the module in Slot3. | If the parameter is omitted, this command will be applied to the whole scan list. |

#### **Explanation** >

- You can use MIN or MAX to set <resolution>. Wherein, MIN selects the smallest resolution; MAX selects the largest resolution.
- <resolution> is related to the current integration time and range (<range>). The relations are as shown in the table below.

| Integration time | Resolution (ppm range)         |
|------------------|--------------------------------|
| 0.02PLC          | 3ppm× <range> (MAX)</range>    |
| 0.2PLC           | 0.7ppm× <range></range>        |
| 1PLC             | 0.3ppm× <range> (DEF)</range>  |
| 2PLC             | 0.2ppm× <range></range>        |
| 10PLC            | 0.1ppm× <range></range>        |
| 20PLC            | 0.06ppm× <range></range>       |
| 100PLC           | 0.035ppm× <range></range>      |
| 200PLC           | 0.03ppm× <range> (MIN)</range> |

- When the range is set to autoranging, an error will be generated when <resolution> is set to a numeric value (except MIN and MAX).
- The instrument sets the resolution to 0.3ppm× <range> after a Factory Reset (send the \*RST command). An Instrument Preset (send the SYSTem:PRESet command) or Card Reset (send the <a href="SYSTem:CPON">SYSTem:CPON</a> command) does not affect the current resolution.

Return **Format** 

The query returns the resolution in the form of scientific notation for each channel specified. Multiple responses are separated by commas.

Example

CURR:DC:RANG 1,(@121,122) CURR:DC:RES 0.00001, (@121,122)

CURR:DC:RES? (@121,122)

The query returns +3.00000000E-06,+3.00000000E-06.

Related commands

[SENSe:]CURRent[:DC]:APERture [SENSe:]CURRent[:DC]:NPLC

[SENSe:]CURRent[:DC]:RANGe:AUTO

[SENSe:]CURRent[:DC]:RANGe CONFigure:CURRent[:DC] MEASure:CURR[:DC]?

[SENSe:]DIGital:DATA[:BYTE]? [SENSe:]DIGital:DATA:WORD? [SENSe:]DIGital:DATA:DWORd?

**Syntax** [SENSe:]DIGital:DATA[:BYTE]? (@<ch\_list>)

[SENSe:]DIGital:DATA:WORD? (@<ch\_list>) [SENSe:]DIGital:DATA:DWORd? (@<ch\_list>)

Description Set the bits of the specified DIO channels when they are used as the digital input terminals

and query the digital input values of the specified DIO channels. BYTE represents 8-bit,

WORd represents 16-bit and DWORd represents 32-bit.

**Parameters** 

| Name                | Туре            | Range                                                                                                    | Default |
|---------------------|-----------------|----------------------------------------------------------------------------------------------------|---------|
|                     |                 | One or more channels (only for channel 01 through 04 of the multifunction module), the rules are as follows:                                                                                             |         |
| <ch_list></ch_list> | Channel<br>List | (@101): channel 01 on the module in Slot1; (@101:103): channel 01 through 03 on the module in Slot1; (@101:103,301): channel 01 through 03 on the module in Slot1 and channel 01 on the module in Slot3. | None    |

#### **Explanation** >

- The digital input channels are numbered as "S01" to "S04"; wherein, S is the number of the slot.
- The [SENSe:]DIGital[:BYTE] (@<ch\_list>) command is applicable to S01 to S04. The [SENSe:]DIGital:WORD (@<ch list>) command is only applicable to S01 and S03. At this point, S01 (LSB) and S02 (MSB) as well as S03 (LSB) and S04 (MSB) are configured as two 16-bit digital input terminals. The [SENSe:]DIGital:DWORd (@<ch\_list>) command is only applicable to S01. At this point, S01 (LSB), S02, S03 and S04 (MSB) are configured as a 32-bit digital input

If (@<ch list>) does not match the above conditions, an error will be generated.

The return format of this command is affected by the settings of the **FORMat** Command Subsystem commands. Depending on the settings, each reading may or may not contain the measurement units, time stamp, channel number and alarm status information.

The guery returns the digital input values of the specified channels in scientific notation. **Format** Multiple return values are separated by commas.

DIG:DATA:BYTE? (@201,202) **Example** 

terminal.

The guery returns +2.550000000E+02, +2.550000000E+02.

Related commands

Return

**CONFigure: DIGital: BYTE** 

CONFigure: DIGital: WORD CONFigure: DIGital: DWORd

## [SENSe:]DIGital:TYPE

Syntax [SENSe:]DIGital:TYPE {USER|TTL|CMOS5|CMOS3.3|CMOS2.5},[(@<ch\_list>)]

[SENSe:]DIGital:TYPE? [(@<ch list>)]

Description

Set the level type of the digital input and output of the specified channels.

## **Parameters**

| Name                | Туре            | Range                                                                                                    | Default |
|---------------------|-----------------|----------------------------------------------------------------------------------------------------|---------|
| TYPE                | Discrete        | {USER TTL CMOS5 CMOS3.3 CMOS2.5}                                                                                                    | ΠL      |
|                     |                 | One or more channels (only for the channel 01 through 04 of the multifunction module), the rules are as follows:                                                                                         |         |
| <ch_list></ch_list> | Channel<br>List | (@101): channel 01 on the module in Slot1; (@101:103): channel 01 through 03 on the module in Slot1; (@101:103,301): channel 01 through 03 on the module in Slot1 and channel 01 on the module in Slot3. | None    |

#### **Explanation**

- The digital channels are numbered "S01" to "S04"; wherein, S is the number of the
- This command is valid for both the level types of the digital input and output.
- If the specified channels are configured as 32-bit digital input (send the CONFigure: DIGital: DWORd, MEASure: DIGital: DWORd? or [SENSe:]DIGital:DATA:DWORd? command) or output (send the SOURce: DIGital: DATA: DWORd command), <ch\_list > can only be S01, wherein S is the number of the slot of the multifunction module.

If the specified channels are configured as 16-bit digital input (send the CONFigure: DIGital: WORD, MEASure: DIGital: WORD? or [SENSe:]DIGital:DATA:WORD? command) or output (send the SOURce: DIGital: DATA: WORD command), <ch\_list > can only be S01 or S03, wherein S is the number of the slot of the multifunction module.

If the specified channels are configured as 8-bit digital input (send the CONFigure: DIGital: BYTE, MEASure: DIGital: BYTE? or [SENSe:]DIGital: DATA[:BYTE]? command) or output (send the <a href="SOURce:DIGital:DATA[:BYTE]">SOURce:DIGital:DATA[:BYTE]</a> command), <ch\_list> can be S01, S02, S03 or S04, wherein S is the number of the slot of the multifunction module.

The instrument sets the level type to TTL after a Factory Reset (send the \*RST command). An Instrument Preset (send the SYSTem:PRESet command) or Card Reset (send the SYSTem:CPON command) does not affect the current level type.

Return **Format** 

The query returns "USER", "TTL", "CMOS5", "CMOS3.3" or "CMOS2.5".

**Example** 

DIG:TYPE TTL, (@201) DIG:TYPE? (@201)

The query returns "TTL".

Related commands

[SENSe:]DIGital:LEVel

[SENSe:]DIGital:THReshold

## [SENSe:]DIGital:LEVel

**Syntax** [SENSe:]DIGital:LEVel <level>,[(@<ch\_list>)]

[SENSe:]DIGital:LEVel? [(@<ch\_list>)]

**Description** Set or query the digital output level values of the specified channels (the level type is set to

JSER).

**Parameters** 

| Name                | Туре            | Range                                                                                                    | Default |
|---------------------|-----------------|----------------------------------------------------------------------------------------------------|---------|
| <level></level>     | Numeric         | Any numeric value between 2V and 5V.                                                                                                    | 5V      |
|                     |                 | One or more channels (only for the channel 01 through 04 of the multifunction module), the rules are as follows:                                                                                         |         |
| <ch_list></ch_list> | Channel<br>List | (@101): channel 01 on the module in Slot1; (@101:103): channel 01 through 03 on the module in Slot1; (@101:103,301): channel 01 through 03 on the module in Slot1 and channel 01 on the module in Slot3. | None    |

#### **Explanation**

- The digital input channels are numbered as "S01" to "S04", wherein, S is the number of the slot.
- ▶ If the specified channels are configured as 32-bit digital input (send the CONFigure:DIGital:DWORd, MEASure:DIGital:DWORd? or [SENSe:]DIGital:DATA:DWORd? command) or output (send the SOURce:DIGital:DATA:DWORd command), <ch\_list> can only be S01, wherein S is the number of the slot of the multifunction module.

If the specified channels are configured as 16-bit digital input (send the <a href="CONFigure:DIGital:WORD">CONFigure:DIGital:WORD</a>, <a href="MEASure:DIGital:WORD">MEASure:DIGital:WORD</a> or <a href="SENSe:]DIGital:DATA:WORD</a>? command) or output (send the <a href="SOURce:DIGital:DATA:WORD">SOURce:DIGital:DATA:WORD</a> command), <ch\_list > can only be S01 or S03, wherein S is the number of the slot of the multifunction module.

If the specified channels are configured as 8-bit digital input (send the <u>CONFigure:DIGital:BYTE</u>, <u>MEASure:DIGital:BYTE</u>? or <u>[SENSe:]DIGital:DATA[:BYTE]</u>? command) or output (send the <u>SOURce:DIGital:DATA[:BYTE]</u> command), <ch\_list> can be S01, S02, S03 or S04, wherein S is the number of the slot of the multifunction module.

- ➤ The default value of the level threshold is 2.5V. When sending this command to set the output level value of the specified DIO channel, please make sure <level> ≥ the current level threshold +0.5V; otherwise, an error will be generated.
- The instrument sets the level type to TTL after a Factory Reset (send the \*RST command). An Instrument Preset (send the SYSTem:PRESet command) or Card Reset (send the SYSTem:CPON command) does not affect the current level type.

Return Format The query returns the level values of the specified channels in scientific notation. Multiple return values are separated by commas.

**Example** 

DIG:LEV 3,(@201) DIG:LEV? (@201)

The guery returns +3.00000000E+00.

Related commands

[SENSe:]DIGital:TYPE

[SENSe:]DIGital:THReshold

## [SENSe:]DIGital:THReshold

**Syntax** [SENSe:]DIGital:THReshold <threshold>,[(@<ch\_list>)]

[SENSe:]DIGital:THReshold? [(@<ch list>)]

Description

Set or query the digital output level threshold values of the specified channels (the level type is set to USER).

#### **Parameters**

| Name                    | Туре            | Range                                                                                                    | Default |
|-------------------------|-----------------|----------------------------------------------------------------------------------------------------|---------|
| <threshold></threshold> | Numeric         | Any numeric value between 0.5V and 3.5V.                                                                                                    | 2.5V    |
|                         |                 | One or more channels (only for the 01 channel through 04 of the multifunction module), the rules are as follows:                                                                                         |         |
| <ch_list></ch_list>     | Channel<br>List | (@101): channel 01 on the module in Slot1; (@101:103): channel 01 through 03 on the module in Slot1; (@101:103,301): channel 01 through 03 on the module in Slot1 and channel 01 on the module in Slot3. | None    |

#### **Explanation**

- The digital input channels are numbered as "S01" to "S04", wherein, S is the number of the slot.
- If the specified channels are configured as 32-bit digital input (send the CONFigure: DIGital: DWORd, MEASure: DIGital: DWORd? or [SENSe:]DIGital:DATA:DWORd? command) or output (send the SOURce:DIGital:DATA:DWORd command), <ch\_list> can only be S01, wherein S is the number of the slot of the multifunction module.

If the specified channels are configured as 16-bit digital input (send the CONFigure: DIGital: WORD, MEASure: DIGital: WORD? or [SENSe:]DIGital:DATA:WORD? command) or output (send the SOURce: DIGital: DATA: WORD command), <ch list > can only be S01 or S03, wherein S is the number of the slot of the multifunction module.

If the specified channels are configured as 8-bit digital input (send the CONFigure:DIGital:BYTE, MEASure:DIGital:BYTE? or [SENSe:]DIGital:DATA[:BYTE]? command) or output (send the SOURce:DIGital:DATA[:BYTE] command), <ch\_list> can be S01, S02, S03 or S04, wherein S is the number of the slot of the multifunction module.

- The default level is 5V. When sending this command to set the input level threshold of the specified DIO channel, please make sure <threshold> is lower than or equal to the level -0.5V; otherwise, an error will be generated.
- When the input signal < Threshold–0.3 V, it is regarded as logic 0; When the input signal >Threshold+0.3 V, it is regarded as logic 1.
- The instrument sets the level type to TTL after a Factory Reset (send the \*RST command). An Instrument Preset (send the SYSTem:PRESet command) or Card Reset (send the SYSTem:CPON command) does not affect the current level type.

Return

The guery returns the level threshold values of the specified channels in scientific notation. **Format** Multiple return values are separated by commas.

Example

DIG:THR 1.5,(@201) DIG:THR? (@201)

The query returns +1.500000000E+00.

Related commands

[SENSe:]DIGital:TYPE

[SENSe:]DIGital:THReshold

# [SENSe:]FREQuency:APERture [SENSe:]PERiod:APERture

**Syntax** [SENSe:]FREQuency:APERture {<seconds>|MIN|MAX}[,(@<ch\_list>)]

[SENSe:]FREQuency:APERture? [{(@<ch\_list>)|MIN|MAX}]

[SENSe:]PERiod:APERture {<seconds>|MIN|MAX}[,(@<ch\_list>)]

[SENSe:]PERiod:APERture? [{(@<ch\_list>)|MIN|MAX}]

#### **Description**

Set or query the gate time (also called aperture time) of the frequency or period measurements on the specified channels.

#### **Parameters**

| Name                | Туре            | Range                                                                                                    | Default                                                                           |
|---------------------|-----------------|----------------------------------------------------------------------------------------------------|-----------------------------------------------------------------------------------|
| <seconds></seconds> | Numeric         | Any numeric value between MIN and MAX. The final gate time is decided by the "Principle of setting with greater value". The standard values of the gate time: {1ms 10ms 100ms 1s} Wherein: MIN=1ms, MAX=1s.                                                                                     | 100ms                                                                             |
| <ch_list></ch_list> | Channel<br>List | One or more channels (only for the multiplexer channels), the rules are as follows:  (@101): channel 01 on the module in Slot1;  (@101:103): channel 01 through 03 on the module in Slot1;  (@101:103,301): channel 01 through 03 on the module in Slot1 and channel 01 on the module in Slot3; | If the parameter is omitted, this command will be applied to the whole scan list. |

#### **Explanation**

- You can use MIN or MAX to set <seconds>. Wherein, MIN selects the shortest gate time, which gives the lowest resolution of the low-frequency measurement and the fastest measurement speed; MAX selects the longest gate time, which gives the highest resolution of the low-frequency measurement and the slowest measurement speed.
- The instrument sets the gate time to 100 ms after a Factory Reset (send the \*RST command). An Instrument Preset (send the SYSTem:PRESet command) or Card Reset (send the SYSTem:CPON command) does not affect the current gate time.

#### Return Format

The query returns the gate time in scientific notation for each channel specified. Multiple return values are separated by commas.

#### **Example**

FREQ:APER 10E-01,(@203,205) FREQ:APER? (@203,205)

The guery returns +1.00000000E+00, +1.00000000E+00.

You can replace FREQ with PER to set or query the gate time of the period measurements of the specified channels.

# Related commands

**SENSe Command Subsystem** 

**CONFigure: FREQuency** 

MEASure: FREQuency?

**CONFigure: PERiod** 

MEASure: PERiod?

[SENSe:]FUNCtion

[SENSe:]FREQuency:RANGe:LOWer [SENSe:]PERiod:RANGe:LOWer

**Syntax** [SENSe:]FREQuency:RANGe:LOWer {<frequency>|MIN|MAX}[,(@<ch\_list>)]

[SENSe:]FREQuency:RANGe:LOWer? [{(@<ch\_list>)|MIN|MAX}]

[SENSe:]PERiod:RANGe:LOWer {<frequency>|MIN|MAX}[,(@<ch\_list>)]

[SENSe:]PERiod:RANGe:LOWer? [{(@<ch\_list>)|MIN|MAX}]

Description

Set or query the AC filter parameter of the frequency or period measurements on the specified channels.

#### **Parameters**

| Name                    | Туре                              | Range                                                                                                    | Default                                                                           |
|-------------------------|-----------------------------------|----------------------------------------------------------------------------------------------------|-----------------------------------------------------------------------------------|
| <frequency></frequency> | Any numeric value between MIN and | 1000000. The final AC filter is decided by the "Principle of setting with samller value".  The standard values of the range: {3 20 200}                                                                                                    | 20Hz                                                                              |
| <ch_list></ch_list>     | Channel<br>List                   | One or more channels (only for the multiplexer channels), the rules are as follows: (@101): channel 01 on the module in Slot1; (@101:103): channel 01 through 03 on the module in Slot1; (@101:103,301): channel 01 through 03 on the module in Slot1 and channel 01 on the module in Slot3. | If the parameter is omitted, this command will be applied to the whole scan list. |

#### **Explanation**

- The <u>CONFigure:FREQuency</u> (<u>CONFigure:PERiod</u>) or <u>MEASure:FREQuency?</u> (<u>MEASure:PERiod?</u>) command automatically selects the 20 Hz AC filter.
- > During the measurement, the filter type is determined by the frequency of the input signal of the current channel as shown in the table below.

| Input Frequency   | AC Filter Type |
|-------------------|----------------|
| 3 Hz to 300 kHz   | 3 Hz (slow)    |
| 20 Hz to 300 kHz  | 20 Hz (medium) |
| 200 Hz to 300 kHz | 200 Hz (fast)  |

The instrument selects the 20 Hz AC filter after a Factory Reset (send the \*RST command). An Instrument Preset (send the SYSTem:PRESet command) or Card Reset (send the SYSTem:CPON command) does not affect the current AC filter parameter.

**Return** The query r **Format** Multiple ret

The query returns the AC filter parameter in scientific notation for each channel specified. Multiple return values are separated by commas.

Example

FREQ:RANG:LOW 200, (@301)

FREQ:RANG:LOW? (@301)

The guery returns 2.00000000E+02.

You can replace FREQ with PER to set or query the AC filter parameter of the period measurements on the specified channels.

Related commands

**SENSe Command Subsystem** 

CONFigure:FREQuency

MEASure:FREQuency? CONFigure:PERiod MEASure:PERiod? [SENSe:]FUNCtion

# [SENSe:]FREQuency:VOLTage:RANGe [SENSe:]PERiod:VOLTage:RANGe

**Syntax** [SENSe:]FREQuency:VOLTage:RANGe {<range>|MIN|MAX}[,(@<ch\_list>)]

[SENSe:]FREQuency:VOLTage:RANGe? [{(@<ch\_list>)|MIN|MAX}]

[SENSe:]PERiod:VOLTage:RANGe {<range>|MIN|MAX}[,(@<ch\_list>)]

[SENSe:]PERiod:VOLTage:RANGe? [{(@<ch\_list>)|MIN|MAX}]

#### **Description**

Set or query the voltage ranges of the frequency or period measurements on the specified channels.

#### **Parameters**

|  | Name                                 | Туре                                                                                                    | Range                                                                                                    | Default          |
|--|--------------------------------------|----------------------------------------------------------------------------------------------------|----------------------------------------------------------------------------------------------------|------------------|
|  | <range></range>                      | Discrete                                                                                                    | Any numeric value between MIN and MAX. The final gate time is decided by the "Principle of setting with greater value".                     |                  |
|  |                                      |                                                                                                    | For MC3232 and MC3264, the standard values of the range are {200mV 2V 20V 150V}; wherein, MIN=200mV, MAX=150V.                              | Auto             |
|  |                                      |                                                                                                    | For MC3120, MC3132, MC3164 and MC3324, the standard values of the range are {200mV 2V 20V 200V 300V MIN MAX}; wherein, MIN=200mV, MAX=300V. |                  |
|  | <ch_list> Channel<br/>List</ch_list> |                                                                                                    | One or more channels (only for the multiplexer channels), the rules are as follows:                                                         | If the parameter |
|  |                                      | (@101): channel 01 on the module in Slot1; (@101:103): channel 01 through 03 on the module in Slot1; (@101:103,301): channel 01 through 03 on the module in Slot1 and channel 01 on the module in Slot3. | is omitted, this<br>command will be<br>applied to the<br>whole scan list.                                                                   |                  |

#### **Explanation**

- > Selecting a specific range will disable the autoranging on the specified channels.
- The <u>CONFigure:FREQuency</u> (<u>CONFigure:PERiod</u>) or <u>MEASure:FREQuency?</u> (<u>MEASure:PERiod?</u>) command automatically enables the autoranging if the first parameter is AUTO, DEF or omitted.
- The instrument selects autoranging after a Factory Reset (send the \*RST command). An Instrument Preset (send the SYSTem:PRESet command) or Card Reset (send the SYSTem:CPON command) does not affect the current range setting.

Return Format The query returns the voltage range in scientific notation for each channel specified. Multiple return values are separated by commas.

#### **Example**

FREQ:VOLT:RANG 20,(@301) FREQ:VOLT:RANG? (@301)

The query returns +2.00000000E+01.

You can replace FREQ with PER to set or query the voltage ranges of the period measurements on the specified channels.

# Related commands

**SENSe Command Subsystem** 

[SENSe:]FREQuency:VOLTage:RANGe:AUTO

[SENSe:]PERiod:VOLTage:RANGe:AUTO

CONFigure: FREQuency

MEASure: FREQuency?

**CONFigure: PERiod** 

MEASure:PERiod?

[SENSe:]FUNCtion

# [SENSe:]FREQuency:VOLTage:RANGe:AUTO [SENSe:]PERiod:VOLTage:RANGe:AUTO

**Syntax** [SENSe:]FREQuency:VOLTage:RANGe:AUTO <state>[,(@<ch\_list>)]

[SENSe:]FREQuency:VOLTage:RANGe:AUTO? [(@<ch\_list>)]

[SENSe:]PERiod:VOLTage:RANGe:AUTO <state>[,(@<ch\_list>)]

[SENSe:]PERiod:VOLTage:RANGe:AUTO? [(@<ch\_list>)]

#### **Description**

Disable or enable the autoranging of the frequency or period measurements on the specified channels.

#### **Parameters**

| Name                | Туре            | Range                                                                                                    | Default                                                                           |
|---------------------|-----------------|----------------------------------------------------------------------------------------------------|-----------------------------------------------------------------------------------|
| <state></state>     | Bool            | {OFF 0 0N 1}                                                                                                    | ON                                                                                |
| <ch_list></ch_list> | Channel<br>List | One or more channels (only for the multiplexer channels), the rules are as follows:  (@101): channel 01 on the module in Slot1; (@101:103): channel 01 through 03 on the module in Slot1; (@101:103,301): channel 01 through 03 on the module in Slot1 and channel 01 on the module in Slot3. | If the parameter is omitted, this command will be applied to the whole scan list. |

#### **Explanation**

- Autoranging rule: for signals under test that is between 10%\*Range and 110%\*Range, the instrument automatically selects Range as the current range.
- ➤ Selecting a specific range for the specified channel will disable the autoranging (send the <a href="ISENSe:]FREQuency:VOLTage:RANGe">ISENSe:]PERiod:VOLTage:RANGe</a> command).
- The <u>CONFigure:FREQuency</u> (<u>CONFigure:PERiod</u>) or <u>MEASure:FREQuency?</u> (<u>MEASure:PERiod?</u>) command automatically enables the autoranging if the first parameter is AUTO, DEF or omitted.
- The instrument selects autoranging after a Factory Reset (send the \*RST command). An Instrument Preset (send the SYSTem:PRESet command) or Card Reset (send the SYSTem:CPON command) does not affect the current range setting.

#### Return Format

The query returns 0 (OFF) or 1 (ON). Multiple return values are separated by commas.

#### **Example**

FREQ:VOLT:RANG:AUTO OFF,(@301:302) FREQ:VOLT:RANG:AUTO? (@301:302)

The guery returns 0,0.

You can replace FREQ with PER to enable the autoranging of the period measurements on the specified channels.

# Related commands

**SENSe Command Subsystem** 

[SENSe:]FREQuency:VOLTage:RANGe

[SENSe:]PERiod:VOLTage:RANGe

**CONFigure: FREQuency** 

MEASure: FREQuency?

**CONFigure: PERiod** 

**MEASure: PERiod?** 

[SENSe:]FUNCtion

[SENSe:]FRESistance:APERture [SENSe:]RESistance:APERture

**Syntax** [SENSe:]FRESistance:APERture {<time>|MIN|MAX}[,(@<ch\_list>)]

[SENSe:]FRESistance:APERture? [{(@<ch\_list>)|MIN|MAX}]

[SENSe:]RESistance:APERture {<time>|MIN|MAX}[,(@<ch\_list>)]

[SENSe:]RESistance:APERture? [{(@<ch\_list>)|MIN|MAX}]

**Description** 

Set or query the integration time via the aperture time mode for the 2-wire or 4-wire resistance measurements on the specified channels.

#### **Parameters**

| Name                | Туре            | Range                                                                                                    | Default                                                                                       |
|---------------------|-----------------|----------------------------------------------------------------------------------------------------|-----------------------------------------------------------------------------------------------|
| <time></time>       | Numeric         | Any numeric value between MIN and MAX.  Wherein, MIN=33 µs, MAX=4 s.                                                                                                    | None                                                                                          |
| <ch_list></ch_list> | Channel<br>List | One or more channels (only for the multiplexer channels), the rules are as follows:  (@101): channel 01 on the module in Slot1; (@101:103): channel 01 through 03 on the module in Slot1; (@101:103,301): channel 01 through 03 on the module in Slot1 and channel 01 on the module in Slot3. | If the parameter<br>is omitted, this<br>command will be<br>applied to the<br>whole scan list. |

#### **Explanation**

- ➤ MC3164 and MC3264 do not support the 4-wire resistance measurement function.
- The CONFigure:FRESistance (CONFigure:RESistance), MEASure:FRESistance? (MEASure:RESistance?), [SENSe:]FRESistance:NPLC ([SENSe:]RESistance:NPLC) or [SENSe:]FRESistance:RESolution ([SENSe:]RESistance:RESolution) command automatically disables the aperture time mode and enables the power line cycles mode.
- You can use MIN or MAX to set <time>. When MIN is selected, the instrument selects the maximum resolution; when MAX is selected, the instrument selects the minimum resolution.
- The aperture time mode is disabled after a Factory Reset (send the \*RST command). An Instrument Preset (send the SYSTem:PRESet command) or Card Reset (send the SYSTem:CPON command) does not affect the current integration time parameter.

Return Format The query returns the integration time in scientific notation for each channel specified. Multiple reruen values are separated by commas.

#### **Example**

FRES:APER 1,(@201,202)

FRES: APER? (@201,202)

The query returns +1.00000000E+00, +1.00000000E+00.

You can replace FRES with RES to set or query the integration time for the 2-wire resistance measurements on the specified channels.

# Related commands

**SENSe Command Subsystem** 

CONFigure: FRESistance

<u>CONFigure:RESistance</u> MEASure:FRESistance?

MEASure: RESistance?

[SENSe:]FRESistance:NPLC

[SENSe:]RESistance:NPLC

[SENSe:]FRESistance:RESolution

[SENSe:]RESistance:RESolution

# [SENSe:]FRESistance:NPLC [SENSe:]RESistance:NPLC

**Syntax** [SENSe:]FRESistance:NPLC {<PLCs>|MIN|MAX}[,(@<ch\_list>)]

[SENSe:]FRESistance:NPLC? [{(@<ch\_list>)|MIN|MAX}]

[SENSe:]RESistance:NPLC {<PLCs>|MIN|MAX}[,(@<ch\_list>)]

[SENSe:]RESistance:NPLC? [{(@<ch\_list>)|MIN|MAX}]

**Description** 

Set or query the integration time via the power line cycles mode for the 2-wire or 4-wire

resistance measurements on the specified channels.

#### **Parameters**

| Name                | Туре            | Range of Values                                                                                                    | Default Value                                                                     |
|---------------------|-----------------|----------------------------------------------------------------------------------------------------|-----------------------------------------------------------------------------------|
| <plcs></plcs>       | Numeric         | Any numeric value between MIN and MAX. The final integration time is decided by the "Principle of setting with greater value". The standard values of the range: {0.02 0.2 1 2 10 20 100 200} Wherein: MIN=0.02PLC, MAX=200PLC.                                                               | 1PLC                                                                              |
| <ch_list></ch_list> | Channel<br>List | One or more channels (only for the multiplexer channels), the rules are as follows:  (@101): channel 01 on the module in Slot1; (@101:103): channel 01 through 03 on the module in Slot1; (@101:103,301): channel 01 through 03 on the module in Slot1 and channel 01 on the module in Slot3. | If the parameter is omitted, this command will be applied to the whole scan list. |

#### **Explanation**

- MC3164 and MC3264 do not support the 4-wire resistance measurement function.
- For the 4-wire resistance measurement function, channel n is paired with channel n+16 (MC3132 and MC3232, wherein the range of n is from 1 to 16) or n+10 (MC3324 and MC3120, wherein the range of n is from 1 to 10) automatically. Channel n is used to connect the source terminal of the DMM and channel n+16 or channel n+10 is used to connect the sense terminal of the DMM. The paired channels cannot be configured.
- > The longer the integration time is, the slower the measurement speed and the better the measurement resolution will be; the shorter the integration time is, the faster the measurement speed and the lower the measurement resolution will be.
- You can also set the integration time via the aperture time mode (send the [SENSe:]RESistance:APERture or [SENSe:]FRESistance:APERture command).
- The instrument sets the integration time to 1 PLC after a Factory Reset (send the \*RST command). An Instrument Preset (send the SYSTem:PRESet command) or Card Reset (send the SYSTem:CPON command) does not affect the current integration time parameter.

#### Return Format

The query returns the integration time in scientific notation for each channel specified. Multiple return values are separated by commas.

#### **Example**

FRES:NPLC 0.2,(@103,113) FRES:NPLC? (@103,113)

The query returns +2.00000000E-01,+2.00000000E-01.

You can replace FRES with RES to set or query the integration time for the 2-wire resistance measurements on the specified channels.

# Related commands

**Related** <u>SENSe Command Subsystem</u>

**CONFigure:FRESistance** 

**CONFigure: RESistance** 

MEASure: FRESistance?

MEASure: RESistance?

[SENSe:]FRESistance:APERture

[SENSe:]RESistance:APERture

[SENSe:]FRESistance:RESolution

[SENSe:]RESistance:RESolution

## [SENSe:]FRESistance:OCOMpensated [SENSe:]RESistance:OCOMpensated

**Syntax** [SENSe:]FRESistance:OCOMpensated <state>[,(@<ch\_list>)]

[SENSe:]FRESistance:OCOMpensated? [(@<ch list>)]

[SENSe:]RESistance:OCOMpensated <state>[,(@<ch\_list>)]

[SENSe:]RESistance:OCOMpensated? [(@<ch\_list>)]

Description

Enable or disable the offset compensation function for the 2-wire or 4-wire resistance measurements on the specified channels.

#### **Parameters**

| Name                | Туре            | Range                                                                                                    | Default                                                                           |
|---------------------|-----------------|----------------------------------------------------------------------------------------------------|-----------------------------------------------------------------------------------|
| <state></state>     | Bool            | {OFF 0 ON 1}                                                                                                    | OFF                                                                               |
| <ch_list></ch_list> | Channel<br>List | One or more channels (only for the multiplexer channels), the rules are as follows:  (@101): channel 01 on the module in Slot1;  (@101:103): channel 01 through 03 on the module in Slot1;  (@101:103,301): channel 01 through 03 on the module in Slot1 and channel 01 on the module in Slot3. | If the parameter is omitted, this command will be applied to the whole scan list. |

#### **Explanation**

- MC3164 and MC3264 do not support the 4-wire resistance measurement function.
- For the 4-wire resistance measurement function, channel n is paired with channel n+16 (MC3132 and MC3232, wherein the range of n is from 1 to 16) or n+10 (MC3324 and MC3120, wherein the range of n is from 1 to 10) automatically. Channel n is used to connect the source terminal of the DMM and channel n+16 or channel n+10 is used to connect the sense terminal of the DMM. The paired channels cannot be configured.
- The offset compensation removes the effects of any DC offset of the measurement lead on the measurement results.
- Turning the offset compensation on will double the measurement time.
- The CONFigure: FRESistance (CONFigure: RESistance) or MEASure: FRESistance? (MEASure: RESistance?) command automatically disables the offset compensation.
- The offset compensation and auto zero are mutually exclusive. After enabling the offset compensation, the auto zero will be disabled automatically.
- The instrument disables the offset compensation after a Factory Reset (send the \*RST command). An Instrument Preset (send the SYSTem:PRESet command) or Card Reset (send the SYSTem:CPON command) does not affect the current status of the offset compensation.

#### Return **Format**

The query returns 0 (OFF) or 1 (ON). Multiple return values are separated by commas.

**Example** 

FRES:OCOM ON, (@201,212)

FRES:OCOM? (@201,212)

The query returns 1,1.

You can replace FRES with RES to enable or disable the offset compensation function for the 2-wire resistance measurements on the specified channels.

#### Related commands

**SENSe Command Subsystem** 

**CONFigure: FRESistance** 

CONFigure: RESistance

MEASure: FRESistance?

MEASure: RESistance?

[SENSe:]FRESistance:RANGe [SENSe:]RESistance:RANGe

**Syntax** [SENSe:]FRESistance:RANGe {<range>|MIN|MAX}[,(@<ch\_list>)]

[SENSe:]FRESistance:RANGe? [{(@<ch\_list>)|MIN|MAX}]

[SENSe:]RESistance:RANGe {<range>|MIN|MAX}[,(@<ch\_list>)]

[SENSe:]RESistance:RANGe? [{(@<ch\_list>)|MIN|MAX}]

Description

Set the measurement range of the 2-wire or 4-wire resistance measurements on the specified channels.

#### **Parameters**

| Name                | Туре            | Range                                                                                                    | Default                                                                           |
|---------------------|-----------------|----------------------------------------------------------------------------------------------------|-----------------------------------------------------------------------------------|
| <range></range>     | Discrete        | Any numeric value between MIN and MAX. The final integration time is decided by the "Principle of setting with greater value". The standard values of the range: $\{200\Omega 2k\Omega 20k\Omega 200k\Omega 1M\Omega 10M\Omega 100M\Omega\}$ $200\Omega=MIN,\ 100M\Omega=MAX.$                | AUTO                                                                              |
| <ch_list></ch_list> | Channel<br>List | One or more channels (only for the multiplexer channels), the rules are as follows:  (@101): channel 01 on the module in Slot1; (@101:103): channel 01 through 03 on the module in Slot1; (@101:103,301): channel 01 through 03 on the module in Slot1 and channel 01 on the module in Slot3. | If the parameter is omitted, this command will be applied to the whole scan list. |

#### **Explanation**

- MC3164 and MC3264 do not support the 4-wire resistance measurement function.
- For the 4-wire resistance measurement function, channel n is paired with channel n+16 (MC3132 and MC3232, wherein the range of n is from 1 to 16) or n+10 (MC3324 and MC3120, wherein the range of n is from 1 to 10) automatically. Channel n is used to connect the source terminal of the DMM and channel n+16 or channel n+10 is used to connect the sense terminal of the DMM. The paired channels cannot be configured.
- Selecting a specific range for the specified channel will disable the autoranging (send the <a href="ISENSe:]RESistance:RANGe:AUTO">[SENSe:]FRESistance:RANGe:AUTO</a> command).
- The <a href="CONFigure:FRESistance">CONFigure:RESistance</a>) or <a href="MEASure:FRESistance">MEASure:FRESistance</a>? (<a href="MEASure:RESistance">MEASure:FRESistance</a>?) command automatically enables the autoranging if the first parameter is AUTO, DEF or omitted.
- ➤ If the input signal is greater than can be measured on the selected range, the instrument gives an overload indication: "OVERLOAD" from the front panel or "±9.9E+37" from the remote interface.
- The instrument selects autoranging after a Factory Reset (send the \*RST command). An Instrument Preset (send the SYSTem:PRESet command) or Card Reset (send the SYSTem:CPON command) does not affect the current range setting.

#### Return Format

The query returns the range in scientific notation for each channel specified. Multiple return values are separated by commas.

#### **Example**

FRES:RANG 20000,(@201,212) FRES:RANG? (@201,212)

The query returns +2.00000000E+04, +2.00000000E+04.

You can replace FRES with RES to set the measurement range of the 2-wire resistance measurements on the specified channels.

# Related commands

**SENSe Command Subsystem** 

[SENSe:]FRESistance:RANGe:AUTO

[SENSe:]RESistance:RANGe:AUTO

[SENSe:]FRESistance:RESolution

[SENSe:]RESistance:RESolution

[SENSe:]FRESistance:RANGe:AUTO [SENSe:]RESistance:RANGe:AUTO

**Syntax** [SENSe:]FRESistance:RANGe:AUTO <state>[,(@<ch\_list>)]

[SENSe:]FRESistance:RANGe:AUTO? [(@<ch\_list>)]

[SENSe:]RESistance:RANGe:AUTO <state>[,(@<ch\_list>)]

[SENSe:]RESistance:RANGe:AUTO? [(@<ch\_list>)]

#### Description

Enable or disable the autoranging of the 2-wire or 4-wire resistance measurements on the specified channels.

#### **Parameters**

| Name                | Туре            | Range                                                                                                    | Default                                                                                       |
|---------------------|-----------------|----------------------------------------------------------------------------------------------------|-----------------------------------------------------------------------------------------------|
| <state></state>     | Bool            | {OFF 0 ON 1}                                                                                                    | ON                                                                                            |
| <ch_list></ch_list> | Channel<br>List | One or more channels (only for the multiplexer channels), the rules are as follows:  (@101): channel 01 on the module in Slot1; (@101:103): channel 01 through 03 on the module in Slot1; (@101:103,301): channel 01 through 03 on the module in Slot1 and channel 01 on the module in Slot3. | If the parameter<br>is omitted, this<br>command will be<br>applied to the<br>whole scan list. |

#### **Explanation**

- MC3164 and MC3264 do not support the 4-wire resistance measurement function.
- For the 4-wire resistance measurement function, channel n is paired with channel n+16 (MC3132 and MC3232, wherein the range of n is from 1 to 16) or n+10 (MC3324 and MC3120, wherein the range of n is from 1 to 10) automatically. Channel n is used to connect the source terminal of the DMM and channel n+16 or channel n+10 is used to connect the sense terminal of the DMM. The paired channels cannot be configured.
- Selecting a specific range for the specified channel will disable the autoranging (send the <a href="ISENSe:]FRESistance:RANGe">[SENSe:]RESistance:RANGe</a> command).
- Autoranging rule: for signals under test that is between 10%\*Range and 110%\*Range, the instrument automatically selects Range as the current range.
- The <u>CONFigure:FRESistance</u> (<u>CONFigure:RESistance</u>) or <u>MEASure:FRESistance?</u> (<u>MEASure:RESistance?</u>) command automatically enables the autoranging if the first parameter is AUTO, DEF or omitted.
- The instrument selects autoranging after a Factory Reset (send the \*RST command). An Instrument Preset (send the SYSTem:PRESet command) or Card Reset (send the SYSTem:CPON command) does not affect the current range setting.

#### Return Format

The query returns 0 (OFF) or 1 (ON). Multiple return values are separated by commas

#### Example

FRES:RANG:AUTO OFF, (@201,212) FRES:RANG:AUTO? (@201,212)

The query returns 0,0.

You can replace FRES with RES to enable or disable the autoranging of the 2-wire resistance measurements on the specified channels.

# Related commands

<u>SENSe Command Subsystem</u> [SENSe:]FRESistance:RANGe

[SENSe:]RESistance:RANGe [SENSe:]FRESistance:RESolution [SENSe:]RESistance:RESolution

# [SENSe:]FRESistance:RESolution [SENSe:]RESistance:RESolution

 $\textbf{Syntax} \hspace{0.3cm} [SENSe:] FRES is tance: RESolution \ \{< resolution > |MIN|MAX\}[, (@ < ch_list >)]$ 

[SENSe:]FRESistance:RESolution? [{(@<ch\_list>)|MIN|MAX}]

[SENSe:]RESistance:RESolution {<resolution>|MIN|MAX}[,(@<ch\_list>)]

[SENSe:]RESistance:RESolution? [{(@<ch\_list>)|MIN|MAX}]

#### **Description**

Set or query the resolution of the 2-wire or 4-wire resistance measurements on the specified channels.

#### **Parameters**

| Name                      | Туре            | Range                                                                                                    | Default                                                                           |
|---------------------------|-----------------|----------------------------------------------------------------------------------------------------|-----------------------------------------------------------------------------------|
| <resolution></resolution> | Numeric         | Any numeric value between 0.03ppm× <range> and 3ppm×<range>. The final resolution is decided by the "Principle of setting with smaller value". The standard values of the resolution: refer to the "Explanation".</range></range>                                                               | 0.3ppm×<br><range></range>                                                        |
| <ch_list></ch_list>       | Channel<br>List | One or more channels (only for the multiplexer channels), the rules are as follows:  (@101): channel 01 on the module in Slot1;  (@101:103): channel 01 through 03 on the module in Slot1;  (@101:103,301): channel 01 through 03 on the module in Slot1 and channel 01 on the module in Slot3. | If the parameter is omitted, this command will be applied to the whole scan list. |

#### **Explanation**

- MC3164 and MC3264 do not support the 4-wire resistance measurement function.
- For the 4-wire resistance measurement function, channel n is paired with channel n+16 (MC3132 and MC3232, wherein the range of n is from 1 to 16) or n+10 (MC3324 and MC3120, wherein the range of n is from 1 to 10) automatically. Channel n is used to connect the source terminal of the DMM and channel n+16 or channel n+10 is used to connect the sense terminal of the DMM. The paired channels cannot be configured.
- You can use MIN or MAX to set <resolution>. Wherein, MIN selects the smallest resolution; MAX selects the largest resolution.
- <resolution> is related to the current integration time and range (<range>). The relations are as shown in the table below.

| Integration time | Resolution (ppm range)         |
|------------------|--------------------------------|
| 0.02PLC          | 3ppm× <range> (MAX)</range>    |
| 0.2PLC           | 0.7ppm× <range></range>        |
| 1PLC             | 0.3ppm× <range> (DEF)</range>  |
| 2PLC             | 0.2ppm× <range></range>        |
| 10PLC            | 0.1ppm× <range></range>        |
| 20PLC            | 0.06ppm× <range></range>       |
| 100PLC           | 0.035ppm× <range></range>      |
| 200PLC           | 0.03ppm× <range> (MIN)</range> |

- When the range is set to autoranging, an error will be generated when <resolution> is set to a numeric value (except MIN and MAX).
- ➤ The instrument sets the resolution to 0.3ppm× <range> after a Factory Reset (send

the <u>\*RST</u> command). An Instrument Preset (send the <u>SYSTem:PRESet</u> command) or Card Reset (send the <u>SYSTem:CPON</u> command) does not affect the current resolution.

**Return** The query returns the resolution in scientific notation for each channel specified. Multiple return values are separated by commas.

**Example** FRES:RANG 2.0E+5,(@201,212)

FRES:RES 0.6,(@201,212) FRES:RES? (@201,212)

The query returns +6.0000000E-01, +6.0000000E-01.

You can replace FRES with RES to set or query the resolution of the 2-wire resistance

measurements on the specified channels.

Related commands

**SENSe Command Subsystem** 

CONFigure: FRESistance

<u>CONFigure:RESistance</u> <u>MEASure:FRESistance?</u>

MEASure: RESistance?

## [SENSe:]FUNCtion

**Syntax** [SENSe:]FUNCtion "<function>"[,(@<ch\_list>)]

[SENSe:]FUNCtion? [(@<ch\_list>)]

Description Parameters Set or query the measurement functions of the specified channels.

| Name                  | Туре            | Range                                                                                                    | Default                                                                           |
|-----------------------|-----------------|----------------------------------------------------------------------------------------------------|-----------------------------------------------------------------------------------|
| <function></function> | Discrete        | {TEMPerature VOLTage[:DC] VOLTage:AC <br>RESistance FRESistance CURRent[:DC] <br>CURRent:AC FREQuency PERiod SENSOR}                                                                                                    | None                                                                              |
| <ch_list></ch_list>   | Channel<br>List | One or more channels (only for the multiplexer channels) the rules are as follows:  (@101): channel 01 on the module in Slot1; (@101:103): channel 01 through 03 on the module in Slot1; (@101:103,301): channel 01 through 03 on the module in Slot1 and channel 01 on the module in Slot3. | If the parameter is omitted, this command will be applied to the whole scan list. |

#### **Explanation**

- This command is not available for the multifunction module.
- No matter whether the specified channels are added into the scan list or not, sending this command will change the measurement functions of the specified channels.
- When you change the measurement function of a channel, all the measurement parameters are set to their default values.
- You cannot set any function-specific measurement parameters using the SENSe commands unless the channel is already configured for that function. For example, you cannot set the AC filter parameter unless that channel is already configured for the ACV, ACI, frequency or period measurement function.
- When <function> is specified as FRESistance, channel n is paired with channel n+16 (MC3132 and MC3232, wherein the range of n is from 1 to 16) or n+10 (MC3324 and MC3120, wherein the range of n is from 1 to 10) automatically. Channel n is used to connect the source terminal of the DMM and channel n+16 or channel n+10 is used to connect the sense terminal of the DMM. The paired channels cannot be configured.

Return Format The query returns the abbreviation of the measurement function (enclosed in double quotation marks) on each channel. Multiple return values are separated by commas.

Example

FUNC "TEMP",(@301) FUNC "VOLT:AC",(@102) FUNC "VOLT",(@103)

FUNC "FRES",(@104) FUNC "CURR",(@121) FUNC? (@121,301,102:104)

The query returns "CURR", "TEMP", "VOLT: AC", "VOLT", "FRES".

Related command

## [SENSe:]TEMPerature:APERture

**Syntax** [SENSe:]TEMPerature:APERture {<seconds>|MIN|MAX}[,(@<ch\_list>)]

[SENSe:]TEMPerature:APERture? [{(@<ch\_list>)|MIN|MAX}]

**Description** 

Set or query the integration time via the aperture time mode for the temperature measurements on the specified channels.

**Parameters** 

| Name                | Туре            | Range                                                                                                    | Default                                                                           |
|---------------------|-----------------|----------------------------------------------------------------------------------------------------|-----------------------------------------------------------------------------------|
| <seconds></seconds> | Numeric         | Any numeric value between MIN and MAX.  MIN=33 µs, MAX=4 s.                                                                                                    | None                                                                              |
| <ch_list></ch_list> | Channel<br>List | One or more channels (only for the multiplexer channels), the rules are as follows:  (@101): channel 01 on the module in Slot1; (@101:103): channel 01 through 03 on the module in Slot1; (@101:103,301): channel 01 through 03 on the module in Slot1 and channel 01 on the module in Slot3. | If the parameter is omitted, this command will be applied to the whole scan list. |

#### **Explanation**

- You can use MIN or MAX to set <time>. When MIN is selected, the instrument selects the maximum resolution; when MAX is selected, the instrument selects the minimum resolution.
- The CONFigure: TEMPerature, MEASure: TEMPerature? or [SENSe:] TEMPerature: NPLC command automatically disables the aperture time mode and enables the power line cycles mode.
- The aperture time mode is disabled after a Factory Reset (send the \*RST command). An Instrument Preset (send the SYSTem:PRESet command) or Card Reset (send the SYSTem: CPON command) does not affect the current integration time parameter.

Return **Format**  The query returns the integration time in scientific notation for each channel specified. Multiple return values are separated by commas.

**Example** 

TEMP: APER 0.02, (@101) TEMP: APER? (@101)

The query returns +2.0000000E-02.

Related commands

**SENSe Command Subsystem** 

[SENSe:]TEMPerature:NPLC

**CONFigure: TEMPerature MEASure: TEMPerature?** 

## [SENSe:]TEMPerature:NPLC

**Syntax** [SENSe:]TEMPerature:NPLC {<PLCs>|MIN|MAX}[,(@<ch\_list>)]

[SENSe:]TEMPerature:NPLC? [{(@<ch\_list>)|MIN|MAX}]

Description

Set or query the integration time via the power line cycles mode for the temperature

measurements on the specified channels.

#### **Parameters**

| Name                | Туре            | Range                                                                                                    | Default                                                                           |
|---------------------|-----------------|----------------------------------------------------------------------------------------------------|-----------------------------------------------------------------------------------|
| <plcs></plcs>       | Numeric         | Any numeric value between MIN and MAX. The final integration time is decided by the "Principle of setting with greater value". The standard values of the range: {0.02 0.2 1 2 10 20 100 200} Wherein: MIN=0.02PLC, MAX=200PLC.                                                               | 1PLC                                                                              |
| <ch_list></ch_list> | Channel<br>List | One or more channels (only for the multiplexer channels), the rules are as follows:  (@101): channel 01 on the module in Slot1; (@101:103): channel 01 through 03 on the module in Slot1; (@101:103,301): channel 01 through 03 on the module in Slot1 and channel 01 on the module in Slot3. | If the parameter is omitted, this command will be applied to the whole scan list. |

#### **Explanation**

- The longer the integration time is, the slower the measurement speed and the better the measurement resolution will be; the shorter the integration time is, the faster the measurement speed and the lower the measurement resolution will be.
- You can also set the integration time via the aperture time mode (send the <a href="ISENSe:]TEMPerature:APERture">[SENSe:]TEMPerature:APERture</a> command).
- The instrument sets the integration time to 1 PLC after a Factory Reset (send the \*RST command). An Instrument Preset (send the SYSTem:PRESet command) or Card Reset (send the SYSTem:CPON command) does not affect the current integration time parameter.

Return Format The query returns the integration time in scientific notation for each channel specified. Multiple return values are separated by commas.

**Example** 

TEMP:NPLC 10,(@101,102) TEMP:NPLC? (@101,102)

The query returns +1.00000000E +01, +1.00000000E +01.

Related commands

**SENSe Command Subsystem** 

[SENSe:]TEMPerature:APERture

<u>CONFigure:TEMPerature</u> <u>MEASure:TEMPerature?</u>

## [SENSe:]TEMPerature:RJUNction?

**Syntax** [SENSe:]TEMPerature:RJUNction? [(@<ch\_list>)]

**Description** Query the temperatures of the internal reference sources of the specified channels.

**Parameters** 

| Name                | Туре            | Range                                                                                                    | Default                                                                           |
|---------------------|-----------------|----------------------------------------------------------------------------------------------------|-----------------------------------------------------------------------------------|
| <ch_list></ch_list> | Channel<br>List | One or more channels (only for the multiplexer channels), the rules are as follows:  (@101): channel 01 on the module in Slot1; (@101:103): channel 01 through 03 on the module in Slot1; (@101:103,301): channel 01 through 03 on the module in Slot1 and channel 01 on the module in Slot3. | If the parameter is omitted, this command will be applied to the whole scan list. |

**Explanation** This query returns the reference temperature in degrees Celsius, regardless of the

temperature unit currently selected using the **UNIT:TEMPerature** command.

**Return** The query returns the internal reference source temperature in scientific notation for each

**Format** channel specified. Multiple return values are separated by commas.

The query returns +2.35212231E+01,+2.35212231E+01.

**Related** <u>SENSe Command Subsystem</u>

TEMP:RJUN? (@101,102)

command

**Example** 

# [SENSe:]TEMP:TRANsducer:FRTD:OCOMpensated [SENSe:]TEMP:TRANsducer:RTD:OCOMpensated

**Syntax** [SENSe:]TEMP:TRANsducer:FRTD:OCOMpensated <mode> [,(@<ch\_list>)]

[SENSe:]TEMP:TRANsducer:FRTD:OCOMpensated? [(@<ch\_list>)]

[SENSe:]TEMP:TRANsducer:RTD:OCOMpensated <mode> [,(@<ch\_list>)]

[SENSe:]TEMP:TRANsducer:RTD:OCOMpensated? [(@<ch\_list>)]

#### Description

Enable or disable the offset compensation function for the 2-wire or 4-wire thermal resistance temperature measurements on the specified channels.

#### **Parameters**

| Name                                                                                                    | Туре               | Range                                                                                                    | Default                                                                           |
|----------------------------------------------------------------------------------------------------|--------------------|----------------------------------------------------------------------------------------------------|-----------------------------------------------------------------------------------|
| <mode< td=""><td>&gt; Bool</td><td>{OFF 0 ON 1}</td><td>OFF</td></mode<>                                                                                                    | > Bool             | {OFF 0 ON 1}                                                                                                    | OFF                                                                               |
| <ch_lis< td=""><td>t&gt; Channel<br/>List</td><td>One or more channels (only for the multiplexer channels), the rules are as follows:  (@101): channel 01 on the module in Slot1; (@101:103): channel 01 through 03 on the module in Slot1; (@101:103,301): channel 01 through 03 on the module in Slot1 and channel 01 on the module in Slot3.</td><td>If the parameter is omitted, this command will be applied to the whole scan list.</td></ch_lis<> | t> Channel<br>List | One or more channels (only for the multiplexer channels), the rules are as follows:  (@101): channel 01 on the module in Slot1; (@101:103): channel 01 through 03 on the module in Slot1; (@101:103,301): channel 01 through 03 on the module in Slot1 and channel 01 on the module in Slot3. | If the parameter is omitted, this command will be applied to the whole scan list. |

#### **Explanation**

- MC3164 and MC3264 does not support the 4-wire thermal resistance temperature measurement function.
- > The offset compensation removes the effects of any DC offset of the measurement lead on the measurement results.
- For the 4-wire thermal resistance temperature measurement function, channel n is paired with channel n+16 (MC3132 and MC3232, wherein the range of n is from 1 to 16) or n+10 (MC3324 and MC3120, wherein the range of n is from 1 to 10) automatically. Channel n is used to connect the source terminal of the DMM and channel n+16 or channel n+10 is used to connect the sense terminal of the DMM. The paired channels cannot be configured.
- ➤ The <u>CONFigure:TEMPerature</u> or <u>MEASure:TEMPerature?</u> command automatically disable the offset compensation.
- The instrument disables the offset compensation after a Factory Reset (send the \*RST command). An Instrument Preset (send the SYSTem:PRESet command) or Card Reset (send the SYSTem:CPON command) does not affect the current status of the offset compensation.

#### Return Format

The query returns 1(ON) or 0(OFF). Multiple return values are separated by commas.

#### Example

TEMP:TRAN:FRTD:OCOM ON,(@201:202) TEMP:TRAN:FRTD:OCOM? (@201:202)

The query returns 1,1.

You can replace FRTD with RTD to enable or disable the offset compensation function for the 2-wire thermal resistance temperature measurements on the specified channels.

# Related command

# [SENSe:]TEMPerature:TRANsducer:FRTD:RESistance[:REFerence] [SENSe:]TEMPerature:TRANsducer:RTD:RESistance[:REFerence]

Syntax

[SENSe:]TEMPerature:TRANsducer:FRTD:RESistance[:REFerence] </ri>

[SENSe:]TEMPerature:TRANsducer:FRTD:RESistance[:REFerence]? [(@<ch\_list>)]

[SENSe:]TEMPerature:TRANsducer:RTD:RESistance[:REFerence]

<reference>[,(@<ch\_list>)]

[SENSe:]TEMPerature:TRANsducer:RTD:RESistance[:REFerence]? [(@<ch\_list>)]

#### **Description**

Set or query the rated resistance (R0) of the 2-wire or 4-wire thermal resistance temperature measurements on the specified channels.

#### **Parameters**

| Name                    | Туре            | Range                                                                                                    | Default                                                                           |
|-------------------------|-----------------|----------------------------------------------------------------------------------------------------|-----------------------------------------------------------------------------------|
| <reference></reference> | Numeric         | Any numeric value between $49\Omega$ and $2100\Omega$                                                                                                    | 100Ω                                                                              |
| <ch_list></ch_list>     | Channel<br>List | One or more channels (only for the multiplexer channels), the rules are as follows:  (@101): channel 01 on the module in Slot1;  (@101:103): channel 01 through 03 on the module in Slot1;  (@101:103,301): channel 01 through 03 on the module in Slot1 and channel 01 on the module in Slot3. | If the parameter is omitted, this command will be applied to the whole scan list. |

#### **Explanation**

- MC3164 and MC3264 does not support the 4-wire thermal resistance temperature measurement function.
- For the 4-wire thermal resistance temperature measurement function, channel n is paired with channel n+16 (MC3132 and MC3232, wherein the range of n is from 1 to 16) or n+10 (MC3324 and MC3120, wherein the range of n is from 1 to 10) automatically. Channel n is used to connect the source terminal of the DMM and channel n+16 or channel n+10 is used to connect the sense terminal of the DMM. The paired channels cannot be configured.
- The instrument sets the rated resistance to 100Ω after a Factory Reset (send the \*RST command). An Instrument Preset (send the SYSTem:PRESet command) or Card Reset (send the SYSTem:CPON command) does not affect the current rated resistance.

#### Return Format

The query returns the rated resistance in scientific notation for each channel specified. Multiple return values are separated by commas.

#### **Example**

TEMP:TRAN:RTD:RES:REF 50,(@301,302) TEMP:TRAN:RTD:RES:REF? (@301,302)

The query returns +5.000000E+01, +5.000000E+01.

You can replace FRTD with RTD to set or query the rated resistance (R0) of the 2-wire thermal resistance temperature measurements on the specified channels..

# Related command

# [SENSe:]TEMPerature:TRANsducer:FRTD:TYPE [SENSe:]TEMPerature:TRANsducer:RTD:TYPE

**Syntax** [SENSe:]TEMPerature:TRANsducer:FRTD:TYPE <type>[,(@<ch\_list>)]

[SENSe:]TEMPerature:TRANsducer:FRTD:TYPE? [(@<ch\_list>)]

[SENSe:]TEMPerature:TRANsducer:RTD:TYPE <type>[,(@<ch\_list>)]

[SENSe:]TEMPerature:TRANsducer:RTD:TYPE? [(@<ch\_list>)]

#### **Description**

Set or query the thermal resistance type of the 2-wire or 4-wire thermal resistance temperature measurements on the specified channels.

#### **Parameters**

| Name                | Туре            | Range                                                                                                    | Default                                                                           |
|---------------------|-----------------|----------------------------------------------------------------------------------------------------|-----------------------------------------------------------------------------------|
| <type></type>       | Discrete        | {85 89 91 92}                                                                                                    | 85                                                                                |
| <ch_list></ch_list> | Channel<br>List | One or more channels (only for the multiplexer channels), the rules are as follows:  (@101): channel 01 on the module in Slot1; (@101:103): channel 01 through 03 on the module in Slot1; (@101:103,301): channel 01 through 03 on the module in Slot1 and channel 01 on the module in Slot3. | If the parameter is omitted, this command will be applied to the whole scan list. |

#### Explanation >

- MC3164 and MC3264 does not support the 4-wire thermal resistance temperature measurement function.
- ➤ For the 4-wire thermal resistance temperature measurement function, channel n is paired with channel n+16 (MC3132 and MC3232, wherein the range of n is from 1 to 16) or n+10 (MC3324 and MC3120, wherein the range of n is from 1 to 10) automatically. Channel n is used to connect the source terminal of the DMM and channel n+16 or channel n+10 is used to connect the sense terminal of the DMM. The paired channels cannot be configured.
- Fig. 1. The instrument sets the rated resistance to 100Ω after a Factory Reset (send the \*RST command). An Instrument Preset (send the SYSTem:PRESet command) or Card Reset (send the SYSTem:CPON command) does not affect the current rated resistance.

#### Return Format

The query returns the thermal resistance type of each channel specified. Multiple return values are separated by commas.

#### **Example**

TEMP:TRAN:RTD:TYPE 92,(@101:103) TEMP:TRAN:RTD:TYPE? (@101:104)

The guery returns +92,+92,+92,+85.

You can replace FRTD with RTD to set or query the thermal resistance type of the 2-wire thermal resistance temperature measurements on the specified channels.

# Related command

## [SENSe:]TEMPerature:TRANsducer:TCouple:CHECk

**Syntax** [SENSe:]TEMPerature:TRANsducer:TCouple:CHECk <state>[,(@<ch\_list>)]

[SENSe:]TEMPerature:TRANsducer:TCouple:CHECk? [(@<ch\_list>)]

**Description** 

Disable or enable the T/C check function (check whether the thermocouples are properly connected) of the thermalcouple measurements on the specified channels.

**Parameters** 

| Name                | Туре            | Range                                                                                                    | Default                                                                           |
|---------------------|-----------------|----------------------------------------------------------------------------------------------------|-----------------------------------------------------------------------------------|
| <state></state>     | Bool            | {OFF 0 ON 1}                                                                                                    | OFF                                                                               |
| <ch_list></ch_list> | Channel<br>List | One or more channels (only for the multiplexer channels), the rules are as follows:  (@101): channel 01 on the module in Slot1; (@101:103): channel 01 through 03 on the module in Slot1; (@101:103,301): channel 01 through 03 on the module in Slot1 and channel 01 on the module in Slot3. | If the parameter is omitted, this command will be applied to the whole scan list. |

### **Explanation**

- When the function is enabled, the instrument measures the channel resistance (the range is 20 k $\Omega$ ) to check whether the thermalcouple is correctly connected automatically before each measurement. The instrument prompts and displays "OPEN T/C" if an open connection is detected (the channel resistance measured is greater than  $5k\Omega$ ).
- The instrument disables the T/C check function (check whether the thermocouples are properly connected) after a Factory Reset (send the \*RST command). An Instrument Preset (send the SYSTem:PRESet command) or Card Reset (send the SYSTem:CPON command) does not affect the status of the T/C check function.

Return **Format**  The query returns 0 (OFF) or 1 (ON). Multiple return values are separated by commas.

**Example** 

TEMP:TRAN:TC:CHEC ON,(@101:103) TEMP:TRAN:TC:CHEC? (@101:103,205)

The query returns 1,1,1,0.

Related command

# [SENSe:]TEMPerature:TRANsducer:TCouple:RJUNction:TYPE

**Syntax** [SENSe:]TEMPerature:TRANsducer:TCouple:RJUNction:TYPE <type>[,(@<ch\_list>)]

[SENSe:]TEMPerature:TRANsducer:TCouple:RJUNction:TYPE? [(@<ch\_list>)]

**Description** Set or query the reference source type of the thermocouple temperature measurements on the specified channels.

**Parameters** 

| Name                | Туре            | Range                                                                                                    | Default                                                                           |
|---------------------|-----------------|----------------------------------------------------------------------------------------------------|-----------------------------------------------------------------------------------|
| <type></type>       | Discrete        | {INTernal EXTernal FIXed}                                                                                                    | INTernal                                                                          |
| <ch_list></ch_list> | Channel<br>List | One or more channels (only for the multiplexer channels), the rules are as follows:  (@101):channel 01 on the module in Slot1; (@101:103):channel 01 through 03 on the module in Slot1; (@101:103,301):channel 01 through 03 on the module in Slot1 and channel 01 on the module in Slot3. | If the parameter is omitted, this command will be applied to the whole scan list. |

### **Explanation**

- > The thermocouple measurements require a reference junction temperature. For the reference junction temperature, you can select the internal reference source (acquire the temperature of the module wiring terminal), the external reference source (acquire the temperature of the thermistor or thermal resistor) or a known temperature.
- When the reference source type is set to FIXed, you can specify a value between -20 °C and +80 °C using the [SENSe:]TEMPerature:TRANsducer:TCouple:RJUNction command. You must always specify the temperature in degrees Celsius regardless of the temperature unit currently selected using the UNIT:TEMPerature command.
- Before selecting external reference source, please find the first module which supports the temperature measurement function starting from Slot1. Then configure the first channel of this module to a temperature measurement function (THER, RTD or RTD 4W). Otherwise, you can not select external reference for other channels. This channel is then reserved as the reference channel. At this point, you can select external reference sources for other channels. If this channel is deleted or its function is modified, the channels taking this channel as the reference source will revert to the internal reference automatically.
- When the thermalcouple reference source is set to EXTernal and the measurement of this reference source is initialized, the thermalcouple measurements use the measurement value of this reference source as the reference source temperature and the reference source temperatures of other thermalcouple channels all refer to the measurement value of this reference source.
- The instrument selects the internal reference source after a Factory Reset (send the \*RST command). An Instrument Preset (send the SYSTem:PRESet command) or Card Reset (send the SYSTem:CPON command) does not affect the current reference source setting.

Return Format The query returns INT (internal), EXT (external) or FIX (fixed) for each channel specified. Multiple return values are separated by commas.

**Example** 

TEMP:TRAN:TC:RJUN:TYPE FIX,(@101:103)
TEMP:TRAN:TC:RJUN:TYPE? (@101:103,205)

The query returns FIX,FIX,FIX,INT.

Related commands

**SENSe Command Subsystem** 

[SENSe:]TEMPerature:TRANsducer:TCouple:RJUNction

## [SENSe:]TEMPerature:TRANsducer:TCouple:RJUNction

Syntax

[SENSe:] TEMPerature: TRANsducer: TCouple: RJUNction

{<temperature>|MIN|MAX}[,(@<ch\_list>)]

[SENSe:]TEMPerature:TRANsducer:TCouple:RJUNction? [MIN|MAX][,(@<ch\_list>)]

**Description** 

Set or query the reference junction temperature of the thermocouple temperature

measurements (fixed reference source) on the specified channels.

#### **Parameters**

| Name                        | Туре            | Range                                                                                                    | Default                                                                           |
|-----------------------------|-----------------|----------------------------------------------------------------------------------------------------|-----------------------------------------------------------------------------------|
| <temperature></temperature> | Numeric         | Any numeric number between -20°C to +80°C                                                                                                    | 0°C                                                                               |
| <ch_list></ch_list>         | Channel<br>List | One or more channels (only for the multiplexer channels), the rules are as follows:  (@101): channel 01 on the module in Slot1;  (@101:103): channel 01 through 03 on the module in Slot1;  (@101:103,301): channel 01 through 03 on the module in Slot1 and channel 01 on the module in Slot3. | If the parameter is omitted, this command will be applied to the whole scan list. |

### **Explanation**

- For this command, you must always specify the temperature in degrees Celsius regardless of the temperature unit currently selected using the <a href="UNIT:TEMPerature">UNIT:TEMPerature</a> command.
- The instrument sets the reference junction temperature of the fixed reference source to 0 °C after a Factory Reset (send the \*RST command). An Instrument Preset (send the SYSTem:PRESet command) or Card Reset (send the SYSTem:CPON command) does not affect the current reference junction temperature setting.

Return Format The query returns the reference junction temperature of the fixed reference source in scientific notation for each channel specified in degrees Celsius. Multiple return values are separated by commas.

Example

TEMP:TRAN:TC:RJUN 25.2,(@301:303) TEMP:TRAN:TC:RJUN? (@301:303)

The query returns 2.520000000E+01,2.520000000E+01,2.520000000E+01.

Related commands

**SENSe Command Subsystem** 

[SENSe:]TEMPerature:TRANsducer:TCouple:RJUNction:TYPE

## [SENSe:]TEMPerature:TRANsducer:TCouple:TYPE

**Syntax** [SENSe:]TEMPerature:TRANsducer:TCouple:TYPE <type>[,(@<ch\_list>)]

[SENSe:]TEMPerature:TRANsducer:TCouple:TYPE? [(@<ch\_list>)]

**Description** Set or query the thermocouple type of the thermocouple temperature measurements on the specified channels.

**Parameters** 

| Name                | Туре            | Range                                                                                                    | Default                                                                                       |
|---------------------|-----------------|----------------------------------------------------------------------------------------------------|-----------------------------------------------------------------------------------------------|
| <type></type>       | Discrete        | {B E J K N R S T}                                                                                                    | J                                                                                             |
| <ch_list></ch_list> | Channel<br>List | One or more channels (only for the multiplexer channels), the rules are as follows:  (@101): channel 01 on the module in Slot1;  (@101:103): channel 01 through 03 on the module in Slot1;  (@101:103,301): channel 01 through 03 on the module in Slot1 and channel 01 on the module in Slot3. | If the parameter<br>is omitted, this<br>command will be<br>applied to the<br>whole scan list. |

#### **Explanation**

The instrument sets the thermocouple type to "J" after a Factory Reset (send the \*RST command). An Instrument Preset (send the SYSTem:PRESet command) or Card Reset (send the SYSTem:CPON command) does not affect the current thermalcouple type.

Return Format The query returns the thermocouple type for each channel specified. Multiple return values are separated by commas.

**Example** 

TEMP:TRAN:TC:TYPE K,(@101:103)
TEMP:TRAN:TC:TYPE? (@101:103,205)

The query returns K,K,K,J.

Related command

# [SENSe:]TEMPerature:TRANsducer:THERmistor:TYPE

**Syntax** [SENSe:]TEMPerature:TRANsducer:THERmistor:TYPE <type>[,(@<ch\_list>)]

[SENSe:]TEMPerature:TRANsducer:THERmistor:TYPE? [(@<ch\_list>)]

**Description** Set or query the thermistor type of the thermistor temperature measurements on the specified channels.

**Parameters** 

| Name                | Туре            | Range                                                                                                    | Default                                                                           |
|---------------------|-----------------|----------------------------------------------------------------------------------------------------|-----------------------------------------------------------------------------------|
| <type></type>       | Discrete        | {2252 3000 5000 10000 30000}                                                                                                    | 5000                                                                              |
| <ch_list></ch_list> | Channel<br>List | One or more channels (only for the multiplexer channels), the rules are as follows:  (@101): channel 01 on the module in Slot1; (@101:103): channel 01 through 03 on the module in Slot1; (@101:103,301): channel 01 through 03 on the module in Slot1 and channel 01 on the module in Slot3. | If the parameter is omitted, this command will be applied to the whole scan list. |

#### **Explanation**

The instrument sets the thermistor type to "5000" after a Factory Reset (send the <a href="mailto:\*\*\* NRST">\*RST</a> command). An Instrument Preset (send the <a href="mailto:SYSTem:PRESet">SYSTem:PRESet</a> command) or Card Reset (send the <a href="mailto:SYSTem:CPON">SYSTEM:CPON</a> command) does not affect the current thermistor type.

Return Format The query returns the thermistor type for each channel specified. Multiple return values are separated by commas.

Example

TEMP:TRAN:THER:TYPE 2252,(@101:103) TEMP:TRAN:THER:TYPE? (@101:103,205)

The query returns +2252, +2252, +2252, +5000.

Related command

## [SENSe:]TEMPerature:TRANsducer:TYPE

**Syntax** 

[SENSe:]TEMPerature:TRANsducer:TYPE

{TCouple|RTD|FRTD|THERmistor|DEF}[,(@<ch\_list>)]

[SENSe:]TEMPerature:TRANsducer:TYPE? [(@<ch\_list>)]

**Description** 

Set or query the sensor type of the temperature measurements on the specified channels.

#### **Parameters**

| Name                | Туре            | Range                                                                                                    | Default                                                                                       |
|---------------------|-----------------|----------------------------------------------------------------------------------------------------|-----------------------------------------------------------------------------------------------|
| TYPE                | Discrete        | {TCouple RTD FRTD THERmistor DEF} DEF=TCouple                                                                                                    | TCouple                                                                                       |
| <ch_list></ch_list> | Channel<br>List | One or more channels (only for the multiplexer channels), the rules are as follows:  (@101): channel 01 on the module in Slot1; (@101:103): channel 01 through 03 on the module in Slot1; (@101:103,301): channel 01 through 03 on the module in Slot1 and channel 01 on the module in Slot3. | If the parameter<br>is omitted, this<br>command will be<br>applied to the<br>whole scan list. |

#### **Explanation** >

- MC3164 and MC3264 does not support the 4-wire thermal resistance temperature measurement function.
- For the 4-wire thermal resistance temperature measurement function, channel n is paired with channel n+16 (MC3132 and MC3232, wherein the range of n is from 1 to 16) or n+10 (MC3324 and MC3120, wherein the range of n is from 1 to 10) automatically. Channel n is used to connect the source terminal of the DMM and channel n+16 or channel n+10 is used to connect the sense terminal of the DMM. The paired channels cannot be configured.
- The instrument selects TCouple as the sensor type after a Factory Reset (send the \*RST command). An Instrument Preset (send the SYSTem:PRESet command) or Card Reset (send the SYSTem:CPON command) does not affect the current sensor type.

Return Format The query returns TC, RTD, FRTD or THER for each channel specified. Multiple return values are separated by commas.

**Example** 

TEMP:TRAN:TYPE FRTD,(@101:103) TEMP:TRAN:TYPE? (@101:103,205)

The guery returns FRTD, FRTD, FRTD, TC.

Related command

# [SENSe:]TOTalize:CLEar:IMMediate

**Syntax** [SENSe:]TOTalize:CLEar:IMMediate [(@<ch\_list>)]

**Description** Clear the counts of the specified totalizer channels immediately.

#### **Parameters**

| Name                | Туре            | Range                                                                                                    | Default                                                                           |
|---------------------|-----------------|----------------------------------------------------------------------------------------------------|-----------------------------------------------------------------------------------|
| <ch_list></ch_list> | Channel<br>List | One or more channels (only for the TOT channels), the rules are as follows:  (@105): channel 05 on the module in Slot1; (@105:108): channel 05 through 08 on the module in Slot1; (@105:108,305): channel 05 through 08 on the module in Slot1 and channel 05 on the module in Slot3. | If the parameter is omitted, this command will be applied to the whole scan list. |

### **Explanation**

- The totalizer channels are numbered as "S05" to "S08"; wherein, S is the number of the slot.
- The \*RST command will clear the count on the totalizer channels. An Instrument Preset (send the SYSTem:PRESet command) or Card Reset (send the SYSTem:CPON command) does not affect the current count of the TOT channel.

**Example** TOT:CLE:IMM (@105)

TOT:DATA? (@105)

Tthe query returns +0.00000000E+00.

Related command

[SENSe:]TOTalize:DATA?

## [SENSe:]TOTalize:DATA?

**Syntax** [SENSe:]TOTalize:DATA? [(@<ch\_list>)]

**Description** Read the counts of the specified totalizer channels.

## **Parameters**

| Name                | Туре            | Range                                                                                                    | Default                                                                           |
|---------------------|-----------------|----------------------------------------------------------------------------------------------------|-----------------------------------------------------------------------------------|
| <ch_list></ch_list> | Channel<br>List | One or more channels (only for the TOT channels), the rules are as follows:  (@105): channel 05 on the module in Slot1; (@105:108): channel 05 through 08 on the module in Slot1; (@105:108,305): channel 05 through 08 on the module in Slot1 and channel 05 on the module in Slot3. | If the parameter is omitted, this command will be applied to the whole scan list. |

## **Explanation** >

- ➤ The totalizer channels are numbered as "S05" to "S08"; wherein, S is the number of the slot.
- ➤ If the specified TOT channel is set to the PRESet mode (using the <u>CONFigure:TOTalize</u> and <u>[SENSe:]TOTalize:TYPE</u> commands), this command will read the count and clear it no matter whether the specified channel is in the scan list or whether a scan is in progress.
- The maximum count of each TOT channel is 42,9496,7295(2<sup>32</sup> 1). The count rolls over to 0 after reaching the maximum allowed value.
- The return value from of this command is affected by the settings of the <u>FORMat Command Subsystem</u> commands. Depending on the settings, each reading may or may not contain the measurement units, time stamp, channel number and alarm status information.

Return Format The query returns the count in scientific notation for each totalizer channel specified. Multiple return values are separated by commas.

Example TOT: DATA? (@305)

The query returns +1.32000000E+03.

Related commands

[SENSe:]TOTalize:TYPE

**CONFigure: TOTalize** 

[SENSe:]TOTalize:CLEar:IMMediate

## [SENSe:]TOTalize:SLOPe

**Syntax** [SENSe:]TOTalize:SLOPe <edge>[,(@<ch\_list>)]

[SENSe:]TOTalize:SLOPe? [(@<ch\_list>)]

**Description** 

Set the specified totalizer channels to count when the rising edge or falling edge of the input signal passes through the threshold.

**Parameters** 

| Name                | Туре            | Range                                                                                                    | Default                                                                           |
|---------------------|-----------------|----------------------------------------------------------------------------------------------------|-----------------------------------------------------------------------------------|
| <edge></edge>       | Discrete        | {NEGative POSitive}                                                                                                    | POS                                                                               |
| <ch_list></ch_list> | Channel<br>List | One or more channels (only for the TOT channels), the rules are as follows:  (@105): channel 05 on the module in Slot1; (@105:108): channel 05 through 08 on the module in Slot1; (@105:108,305): channel 05 through 08 on the module in Slot1 and channel 05 on the module in Slot3. | If the parameter is omitted, this command will be applied to the whole scan list. |

#### **Explanation**

- The totalizer channels are numbered as "S05" to "S08"; wherein, S is the number of the slot.
- The <u>CONFigure:TOTalize</u> or <u>MEASure:TOTalize?</u> command automatically set the specified totalizer channels to count when the rising edge of the input signal passes through the threshold.
- The instrument automatically sets the specified totalizer channels to count when the rising edge of the input signal passes through the threshold after a Factory Reset (send the \*RST command). An Instrument Preset (send the SYSTem:PRESet command) or Card Reset (send the SYSTem:CPON command) does not affect the current setting.

Return Format The query returns NEG (falling edge) or POS (rising edge) for each specified channel. Multiple return values are separated by commas.

**Example** 

TOT:SLOP NEG, (@105) TOT:SLOP? (@105,106)

The query returns NEG,POS.

Related commands

**CONFigure: TOTalize** 

MEASure: TOTalize?

# [SENSe:]TOTalize:STARt[:IMMediate]

**Syntax** [SENSe:]TOTalize:STARt[:IMMediate] [(@<ch\_list>)]

**Description** Enable the specified totalizer channels to start counting immediately.

**Parameters** 

| Name                | Туре            | Range                                                                                                    | Default                                                                           |
|---------------------|-----------------|----------------------------------------------------------------------------------------------------|-----------------------------------------------------------------------------------|
| <ch_list></ch_list> | Channel<br>List | One or more channels (only for the TOT channels), the rules are as follows:  (@105): channel 05 on the module in Slot1; (@105:108): channel 05 through 08 on the module in Slot1; (@105:108,305): channel 05 through 08 on the module in Slot1 and channel 05 on the module in Slot3. | If the parameter is omitted, this command will be applied to the whole scan list. |

**Explanation** >

The totalizer channels are numbered as "S05" to "S08"; wherein, S is the number of the slot.

Example

TOT:STARt:IMM (@105)

Related commands

**SENSe Command Subsystem** 

[SENSe:]TOTalize:STOP[:IMMediate]

[SENSe:]TOTalize:DATA?

# [SENSe:]TOTalize:STARt:DEFault

**Syntax** [SENSe:]TOTalize:STARt:DEFault [(@<ch\_list>)]

[SENSe:]TOTalize:STARt:DEFault? [(@<ch\_list>)]

**Description** 

Enable the specified totalizer channels to start counting at power-on.

**Parameters** 

| Name                | Туре            | Range                                                                                                    | Default                                                                           |
|---------------------|-----------------|----------------------------------------------------------------------------------------------------|-----------------------------------------------------------------------------------|
| <ch_list></ch_list> | Channel<br>List | One or more channels (only for the TOT channels), the rules are as follows:  (@105): channel 05 on the module in Slot1; (@105:108): channel 05 through 08 on the module in Slot1; (@105:108,305): channel 05 through 08 on the module in Slot1 and channel 05 on the module in Slot3; | If the parameter is omitted, this command will be applied to the whole scan list. |

### **Explanation**

- ➤ The totalizer channels are numbered as "S05" to "S08"; wherein, S is the number of the slot.
- You can send the <a>[SENSe:]TOTalize:DATA?</a> command to read the count.

Return Format The query returns 1 (enabled) or 0 (disabled) for each specified channel. Multiple return values are separated by commas.

**Example** 

TOT:STARt:DEF (@105) TOT:STARt:DEF? (@105)

The query returns 1.

Related commands

**SENSe Command Subsystem** 

[SENSe:]TOTalize:STOP:DEFault

[SENSe:]TOTalize:DATA?

# [SENSe:]TOTalize:STOP[:IMMediate]

**Syntax** [SENSe:]TOTalize:STOP[:IMMediate] [(@<ch\_list>)]

**Description** Enable the specified totalizer channels to stop counting immediately.

**Parameters** 

| Name                | Туре            | Range                                                                                                    | Default                                                                           |
|---------------------|-----------------|----------------------------------------------------------------------------------------------------|-----------------------------------------------------------------------------------|
| <ch_list></ch_list> | Channel<br>List | One or more channels (only for the TOT channels), the rules are as follows:  (@105): channel 05 on the module in Slot1; (@105:108): channel 05 through 08 on the module in Slot1; (@105:108,305): channel 05 through 08 on the module in Slot1 and channel 05 on the module in Slot3. | If the parameter is omitted, this command will be applied to the whole scan list. |

**Explanation** 

➤ The totalizer channels are numbered as "S05" to "S08"; wherein, S is the number of the slot.

Example 7

TOT:STOP:IMM (@105)

Related commands

**SENSe Command Subsystem** 

[SENSe:]TOTalize:STARt[:IMMediate]

[SENSe:]TOTalize:DATA?

## [SENSe:]TOTalize:STOP:DEFault

**Syntax** [SENSe:]TOTalize:STOP:DEFault [(@<ch\_list>)]

**Description** 

Enable the specified totalizer channels to stop counting at power-on when the specified totalizer channels are already enabled to start counting at power-on by sending the <a href="ISENSe:]TOTalize:STARt:DEFault">[SENSe:]TOTalize:STARt:DEFault</a> command.

**Parameters** 

| rs | Name                | Туре            | Range                                                                                                    | Default                                                                           |
|----|---------------------|-----------------|----------------------------------------------------------------------------------------------------|-----------------------------------------------------------------------------------|
|    | <ch_list></ch_list> | Channel<br>List | One or more channels (only for the TOT channels), the rules are as follows:  (@105): channel 05 on the module in Slot1; (@105:108): channel 05 through 08 on the module in Slot1; (@105:108,305): channel 05 through 08 on the module in Slot1 and channel 05 on the module in Slot3. | If the parameter is omitted, this command will be applied to the whole scan list. |

**Explanation** 

The totalizer channels are numbered as "S05" to "S08"; wherein, S is the number of the slot.

Example

TOT:STOP:IMM (@105)

Related commands

SENSe Command Subsystem

[SENSe:]TOTalize:STARt:DEFault

[SENSe:]TOTalize:DATA?

## [SENSe:]TOTalize:TYPE

**Syntax** [SENSe:]TOTalize:TYPE <mode>[,(@<ch\_list>)]

[SENSe:]TOTalize:TYPE? [(@<ch\_list>)]

**Description Parameters** 

Set the reading mode for the specified totalizer channels.

| Name                | Туре            | Range                                                                                                    | Default                                                                           |
|---------------------|-----------------|----------------------------------------------------------------------------------------------------|-----------------------------------------------------------------------------------|
| <mode></mode>       | Discrete        | {READ RRESet}                                                                                                    | READ                                                                              |
| <ch_list></ch_list> | Channel<br>List | One or more channels (only for the TOT channels), the rules are as follows:  (@105): channel 05 on the module in Slot1; (@105:108): channel 05 through 08 on the module in Slot1; (@105:108,305): channel 05 through 08 on the module in Slot1 and channel 05 on the module in Slot3. | If the parameter is omitted, this command will be applied to the whole scan list. |

#### **Explanation**

- > The totalizer channels are numbered as "S05" to "S08"; wherein, S is the number of the slot.
- RRESet (read&reset): read the count and reset the totalizer. READ: only read the count.
- ➤ The <u>CONFigure:TOTalize</u> or <u>MEASure:TOTalize?</u> command automatically configure the specified totalizer channels to the READ mode (only read the count but do not clear the count) when the first parameter is omitted.
- The instrument configures the specified totalizer channels to the READ mode (only read the count but do not clear the count) after a Factory Reset (send the \*RST command). An Instrument Preset (send the SYSTem:PRESet command) or Card Reset (send the SYSTem:CPON command) does not affect the current setting.

Return Format The query returns RRES (read&reset) or READ (read) for each specified channel. Multiple return values are separated by commas.

**Example** 

TOT: TYPE RRES, (@205) TOT: TYPE? (@205, 206)

The query returns RRES, READ.

# Related commands

**SENSe Command Subsystem** 

[SENSe:]TOTalize:DATA?

<u>CONFigure: TOTalize</u> MEASure: TOTalize?

## [SENSe:]TOTalize:THReshold

**Syntax** [SENSe:]TOTalize:THReshold <value>[,(@<ch\_list>)]

[SENSe:]TOTalize:THReshold? [(@<ch\_list>)]

**Description** 

Set or query the threshold values for the specified TOT channels.

## **Parameters**

| Name                | Туре            | Range                                                                                                    | Default                                                                           |
|---------------------|-----------------|----------------------------------------------------------------------------------------------------|-----------------------------------------------------------------------------------|
| <value></value>     | Numeric         | Any numeric value between -12V and +12V, the resolution is 0.001 V                                                                                                    | 2.5V                                                                              |
| <ch_list></ch_list> | Channel<br>List | One or more channels (only for the TOT channels), the rules are as follows:  (@107): channel 07 on the module in Slot1; (@107:108): channel 07 through 08 on the module in Slot1; (@107:108,307): channel 07 through 08 on the module in Slot1 and channel 07 on the module in Slot3. | If the parameter is omitted, this command will be applied to the whole scan list. |

#### **Explanation**

- The totalizer channels are numbered "S05" to "S08"; wherein, S is the number of the slot. This function is only applicable to "S07" and "S08" TOT channels. For TOT channels "S05" and "S06", the threshold is fixed at CMOS 3.3 V.
- The instrument starts counting when the rising edge or falling edge of the input signal passes through the specified threshold.
- The instrument configures the threshold to 2.5V automatically after a Factory Reset (send the \*RST command). An Instrument Preset (send the SYSTem:PRESet command) or Card Reset (send the SYSTem: CPON command) does not affect the current setting.

Return **Format**  The query returns the threshold in scientific notation for each totalizer channel specified. Multiple return values are separated by commas.

**Example** 

TOT: THR 5, (@207) TOT:THR? (@207)

The query returns +5.000000000E+00.

Related commands

**SENSe Command Subsystem** 

[SENSe:]TOTalize:DATA?

[SENSe:]TOTalize:SLOPe

[SENSe:]VOLTage:AC:RANGe [SENSe:]VOLTage[:DC]:RANGe

**Syntax** [SENSe:]VOLTage:AC:RANGe {<range>|MIN|MAX}[,(@<ch\_list>)]

[SENSe:]VOLTage:AC:RANGe? [{(@<ch\_list>)|MIN|MAX}]

[SENSe:]VOLTage[:DC]:RANGe {<range>|MIN|MAX}[,(@<ch\_list>)]

[SENSe:]VOLTage[:DC]:RANGe? [{(@<ch\_list>)|MIN|MAX}]

#### **Description**

Set or query the measurement range of the ACV or DCV measurements on the specified channels.

#### **Parameters**

| Name                | Туре            | Range                                                                                                    | Default                                                                           |
|---------------------|-----------------|----------------------------------------------------------------------------------------------------|-----------------------------------------------------------------------------------|
| <range></range>     | Numeric         | Any numeric value between MIN and MAX. The final range is decided by the "Principle of setting with greater value".  For MC3232 and MC3264, the standard values of the range: {200mv 2v 20v 150v}.  wherein, MIN=200mV, MAX=150V, DEF=AUTO.  For MC3120, MC3132, MC3164 and MC3324, the standard values of the range: {200mV 2v 20v 200v 300v}, wherein, MIN=200mV, MAX=300V, DEF=AUTO. | AUTO                                                                              |
| <ch_list></ch_list> | Channel<br>List | One or more channels (only for the multiplexer channels), the rules are as follows: (@101): channel 01 on the module in Slot1; (@101:103): channel 01 through 03 on the module in Slot1; (@101:103,301): channel 01 through 03 on the module in Slot1 and channel 01 on the module in Slot3.                                                                                            | If the parameter is omitted, this command will be applied to the whole scan list. |

#### **Explanation**

- ➤ Selecting a specific range for the specified channel will disable the autoranging (send the <a href="ISENSe:]VOLTage:AC:RANGe:AUTO">[SENSe:]VOLTage[:DC]:RANGe:AUTO</a> command).
- The <a href="Maintaingoon: CONFigure:VOLTage">CONFigure:VOLTage</a>[:DC]) and <a href="MEASure:VOLTage">MEASure:VOLTage</a>[:DC]?) command automatically enables the autoranging if the first parameter is AUTO, DEF or omitted.
- ➤ If the input signal is greater than can be measured on the selected range, the instrument gives an overload indication: "OVERLOAD" from the front panel or "±9.9E+37" from the remote interface.
- The instrument enables autoranging after a Factory Reset (send the \*RST command). An Instrument Preset (send the SYSTem:PRESet command) or Card Reset (send the SYSTem:CPON command) does not affect the current range setting.

#### Return Format

The query returns the range in scientific notation for each channel specified. Multiple return values are separated by commas.

## Example

VOLT:DC:RANG 2,(@201:203) VOLT:DC:RANG? (@201:203)

The query returns +2.00000000E+00, +2.00000000E+00, +2.00000000E+00.

You can replace DC with AC to set or query the range of the ACV measurements on the

specified channels.

# Related commands

**SENSe Command Subsystem** 

CONFigure:VOLTage:AC

CONFigure:VOLTage[:DC]

MEASure:VOLTage:AC?

MEASure:VOLTage[:DC]?

[SENSe:]VOLTage:AC:RANGe:AUTO [SENSe:]VOLTage[:DC]:RANGe:AUTO [SENSe:]VOLTage:AC:RANGe:AUTO [SENSe:]VOLTage[:DC]:RANGe:AUTO

**Syntax** [SENSe:]VOLTage:AC:RANGe:AUTO <state>[,(@<ch\_list>)]

[SENSe:]VOLTage:AC:RANGe:AUTO? [(@<ch\_list>)]

[SENSe:]VOLTage[:DC]:RANGe:AUTO <state>[,(@<ch\_list>)]

[SENSe:]VOLTage[:DC]:RANGe:AUTO? [(@<ch\_list>)]

#### Description

Enable or disable the autoranging of the ACV or DCV measurements on the specified channels.

#### **Parameters**

| Name                | Туре            | Range                                                                                                    | Default                                                                           |
|---------------------|-----------------|----------------------------------------------------------------------------------------------------|-----------------------------------------------------------------------------------|
| <state></state>     | Bool            | {OFF 0 ON 1}                                                                                                    | ON                                                                                |
| <ch_list></ch_list> | Channel<br>List | One or more channels (only for the multiplexer channels), the rules are as follows: (@101): channel 01 on the module in Slot1; (@101:103): channel 01 through 03 on the module in Slot1; (@101:103,301): channel 01 through 03 on the module in Slot1 and channel 01 on the module in Slot3. | If the parameter is omitted, this command will be applied to the whole scan list. |

#### **Explanation**

- Autoranging rule: for signals under test that is between 10%\*Range and 110%\*Range, the instrument automatically selects Range as the current range.
- Selecting a specific range for the specified channel will disable the autoranging (send the <a href="SENSe:]VOLTage:AC:RANGe">[SENSe:]VOLTage:DC]:RANGe</a> command).
- The <a href="MEASure:VOLTage:AC">CONFigure:VOLTage[:DC]</a>) or <a href="MEASure:VOLTage:AC">MEASure:VOLTage:AC</a>? (<a href="MEASure:VOLTage">MEASure:VOLTage:DC]</a>?) command automatically enables the autoranging if the first parameter is AUTO, DEF or omitted.
- The instrument selects autoranging after a Factory Reset (send the \*RST command). An Instrument Preset (send the SYSTem:PRESet command) or Card Reset (send the SYSTem:CPON command) does not affect the current range setting.

#### Return Format

The query returns 0 (OFF) or 1 (ON). Multiple return values are separated by commas.

#### **Example**

VOLT:AC:RANG:AUTO OFF,(@201:203) VOLT:AC:RANG:AUTO? (@201:203)

The guery returns 0,0,0.

You can replace AC with DC to enable or disable the autoranging of the DCV measurements on the specified channels.

# Related commands

**SENSe Command Subsystem** 

CONFigure: VOLTage: AC

CONFigure:VOLTage[:DC]

MEASure: VOLTage: AC?

MEASure: VOLTage[:DC]?

[SENSe:]VOLTage:AC:RANGe

[SENSe:]VOLTage[:DC]:RANGe

## [SENSe:]VOLTage:AC:BANDwidth

**Syntax** [SENSe:]VOLTage:AC:BANDwidth {<filter>|MIN|MAX}[,(@<ch\_list>)]

[SENSe:]VOLTage:AC:BANDwidth? [{(@<ch\_list>)|MIN|MAX}]

Description

Set or query the AC filter parameter of the ACV measurements on the specified channels.

## **Parameters**

| Name                | Туре            | Range                                                                                                    | Default                                                                                       |
|---------------------|-----------------|----------------------------------------------------------------------------------------------------|-----------------------------------------------------------------------------------------------|
| <filter></filter>   | Numeric         | Any numeric value between MIN and 1000000. The final AC filter is decided by the "Principle of setting with samller value".  The standard values of the range: {3 20 200} Wherein: MIN=3Hz, MAX=200Hz.                                                                                         | 20Hz                                                                                          |
| <ch_list></ch_list> | Channel<br>List | One or more channels (only for the multiplexer channels), the rules are as follows:  (@101): channel 01 on the module in Slot1;  (@101:103): channel 01 through 03 on the module in Slot;  (@101:103,301): channel 01 through 03 on the module in Slot1 and channel 01 on the module in Slot3. | If the parameter is<br>omitted, this<br>command will be<br>applied to the<br>whole scan list. |

#### **Explanation** >

During the measurement, the filter type is determined by the frequency of the input signal of the current channel as shown in the table below.

| Input Frequency   | AC Filter Type |
|-------------------|----------------|
| 3 Hz to 300 kHz   | 3 Hz (slow)    |
| 20 Hz to 300 kHz  | 20 Hz (medium) |
| 200 Hz to 300 kHz | 200 Hz (fast)  |

- ➤ The <u>CONFigure:VOLTage:AC</u> and <u>MEASure:VOLTage:AC?</u> commands automatically select the 20 Hz filter.
- The instrument selects the 20 Hz filter automatically after a Factory Reset (send the \*RST command). An Instrument Preset (send the SYSTem:PRESet command) or Card Reset (send the SYSTem:CPON command) does not affect the current AC filter parameter.

Return Format The query returns the AC filter parameter in scientific notation for each channel specified. Multiple return values are separated by commas.

**Example** 

VOLT:AC:BAND 200,(@201,203) VOLT:AC:BAND? (@201,203)

The query returns +2.000000000E+02, +2.000000000E+02.

Related commands

**SENSe Command Subsystem** 

CONFigure: VOLTage: AC

MEASure: VOLTage: AC?

# [SENSe:]VOLTage:AC:RESolution

**Syntax** [SENSe:]VOLTage:AC:RESolution {<resolution>|MIN|MAX}[,(@<ch\_list>)]

[SENSe:]VOLTage:AC:RESolution? [{(@<ch\_list>)|MIN|MAX}]

Description

Set or query the resolution of the ACV measurements on the specified channels.

**Parameters** 

| Name                      | Туре            | Range                                                                                                    | Default                                                                           |
|---------------------------|-----------------|----------------------------------------------------------------------------------------------------|-----------------------------------------------------------------------------------|
| <resolution></resolution> | Numeric         | Can receive any numeric value, but the resolution is fixed at $6^{1}/_{2}$ digits.                                                                                                    |                                                                                   |
| <ch_list></ch_list>       | Channel<br>List | One or more channels (only for the multiplexer channels), the rules are as follows:  (@101): channel 01 on the module in Slot1;  (@101:103): channel 01 through 03 on the module in Slot1;  (@101:103,301): channel 01 through 03 on the module in Slot1 and channel 01 on the module in Slot3. | If the parameter is omitted, this command will be applied to the whole scan list. |

**Explanation** 

When the range is set to autoranging, an error will be generated when <resolution> is set to a numeric value (except MIN and MAX).

Return Format The query returns the resolution in the form of scientific notation for each channel specified. Multiple responses are separated by commas.

Related commands

[SENSe:]VOLTage:AC:RANGe

[SENSe:]VOLTage:AC:RANGe:AUTO

CONFigure: VOLTage: AC MEASure: VOLTage: AC?

# [SENSe:]VOLTage[:DC]:APERture

**Syntax** [SENSe:]VOLTage[:DC]:APERture {<time>|MIN|MAX}[,(@<ch\_list>)]

[SENSe:]VOLTage[:DC]:APERture? [{(@<ch\_list>)|MIN|MAX}]

**Description** Set or qu

Set or query the integration time via the aperture time mode for the DCV measurements on the specified channels.

#### **Parameters**

| Name                | Туре            | Range                                                                                                    | Default                                                                           |
|---------------------|-----------------|----------------------------------------------------------------------------------------------------|-----------------------------------------------------------------------------------|
| <time></time>       | Numeric         | Any numeric value between MIN and MAX. MIN=33 µs, MAX=4 s.                                                                                                    | None                                                                              |
| <ch_list></ch_list> | Channel<br>List | One or more channels (only for the multiplexer channels), the rules are as follows: (@101): channel 01 on the module in Slot1; (@101:103): channel 01 through 03 on the module in Slot1; (@101:103,301): channel 01 through 03 on the module in Slot1 and channel 01 on the module in Slot3. | If the parameter is omitted, this command will be applied to the whole scan list. |

### **Explanation**

- The <u>CONFigure:VOLTage[:DC]</u>, <u>MEASure:VOLTage[:DC]?</u>, <u>[SENSe:]VOLTage[:DC]:NPLC</u> or <u>[SENSe:]VOLTage[:DC]:RESolution</u> command automatically disables the aperture time mode and enables the power line cycles mode.
- You can use MIN or MAX to set <time>. When MIN is selected, the instrument selects the maximum resolution; when MAX is selected, the instrument selects the minimum resolution.
- The aperture time mode is disabled after a Factory Reset (send the \*RST command). An Instrument Preset (send the SYSTem:PRESet command) or Card Reset (send the SYSTem:CPON command) does not affect the current integration time parameter.

Return Format

The query returns the integration time in scientific notation for each channel specified. Multiple return values are separated by commas.

**Example** 

VOLT:DC:APER 0.01,(@201:203) VOLT:DC:APER? (@201:203)

The query returns +1.00000000E-02,+1.00000000E-02,+1.00000000E-02.

# Related commands

**SENSe Command Subsystem** 

[SENSe:]VOLTage[:DC]:NPLC

[SENSe:]VOLTage[:DC]:RESolution

CONFigure:VOLTage[:DC]
MEASure:VOLTage[:DC]?

## [SENSe:]VOLTage[:DC]:NPLC

**Syntax** [SENSe:]VOLTage[:DC]:NPLC {<PLCs>|MIN|MAX}[,(@<ch\_list>)]

[SENSe:]VOLTage[:DC]:NPLC? [{(@<ch\_list>)|MIN|MAX}]

**Description** Set or query the integration time via the power line cycles mode for the DCV measurements on the specified channels.

**Parameters** 

| Name                | Туре            | Range                                                                                                    | Default                                                                                       |
|---------------------|-----------------|----------------------------------------------------------------------------------------------------|-----------------------------------------------------------------------------------------------|
| <plcs></plcs>       | Numeric         | Any numeric value between MIN and MAX. The final integration time is decided by the "Principle of setting with greater value". The standard values of the range: {0.02 0.2 1 2 10 20 100 200} Wherein: MIN=0.02PLC, MAX=200PLC.                                                                 | 1PLC                                                                                          |
| <ch_list></ch_list> | Channel<br>List | One or more channels (only for the multiplexer channels), the rules are as follows:  (@101): channel 01 on the module in Slot1;  (@101:103): channel 01 through 03 on the module in Slot1;  (@101:103,301): channel 01 through 03 on the module in Slot1 and channel 01 on the module in Slot3. | If the parameter is<br>omitted, this<br>command will be<br>applied to the<br>whole scan list. |

#### **Explanation** >

- > The longer the integration time is, the slower the measurement speed and the better the measurement resolution will be; the shorter the integration time is, the faster the measurement speed and the lower the measurement resolution will be.
- You can also set the integration time via the aperture time mode (send the [SENSe:]VOLTage[:DC]:APERture command).
- The instrument sets the integration time to 1 PLC after a Factory Reset (send the \*RST command). An Instrument Preset (send the SYSTem:PRESet command) or Card Reset (send the SYSTem:CPON command) does not affect the current integration time parameter.

Return Format The query returns the integration time in scientific notation for each channel specified. Multiple return values are separated by commas.

**Example** 

VOLT:DC:NPLC 100,(@201:203) VOLT:DC:NPLC? (@201:203)

The query returns +1.00000000E+02, +1.00000000E+02, +1.00000000E+02.

# Related commands

**SENSe Command Subsystem** 

[SENSe:]VOLTage[:DC]:APERture

[SENSe:]VOLTage[:DC]:RESolution

CONFigure:VOLTage[:DC]

MEASure:VOLTage[:DC]?

# [SENSe:]VOLTage[:DC]:RESolution

**Syntax** [SENSe:]VOLTage[:DC]:RESolution {<resolution>|MIN|MAX}[,(@<ch\_list>)]

[SENSe:]VOLTage[:DC]:RESolution? [{(@<ch\_list>)|MIN|MAX}]

Description

Set or query the resolution of the DCV measurements on the specified channels.

## **Parameters**

| Name                      | Туре                             | Range                                                                                                    | Default                                                                           |
|---------------------------|----------------------------------|----------------------------------------------------------------------------------------------------|-----------------------------------------------------------------------------------|
| <resolution></resolution> | Numeric                          | Any numeric value between 0.03ppm× <range> and 3ppm×<range>. The final resolution is decided by the "Principle of setting with smaller value".  The standard values of the resolution: refer to the "Explanation".</range></range>                                                              | 0.3ppm×<br><range></range>                                                        |
| <ch_list></ch_list>       | <ch_list> Channel List</ch_list> | One or more channels (only for the multiplexer channels), the rules are as follows:  (@101): channel 01 on the module in Slot1;  (@101:103): channel 01 through 03 on the module in Slot1;  (@101:103,301): channel 01 through 03 on the module in Slot1 and channel 01 on the module in Slot3. | If the parameter is omitted, this command will be applied to the whole scan list. |

#### **Explanation** >

- You can use MIN or MAX to set <resolution>. Wherein, MIN selects the smallest resolution; MAX selects the largest resolution.
- <resolution> is related to the current integration time and range (<range>). The relations are as shown in the table below.

| Integration time | Resolution (ppm range)         |
|------------------|--------------------------------|
| 0.02PLC          | 3ppm× <range> (MAX)</range>    |
| 0.2PLC           | 0.7ppm× <range></range>        |
| 1PLC             | 0.3ppm× <range> (DEF)</range>  |
| 2PLC             | 0.2ppm× <range></range>        |
| 10PLC            | 0.1ppm× <range></range>        |
| 20PLC            | 0.06ppm× <range></range>       |
| 100PLC           | 0.035ppm× <range></range>      |
| 200PLC           | 0.03ppm× <range> (MIN)</range> |

- When the range is set to autoranging, an error will be generated when <resolution> is set to a numeric value (except MIN and MAX).
- The instrument sets the resolution to 0.3ppm× <range> after a Factory Reset (send the \*RST command). An Instrument Preset (send the SYSTem:PRESet command) or Card Reset (send the SYSTem:CPON command) does not affect the current resolution.

Return Format The query returns the resolution in scientific notation for each channel specified. Multiple return values are separated by commas.

Example

VOLT:DC:RANG 300,(@201:203) VOLT:DC:RES 0.006,(@201:203) VOLT:DC:RES? (@201:203)

The query returns +9.00000000E-04,+9.0000000E-04,+9.0000000E-04.

Related commands

[SENSe:]VOLTage[:DC]:RANGe

[SENSe:]VOLTage[:DC]:APERture

[SENSe:]VOLTage[:DC]:NPLC

CONFigure:VOLTage[:DC]

MEASure: VOLTage[:DC]?

## [SENSe:]ZERO:AUTO

**Syntax** [SENSe:]ZERO:AUTO <mode>[,(@<ch\_list>)]

[SENSe:]ZERO:AUTO? [(@<ch\_list>)]

**Description** 

Enable or disable the autozero function of the specified channels.

## **Parameters**

| Name                | Туре            | Range                                                                                                    | Default                                                                           |
|---------------------|-----------------|----------------------------------------------------------------------------------------------------|-----------------------------------------------------------------------------------|
| <mode></mode>       | Discrete        | {OFF ON}                                                                                                    | ON                                                                                |
| <ch_list></ch_list> | Channel<br>List | One or more channels (only for the multiplexer channels), the rules are as follows:  (@101): channel 01 on the module in Slot1;  (@101:103): channel 01 through 03 on the module in Slot1;  (@101:103,301): channel 01 through 03 on the module in Slot1 and channel 01 on the module in Slot3. | If the parameter is omitted, this command will be applied to the whole scan list. |

#### **Explanation** >

- ➤ The auto zero function is applicable to the DCV, DCI, 2WR, 4WR, temperature and anysensor (except the FREQ sensor) measurements.
- ➤ The <u>CONFigure Command Subsystem</u> or <u>MEASure Command Subsystem</u> commands automatically enable the autozero function.
- Auto zero and offset compensation are mutually exclusive. After enabling the autozero function, the offset compensation will be disabled automatically.
- ➤ The instrument enables the autozero function after a Factory Reset (send the \*RST command). An Instrument Preset (send the SYSTem:PRESet command) or Card Reset (send the SYSTem:CPON command) does not affect the current offset compensation status.

Return Format The query form returns 0 (OFF) or 1(ON). Multiple return values are separated by commas.

**Example** 

ZERO:AUTO OFF,(@102:104) ZERO:AUTO? (@102:104)

The query returns 0,0,0.

Related command

# **SOURce Command Subsystem**

- SOURce:DIGital:DATA[:BYTE]
- <u>SOURce:DIGital:DATA:DWORd</u>
- <u>SOURce:DIGital:DATA:WORD</u>
- SOURce:DIGital:STATe?
- SOURce:VOLTage

SOURce:DIGital:DATA[:BYTE] SOURce:DIGital:DATA:DWORd SOURce:DIGital:DATA:WORD

Syntax SOURce:DIGital:DATA[:BYTE] <data>,(@<ch\_list>)

SOURce:DIGital:DATA[:BYTE]? (@<ch\_list>)

SOURce:DIGital:DATA:DWORd <data>,(@<ch\_list>)

SOURce:DIGital:DATA:DWORd? (@<ch\_list>)

SOURce:DIGital:DATA:WORD <data>,(@<ch\_list>)

SOURce:DIGital:DATA:WORD? (@<ch\_list>)

#### **Description**

Set the specified DIO channels to output the specified values in 8-bit (BYTE), 16-bit (WORD) or 32-bit (DWORD).

#### **Parameters**

|                     | Name                | Туре            | Range                                                                                                    | Default |
|---------------------|---------------------|-----------------|----------------------------------------------------------------------------------------------------|---------|
| <data> Integ</data> |                     | Integer         | 8-bit: 0 to 255<br>16-bit: 0 to 65535<br>32-bit: 0 to 42,9496,7295                                                                                                    | None    |
|                     |                     |                 | One or more channels (only for channel 01 to channel 04 of the multifunction module), the rules are as follows:                                                                                          |         |
|                     | <ch_list></ch_list> | Channel<br>List | (@101): channel 01 on the module in Slot1; (@101:103): channel 01 through 03 on the module in Slot1; (@101:103,301): channel 01 through 03 on the module in Slot1 and channel 01 on the module in Slot3. | None    |

#### **Explanation** >

- Only DIO channels that have not been added into the scan list can be used as the digital output terminal (DOUT).
- <data> can be a decimal number (216), a binary number (#b11011000) or a hexadecimal number (#hD8).
- ➤ The SOURce:DIGital:DATA[:BYTE] <data>,(@<ch\_list>) command is applicable to S01 to S04.

The SOURce:DIGital:DATA:WORD <data>,(@<ch\_list>) command is only applicable to S01 and S03. At this point, S01 (LSB) and S02 (MSB) as well as S03 (LSB) and S04 (MSB) are configured as two 16-bit digital output terminals.

The SOURce:DIGital:DATA:DWORd <data>,(@<ch\_list>) command is only applicable to S01. At this point, S01 (LSB), S02, S03 and S04 (MSB) are configured as a 32-bit digital output terminal.

If (@<ch\_list>) does not match the above conditions, an error will be generated.

#### Return Format

The query returns the singed decimal numbers. Multiple return values are separated by commas.

## **Example**

SOUR:DIG:DATA:BYTE 219,(@101:104)

SOUR:DIG:DATA:WORD #b0101010110101010, (@101,103)

SOUR:DIG:DATA:DWORD #h55aa,(@101) SOUR:DIG:DATA:DWORD? (@101)

The query returns +21930.

# Related command

**SOURce Command Subsystem** 

## SOURce:DIGital:STATe?

**Syntax** SOURce:DIGital:STATe? (@<ch\_list>)

**Description** Query the status (input or output) of the specified DIO channels.

#### **Parameters**

| Name                | Туре            | Range                                                                                                    | Default |
|---------------------|-----------------|----------------------------------------------------------------------------------------------------|---------|
|                     |                 | One or more channels (only for DIO channels), the rules are as follows:                                                                                                    |         |
| <ch_list></ch_list> | Channel<br>List | (@101): channel 01 on the module in Slot1; (@101:103): channel 01 through 03 on the module in Slot1; (@101:103,301): channel 01 through 03 on the module in Slot1 and channel 01 on the module in Slot3. | None    |

#### **Explanation**

- The <a href="SOURce:DIGital:DATA[:BYTE]?">SOURce:DIGital:DATA:DWORd</a> or <a href="SOURce:DIGital:DATA:WORD">SOURce:DIGital:DATA:WORD</a> command sets the specified DIO channels as the output terminals.
- ➤ The [SENSe:]DIGital:DATA[:BYTE]?, [SENSe:]DIGital:DATA:WORD? or [SENSe:]DIGital:DATA:DWORd? Command sets the specified DIO channels as the input terminals. Adding the DIO channels into the scan list will also set the DIO terminals as the input terminals.
- ➤ The DIO channels will be configured as 8-bit input terminals after a Factory Reset (send the <u>\*RST</u> command) or an Instrument Preset (send the <u>SYSTem:PRESet</u> command). A Card Reset (send the <u>SYSTem:CPON</u> command) does not affect the current DIO channel status.

**Return** The query returns 0 (digital input) or 1 (digital output). Multiple return values are separated by commas.

**Example** SOUR:DIG:STAT? (@101:104)

The query returns 1,1,0,0.

Related commands

SOURce: DIGital: DATA[:BYTE]

SOURce: DIGital: DATA: WORD

SOURce: DIGital: DATA: DWORd

[SENSe:]DIGital:DATA[:BYTE]?

[SENSe:]DIGital:DATA:WORD?

[SENSe:]DIGital:DATA:DWORd?

# SOURce: VOLTage

**Syntax** SOURce:VOLTage <voltage>,(@<ch\_list>)

SOURce:VOLTage? (@<ch\_list>)

**Description** 

Set or query the analog output voltages of the specified DAC channels.

## **Parameters**

| Name                | Туре            | Range                                                                                                    | Default |
|---------------------|-----------------|----------------------------------------------------------------------------------------------------|---------|
| <voltage></voltage> | Numeric         | Any numeric value between -12V and +12V.                                                                                                    | 0 V     |
| -                   |                 | One or more channels (only for channel 09 through channel 12 of the multifunction module), the rules are as follows:                                                                                                    |         |
| <ch_list></ch_list> | Channel<br>List | (@109): channel 09 on the module in Slot1; (@109:112): channel 09 through 12 on the module in Slot1; (@109:112,309,409:410): channel 09 through 12 on the module in Slot1, channel 09 on the module in Slot3 and channel 09 through 10 on the module in Slot4. | None    |

#### **Explanation**

- The DAC channels are numbered "S09" to "S12"; wherein, S is the number of the slot.
- ➤ A Factory Reset (send the <u>\*RST</u> command), Instrument Preset (send the <u>SYSTem:PRESet</u> command) or Card Reset (send the <u>SYSTem:CPON</u> command) does not affect the current setting.

Return Format The query returns the analog voltage in scientific notation for each specified channel.

Multiple return values are separated by commas.

**Example** 

SOUR:VOLT 5.0,(@409:412) SOUR:VOLT? (@409:412)

The guery returns

+5.000000000E+00, +5.000000000E+00, +5.000000000E+00, +5.000000000E+00.

Related command

**SOURce Command Subsystem** 

# **STATus Command Subsystem**

- STATus:ALARm:CONDition?
- STATus:ALARm:ENABle
- STATus:ALARm[:EVENt]?
- <u>STATus:OPERation:CONDition?</u>
- STATus:OPERation:ENABle
- STATus:OPERation[:EVENt]?
- STATus:PRESet
- STATus:QUEStionable:CONDition?
- STATus:QUEStionable:ENABle
- STATus:QUEStionable[:EVENt]?

**Explanation**: The M300 status system is as shown in Figure 1-2.

## STATus: ALARm: CONDition?

Syntax STATus:ALARm:CONDition?

**Description** Read and clear the condition register of the Alarm Register set.

**Explanation** 

- The condition register is read-only and will not be cleared when you read the register.
- Sending the \*CLS command will clear the alarm queue and the "Queue Not Empty" bit (bit4) in the condition register.

➤ The bit definitions of the alarm condition register are as shown in the table below.

| Bit   | Bit Name        | Weight      | Definition                         |
|-------|-----------------|-------------|------------------------------------|
| 0-3   | Not Used        | 1-8         | Always be 0.                       |
| 4     | Queue Not Empty | 16          | The alarm queue is not empty.      |
| 5     | Not Used        | 32          | Always be 0.                       |
| 6     | Alarm 1         | 64          | Alarm 1 is triggered.              |
| 7     | Alarm 2         | 128         | Alarm 2 is triggered.              |
| 8     | Alarm 3         | 256         | Alarm 3 is triggered.              |
| 9     | Alarm 4         | 512         | Alarm 4 is triggered.              |
| 10-11 | Not Used        | 1024-2048   | Always be 0.                       |
| 12    | Lower Limit     | 4096        | A lower limit alarm has occurred.  |
| 13    | Upper Limit     | 8192        | An upper limit alarm has occurred. |
| 14-15 | Not Used        | 16384-32768 | Always be 0.                       |

Return Format The query returns an integer which corresponds to the binary-weighted sum of all the bits in the register. For example, if bit 4 (16 in decimal) and bit 12 (4096 in decimal) are

enabled, this command will return 4112 (#b100000010000).

**Example** STAT:ALAR:COND?

The query retruns 4112.

Related commands

**STATus Command Subsystem** 

STATus:ALARm:ENABle

STATus:ALARm[:EVENt]?

SYSTem: ALARm?

\*CLS

## STATus: ALARm: ENABle

Syntax STATus:ALARm:ENABle < enable value >

STATus:ALARm:ENABle?

**Description** 

Set or query the enable register for the Alarm Register set.

**Parameters** 

| Name                       | Туре    | Range      | Default |
|----------------------------|---------|------------|---------|
| <enable value=""></enable> | Integer | 0 to 65535 | None    |

#### **Explanation** >

- When the events correspond to the bits that are set to 1 in the register occurs, the bits are then reported to the status byte register.
- > Sending the <u>STATus:PRESet</u> command will set this register to 0.

> The bit definitions for the alarm enable register are as shown in the table below.

| Bit   | Bit Name        | Weight      | Definition                         |
|-------|-----------------|-------------|------------------------------------|
| 0-3   | Not Used        | 1-8         | Always be 0.                       |
| 4     | Queue Not Empty | 16          | The alarm queue is not empty.      |
| 5     | Not Used        | 32          | Always be 0.                       |
| 6     | Alarm 1         | 64          | Alarm 1 is triggered.              |
| 7     | Alarm 2         | 128         | Alarm 2 is triggered.              |
| 8     | Alarm 3         | 256         | Alarm 3 is triggered.              |
| 9     | Alarm 4         | 512         | Alarm 4 is triggered.              |
| 10-11 | Not Used        | 1024-2048   | Always be 0.                       |
| 12    | Lower Limit     | 4096        | A lower limit alarm has occurred.  |
| 13    | Upper Limit     | 8192        | An upper limit alarm has occurred. |
| 14-15 | Not Used        | 16384-32768 | Always be 0.                       |

Return Format The query returns an integer which corresponds to the binary-weighted sum of all the bits in the register. For example, if bit 4 (16 in decimal) and bit 12 (4096 in decimal) are enabled, this command will return 4112 (#b1000000010000).

**Example** 

STAT:ALAR:ENAB 4112 STAT:ALAR:ENAB?

The query returns 4112.

Related commands

**STATus Command Subsystem** 

STATus: ALARm: CONDition?

STATus:ALARm[:EVENt]?

STATus:PRESet

# STATus:ALARm[:EVENt]?

**Syntax** STATus:ALARm[:EVENt]?

**Description** Query the event register for the Alarm Register set.

**Explanation** 

As the event register is read-only, once a bit is set to 1, it remains set until cleared by the guery command (such as the STAT:ALAR:EVENt? command) or the \*CLS command.

The bit definitions for the alarm event register are as shown in the table below.

| Bit   | Bit Name        | Weight      | Definition                         |
|-------|-----------------|-------------|------------------------------------|
| 0-3   | Not Used        | 1-8         | Always be 0.                       |
| 4     | Queue Not Empty | 16          | The alarm queue is not empty.      |
| 5     | Not Used        | 32          | Always be 0.                       |
| 6     | Alarm 1         | 64          | Alarm 1 is triggered.              |
| 7     | Alarm 2         | 128         | Alarm 2 is triggered.              |
| 8     | Alarm 3         | 256         | Alarm 3 is triggered.              |
| 9     | Alarm 4         | 512         | Alarm 4 is triggered.              |
| 10-11 | Not Used        | 1024-2048   | Always be 0.                       |
| 12    | Lower Limit     | 4096        | A lower limit alarm has occurred.  |
| 13    | Upper Limit     | 8192        | An upper limit alarm has occurred. |
| 14-15 | Not Used        | 16384-32768 | Always be 0.                       |

**Format** 

**Return** The query returns an integer which corresponds to the binary-weighted sum of all the bits in the register. For example, if bit 4 (16 in decimal) and bit 12 (4096 in decimal) are

enabled, this command will return 4112 (#b100000010000).

Example STAT:ALAR:EVENt?

The query returns 4112.

Related commands

**STATus Command Subsystem** 

STATus: ALARm: CONDition?

STATus: ALARm: ENABle

\*CLS

## STATus: OPERation: CONDition?

**Syntax** STATus:OPERation:CONDition?

**Description** Query the condition register for the Operation Status Register set.

### **Explanation**

- > This is a read-only register and the bits are not cleared when you read the register.
- Bit 14 (Busy) will be set to 1 while the instrument is executing a time-consuming command, such as the <a href="MMEMory:IMPort:CONFig?">MMEMory:IMPort:CONFig?</a> command.
- A Factory Reset (send the \*RST command) will set the "Configuration Changed" bit (bit 8) to 1 in the condition register.

> The bit definitions for the operation status condition register.

| Bit | Bit Name       | Weight | Definition                                      |
|-----|----------------|--------|-------------------------------------------------|
| 0   | Calibrating    | 1      | The instrument is calibrating.                  |
| 1   | Self Test      | 2      | The instrument is performing a self-test.       |
| 2   | Not Used       | 4      | Always be 0.                                    |
| 3   | Not Used       | 8      | Always be 0.                                    |
| 4   | Scanning       | 16     | The instrument is scanning.                     |
| 5   | WFT            | 32     | The instrument is waiting for a trigger.        |
| 6   | Not Used       | 64     | Always be 0.                                    |
| 7   | USB MSD        | 128    | A USB storage device (external memory) has      |
|     | detected       | 120    | been detected.                                  |
| 8   | Config Changed | 256    | The scan Isit configuration has changed.        |
| 9   | Not Used       | 512    | Always be 0.                                    |
| 10  | Instrument     | 1024   | The instrument is locked.                       |
|     | Locked         | 1024   | THE HIST different is locked.                   |
| _11 | Not Used       | 2048   | Always be 0.                                    |
| 12  | Not Used       | 4096   | Always be 0.                                    |
| 13  | Global Error   | 8192   | An error occurs (the error queue is not empty). |
| 14  | Busy           | 16384  | The instrument is busy.                         |
| 15  | Not Used       | 32768  | Always be 0.                                    |

Return Format The query returns an integer which corresponds to the binary-weighted sum of all the bits in the register. For example, if bit 4 (16 in decimal) and bit 8 (256 in decimal) are enabled, this command will return 272 (#b100010000).

Example

STAT:OPER:COND?

The query returns 272.

Related commands

STATus: OPERation: ENABle

STATus:OPERation[:EVENt]?

\*RST

## STATus: OPERation: ENABle

STATus: OPERation: ENABle < enable\_value >

STATus: OPERation: ENABle?

**Description** 

inset or query the enable register for the Operation Status Register set.

**Parameters** 

| Name                          | Туре    | Range      | Default |
|-------------------------------|---------|------------|---------|
| <enable_value></enable_value> | Integer | 0 to 65535 | None    |

#### **Explanation**

- When the events correspond to the bits that are set to 1 in the register occurs, the bits are then reported to the status byte register.
- Bit 14 (Busy) will be set to 1 while the instrument is executing a time-consuming command, such as the MMEMory: IMPort: CONFig? command.
- Sending the STATus: PRESet command will set this register to 0.
- The bit definitions for the operation status enable register are as shown in the table below.

| Bit           | Bit Name    | Weight | Definition                                       |
|---------------|-------------|--------|--------------------------------------------------|
| 0             | Calibrating | 1      | The instrument is calibrating.                   |
| 1             | Self Test   | 2      | The instrument is performing a self-test.        |
| 2             | Not Used    | 4      | Always be 0.                                     |
| 3             | Not Used    | 8      | Always be 0.                                     |
| <u>4</u><br>5 | Scanning    | 16     | The instrument is scanning.                      |
| 5             | WFT         | 32     | The instrument is waiting for a trigger.         |
| 6             | Not Used    | 64     | Always be 0.                                     |
| 7             | USB MSD     | 128    | A USB storage device (external memory) has been  |
|               | detected    |        | detected.                                        |
| 8             | Config      | 256    | The scan Isit configuration has changed.         |
|               | Changed     |        |                                                  |
| 9             | Mem         | 512    | The number of readings in the memory has         |
|               | Threshold   |        | exceeded the memory threshold setting (refer to  |
|               |             |        | the <u>DATA:POINts:EVENt:THReshold</u> comamnd). |
| 10            | Instrument  | 1024   | The instrument is locked.                        |
|               | Locked      |        |                                                  |
| 11            | Settings    | 2048   | The instrument's settings have changed.          |
|               | Changed     |        |                                                  |
| 12            | Not Used    | 4096   | Always be 0.                                     |
| 13            | Global      | 8192   | An error occurs (the error queue is not empty).  |
|               | Error       |        |                                                  |
| 14            | Busy        | 16384  | The instrument is busy.                          |
| 15            | Not Used    | 32768  | Always be 0.                                     |

Format

**Return** The query returns an integer that corresponds to the binary-weighted sum of all the bits in the register. For example, if bit 1 (2 in decimal) and bit 4 (16 in decimal) are enabled, the query will return 18 (#b100010010).

Example

STAT: OPER: ENAB 18 STAT: OPER: ENAB?

The query returns 18.

Related commands

STATus: OPERation: CONDition?

STATus:OPERation[:EVENt]?

STATus:PRESet

# STATus:OPERation[:EVENt]?

**Syntax** STATus:OPERation[:EVENt]?

**Description** Read and clear the condition register for the Operation Status Register set.

### **Explanation**

As the event register is read-only, once a bit is set to 1, it remains set until cleared by the query command (such as the STAT:ALAR:EVENt? command) or the \*CLS command.

> The bit definitions for the operation status event register are as hown in the table below.

| Bit | Bit Name             | Weight | Definition                                                                                                    |
|-----|----------------------|--------|----------------------------------------------------------------------------------------------------|
| 0   | Calibrating          | 1      | The instrument is calibrating.                                                                                                    |
| 1   | Self Test            | 2      | The instrument is performing a self-test.                                                                                          |
| 2   | Not Used             | 4      | Always be 0.                                                                                                    |
| 3 4 | Not Used             | 8      | Always be 0.                                                                                                    |
| 4   | Scanning             | 16     | The instrument is scanning.                                                                                                    |
| 5   | WFT                  | 32     | The instrument is waiting for a trigger.                                                                                           |
| 6   | Not Used             | 64     | Always be 0.                                                                                                    |
| 7   | USB MSD<br>detected  | 128    | A USB storage device (external memory) has been detected.                                                                          |
| 8   | Config<br>Changed    | 256    | The scan lsit configuration has changed.                                                                                           |
| 9   | Mem<br>Threshold     | 512    | The number of readings in the memory has exceeded the memory threshold setting (refer to the DATA:POINts:EVENt:THReshold command). |
| 10  | Instrument<br>Locked | 1024   | The instrument is locked.                                                                                                    |
| 11  | Settings<br>Changed  | 2048   | The instrument's settings have changed.                                                                                            |
| 12  | Not Used             | 4096   | Always be 0.                                                                                                    |
| 13  | Global Error         | 8192   | An error occurs (the error queue is not empty).                                                                                    |
| 14  | Busy                 | 16384  | The instrument is busy.                                                                                                    |
| 15  | Not Used             | 32768  | Always be 0.                                                                                                    |

Return Format The query returns an integer which corresponds to the binary-weighted sum of all the bits in the register. For example, if bit 4 (2 in decimal), bit 7 (16 in decimal) and bit 8 (16 in decimal) are set, this command will return 784 (#b1100010000).

**Example** STAT: OPER?

The query returns 784.

Related commands

STATus: OPERation: CONDition?

STATus: OPERation: ENABle

\*CLS

## STATus:PRESet

**Syntax** STATus:PRESet

**Description** Clear the alarm enable register, the operation status enable register and the questionable

status enable register.

**Example** STAT:PRES

STAT: ALAR: ENAB?

The query returns 0.

Related commands

STATus:ALARm:ENABle

STATus: OPERation: ENABle

STATus: QUEStionable: ENABle

## STATus: QUEStionable: CONDition?

**Syntax** STATus:QUEStionable:CONDition?

**Description** Query the condition register for the Questionable Status Register set.

**Explanation** 

- > This is a read-only register and the bits are not cleared when you read the register.
- A Factory Reset (send the \*RST command) clears all the bits in the condition register for the Questionable Status Register set.
- ➤ The bit definitions for the questionable status condition register are as shown in the table below.

| Bit   | Bit Name              | Weight     | Definition                                                                   |
|-------|-----------------------|------------|------------------------------------------------------------------------------|
| 0-10  | Not Used              | 1-1024     | Always be 0.                                                                 |
| 11    | Totalizer<br>Overflow | 2048       | A totalizer has counted past its limit (42,9496,7295 (2 <sup>32</sup> - 1)). |
| 12    | Memory<br>Overflow    | 4096       | The reading memory has overflowed (10,0000).                                 |
| 13-15 | Not Used              | 8192-32768 | Always be 0.                                                                 |

Return Format The query returns an integer which corresponds to the binary-weighted sum of all the bits in the register. For example, if bit 12 (4096 in decimal) is set, this command will return

4096 (#b100000000000).

Example S

STAT:QUES:COND?

The query returns 4096.

Related commands

STATus:QUEStionable:ENABle

STATus:QUEStionable[:EVENt]?

## STATus: QUEStionable: ENABle

**Syntax** STATus:QUEStionable:ENABle <enable value>

STATus: QUEStionable: ENABle?

Description

Set or query the enable register for the Questionable Status Register set.

**Parameters** 

| Name                          | Туре    | Range      | Default |
|-------------------------------|---------|------------|---------|
| <enable_value></enable_value> | Integer | 0 to 65535 | None    |

#### **Explanation** >

- When the events correspond to the bits that are set to 1 in the register occurs, the bits are then reported to the status byte register.
- > Sending the <u>STATus:PRESet</u> command will set this register to 0.
- > The bit definitions for the questionable status enable register are as shown in the table below.

| Bit   | Bit Name           | Weight     | Definition                             |
|-------|--------------------|------------|----------------------------------------|
| 0     | Voltage Overload   | 1          | The instrument has experienced a       |
|       |                    |            | voltage overload.                      |
| 1     | Current Overload   | 2          | The instrument has experienced a       |
|       |                    |            | current overload.                      |
| 2-8   | Not Used           | 4-256      | Always be 0.                           |
| 9     | Res Overload       | 512        | The instrument has experienced a       |
|       |                    |            | resistance overload.                   |
| 10    | Temperature        | 1024       | The instrument has experienced a       |
|       | Overload           |            | temperature overload.                  |
| 11    | Totalizer Overflow | 2048       | A totalizer has counted past its limit |
|       |                    |            | (42,9496,7295 (2 <sup>32</sup> - 1)).  |
| 12    | Memory Overflow    | 4096       | The reading memory has overflowed      |
|       |                    |            | (10,0000).                             |
| 13-15 | Not Used           | 8192-32768 | Always be 0.                           |

Return Format The query returns an integer that corresponds to the binary-weighted sum of all the bits in the register. For example, if bit 10 (1024 in decimal) and bit 9 (512 in decimal) are enabled, the query will return 1536 (#b11000000000).

**Example** 

STAT:QUES:ENAB 1536 STAT:QUES:ENAB? The query retruns 1536.

Related commands

STATus:QUEStionable[:EVENt]?
STATus:QUEStionable:CONDition?

STATus:PRESet

# STATus:QUEStionable[:EVENt]?

**Syntax** STATus:QUEStionable[:EVENt]?

**Description** Read and clear the condition register for the Questionable Status Register set.

**Explanation** 

As the event register is read-only, once a bit is set to 1, it remains set until cleared by the query command (such as the STAT:ALAR:EVENt? command) or the \*CLS command.

> The bit definitions for the questionable status event register are as shown in the table below.

| Bit   | Bit Name         | Weight     | Definition                             |
|-------|------------------|------------|----------------------------------------|
| 0     | Voltage Overload | 1          | The instrument has experienced a       |
|       |                  |            | voltage overload.                      |
| 1     | Current Overload | 2          | The instrument has experienced a       |
|       |                  |            | current overload.                      |
| 2-8   | Not Used         | 4-256      | Always be 0.                           |
| 9     | Res Overload     | 512        | The instrument has experienced a       |
|       |                  |            | resistance overload.                   |
| 10    | Temperature      | 1024       | The instrument has experienced a       |
|       | Overload         |            | temperature overload.                  |
| 11    | Totalizer        | 2048       | A totalizer has counted past its limit |
|       | Overflow         |            | (42,9496,7295 (2 <sup>32</sup> - 1)).  |
| 12    | Memory Overflow  | 4096       | The reading memory has overflowed      |
|       | -                |            | (10,0000).                             |
| 13-15 | Not Used         | 8192-32768 | Always be 0.                           |

Return Format The query returns an integer which corresponds to the binary-weighted sum of all the bits in the register. For example, if bit 0 (1 in decimal) and bit 12 (4096 in decimal) are

enabled, this command will return 4097 (#b100000000001).

**Example** STAT:QUES?

The query returns 4097.

Related commands

STATus: QUEStionable: CONDition?

STATus: QUEStionable: ENABle

\*CLS

# **SYSTem Command Subsystem**

- SYSTem:ALARm?
- SYSTem:COMMunicate:GPIB:ADDRess
- SYSTem:COMMunicate:LAN:AUTOip
- SYSTem:COMMunicate:LAN:CONTrol?
- SYSTem:COMMunicate:LAN:DHCP
- SYSTem:COMMunicate:LAN:DNS
- SYSTem:COMMunicate:LAN:GATEway
- SYSTem:COMMunicate:LAN:IPADdress
- SYSTem:COMMunicate:LAN:MAC?
- <u>SYSTem:COMMunicate:LAN:MANUip</u>
- SYSTem:COMMunicate:LAN:TELNet:PROMpt
- SYSTem:COMMunicate:LAN:TELNet:WMESsage
- SYSTem:COMMunicate:LAN:SMASk
- <u>SYSTem:COMMunicate:LAN:UPDate</u>
- SYSTem:COMMunicate:RS232:BAUD
- <u>SYSTem:COMMunicate:RS232:FLOWcontrol</u>
- SYSTem:COMMunicate:RS232:PARIty
- <u>SYSTem:COMMunicate:RS232:PRINt:STATe</u>
- SYSTem:CPON
- SYSTem:CTYPe?
- SYSTem:DATE
- SYSTem:EDITion?
- SYSTem:ERRor?
- <u>SYSTem:IDN:USER:DEFine</u>
- SYSTem:IDN:DEFault
- SYSTem:LFRequency?
- SYSTem:LOCal
- SYSTem: OPENtimes?
- SYSTem:PRESet
- SYSTem:REMote
- SYSTem:RWLock
- SYSTem:SECurity[:IMMediate]
- SYSTem:SERIal?
- SYSTem:TIME
- SYSTem:TIME:SCAN?
- SYSTem:TYPE?
- SYSTem:UTIlity:BEEPer:STATe

- SYSTem: UTIlity: CARDoperation
- SYSTem: UTIlity: CONFigure: POWEron
- SYSTem: UTIlity: DISPlay: BRIGht
- SYSTem: UTIlity: FORMat: DECImal
- SYSTem: UTIlity: FORMat: SEPArate
- SYSTem: UTIlity: LANGuage
- SYSTem: UTIlity: POWEr: SWITch: STATe
- SYSTem: UTIlity: SAVEr: STATe
- SYSTem: UTIlity: SAVEr: TIME
- SYSTem: VERSion?

### SYSTem:ALARm?

**Syntax** SYSTem:ALARm?

**Description** Query the alarm data from the alarm queue.

#### **Explanation**

- An earliest alarm data is read and deleted from the alarm queue each time this command is sent.
- Up to 100 alarms that occurred first for each alarm channel can be logged in the alarm queue.
- When no alarm is generated, the return data is as follows.

0+0.00000000E+000,0,000,000,000,000,000,000,000,000

The alarm queue is cleared when the  $\frac{*CLS}{}$  command ie sent or the power is cycled. A Factory Reset (send the \*RST command) or Instrument Preset (send the SYSTem:PRESet command) does not affect the alarm queue.

# Return

The query returns a series of numbers in the following format.

# **Format**

Format explanation:

<u>-4.322675895E-04 V,2013,07,07,01,40,13.351,101,1,1</u>

①Readings+unit ②Date ③Time 4) channel 5) Alarm limit type + Alarm channel

Wherein, the definitions of the alarm limit types in (5) are: 0=None; 1=LO; 2=HI; 3=HI+LO.

#### SYST:ALAR? Example

The query returns -6.077891259E-06 V,2012,01,18,00,47,39.615,501,1,1.

### Related command

**CALCulate Command Subsystem** 

## SYSTem:COMMunicate:GPIB:ADDRess

**Syntax** SYSTem:COMMunicate:GPIB:ADDRess <0-30>

SYSTem: COMMunicate: GPIB: ADDRess?

**Description** 

Set or query the GPIB address.

**Parameters** 

| Name   | Туре    | Range    | Default |
|--------|---------|----------|---------|
| <0-30> | Integer | 0 to 30. | None    |

### **Explanation** >

- ➤ Before using the GPIB interface, connect the instrument and PC using a GPIB cable and set the GPIB address.

Return Format The query returns an integer, for example, 7.

Example

SYST:COMM:GPIB:ADDR 9 SYST:COMM:GPIB:ADDR?

Typical Response: 9

Related command

**SYSTem Command Subsystem** 

# SYSTem:COMMunicate:LAN:AUTOip

**Syntax** SYSTem:COMMunicate:LAN:AUTOip <mode>

SYSTem: COMMunicate: LAN: AUTOip?

Description

Enable or disable the auto IP configuration mode.

**Parameters** 

| Name          | Туре | Range        | Default |
|---------------|------|--------------|---------|
| <mode></mode> | Bool | {ON OFF 0 1} | None    |

#### **Explanation** >

- In auto IP configuration mode, the instrument acquires the IP address from 169.254.0.1 to 169.254.255.254 and subnet mask 255.255.0.0 according to the current network configuration automatically.
- When all the three configuration modes are set to "On", the priority order of parameter configuration is "DHCP", "AutoIP" and "ManualIP".
- ➤ The three IP configuration modes cannot all be set to "Off" at the same time.
- When the DHCP and auto IP modes are enabled at the same time, if you want to use the auto IP mode to obtain an IP address, the DHCP mode should be disabled; otherwise, the instrument automatically uses the DHCP mode.
- This setting takes effect after the <a href="SYSTem:COMMunicate:LAN:UPDate">SYSTem:COMMunicate:LAN:UPDate</a> command (update the setting) is sent.

Return Format The query returns 1 (ON) or 0 (OFF).

Example

SYST:COMM:LAN:AUTO ON SYST:COMM:LAN:AUTO?

The query returns 1.

Related commands

SYSTem: COMMunicate: LAN: DHCP

SYSTem:COMMunicate:LAN:MANUip

### SYSTem:COMMunicate:LAN:CONTrol?

Syntax SYSTem: COMMunicate: LAN: CONTrol?

**Description** Query the control connection port number of the Socket communication.

**Explanation** > This command is only valid when the socket mode is used for communication.

> This query always returns +0 if the socket mode is not used for communication.

**Return** The query returns the control connection port number of the Socket communication. If +0 is returned, the socket mode is not used for communication.

**Example** SYST:COMM:LAN:CONT?

The query returns 5555.

Related SYSTem Command Subsystem command

### SYSTem:COMMunicate:LAN:DHCP

**Syntax** SYSTem:COMMunicate:LAN:DHCP <mode>

SYSTem: COMMunicate: LAN: DHCP?

**Description** 

Disable or enable the DHCP configuration mode.

**Parameters** 

| Name          | Туре | Range        | Default |
|---------------|------|--------------|---------|
| <mode></mode> | Bool | {ON OFF 1 0} | None    |

#### **Explanation**

- In DHCP mode, the DHCP server in the current network assigns network parameters (such as the IP address) for the instrument.
- When all the three configuration modes are set to "On", the priority order of parameter configuration is "DHCP", "AutoIP" and "ManualIP".
- ➤ The three IP configuration modes cannot all be set to "Off" at the same time.
- This setting takes effect after the <a href="SYSTem:COMMunicate:LAN:UPDate">SYSTem:COMMunicate:LAN:UPDate</a> command (update the setting) is sent.

Return Format The query returns 1 (ON) or 0 (OFF).

**Example** SYST:COMM:LAN:DHCP ON

SYST:COMM:LAN:DHCP?

The query returns 1.

Related commands

SYSTem: COMMunicate: LAN: MANUip

SYSTem:COMMunicate:LAN:AUTOip

SYSTem: COMMunicate: LAN: UPDate

### SYSTem:COMMunicate:LAN:DNS

Syntax SYSTem:COMMunicate:LAN:DNS "<address>"

SYSTem:COMMunicate:LAN:DNS? [{CURRent|STATic}]

**Description** 

Set or query the DNS (Domain Name Service).

**Parameters** 

| Name                | Туре            | Range                                                                                                    | Default |
|---------------------|-----------------|----------------------------------------------------------------------------------------------------|---------|
| <address></address> | ASCII<br>string | The format is nnn.nnn.nnn.nnn;<br>the first nnn ranges from 1 to 223 (except<br>127), the other three range from 0 to 255. | None    |

#### **Explanation**

- This command is only available when the manual IP configuration mode is enabled.
- You are recommended to ask your network administrator for an address available.
- The command has two optional parameters. Use "CURRent" to query the DNS address currently set (the <a href="SYSTem:COMMunicate:LAN:UPDate">SYSTEM:COMMunicate:LAN:UPDate</a> command is not executed). Use "STATic" to query the DNS address currently stored in the non-volatile memory (refer to <a href="Appendix C: Non-volatile Memory">Appendix C: Non-volatile Memory</a>). When the parameter is omitted, the system queries the DNS address currently set.

Return Format The query returns the current DNS address, for example, "172.16.3.2".

Example

SYST:COMM:LAN:DNS "172.16.3.2" SYST:COMM:LAN:DNS? CURR

The query returns "172.16.3.2".

Related commands

SYSTem: COMMunicate: LAN: MANUip

SYSTem: COMMunicate: LAN: GATEway

SYSTem: COMMunicate: LAN: IPADdress

SYSTem:COMMunicate:LAN:SMASk

# SYSTem:COMMunicate:LAN:GATEway

Syntax SYSTem:COMMunicate:LAN:GATEway "<address>"

SYSTem:COMMunicate:LAN:GATEway? [{CURRent|STATic}]

Description

Set or query the default gateway.

# **Parameters**

| Name                | Туре            | Range                                                                                                    | Default |
|---------------------|-----------------|----------------------------------------------------------------------------------------------------|---------|
| <address></address> | ASCII<br>string | The format is nnn.nnn.nnn.nnn;<br>the first nnn ranges from 1 to 223 (except<br>127), the other three range from 0 to 255. | None    |

#### **Explanation**

- This command is only available when the manual IP configuration mode is enabled.
- You are recommended to ask your network administrator for a gateway address available.
- The command has two optional parameters. Use "CURRent" to query the gateway address currently set (the <a href="SYSTem:COMMunicate:LAN:UPDate">SYSTEM:COMMunicate:LAN:UPDate</a> command is not executed). Use "STATic" to query the gateway address currently stored in the non-volatile memory (refer to <a href="Appendix C: Non-volatile Memory">Appendix C: Non-volatile Memory</a>). When the parameter is omitted, the system queries the gateway address currently set.

Return Format The query returns the current gateway address, for example, "172.16.3.2".

**Example** 

SYST:COMM:LAN:GATE "172.16.3.4"

SYST:COMM:LAN:UPD

SYST:COMM:LAN:GATE? STAT The query returns "172.16.3.4".

# Related commands

SYSTem: COMMunicate: LAN: MANUip

SYSTem: COMMunicate: LAN: DNS

SYSTem:COMMunicate:LAN:IPADdress SYSTem:COMMunicate:LAN:SMASk

# SYSTem: COMMunicate: LAN: IPADdress

Syntax SYSTem:COMMunicate:LAN:IPADdress "<address>"

SYSTem:COMMunicate:LAN:IPADdress? [{CURRent|STATic}]

**Description** 

Set or query the IP address.

**Parameters** 

| Name                | Туре            | Range                                                                                                    | Default |
|---------------------|-----------------|----------------------------------------------------------------------------------------------------|---------|
| <address></address> | ASCII<br>string | The format is nnn.nnn.nnn; the first nnn ranges from 1 to 223 (except 127), the other three range from 0 to 255. | None    |

#### **Explanation**

- This command is only available when the manual IP configuration mode is enabled.
- You are recommended to ask your network administrator for an address available.
- The command has two optional parameters. Use "CURRent" to query the IP address currently set (the <a href="SYSTem:COMMunicate:LAN:UPDate">SYSTEM:COMMunicate:LAN:UPDate</a> command is not executed). Use "STATic" to query the IP address currently stored in the non-volatile memory (refer to <a href="Appendix C: Non-volatile Memory">Appendix C: Non-volatile Memory</a>). When the parameter is omitted, the system queries the IP address currently set.
- The IP address is stored in the non-volatile memory (refer to <a href="Appendix C: Non-volatile Memory">Appendix C: Non-volatile Memory</a>) and does not change when the power has been off, after a Factory Reset (send the <a href="#xst">\*RST</a> command) or after an Instrument Preset (send the <a href="SYSTem:PRESet">SYSTem:PRESet</a> command).

Return Format The query returns the current IP address, for example, "172.16.3.128".

Format Example

SYST:COMM:LAN:IPAD "172.16.3.128"

SYST:COMM:LAN:IPAD? CURR

The query returns "172.16.3.128".

Related commands

SYSTem: COMMunicate: LAN: MANUip

SYSTem: COMMunicate: LAN: DNS

SYSTem:COMMunicate:LAN:GATEway SYSTem:COMMunicate:LAN:SMASk

### SYSTem: COMMunicate: LAN: MAC?

Syntax SYSTem: COMMunicate: LAN: MAC?

**Description** Query the MAC address.

**Explanation** The MAC (Media Access Control) address is also called hardware address and is used to

The query returns the MAC address, for example, 00-EF-EE-17-03-30.

define the location of the network device. For a power supply, the MAC address is unique and is usually used to recognize the instrument when assigning IP address for the instrument. The MAC address (48 bits, namely 6 bytes) is usually expressed in

hexadecimal form, for example, 00-EF-EE-17-03-30.

Format

Return Format Example

SYST:COMM:LAN:MAC?

The query returns 00-EF-EE-17-03-30.

Related command

**SYSTem Command Subsystem** 

# SYSTem: COMMunicate: LAN: MANUip

**Syntax** SYSTem:COMMunicate:LAN:MANUip <mode>

SYSTem: COMMunicate: LAN: MANUip?

**Description** 

Enable or disable the manual IP configuration mode.

**Parameters** 

| Name          | Туре | Range      | Default |
|---------------|------|------------|---------|
| <mode></mode> | Bool | ON OFF 0 1 | ON      |

### **Explanation** >

- In manual IP configuration mode, users define the network parameters (such as the IP address).
- ➤ When all the three configuration modes are set to "On", the priority order of parameter configuration is "DHCP", "AutoIP" and "ManualIP".
- This setting takes effect after the <a href="SYSTem:COMMunicate:LAN:UPDate">SYSTem:COMMunicate:LAN:UPDate</a> command (update the setting) is sent.
- ➤ The three IP configuration modes cannot all be set to "Off" at the same time.

Return Format The query returns 1 (ON) or 0 (OFF).

**Example** 

SYST:COMM:LAN:MANU ON SYST:COMM:LAN:MANU?

The query returns 1.

Related commands

SYSTem: COMMunicate: LAN: DNS

SYSTem: COMMunicate: LAN: GATEway

SYSTem:COMMunicate:LAN:IPADdress

SYSTem:COMMunicate:LAN:SMASk

# SYSTem:COMMunicate:LAN:TELNet:PROMpt SYSTem:COMMunicate:LAN:TELNet:WMESsage

Syntax SYSTem:COMMunicate:LAN:TELNet:PROMpt "<string>"

SYSTem:COMMunicate:LAN:TELNet:PROMpt?

SYSTem:COMMunicate:LAN:TELNet:WMESsage "<string>"

SYSTem: COMMunicate: LAN: TELNet: WMESsage?

#### **Description**

Set the command prompt and welcome message when a Telnet session is used to communicate with the instrument.

#### **Parameters**

| Name              | Туре   | Range                                  | Default |
|-------------------|--------|----------------------------------------|---------|
|                   | ASCII  | Up to 15 characters (prompt);          | Nama    |
| <string></string> | string | Up to 63 characters (welcome message). | None    |

#### **Explanation**

- By now, the function of using Telnet session to communicate with the instrument is not supported by M300, but you can still use these commands.

#### Return Format

The queries return strings enclosed in double quotation marks.

## Example

SYST:COMM:LAN:TELN:WMES "Welcome to Rigol Technologies' M300 Switch/Measure

Unit"

SYST:COMM:LAN:TELN:WMES?

Typical Response: "Welcome to Rigol Technologies' M300 Switch/Measure Unit"

SYST:COMM:LAN:TELN:PROM "Command"

SYST:COMM:LAN:TELN:PROM? The query returns "Command".

# Related command

**SYSTem Command Subsystem** 

## SYSTem:COMMunicate:LAN:SMASk

**Syntax** SYSTem:COMMunicate:LAN:SMASk "<mask>"

SYSTem:COMMunicate:LAN:SMASk? [{CURRent|STATic}]

**Description** 

Set or query the subnet mask.

**Parameters** 

| Name          | Туре            | Range                                                                      | Default |
|---------------|-----------------|----------------------------------------------------------------------------|---------|
| <mask></mask> | ASCII<br>string | The format is nnn.nnn.nnn.nnn; wherein, the range of nnn is from 0 to 255. | None    |

#### **Explanation**

- This command is only available when the manual IP configuration mode is enabled.
- You are recommended to ask your network administrator for a subnet mask available.
- The command has two optional parameters. Use "CURRent" to query the subnet mask address currently set (the <a href="SYSTem:COMMunicate:LAN:UPDate">SYSTem:COMMunicate:LAN:UPDate</a> command is not executed). Use "STATic" to query the subnet mask address currently stored in the non-volatile memory (refer to <a href="Appendix C: Non-volatile Memory">Appendix C: Non-volatile Memory</a>). When the parameter is omitted, the system queries the subnet mask address currently set.

Return Format The query returns the current subnet mask, for example, "255.255.255.0".

Example

SYST:COMM:LAN:SMASK "255.255.255.0"

SYST:COMM:LAN:SMASK? CURR

The query returns "255.255.255.0".

Related commands

SYSTem: COMMunicate: LAN: MANUip

SYSTem: COMMunicate: LAN: DNS

SYSTem: COMMunicate: LAN: GATEway

SYSTem: COMMunicate: LAN: IPADdress

### SYSTem:COMMunicate:LAN:UPDate

Syntax SYSTem: COMMunicate: LAN: UPDate

**Description** Update the LAN parameters. Disconnect all the LAN and Web connections and restart the

LAN interface with the current LAN parameters.

**Explanation** > Executing this command updates the settings of the following commands.

SYSTem: COMMunicate: LAN: AUTOip

SYSTem: COMMunicate: LAN: DHCP

SYSTem:COMMunicate:LAN:MANUip

SYSTem: COMMunicate: LAN: DNS

SYSTem: COMMunicate: LAN: GATEway

SYSTem: COMMunicate: LAN: IPADdress

SYSTem:COMMunicate:LAN:SMASk

When the LAN parameters set are invalid, the LAN cannot be connected normally when this command is sent.

Related commands

SYSTem: COMMunicate: LAN: DHCP

SYSTem: COMMunicate: LAN: AUTOip

SYSTem: COMMunicate: LAN: MANUip

SYSTem: COMMunicate: LAN: DNS

SYSTem: COMMunicate: LAN: GATEway

SYSTem: COMMunicate: LAN: IPADdress

SYSTem:COMMunicate:LAN:SMASk

### SYSTem:COMMunicate:RS232:BAUD

Syntax SYSTem:COMMunicate:RS232:BAUD {4800|9600|19200|38400|57600|115200}

SYSTem:COMMunicate:RS232:BAUD?

**Description** Set or query the baud rate of the RS232 interface and the unit is Baud

Parameters

 
 Name
 Type
 Range
 Default

 {4800|9600|19200| 38400|57600|115200}
 Discrete
 4800|9600|19200| 38400|57600|115200
 None

**Explanation** 

The baud rate of the RS232 interface is stored in the non-volatile memory (refer to Appendix C: Non-volatile Memory) and does not change when the power has been off, after a Factory Reset (send the \*RST command) or after an Instrument Preset (send the

**SYSTem:PRESet** command).

Return Format The query returns the current baud rate, for example, 19200.

**Example** SYST:COMM:RS232:BAUD 19200

SYST:COMM:RS232:BAUD?

The query returns 19200.

Related commands

SYSTem:COMMunicate:RS232:FLOWcontrol

SYSTem: COMMunicate: RS232: PARIty

SYSTem: COMMunicate: RS232: PRINt: STATe

### SYSTem:COMMunicate:RS232:FLOWcontrol

**Syntax** SYSTem:COMMunicate:RS232:FLOWcontrol

{NONE|XON/XOFF|DTR/DSR|RTS/CTS|MODem}

SYSTem: COMMunicate: RS232: FLOW control?

**Description** 

Set or query the flow control mode of the RS232 interface.

**Parameters** 

| Name                                      | Туре | Range                                   | Default |
|-------------------------------------------|------|-----------------------------------------|---------|
| {NONE XON/XOFF DTR/DSR<br> RTS/CTS MODem} | Bool | NONE XON/XOFF DTR/DSR<br> RTS/CTS MODem | None    |

#### **Explanation** >

Please select the flow control mode that matches the computer or DTE.

#### NONE

In this mode, the data is sent and received over the RS232 interface without any flow control used. When this mode is selected, please select relatively slower baud rate (lower than 9600 Baud) and please do not send data that is too long (longer than 128 characters) and does not contain end bit.

#### XON/XOFF

This mode is software flow control mode. This mode uses special characters embedded in the data stream to control the flow. If the instrument is addressed to send data, it continues sending data until the "XOFF" (13H) string is received. When the "XON" (11H) string is received, the instrument resumes sending data.

#### DTR/DSR

This mode is hardware flow control mode. The instrument monitors the state of the DSR pin. When the state goes "True", the instrument sends data over the interface. When the state goes "False", the instrument stops sending data. The instrument sets the DTR pin to "False" when the input buffer is almost full (approximately 100 characters) and sets the pin to "True" when space is available again.

#### RTS/CTS

This mode is hardware flow control mode and it operates in the same way as the DTR/DSR mode. The instrument monitors the state of the CTS pin. When the state goes "True", the instrument sends data over the interface. When the state goes "False", the instrument stops sending data. The instrument sets the RTS pin to "False" when the input buffer is almost full (approximately 100 characters) and sets the pin to "True" when space is available again.

Return Format The query returns NONE,XON/XOFF,DTR/DSR,RTS/CTS or MODEM.

Example

SYST:COMM:RS232:FLOW XON/XOFF

SYST:COMM:RS232:FLOW?

The query returns XON/XOFF.

Related commands

SYSTem:COMMunicate:RS232:BAUD

SYSTem:COMMunicate:RS232:PARIty

SYSTem:COMMunicate:RS232:PRINt:STATe

# SYSTem:COMMunicate:RS232:PARIty

**Syntax** SYSTem:COMMunicate:RS232:PARIty {NONE|ODD|EVEN}

SYSTem: COMMunicate: RS232: PARIty?

**Description** Set the parity mode to "None", "Odd" or "Even".

**Parameters** Name Type Range Default {NONE|ODD|EVEN} Discrete NONE|ODD|EVEN NONE

The parity mode of the RS232 interface is stored in the non-volatile memory (refer to **Explanation** 

> Appendix C: Non-volatile Memory) and does not change when the power has been off, after a Factory Reset (send the \*RST command) or after an Instrument Preset (send the

SYSTem:PRESet command).

Return The query returns NONE, ODD or EVEN.

**Format** 

Example SYST:COMM:RS232:PARI ODD

SYST:COMM:RS232:PARI?

The query returns ODD.

SYSTem:COMMunicate:RS232:BAUD Related commands

SYSTem:COMMunicate:RS232:FLOWcontrol

SYSTem:COMMunicate:RS232:PRINt:STATe

# SYSTem:COMMunicate:RS232:PRINt:STATe

**Syntax** SYSTem:COMMunicate:RS232:PRINt:STATe {ON|OFF|1|0}

SYSTem: COMMunicate: RS232: PRINt: STATe?

Description Enable or disable the function of outputing measurement data automatically via the RS232

interface.

**Parameters** Name Range Default **Type** 

{ON|OFF|1|0} Bool ON|OFF|1|0 None

**Explanation** 

After connecting the instrument and PC via the RS232 interface and enabling the print function, the instrument will output the measurement readings automatically through the RS232 interface when M300 is measuring. At this point, you can capture the readings using serial port data acquisition tool from the PC.

The state of the function is stored in the non-volatile memory (refer to Appendix C: Non-volatile Memory) and does not change when the power has been off, after a Factory Reset (send the \*RST command) or after an Instrument Preset (send the SYSTem:PRESet command)

Return The guery returns 1 (ON) or 0 (OFF). **Format** 

SYST:COMM:RS232:PRIN:STAT ON **Example** 

SYST:COMM:RS232:PRIN:STAT?

The query returns 1.

Related SYSTem:COMMunicate:RS232:BAUD commands

SYSTem:COMMunicate:RS232:FLOWcontrol

SYSTem: COMMunicate: RS232: PARIty

# SYSTem:CPON

Syntax SYSTem:CPON <slot>

**Description** Reset the module in the specified slot.

**Parameters** 

| Name          | Туре     | Range                     | Default |
|---------------|----------|---------------------------|---------|
| <slot></slot> | Discrete | {100 200 300 400 500 ALL} | None    |

#### **Explanation** >

The effect of this command on different module is follows.

| Module | Effect                                                              |
|--------|---------------------------------------------------------------------|
| MC3120 | If any channel is configured into the scan list, this command       |
| MC3132 | has no effect. If no channel is configured into the scan lsit, this |
| MC3232 | command opens all the channels.                                     |
| MC3164 |                                                                     |
| MC3264 |                                                                     |
| MC3324 |                                                                     |
| MC3416 | This command opens all the channels.                                |
| MC3534 | If any channel is configured into the scan Isit, this command       |
|        | has no effect.                                                      |
|        | If no channel is configured into the scan list, the DIO channels    |
|        | will be congifured as 8-bit digital input ports; the count of each  |
|        | TOT channel will be cleard, its reading mode will be set to         |
|        | READ and the output voltage of each DAC channel will be             |
|        | congfigured to 0V.                                                  |
| MC3648 | This command opens all the channels.                                |

- > This command does not reset the DMM module.
- ➤ If the instrument is scanning or any channel of the specified module is added into the scan list, an error will be generated when sending this command.
- > To reset the modules in all the five slots, set <slot> to ALL.

Example SYST:CPON 200

Related commands

\*RST

SYSTem:PRESet

# SYSTem:CTYPe?

Syntax SYSTem:CTYPe? <slot>

**Description** Query the related information (such as the model) of the module in the specified slot.

**Parameters** 

| Name          | Туре     | Range                 | Default |
|---------------|----------|-----------------------|---------|
| <slot></slot> | Discrete | {100 200 300 400 500} | None    |

Explanation

If the specified slot is empty, the command retruns RIGOL TECHNOLOGIES,0,0,0.

Return Format The query returns strings separated by commas, as shown below.

Format expalanation:

RIGOL TECHNOLOGIES, MC3132, MM3D000000000, 00.01.01.01

① Company Name@Module Model Number@Serial Number@Firmware Version

Example SYST:CTYP? 300

The query returns RIGOL TECHNOLOGIES,MC3324,MM3K000000000,00.01.01.01.

Related commands

**SYSTem Command Subsystem** 

\*IDN?

SYSTem: DATE

Syntax SYSTem:DATE <yyyy>,<mm>,<dd>

SYSTem: DATE?

**Description** 

Set or query the instrument date.

#### **Parameters**

| Name          | Туре    | Range                                                             | Default |
|---------------|---------|-------------------------------------------------------------------|---------|
| <yyyy></yyyy> | Integer | 2001 to 2099                                                      | None    |
| <mm></mm>     | Integer | 01 to 12                                                          | None    |
| <dd></dd>     | Integer | 01 to 28, 29, 30 or 31 (related to the YYYY and MM currently set) | None    |

### **Explanation**

- If you send a date with incorrect format (2013,13,01 or 2013,6,31 etc), the instrument will generate an error.

Return Format The query returns three numbers separated by commas in the form of yyyy,mm,dd.

**Example** 

SYST: DATE 2013,8,12

SYST: DATE?

The query returns 2013,8,12.

Related commands

**SYSTem Command Subsystem** 

SYSTem:TIME

# SYSTem: EDITion?

**Syntax** SYSTem:EDITion?

**Description** Query the version of the M300 mainframe.

**Return** The query returns seven numbers separated by commas in the form of

Format "XX.XX.XX.XX.XX.XX.XX".

**Example** SYST:EDIT?

The query returns 07.08.00.01.00.00.20

**Related** <u>SYSTem:VERSion?</u>

command

# SYSTem: ERRor?

**Syntax** SYSTem:ERRor?

**Description** Read and clear an error from the error queue.

**Explanation** 

- The instrument generates error message and beeps each time when a command syntax or hardware error is generated. "ERROR" will be displayed on the screen when the error queue is not empty.
- ▶ Up to 20 errors can be stored in M300. Errors are retrieved in first-in-first-out (FIFO) order. The error queue is cleared by the \*CLS command or when the power is cycled. Sending this command to read an error message will clear this error message.
- When error occurs, the corresponding bit in the status byte register will be set to 1.
- The error queue is not cleared by a Factory Reset (send the \*RST command) or an Instrument Preset (send the <a href="SYSTem:PRESet">SYSTem:PRESet</a> command).

Return

The query retruns the error number and error message enclosed in double quotation marks. The error string may contain up to 160 characters. For example, -224,"Illegal parameter value".

**Example** SYST:ERR?

The query retruns -224,"Illegal parameter value"

Related command

**SYSTem Command Subsystem** 

### SYSTem:IDN:USER:DEFine

**Syntax** SYSTem:IDN:USER:DEFine <idn\_string>

SYSTem:IDN:USER:DEFine?

**Description** Use the user-defined string <idn\_string> to reset the ID string of the instrument.

Query the current user-defined ID string of the instrument.

**Parameters** 

| Name                      | Туре         | Range                                      | Default |
|---------------------------|--------------|--------------------------------------------|---------|
| <idn_string></idn_string> | ASCII string | Up to 128 characters, can be any character | None    |

#### **Explanation**

- ➤ If users do not use the SYSTem:IDN:USER:DEFine <idn\_string> command to reset the ID string of the instrument, the return value is empty when using the SYSTem:IDN:USER:DEFine? command to query the current user-defined ID string of the instrument.
- $\triangleright$  The \*IDN? command queries the current ID string of the instrument.
- Sending the SYSTem:IDN:USER:DEFine <idn\_string> command to modify the ID string of the instrument will overwrite the default ID string of the instrument. A Factory Reset (send the \*RST command) or Instrument Preset (send the SYSTem:PRESet command) does not affect the current ID string of the instrument. You can send the SYSTem:IDN:DEFault command to set the ID string of the instrument to the default.

Return Format The query returns the current user-defined ID string of the instrument.

Example

SYST:IDN:USER:DEF M300\_1

SYST:IDN:USER:DEF?

The query returns M300\_1.

Related commands

\*IDN?

SYSTem:IDN:DEFault

#### SYSTem:IDN:DEFault

Syntax SYSTem:IDN:DEFault

**Description** Set the ID string (include the manufacturer name, model and version number) of the

instrument to its default.

**Explanation** > The default ID string of the instrument is:

The <u>\*IDN?</u> command queries the current ID string of the instrument.

Example SYST:IDN:USER:DEF M300\_1

SYST:IDN:DEF

\*IDN?

The guery retruns RIGOL

TECHNOLOGIES, M300, M300123123123, 07.08.00.01.00.00.17.

Related commands

\*IDN?

SYSTem:IDN

# SYSTem:LFRequency?

**Syntax** SYSTem:LFRequency?

**Description** Query the current power-line frequency of the instrument.

**Explanation** When you apply power to the instrument, the instrument automatically detects the

power-line frequency and uses this value to calculate the power line cycles

(1PLC=1/current power-line frequency).

Return The query returns "+50" (for the frequency outside the range of 55Hz to 66Hz) or "+60"

Format (for 55Hz to 66Hz).

**Example** SYST:LFR?

The query returns +50.

Related SYSTem Command Subsystem

command

### SYSTem:LOCal

Syntax SYSTem:LOCal

**Description** Place the instrument in the local mode.

**Explanation** > If the instrument is in the remote or locked mode, you can send this command to

place the instrument in the local mode.

In the local mode, all the keys on the front panel are fully functional.

Example SYST:LOC

Related SYSTem:REMote commands SYSTem:RWLock

### SYSTem: OPENtimes?

**Syntax** SYSTem: OPENtimes?

**Description** Query the boot times of M300.

**Return** The query returns a positive integer.

**Format** 

**Example** SYST:OPEN?

The query returns 41.

**Related** SYSTem Command Subsystem

command

## SYSTem:PRESet

Syntax SYSTem:PRESet

**Description** Restore the instrument to the preset state.

**Explanation** Refer to Appendix B: Instrument Preset State for a complete listing of the preset states of

the instrument.

**Example** SYST:PRES

Related \*RST

commands <u>SYSTem:CPON</u>

### SYSTem: REMote

**Syntax** SYSTem:REMote

**Description** Place the instrument in the remote mode.

**Explanation** In the remote mode, all the keys (except and on the front panel are

disabled.

**Example** SYST:REM

Related SYSTem:LOCal commands SYSTem:RWLock

## SYSTem: RWLock

Syntax SYSTem:RWLock

**Description** Place the instrument in the remote locked mode.

**Explanation** In the locked mode, all the keys (except ) on the front panel are disabled. You can

press and hold or send the <a href="SYSTem:LOCal">SYSTem:LOCal</a> command to unlock the instrument.

Example SYST:RWL

Related SYSTem:LOCal commands SYSTem:REMote

# SYSTem:SECurity[:IMMediate]

**Syntax** SYSTem:SECurity[:IMMediate]

Description Clear all the data (except the MAC address, calibration parameters and serial number) in

the memory. This command usually restore the instrument to the initial state.

**Explanation** > This command restore the instrument to the factory settings (refer to the \*RST

command).

All the I/O parameters (such as the IP address) are returned to their factory settings.

> This command will not clear an attached USB storage device.

> The command clears and sanitizes all user files on the internal file system.

**Example** SYST:SEC

Related \*RST

command

### SYSTem:SERIal?

**Syntax** SYSTem:SERIal?

**Description** Query the serial number of M300.

**Return** The query returns the serial number in the form of "M300XXXXXXXXX".

**Format** 

**Example** SYSTem: SERIal?

The query returns M300123123123.

Related SYSTem Command Subsystem

command

### SYSTem:TIME

**Syntax** SYSTem:TIME <hh>,<mm>,<ss.sss>

SYSTem:TIME?

**Description** 

Set or query the instrument clock (based on a 24-hour clock).

### **Parameters**

| Name          | Туре    | Range                                                                                        | Default |
|---------------|---------|----------------------------------------------------------------------------------------------|---------|
| <hh></hh>     | Integer | Hour, an integer value between 0 and 23.                                                     | None    |
| <mm></mm>     | Integer | Minute, an integer value between 0 and 59.                                                   | None    |
| <\$\$.\$\$\$> | Integer | Second, an integer value between 0 and 60.  Millisecond, an integer value between 0 and 999. | None    |

#### **Explanation**

- If you send a time with incorrect format (such as 26,30,23.000 or 23,30,64.000), the instrument will generate an error.
- You can omit the millisecond of <ss.sss>, the instrument treated the millisecond as zero.

Return Format The query returns the time in the form of "hh,mm,ss.sss".

Example

SYST:TIME 9,31,25.000

SYST:TIME?

The query returns 09,31,26.000

Related commands

**SYSTem Command Subsystem** 

SYSTem:DATE

#### SYSTem:TIME:SCAN?

**Syntax** SYSTem:TIME:SCAN?

**Description** Query the start of the lastest scan.

#### **Explanation**

- You can guery the start of the lastest scan, even during a scan.
- The return format of this command is not affected by the <u>FORMat Command</u> Subsystem commands.
- The instrument clears all the readings from the reading memory after a Factory Reset (send the \*RST command), after an Instrument Preset (send the SYSTem:PRESet command) or when the mainframe power is cycled (the power-on value is set to "Default", refer to the SYSTem:UTIlity:CONFigure:POWEron command).

Return Format The query returns the start of the lastest scan in the form of "yyyy,mm,dd,hh,mm,ss.sss".

Example

SYST:TIME:SCAN?

The query returns 2013,06,30,21,21,56.126.

Related commands

SYSTem:DATE

SYSTem:TIME

# SYSTem:TYPE?

**Syntax** SYSTem:TYPE?

**Description** Query the instrument model.

Return The query returns "M300".

**Format** 

**Example** SYST:TYPE?

The query returns M300.

RelatedSYSTem:EDITion?commandsSYSTem:SERIal?

# SYSTem:UTIlity:BEEPer:STATe

Syntax SYSTem:UTIlity:BEEPer:STATe ON|OFF|1|0

SYSTem:UTIlity:BEEPer:STATe?

**Description** Enable or disable the beeper.

 Parameters
 Name
 Type
 Range
 Default

 <state>
 Bool
 ON|OFF|1|0
 ON

**Explanation** > When the beeper is enabled, the instrument generates prompt sound during front panel operation.

➤ The instrument will enable the beeper after sending the \*RST command.

**Return** The query returns 0 (OFF) or 1 (ON).

**Format** 

**Example** SYST:UTI:BEEP:STAT OFF

SYST:UTI:BEEP:STAT?

The query returns 0.

Related

**SYSTem Command Subsystem** 

command

# SYSTem: UTIlity: CARDoperation

**Syntax** SYSTem:UTIlity:CARDoperation <RESTart|CONFirm|IGNOre>

SYSTem: UTIlity: CARDoperation?

**Description** All the modules of M300 are not hot-swappable. To avoid damage caused by mis-operations

(insert or plug the modules when the instrument is running), you can use this command to

set the treatment of the mainframe when the modules are inserted or plugged.

 Parameters
 Name
 Type
 Range
 Default

 <RESTart|CONFirm|IGNOre>
 Discrete
 RESTart|CONFirm|IGNOre
 IGNOre

**Explanation** > RESTart: the instrument restarts automatically. If you insert a module during a scan, the instrument restarts and resumes the scan.

CONFirm: prompt message is displayed. At this point, users need to confirm the module connection.

> IGNOre: the instrument does not execute any operation and recognize the module inserted automatically.

**Return** The query returns RESTART, CONFIRM or IGNORE. **Format** 

**Example** SYST:UTI:CARD REST SYST:UTI:CARD?

The guery returns RESTART.

Related SYSTem Command Subsystem command

# SYSTem:UTIlity:CONFigure:POWEron

**Syntax** SYSTem:UTIlity:CONFigure:POWEron LAST|DEF

SYSTem: UTIlity: CONFigure: POWEron?

**Description** Set or query the power-on value of the instrument.

Parameters Name Type Range

| Name           | Type     | Range        | Default |
|----------------|----------|--------------|---------|
| {DEFault LAST} | Discrete | DEFault LAST | DEFault |

### **Explanation**

- LAST: the instrument uses the system configuration before the last power-off at power-on.
- ➤ DEFault: the instrument uses the factory settings (refer to <u>Appendix A: Factory settings</u>) at power-on, except those parameters (as shown below) that will not be affected by reset.
  - [1] Power Switch
  - [2] Language
  - [3] Module Plug
  - [4] I/O Configuration
- The power-on value of the instrument is set to "DEFault" after a Factory Reset (send the \*RST command).

**Return** The query returns DEFAULT or LAST. **Format** 

**Example** SYST:UTI:CONF:POWE LAST

SYST: UTI: CONF: POWE?

The query returns LAST.

Related SYSTem Command Subsystem commands \*RST

# SYSTem:UTIlity:DISPlay:BRIGht

**Syntax** SYSTem:UTIlity:DISPlay:BRIGht <value>

SYSTem: UTIlity: DISPlay: BRIGht?

**Description** Set or query the brightness of the screen.

Parameters Name Type Range Default

<value> Integer 0 to 15 8

**Explanation** The brightness of the screen is set to 8 after a Factory Reset (send the \*RST command).

**Return** The query returns an integer from 0 to 15, for example, 5. **Format** 

Example SYST:UTI:DISP:BRIG 10

SYST:UTI:DISP:BRIG?
The query returns 10.

Related SYSTem Command Subsystem

command

# SYSTem:UTIlity:FORMat:DECImal

Syntax SYSTem:UTIlity:FORMat:DECImal COMMA|DOT

SYSTem: UTIlity: FORMat: DECImal?

**Description** Set the display form of the decimal point of the screen data to "." or ",".

**Parameters** 

 Name
 Type
 Range
 Default

 {COMMA|DOT}
 Discrete
 COMMA|DOT
 DOT

**Explanation** > The decimal pint is set to dot after a Factory Reset (send the \*RST command).

Return Format The query returns COMMA (",") or DOT (".").

Example SYST:UTI:FORM:DECI COMMA

SYST:UTI:FORM:DECI?

The query returns COMMA.

Related commands

SYSTem Command Subsystem

SYSTem: UTIlity: FORMat: SEPArate

# SYSTem: UTIlity: FORMat: SEPArate

**Syntax** SYSTem:UTIlity:FORMat:SEPArate ON|NONE|SPACE

SYSTem: UTIlity: FORMat: SEPArate?

**Description** Set the display form of the separator of the screen data to ",", ".", "None" or "Space".

**Parameters** 

| Name            | Туре     | Range         | Default |
|-----------------|----------|---------------|---------|
| {ON NONE SPACE} | Discrete | ON NONE SPACE | None    |

#### **Explanation** >

The display form of the decimal point affects the display form of the separator. The two cannot be set to "." or "," at the same time. There are 6 kinds of data formats.

| <b>Decimal Point</b> | Separator | Example   |
|----------------------|-----------|-----------|
|                      | 1         | 10.000,00 |
|                      | Space     | 10.000 00 |
|                      | None      | 10.00000  |
| 1                    |           | 10,000.00 |
| 1                    | Space     | 10,000 00 |
| 1                    | None      | 10,00000  |

The separator is set to none after a Factory Reset (send the \*RST command).

Return

The query returns ON, NONE or SPACE.

Format Example

SYST:UTI:FORM:SEPA ON

SYST:UTI:FORM:SEPA?

The query returns ON.

Related commands

**SYSTem Command Subsystem** 

SYSTem:UTIlity:FORMat:DECImal

**Default** 

# SYSTem:UTIlity:LANGuage

**Syntax** SYSTem:UTIlity:LANGuage CH|EN

SYSTem: UTIlity: LANGuage?

**Description** Set the system language to English or Chinese.

Parameters Name Type Range

{EN|CH} Discrete EN|CH None

Return Format The query returns English or Chinese.

Format

**Example** SYST:UTI:LANG EN SYST:UTI:LANG?

The query returns English.

Related command

**SYSTem Command Subsystem** 

# SYSTem:UTIlity:POWEr:SWITch:STATe

Syntax SYSTem:UTIlity:POWEr:SWITch:STATe ON|OFF|1|0

SYSTem:UTIlity:POWEr:SWITch:STATe?

Description

Set or query the status of the power switch.

**Parameters** 

| Name         | Туре     | Range      | Default |
|--------------|----------|------------|---------|
| {ON OFF 1 0} | Discrete | ON OFF 1 0 | OFF     |

### **Explanation**

- ON: the front panel power key is invalid. After power-on, the instrument starts automatically. You can still press the front panel power key to turn off the instrument.
- > OFF: the front panel power key is valid. You have to press the front panel power key to start the instrument after power-on.
- $\triangleright$  The power switch is set to off after a Factory Reset (send the \*RST command).

Return Format The query returns 0 (OFF) or 1 (ON).

Example

SYST:UTI:POWE:SWIT:STAT ON SYST:UTI:POWE:SWIT:STAT?

The query returns 1.

Related command

**SYSTem Command Subsystem** 

# SYSTem:UTIlity:SAVEr:STATe

**Syntax** SYSTem:UTIlity:SAVEr:STATe <state>

SYSTem: UTIlity: SAVEr: STATe?

**Description** Enal

Enable or disable the screen saver function.

**Parameters** 

| Name            | Туре | Range        | Default |
|-----------------|------|--------------|---------|
| <state></state> | Bool | {ON OFF 1 0} | OFF     |

**Explanation** >

The screen saver function will be disabled after a Factory Reset (send the \*RST command).

Return Format The query returns 0 (OFF) or 1 (ON).

Example

SYST:UTI:SAVE:STAT ON SYST:UTI:SAVE:STAT?

The query returns 1.

Related command

SYSTem:UTIlity:SAVEr:TIME

# SYSTem:UTIlity:SAVEr:TIME

**Syntax** SYSTem:UTIlity:SAVEr:TIME <time>

SYSTem:UTIlity:SAVEr:TIME?

**Description** Set or query the idle time of the instrument before entering the screen saver mode.

**Parameters** 

| Name          | Туре    | Range                        | Default |
|---------------|---------|------------------------------|---------|
| <time></time> | Integer | 1 to 60, the unit is minute. | None    |

#### Explanation

- ➤ If you stop operating the instrument for the specified screen saver time, the instrument automatically enters the screen saver mode (the screen saver function was enabled). Send the SYSTem:UTIlity:SAVEr:STATe or press any key at the front panel to disable the screen saver function.
- ➤ The screen saver function will be disabled after a Factory Reset (send the <u>\*RST</u> command).

Return

The query returns an integer from 1 to 60, for example, 5.

Format Example

SYST:UTI:SAVE:TIME 10 SYST:UTI:SAVE:TIME?

The query returns 10.

Related command

SYSTem: UTIlity: SAVEr: STATe

# SYSTem: VERSion?

**Syntax** SYSTem: VERSion?

**Description** Query the version of the SCPI command set.

**Return** The query returns 1999.0

**Format** 

**Example** SYST:VERS?

The query returns 1999.0.

Related SYSTem Command Subsystem

command

# **TRIGger Command Subsystem**

- TRIGger: ABSolute
- TRIGger:COUNt
- TRIGger:EDGE
- TRIGger:SOURce
- TRIGger:TIMer

# TRIGger: ABSolute

**Syntax** TRIGger:ABSolute <mm>,<dd>,<hh>,<mm>,<ss>

TRIGger: ABSolute?

Description

Set the time at which the instrument starts scanning in the absolute time trigger mode.

# **Parameters**

| Name      | Туре    | Range                                                        | Default |
|-----------|---------|--------------------------------------------------------------|---------|
| <mm></mm> | Integer | 1 to 12.                                                     | None    |
| <dd></dd> | Integer | 01 to 28, 29, 30 or 31 (related to <mm> currently set).</mm> | None    |
| <hh></hh> | Integer | 0 to 23.                                                     | None    |
| <mm></mm> | Integer | 0 to 59.                                                     | None    |
| <ss></ss> | Integer | 0 to 59.                                                     | None    |

### **Explanation**

- The instrument triggers when the system time reaches the time specified in this command in absolute time trigger mode (refer to the <a href="mailto:TRIGger:SOURce">TRIGGER:SOURce</a> command).
- The instrument can also ignore some time parameters and trigger when the system time fulfills some of the parameters. Replace the parameters to be ignored with \* when sending the comamnd. For example, to set the instrument to ignore the "Month" and "Date" and trigger at 8:00 every day, send the <a href="IRIG:ABS">TRIG:ABS</a> \*,\*,8,0,0 command.
- When all the parameters in the command are set to \*, they will all be ingonred and the trigger mode is similar to the auto trigger mode.

#### Return Format

The query returns <mm>,<dd>,<hh>,<mm>,<ss>. For example: 01,21,08,00,00 represents 8:0:0 on January 21. The parameters to be ingorned are replaced with \*. For example, \*,\*,8,0,0; "Month" and "Date" are ignored and the instrument triggers at 8:00 every day.

### **Example**

TRIG:ABS 1,21,8,0,0

TRIG:ABS?

The query returns 01,21,08,00,00

# Related command

TRIGger:SOURce

# TRIGger: COUNt

**Syntax** TRIGger:COUNt {<count>|MIN|MAX|INFinity}

TRIGger: COUNt?

**Description** 

Set the number of scans.

**Parameters** 

| Name            | Туре    | Range                                          | Default |
|-----------------|---------|------------------------------------------------|---------|
| <count></count> | Integer | Any integer from 1 to 50000 (MAX) or INFinity. | 1       |

#### **Explanation**

- When the number of scans is set to a specific value, the instrument stops automatically when the specified number of scans are finished.
- After setting the number of scans, in the instrument can only receive trigger signals (refer to the <a href="TRIGger:SOURce">TRIGger:SOURce</a> command) effectively when it is in the "wait-for-trigger" state (send the <a href="INITiate">INITiate</a> or <a href="READ?">READ?</a> command).

In the BUS (manual) trigger mode, <count> determines the number of the \*TRG commands that can be effectively accepted by the instrument. Once the instrument is in the "Idle" state, sending the \*TRG command cannot trigger a scan.

In the EXTernal (external) trigger mode, <count> determines the number of external signals that can be effectively accepted by the instrument. Once the instrument is in the "Idle" state, inputting a valid trigger signal cannot trigger a scan.

- The <u>CONFigure Command Subsystem</u> and <u>MEASure Command Subsystem</u> commands automatically set the number of scans to 1.
- You can set the number of scans to INFinity, the instrument scans continuously. At this point, you can send the <u>ABORt</u> command to stop the scan.
- The instrument sets the number of scans to 1 after a Factory Reset (send the \*RST command). An Instrument Preset (send the SYSTem:PRESet command) or Card Reset (send the SYSTem:CPON command) does not affect the current setting.

Return Format The query returns the number of scans in scientific notation. When the number of scans is set to INFinity, the query returns 9.90000200E+37.

Example

CONF:VOLT:DC 20,0.001,(@103:108)

ROUT:SCAN (@103:108)

TRIG: COUN 6

INIT

TRIG:COUN?

The guery returns +6.000000000E+00.

Related command

TRIGger Command Subsystem

# TRIGger: EDGE

Syntax TRIGger: EDGE {RISing|FALLing}

TRIGger: EDGE?

**Description** 

Set the edge type of the external trigger input signal when the instrument initiate a trigger

in the external trigger mode.

**Parameters** 

| Name             | Туре     | Range          | Default |
|------------------|----------|----------------|---------|
| {RISing FALLing} | Discrete | RISing FALLing | RISing  |

#### **Explanation** >

- When the DMM module is disabled (refer to the <u>INSTrument:DMM</u> command) or is not installed, use the <u>ROUTe:CHANnel:ADVance:EDGE</u> command to set the edge type in the external trigger. In this case, using this command to set the edge type in the external trigger will generate an error.
- The pulse width of the external trigger input signal must be greater than or equal to 2µs and the pulse period must be greater than 100µs.
- The instrument is set to initiate the trigger on the rising edge type of the external trigger input signal in the external trigger mode after a Factory Reset (send the \*RST command). An Instrument Preset (send the SYSTem:PRESet command) or Card Reset (send the SYSTem:CPON command) does not affect the setting.

Return Format The query returns RIS or FALL.

Example

TRIG:EDGE FALL TRIG:EDGE?

The query returns FALL.

Related command

TRIGger:SOURce

# TRIGger:SOURce

**Syntax** TRIGger:SOURce <source>

TRIGger:SOURce?

Description

Set the trigger mode to auto, manual, external, absolute time or alarm.

# **Parameters**

| Name      | Туре     | Range                                                                   | Default   |
|-----------|----------|-------------------------------------------------------------------------|-----------|
| <source/> | Discrete | {IMMediate TIMer BUS EXTernal ALARm1 <br>ALARm2 ALARm3 ALARm4 ABSolute} | IMMediate |

#### **Explanation** >

IMMediate: auto (continuous)
TIMer: auto (scan interval)

BUS: manual EXTernal: external ABSolute: absolute time

ALARm1|ALARm2|ALARm3|ALARm4: alarm

- In the IMMediate trigger mode, the trigger condition is always satisfied. Once the instrument is in the "wait-for-trigger" state, the trigger is issued immediately.
- In the TIMer mode, the instrument waits for the specified interval (send the <a href="TRIGger:TIMer">TRIGger:TIMer</a> command) and then performs the next scan after the current scan is finished.
- To use the external trigger mode, convert the [RS-232/Alarms/Ext Trig] interface at the rear panel to two 9-pin interfaces using the mixed-interface separator line (MIX-SEPARATOR accessory). Wherein, the 9-pin male interface is a standard RS232 interface and the 9-pin female interface is used for alarm output, external trigger signal input (pin 6, as shown in the figure below) and so on. In the external trigger mode, the instrument initiates a trigger when a TTL pulse (the edge is set by the TRIGger:EDGE command, the pulse width is greater than 2μs and the pulse period must be greater than 100μs) is received at the external trigger signal input terminal.

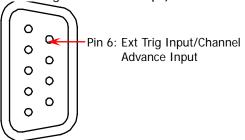

Alarm/Ext Trig interface

- In the absolute tiem trigger mode, the instrument triggers when the instrument system time (determined by the <a href="SYSTem:DATE">SYSTem:DATE</a> and <a href="SYSTem:TIME">SYSTem:TIME</a> commands) reaches the specified time (determined by the <a href="TRIGger:ABSolute">TRIGger:ABSolute</a> command).
- In the alarm trigger mode, the instrument triggers when alarm occur on the specified alarm channel.
- To trigger when the trigger condition is met, the instrument must be in the "wait-for-trigger" state (send the <a href="INITiate">INITiate</a> or <a href="READ?">READ?</a> command).
- The <u>CONFigure Command Subsystem</u> and <u>MEASure Command Subsystem</u> commands automatically set the trigger mode to IMMediate.

The trigger mode is set to IMMediate (auto) automatically after a Factory Reset (send the \*RST command). An Instrument Preset (send the SYSTem:PRESet command) or Card Reset (send the SYSTem:CPON command) does not affect the setting.

Return Format The query returns BUS, IMM, EXT, ALAR1, ALAR2, ALAR3, ALAR4 or ABS.

Example

TRIG:SOUR ABS TRIG:SOUR?

Related commands

The query returns ABS.

TRIGger:ABSolute
TRIGger:TIMer

TRIGger:TIMer

**Syntax** TRIGger:TIMer {<seconds>|MIN|MAX}

TRIGger:TIMer? [{MIN|MAX}]

**Description** 

Set the scan interval in the TIMer trigger mode.

**Parameters** 

| Name                | Туре    | Range            | Default |
|---------------------|---------|------------------|---------|
| <seconds></seconds> | Numeric | 0 to 359999.999s | 0       |

#### **Explanation**

The time interval defines the time from the start of a scan to the start of the next scan in the auto scan mode, as shown below.

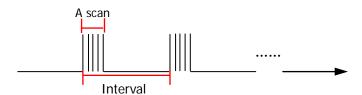

- ➤ If the scan interval specified is shorter than the time required to perform a complete scan of the scan list, the instrument will scan continuously as fast as possible (no error is generated).
- Send the TRIG:TIM? MIN command to query the minimum interval and the query returns +0.00000000E+00.
  Send the TRIG:TIM? MAX command to query the maximum interval and the query returns +3.59999990E+05.
- ➤ The <u>CONFigure Command Subsystem</u> and <u>MEASure Command Subsystem</u> commands automatically set the scan interval to 0.
- The instrument sets the scan interval to 0 after a Factory Reset (send the \*RST command). An Instrument Preset (send the SYSTem:PRESet command) or Card Reset (send the SYSTem:CPON command) does not affect the setting.

Return Format The query returns the current scan interval in scientific notation, for example,

+3.60000000E+04. The unit is s.

**Example** 

TRIG:TIM 36000

TRIG:TIM?

The query returns +3.600000000E+04.

Related command

TRIGger:SOURce

# **UNIT Command Subsystem**

- UNIT: ANYSensor
- <u>UNIT:TEMPerature</u>

#### **UNIT: ANY Sensor**

**Syntax** UNIT:ANYSensor <units>[,(@<ch\_list>)]

UNIT:ANYSensor? [(@<ch\_list>)]

Description

Select the unit for the specified anysensor measurement channels.

# **Parameters**

| Name                | Туре            | Range                                                                                                    | Default                                                                           |
|---------------------|-----------------|----------------------------------------------------------------------------------------------------|-----------------------------------------------------------------------------------|
| <units></units>     | Discrete        | {Ω K #C % #F # ASCII String}<br>Wherein, "#" represents the degree symbol<br>(°); a quoted ASCII string of up to three<br>characters. You can use English<br>uppercase/lowercase letters (A-Z, a-z) or<br>numbers (0-9). The first character can not<br>be a number.                                                                             | None                                                                              |
| <ch_list></ch_list> | Channel<br>List | One or more channels (only for the multiplexer channels), the rules are as follows:  (@101):channel 01 on the module in Slot1; (@101:103):channel 01 through 03 on the module in Slot1; (@101:103,301,406:408):channel 01 through 03 on the module in Slot1, channel 01 on the module in Slot3 and channel 06 through 08 on the module in Slot4. | If the parameter is omitted, this command will be applied to the whole scan list. |

#### **Explanation**

- If the measurement function of the specified channel is not anysensor, the instrument will generate an error.
- > This command will affect the unit of the readings when storing them.
- If <units> is specified as an ASCII string, the instrument will set the unit in "user-defined" mode.
- ➤ The <u>CONFigure Command Subsystem</u> and <u>MEASure Command Subsystem</u> commands automatically select to set the unit in "user-defined" mode.
- ➤ The instrument select to set the unit in "user-defined" mode after a Factory Reset (send the \*RST command). An Instrument Preset (send the SYSTem:PRESet command) or Card Reset (send the SYSTem:CPON command) does not affect the setting.

Return Format The query returns " $\Omega$ ", "K", "#C", "#F", "#F" or a quoted ASCII string for each specified channel. Multiple return values are separated by commas.

Example

UNIT:ANYS "K",(@101) UNIT:ANYS? (@101)

The query returns "K".

Related commands

CALCulate:SCALe:UNIT

CONFigure: ANYSensor

MEASure: ANY Sensor?

## **UNIT: TEMPerature**

**Syntax** UNIT:TEMPerature <units>[,(@<ch\_list>)]

UNIT:TEMPerature? [(@<ch\_list>)]

**Description** Set the unit of the temperature measurement on the specified channels.

Query the unit of the temperature measurement on the specified channels.

### **Parameters**

| Name                | Туре            | Range                                                                                                    | Default                                                                           |
|---------------------|-----------------|----------------------------------------------------------------------------------------------------|-----------------------------------------------------------------------------------|
| <units></units>     | Discrete        | {C F K}                                                                                                    | None                                                                              |
| <ch_list></ch_list> | Channel<br>List | One or more channels (only for the multiplexer channels), the rules are as follows:  (@101):channel 01 on the module in Slot1; (@101:103):channel 01 through 03 on the module in Slot1; (@101:103,301,406:408):channel 01 through 03 on the module in Slot1, channel 01 on the module in Slot3 and channel 06 through 08 on the module in Slot4. | If the parameter is omitted, this command will be applied to the whole scan list. |

## **Explanation**

- > This command will affect the unit of the readings when storing them.
- If the measurement function of the specified channel is not temperature, the instrument will generate an error.
- > Setting the A\*(x-x1)²+B\*(x-x1)+C (refer to the <u>CALCulate:SCALe:UNIT</u> command) scaling units has no effect on the temperature measurement units currently selected.
- ➤ The <u>CONFigure Command Subsystem</u> and <u>MEASure Command Subsystem</u> commands automatically select to set the unit of the specified temperature measurement channels to °C.
- The instrument sets the unit of the specified temperature measurement channels to °C after a Factory Reset (send the \*RST command). An Instrument Preset (send the SYSTem:PRESet command) or Card Reset (send the SYSTem:CPON command) does not affect the setting.

Return Format The query returns C, F, or K for each channel specified. Multiple return values are separated by commas.

**Example** 

CONF:TEMP TC,K,(@201,205) UNIT:TEMP F,(@201,205) UNIT:TEMP? (@201,205)

The query returns F,F.

Related commands

<u>CALCulate:SCALe:UNIT</u> <u>CONFigure:TEMPerature</u>

MEASure: TEMPerature?

# **Chapter 3 Application Examples**

This chapter provides some application examples of the SCPI commands. A series of SCPI commands are combined to realize the main functions of the Data Acquisition/Switch System.

#### Note:

- Before using the examples in this chapter, please select the desired communication interface (USB, LAN, RS232 or GPIB) and make correct connections (refer to the introductions in <u>To Build Remote Communication</u>). Besides, you have to install Ultra Sigma or other PC software for sending commands on your PC.
- The content enclosed in "/\*" and "\*/" after each command is annotation for easier understanding and is not a part of the command.

## Main topics of this chapter:

- Scan List Configuration
- Monitor
- Store and Recall
- Copy
- To Output
- To Output Analog Voltage

# **Scan List Configuration**

# **To Configure the Channels**

#### **Conditions:**

MC3324 module in Slot1

MC3132 module in Slot2

MC3534 module in Slot3

MC3065 module in Slot4

MC3648 module in Slot5

### Requirements

Use the SCPI commands to realize the following functions:

Configure the channels as follows and add these channels to the scan list to measure a variety of input signals.

| Channel | Configuration           |                                                                |  |
|---------|-------------------------|----------------------------------------------------------------|--|
|         | Measurement Function    | Parameter                                                      |  |
| 101     | Temperature, RTD, 85    | Integration time: 10PLC; R0=50Ω;                               |  |
| 102     | VOLTage:DC              | Range: AUTO; Integration time: 100PLC; Enable the input        |  |
|         | -                       | resistance mode;                                               |  |
|         |                         | Scaling: A=1.001, B=1.1, C=0.01, x1=0.05;                      |  |
|         |                         | Alarm setting: HI=10V, LO=0.7V, alarm channel (Alarm1);        |  |
| 103:104 | VOLTage:AC              | Range: 20V; AC Filter: 3Hz;                                    |  |
|         |                         | Alarm setting: HI=5V, alarm channel (Alarm2);                  |  |
| 105     | Resistance              | Range: $100M\Omega$ ; Enable the offset compensation function; |  |
|         |                         | Scaling: A=1.001, B=1.1, C=0.01, x1=10, unit = k;              |  |
|         |                         | Alarm setting: HI=90MΩ, alarm channel (Alarm3);                |  |
| 116     | Temperature, FRTD, 92   | Integration time: 200PLC;                                      |  |
|         |                         | Enable the offset compensation function; $R0=50\Omega$ ;       |  |
| 107:108 | FResistance             | Range:AUTO;                                                    |  |
|         |                         | Integration time: 0.2PLC; Enable Auto Zero;                    |  |
| 109:110 | Frequency               | Voltage range: AUTO; Gate time: 10ms;                          |  |
|         |                         | Alarm setting: HI=3kHz, alarm channel (Alarm4);                |  |
| 111:112 | Period                  | Voltage range: 300V; AC Filter: 200Hz;                         |  |
| 113     | Temperature, TC, J      | Integration time: 0.5ms; unit: F                               |  |
|         |                         | Scaling: A=1.001, B=1.1, C=0.01, x1=0.01;                      |  |
|         |                         | Alarm setting: HI=30F, alarm channel (Alarm1);                 |  |
|         |                         | Reference source: external; Enable Auto Zero; Enable T/C       |  |
|         |                         | Check;                                                         |  |
| 114     | Temperature, THER, 5000 | Integration time: 2PLC; Enable Auto Zero;                      |  |
|         |                         | Alarm setting: LO=10°C, alarm channel (Alarm2);                |  |
| 115     | Temperature,RTD,91      | Integration time: 20PLC; R0=50Ω;                               |  |
| 119     | Temperature,TC,K        | Alarm setting: LO=10°C, alarm channel (Alarm3);                |  |
|         |                         | Reference source: internal;                                    |  |
| 120     | Temperature,TC,S        | Reference source: fixed;                                       |  |
| 121:122 | CURRent:DC              | Range: AUTO; Integration time: 1ms;                            |  |
|         |                         | Alarm setting: HI=0.6A, alarm channel (Alarm4);                |  |
| 123     | CURRent:AC              | Range: 1A; AC Filter: 3Hz; Channel delay: 1ms;                 |  |
| 124     | Anysensor:CURRent       |                                                                |  |
| 201     | Anysensor:VOLTage       | Integration time: 3ms; Unit: mV                                |  |
|         |                         | Scaling: A=1.001, B=1.1, C=0.01, x1=0.03;                      |  |
| 202     | Anysensor:Resistance    | Enable Auto Zero;                                              |  |
| 203     | Anysensor:FResistance   | Alarm setting: LO=1kΩ, alarm channel (Alarm1); Enable          |  |
|         |                         | the offset compensation function;                              |  |
| 204     | Anysensor:Frequency     |                                                                |  |

| 301 | DIN:8bit  | Level type: TTL; Alarm setting: DATA=154, MASK=129, TYPE=EQU, alarm channel (Alarm2);                                     |
|-----|-----------|----------------------------------------------------------------------------------------------------|
| 303 | DIN:16bit | Alarm setting: DATA=121, MASK=5, TYPE=NEQU, alarm channel (Alarm3); Level type: USER; Voltage level: 5V; THReshold: 3.5V; |
| 305 | TOT:READ  | Alarm setting: HI=1000, alarm channel (Alarm4);<br>Slop: NEGtive;                                                         |
| 307 | TOT:RREse | Slop: POStive; Threshold: 5V;                                                                                             |

#### Method 1

```
*IDN?
                                       /*Query the ID string of M300 to check whether
                                       the remote communication is normal*/
    FUNC "TEMP", (@101)
                                       /*Configure the function to temperature for channel 101*/
2.
                                       /*Set the temperature sensor type to RTD for channel 101*/
    TEMP:TRAN:TYPE RTD,(@101)
3.
4.
    TEMP:TRAN:RTD:TYPE 85,(@101)
                                      /*Set the RTD type to 85 for channel 101*/
5.
    TEMP: NPLC 10, (@101)
                                       /*Set the integration time to 10PLC for channel 101*/
    TEMP:TRAN:RTD:RES:REF 50,(@101)/*Set R0 to 50\Omega for channel 101*/
6.
7.
    FUNC "VOLT: DC", (@102)
                                          /*Configure the function to DCV for channel 102*/
8.
    VOLT:DC:RANG:AUTO ON, (@102)
                                          /*Enable the autoranging for channel 102*/
9.
    CALC:SCAL:SQU 1.001,(@102)
                                        /*Set scaling parameter A to 1.001 for channel 102*/
10. CALC:SCAL:GAIN 1.1,(@102)
                                      /* Set scaling parameter B to 1.1 for channel 102*/
                                      /*Set scaling parameter C to 0.01 for channel 102*/
11. CALC:SCAL:OFFS 0.01,(@102)
12. CALC:SCAL:CONS 0.05, (@102)
                                      /*Set scaling parameter x1 to 0.05 for channel 102*/
13. CALC:SCAL:STAT ON, (@102)
                                     /*Enable the scaling function for channel 102*/
14. CALC:LIM:UPP 10,(@102)
                                     /*Set the alarm upper limit to 10V for channel 102*/
                                      /*Enable the upper limit alarm for channel 102 */
15. CALC:LIM:UPP:STAT ON,(@102)
16. CALC:LIM:LOW 0.7,(@102)
                                      /*Set the alarm lower limit to 0.7V for channel 102*/
                                       /*Enable the lower limit alarm for channel 102*/
17. CALC:LIM:LOW:STAT ON,(@102)
18. OUTP:ALAR1:SOUR (@102)
                                      /*Set the alarm channel to Alarm1 for channel 102*/
19. VOLT:DC:NPLC 100,(@102)
                                      /* Set the integration time to 100PLC for channel 102*/
                                      /*Enable the input impedance function for channel 102*/
20. INP:IMP:AUTO ON, (@102)
21. FUNC "VOLT: AC", (@103,104)
                                      /*Configure the function to ACV for channels 103 and 104*/
22. VOLT: AC: RANG 20, (@103, 104)
                                      /*Select the 20V range for channels 103 and 104*/
23. CALC:LIM:UPP 5,(@103,104)
                                      /*Set the alarm upper limit to 5V for channels 103 and 104*/
24. CALC:LIM:UPP:STAT ON, (@103,104)
                                          /*Enable the upper limit alarm for channels 103 and 104*/
25. OUTP:ALAR2:SOUR (@103,104)
                                      /*Set the alarm channel to Alarm2 for channels 103
                                      and 104*/
26. VOLT:AC:BAND 3,(@103,104)
                                     /*Select the 3Hz AC filter for channels 103 and 104*/
27. FUNC "RES", (@105)
                                      /*Configure the function to 2WR for channel 105*/
                                       /*Select the 100M\Omega range for channel 105*/
28. RES:RANG 1.0e8, (@105)
29. CALC:SCAL:UNIT "k",(@105)
                                   /*Set the unit of the scaling parameters to k for channel 105*/
30. CALC:SCAL:SQU 1.001,(@105)
                                   /*Set scaling parameter A to 1.001 for channel 105*/
                                   /*Set scaling parameter B to 1.1 for channel 105*/
31. CALC:SCAL:GAIN 1.1,(@105)
32. CALC:SCAL:OFFS 0.01,(@105)
                                   /*Set scaling parameter C to 0.01 for channel 105*/
33. CALC:SCAL:CONS 0.1,(@105)
                                     /*Set scaling parameter x1 to 0.1 for channel 105*/
34. CALC:SCAL:STAT ON, (@105
                                    /*Enable the scaling function for channel 105*/
35. CALC:LIM:UPP 9e7, (@105)
                                     /*Set the alarm upper limit to 90M\Omega for channel 105*/
36. CALC:LIM:UPP:STAT ON,(@105)
                                    /*Enable the upper limit alarm for channel 105*/
37. OUTP:ALAR3:SOUR (@105) /*Set the alarm channel to Alarm3 for channel 105*/
38. RES:OCOM ON, (@105)
                                       /*Enable the offset compensation function for channel 105*/
39. FUNC "TEMP", (@106)
                                       /*Configure the function to temperature for channel 106*/
```

M300 Programming Guide 3-3

/\*Set the temperature sensor type to FRTD for channel 106\*/

40. TEMP:TRAN:TYPE FRTD, (@106)

```
41. TEMP:TRAN:FRTD:TYPE 92,(@106) /* Set the FRTD type to 92 for channel 106*/
42. TEMP: NPLC 200, (@106)
                                       /*Set the integration time to 200NPLC for channel 106*/
43. TEMP:TRAN:FRTD:RES:REF 20,(@106)/*Set R0 to 20\Omega for channel 106*/
44. TEMP:TRAN:FRTD:OCOM ON (@106) /*Enable the offset compensation function for channel 106*/
45. FUNC "FRES", (@107, 108)
                                     /*Configure the function to 4WR for channels 107 and 108*/
46. FRES:RANG:AUTO ON, (@107,108) /*Enable the autoranging for channels 107 and 108*/
                                     /*Set the integration time to 0.2PLC for channels 107 and 108*/
47. FRES:NPLC 0.2, (@107,108)
                                     /*Enable the auto zero function for channels 107 and 108*/
48. ZERO:AUTO ON, (@107,108)
49. FUNC "FREQ", (@109:110)
                                     /*Configure the function to frequency for channels 109 and 110*/
50. FREQ:VOLT:RANG:AUTO ON,(@109:110) /*Enable the autoranging for channels 109 and 110*/
51. CALC:LIM:UPP 3000,(@109:110)
                                      /*Set the alarm upper limit to 3kHz for channels 109 and 110*/
52. CALC:LIM:UPP:STAT ON,(@109:110) /*Enable the upper limitalarm for channels 109 and 110*/
53. OUTP:ALAR4:SOUR (@109:110) /*Set the alarm channel to Alarm4 for channels 109 and 110*/
54. FREQ:RANG:APER 1E-01,(@109:110) /*Set the gate time to 0.1s for channels 109 and 110*/
55. FUNC "PER", (@111,112)
                                     /*Configure the function to period for channels 111 and 112*/
56. PER: VOLT: RANG 300, (@111,112) /*Select the 300V range for channels 111 and 112*/
57. PER:RANG:LOW 200, (@111,112) /*Select the 200Hz AC filter for channels 111 and 112*/
58. FUNC "TEMP", (@113)
                                    /*Configure the function to temperature for channel 113*/
                                     /*Set the temperature sensor type to TC for channel 113*/
59. TEMP:TRAN:TYPE TC, (@113)
                                   /* Set the TC type to J for channel 113*/
60. TEMP:TRAN:TC:TYPE J,(@113)
                                  /*Set the unit to °F for channel 113*/
61. UNIT: TEMP F, (@113)
62. CALC:SCAL:SQU 1.001, (@113)
                                     /*Set scaling parameter A to 1.001 for channel 113*/
                                  /*Set scaling parameter B to 1.1 for channel 113*/
63. CALC:SCAL:GAIN 1.1, (@113)
                                  /*Set scaling parameter C to 0.01 for channel 113*/
64. CALC:SCAL:OFFS 0.01,(@113)
65. CALC:SCAL:CONS 0.1, (@113)
                                   /*Set scaling parameter x1 to 0.01 for channel 113*/
66. CALC:SCAL:STAT ON,(@113)
                                   /*Enable the scaling function for channel 113*/
                                  /*Set the alarm upper limit to 30°F for channel 113*/
67. CALC:LIM:UPP 30,(@113)
68. CALC:LIM:UPP:STAT ON, (@113) /*Enable the upper limit alarm for channel 113*/
69. OUTP:ALAR1:SOUR (@113)
                                    /*Set the alarm channel to Alarm1 for channel 113*/
70. TEMP:APER 0.0005,(@113)
                                    /*Set the integration time to 0.5ms for channel 113*/
71. TEMP:TRAN:TC:CHEC ON,(@113) /*Enable the T/C Check feature for channel 113*/
                                         /*Add channel 101 to the scan list*/
72. ROUT:SCAN:ADD (@101)
73. TEMP:TRAN:TC:RJUN:TYPE EXT,(@113) /*Set the reference source to external for channel 113 */
74. ZERO:AUTO ON,(@113)
                                      /*Enable the auto zero function for channel 113*/
75. FUNC "TEMP", (@114)
                                      /*Configure the function to temperature for channel 114*/
                                       /*Set the temperature sensor type to thermistors for channel
76. TEMP:TRAN:TYPE THER, (@114)
                                        114*/
77. TEMP:TRAN:THER:TYPE 5000,(@114) /* Set the THER type to 5000 for channel 114 */
78. CALC:LIM:LOW 10,(@114)
                                     /*Set the alarm lower limit to 10°C for channel 114*/
                                    /*Enable the lower limit alarm for channel 114*/
79. CALC:LIM:LOW:STAT ON,(@114)
                                    /*Set the alarm channel to Alarm2 for channel 114*/
80. OUTP:ALAR2:SOUR (@114)
                                     /*Set the integration time to 2PLC for channel 114*/
81. TEMP: NPLC 2, (@114)
                                      /*Enable the auto zero function for channel 114*/
82. ZERO:AUTO ON, (@114)
83. FUNC "TEMP", (@115)
                                      /*Configure the function to temperature for channel 115*/
84. TEMP:TRAN:TYPE RTD, (@115)
                                      /*Set the temperature sensor type to RTD for channel 115*/
85. TEMP:TRAN:RTD:TYPE 91,(@115)
                                      /*Set the RTD type to 91 for channel 115*/
86. TEMP: NPLC 20, (@115)
                                      /*Set the integration time to 20PLC for channel 115*/
87. TEMP:TRAN:RTD:RES:REF 50,(@115)/*Set R0 to 50\Omega for channel 115*/
88. FUNC "TEMP", (@119)
                                      /*Configure the function to temperature for channel 119*/
89. TEMP:TRAN:TYPE TC, (@119)
                                     /*Set the temperature sensor type to TC for channel 119*/
                                   /*Set the TC type to K for channel 119*/
90. TEMP:TRAN:TC:TYPE K,(@119)
```

```
91. CALC:LIM:LOW 10,(@119)
                                    /*Set the alarm lower limit to 10°C for channel 119*/
92. CALC:LIM:LOW:STAT ON,(@119) /*Enable the lower limit alarm for channel 119*/
                                    /*Set the alarm channel to Alarm3 for channel 119*/
93. OUTP:ALAR3:SOUR (@119)
94. TEMP:TRAN:TC:CHEC ON,(@119) /*Enable the T/C Check feature for channel 119*/
95. TEMP:TRAN:TC:RJUN:TYPE INT,(@119) /*Set the reference source to internal for channel 119*/
96. FUNC "TEMP", (@120)
                                       /*Configure the function to temperature for channel 120*/
97. TEMP:TRAN:TYPE TC,(@120)
                                     /*Set the temperature sensor type to TC for channel 120*/
                                    /*Set the TC type to S for channel 120*/
98. TEMP:TRAN:TC:TYPE S,(@120)
99. TEMP:TRAN:TC:CHEC ON,(@120) /*Enable the T/C Check feature for channel 120*/
100. TEMP:TRAN:TC:RJUN:TYPE FIX,(@120) /*Set the reference source to fixed for channel 120*/
101. TEMP:TRAN:TC:RJUN 25.2, (@120) /*Set the fixed reference junction temperature to 25.2°C for
                                        channel 120*/
102. FUNC "CURR: DC", (@121,122)
                                          /*Configure the function to DCI for channels 121 and 122*/
103. CURR: DC: RANG: AUTO ON, (@121, 122)
                                            /*Enable autoranging for channels 121 and 122*/
104. CALC:LIM:UPP 0.6, (@121,122)
                                   /*Set the alarm upper limit to 0.6A for alarms for channels 121 and
                                    122*/
105. CALC:LIM:UPP:STAT ON, (@121,122) /*Enable the upper limit alarm for channel 121 and 122*/
106. OUTP:ALAR4:SOUR (@121,122)
                                      /*Set the alarm channel to Alarm4 for channels 121 and 122*/
107. CURR: DC: APER 1e-3, (@121,122)
                                         /*Set the gate time to 1ms for channels 121 and 122*/
                                    /*Configure the function to ACI for channel 123*/
108. FUNC "CURR: AC", (@123)
                                  /*Select the 1A range for channel 123*/
109. CURR: AC: RANG 1, (@123)
110. CURR: AC: BAND 3, (@123)
                                  /*Select the 3Hz AC filter parameter for channel 123*/
111. ROUT: CHAN: DEL 0.001, (@123)
                                     /*Set the channel delay to 1ms for channel 123*/
112. FUNC "SENSOR", (@124)
                                  /*Configure the function to Anysensor for channel 124*/
113. ANYS:TYPE CURR, (@124)
                                 /*Set the anysensor type to DCI for channel 124*/
114. FUNC "SENSOR", (@201)
                                     /*Configure the function to Anysensor for channel 201*/
115. ANYS: TYPE VOLT, (@201)
                                    /*Set the anysensor type to DCV for channel 201*/
116. ANYS:SEGM 0.03,1.001,1.1,0.01,(@201) /*Set Scaling parameter A to 1.001, B to 1.1
                                           C to 0.01, startvalue to 0.03 for channel 201*/
                                       /*Set the integration time to 0.3ms for channel 201*/
117. ANYS: VOLT: APER 3e-3, (@201)
118. UNIT: ANY "mV", (@201)
                                   /*Set the unit to mV for channel 201*/
119. FUNC "SENSOR", (@202)
                                    /*Configure the function to Anysensor for channel 202*/
120. ANYS: TYPE RES, (@202)
                                   /*Set the anysensor type to 2WR for channel 202*/
121. ZERO: AUTO ON, (@202)
                                  /*Enable the auto zero function for channel 202*/
122. FUNC "SENSOR", (@203)
                                   /*Configure the function to Anysensor for channel 203*/
                                    /*Select the anysensor type to 4WR for channel 203*/
123. ANYS: TYPE FRES, (@203)
124. CALC:LIM:LOW 1000, (@203)
                                   /*Set the alarm lower limit to 1000\Omega for alarms for channel 203*/
125. CALC:LIM:LOW:STAT ON,(@203) /*Enable the lower limit alarm for channel 203*/
126. OUTP: ALAR1: SOUR (@203)
                                   /*Set the alarm channel to Alarm4 for channel 203*/
                                    /*Enable the offset compensation function for channel 203*/
127. ANYS:FRES:OCOM ON, (@203)
128. FUNC "SENSOR", (@204)
                                    /*Configure the function to Anysensor for channel 204*/
129. ANYS:TYPE FREQ,(@204)
                                   /*Set the anysensor type to frequency for channel 204*/
130. DIG:DATA:BYTE? (@301)
                                    /*Configure the function to 8-bit DIN for channel 301*/
131. CALC:COMP:DATA 154,(@301) /*Set the alarm value to 154 for channel 301*/
132. CALC:COMP:MASK 129,(@301) /*Set the alarm mask to 129 for channel 301*/
133. CALC:COMP:TYPE EQU,(@301) /*Set the alarm mode to "equal" for channel 301*/
134. CALC:COMP:STAT ON, (@301) /*Enable the alarm function for channel 301*/
135. OUTP:ALAR2:SOUR (@301)
                                  /*Set the alarm channel to Alarm2 for channel 301*/
136. DIG:TYPE TTL, (@301)
                                 /*Set the level type to TTL for channel 301*/
```

M300 Programming Guide 3-5

```
137. DIG:DATA:WORD? (@303)
                                     /*Configure the function to 16-bit DIN for channel 303*/
138. CALC:COMP:DATA 121, (@303) /* Set the alarm value to 121 for channel 303*/
139. CALC:COMP:MASK 5,(@303)
                                 /* Set the alarm mask to 5 for channel 303*/
140. CALC:COMP:TYPE NEQ,(@303) /* Set the alarm mode to "not equal" for channel 303*/
                                     /*Enable the alarm function for channel 303*/
141. CALC:COMP:STAT ON, (@303)
142. OUTP:ALAR3:SOUR (@303)
                                   /*Set the alarm channel to Alarm3 for channel 303*/
143. DIG:TYPE USER, (@303)
                                 /*Set the level type to USER for channel 303*/
                                 /*Set the voltage level to 5V for channel 303*/
144. DIG:LEVel 5, (@303)
145. DIG:THReshold 3.5, (@303) /*Set the voltage threshold to 3.5V for channel 303*/
146. TOT: TYPE READ, (@305)
                                /*Set the count mode to READ for channel 305*/
147. CALC:LIM:UPP 1000, (@305)
                                   /*Set the alarm upper limit to 1000 for channel 305*/
148. CALC:LIM:UPP:STAT ON,(@305) /*Enable the upper limit alarm for channel 305*/
149. OUTP: ALAR4: SOUR (@305)
                                   /*Set the alarm channel to Alarm4 for channel 305*/
150. TOT:SLOP NEG, (@305) /*Configure the trigger mode to falling edge trigger for channel 305*/
151. TOT: TYPE RRES, (@307) /*Set the count mode to RRESet for channel 307*/
152. TOT:SLOP POS, (@307) /*Configure the trigger mode to rising edge trigger for channel 307*/
                              /*Set the threshold to 5V for channel 307*/
153. TOT: THR 5, (@307)
154. ROUT:SCAN (@101:115,119:124,201:206,301,303,305,307) /*Add the above channels to the
                                                               scan list*/
Method 2
1.
    *IDN?
                           /*Query the ID string of M300 to check whether the
                              remote communication is normal*/
    CONF: TEMP RTD, 85, 1, DEF, (@101) /*Configure the function to temperature and set the sensor
2.
                                          to RTD,85 for channel 101*/
3.
                                     /*Set the integration time to 10PLC for channel 101*/
    TEMP:NPLC 10
4.
    TEMP:TRAN:RTD:RES:REF 50
                                     /*Set R0 to 50\Omega for channel 101*/
                                      /*Configure the function to DCV using the autoranging for channel
5.
    CONF: VOLT AUTO, MIN, (@102)
                                        102 and reset the scan list */
    CALC:SCAL:SQU 1.001
                                /*Set scaling parameter A to 1.001 for channel 102*/
6.
7.
    CALC:SCAL:GAIN 1.1
                              /*Set scaling parameter B to 1.1 for channel 102*/
    CALC:SCAL:OFFS 0.01
                               /*Set scaling parameter C to 0.01 for channel 102*/
    CALC:SCAL:CONS 0.05
                               /*Set scaling parameter x1 to 0.05 for channel 102*/
9
                                /*Enable the scaling function for channel 102*/
10. CALC:SCAL:STAT ON
11. CALC:LIM:UPP 10
                                 /*Set the alarm upper limit to 10V for channel 102*/
                               /*Enable the upper limit alarm for channel 102 */
12. CALC:LIM:UPP:STAT ON,
13. CALC:LIM:LOW 0.7
                                /*Set the alarm lower limit to 0.7V for channel 102*/
                               /*Enable the lower limit alarm for channel 102*/
14. CALC:LIM:LOW:STAT ON
                                  /*Set the alarm channel to Alarm1 for channel 102*/
15. OUTP:ALAR1:SOUR (@102)
16. VOLT:DC:NPLC 100
                               /*Set the integration time to 100PLC for channel 102*/
17. INP:IMP:AUTO ON
                              /*Enable the input impedance mode for channel 102*/
18. CONF: VOLT: AC 20, DEF, (@103, 104)
                                          /*Configure the function to ACV using the 20V range for
                                           channels 103 and 104 and reset the scan list*/
                              /*Set the alarm upper limit to 5V for channels 103 and 104*/
19. CALC:LIM:UPP 5
20. CALC:LIM:UPP:STAT ON /*Enable the upper limit alarm for channels 103 and 104*/
                                     /*Set the alarm channel to Alarm2 for channels 103 and 104*/
21. OUTP:ALAR2:SOUR (@103,104)
22. VOLT:AC:BAND 3
                         /*Select the 3Hz AC filter for channels 103 and 104*/
23. CONF:RES 100000000, DEF, (@105)
                                        /*Configure the function to 2WR using the 100M\Omega range for
                                          channel 105 and reset the scan list */
24. CALC:SCAL:UNIT "k"
                           /*Set the unit of the scaling parameters to k for channel 105*/
25. CALC:SCAL:SQU 1.001 /*Set scaling parameter A to 1.001 for channel 105*/
```

/\*Set scaling parameter B to 1.1 for channel 105\*/

26. CALC:SCAL:GAIN 1.1

70. ZERO: AUTO ON

3-7

```
27. CALC:SCAL:OFFS 0.01 /*Set scaling parameter C to 0.01 for channel 105*/
28. CALC:SCAL:CONS 0.1
                            /*Set scaling parameter x1 to 0.1 for channel 105 */
29. CALC:SCAL:STAT ON
                           /*Enable the scaling function for channel 105*/
30. CALC:LIM:UPP 9e7
                             /*Set the alarm upper limit to 90M\Omega for channel 105*/
31. CALC:LIM:UPP:STAT ON /*Enable the upper limit alarm for channel 105*/
32. OUTP:ALAR3:SOUR (@105) /*Set the alarm channel to Alarm3 to report for channel 105*/
33. RES:OCOM ON
                               /* Enable the offset compensation function for channel 105*/
34. CONF: TEMP FRTD, 92, 1, DEF, (@106)
                                             /*Configure the function to temperature and set the
                                               sensor to FRTD,92 for channel 106*/
35. TEMP: NPLC 200
                                     /*Set the integration time to 200PLC for channel 106*/
36. TEMP:TRAN:FRTD:RES:REF 20
                                     /*Set R0 to 50\Omega for channel 106*/
37. TEMP:TRAN:FRTD:OCOM ON
                                   /*Enable the offset compensation function for channel 106*/
38. CONF:FRES AUTO, DEF, (@107, 108)
                                         /*Configure the function to 4WR using the autoranging for
                                          channels 107 and 108 and reset the scan list*/
39. FRES:NPLC 0.2
                                    /*Set the integration time to 0.2PLC for channels 107 and 108*/
40. ZERO: AUTO ON
                                /*Enable the auto zero function for channels 107 and 108*/
41. CONF:FREQ DEF, 0.01, (@109:110)
                                          /*Configure the function to frequency for channels 109 and
                                           110 and reset the scan list */
42. FREQ: VOLT: RANG: AUTO ON
                                     /*Enable the autoranging for channels 109 and 110*/
43. CALC:LIM:UPP 3000
                          /*Set the alarm upper limit to 3kHz for channels 109 and 110*/
44. CALC:LIM:UPP:STAT ON
                              /*Enable the upper limit alarm for channels 109 and 110*/
45. OUTP:ALAR4:SOUR (@109:110) /*Set the alarm channel to Alarm4 for channels 109 and 110*/
46. FREQ: APER 1E-01
                             /*Set the gate time to 0.1s for channels 109 and 110*/
47. CONF:PER (@111,112)
                                  /*Configure the function to period for channels 111 and 112 and reset
                                  the scan list */
48. PER:VOLT:RANG 300
                              /*Select the 300V range for channels 111 and 112*/
                              /*Select 200Hz Ac filter for channels 111 and 112*/
49. PER:RANG:LOW 200
50. CONF: TEMP TC, J, 1, DEF, (@113)
                                         /*Configure the function to temperature and set the sensor to
                                           TC, J for channel 113*/
51. UNIT: TEMP F, (@113)
                                   /*Set the unit to °F for channel 113*/
52. CALC:SCAL:SQU 1.001
                                /*Set scaling parameter A to 1.001 for channel 113*/
                               /*Set scaling parameter B to 1.1 for channel 113*/
53. CALC:SCAL:GAIN 1.1
54. CALC:SCAL:OFFS 0.01
                              /*Set scaling parameter C to 0.01 for channel 113*/
55. CALC:SCAL:CONS 0.1
                              /*Set scaling parameter x1 to 0.01 for channel 113*/
56. CALC:SCAL:STAT ON
                              /*Enable the scaling function for channel 113*/
57. CALC:LIM:UPP 30
                             /*Set the alarm upper limit to 30°F for channel 113*/
58. CALC:LIM:UPP:STAT ON
                              /*Enable the upper limit alarm for channel 113*/
59. OUTP: ALAR1: SOUR (@113)
                                     /*Set the alarm channel to Alarm1for channel 113*/
60. TEMP: APER 0.0005
                              /*Set the integration time to 0.5ms for channel 113*/
61. TEMP:TRAN:TC:CHEC ON /*Enable the T/C Check feature for channel 113*/
62. ROUT:SCAN:ADD (@101)
                                         /*Add channel 101 to the scan list*/
63. TEMP:TRAN:TC:RJUN:TYPE EXT
                                      /*Set the reference source to external for channel 113 */
                               /*Enable the auto zero function for channel 113*/
64. ZERO:AUTO ON
65. CONF: TEMP THER, 5000, 1, DEF, (@114)
                                                /*Configure the function to temperature and set the
                                                sensor to THER,5000 for channel 114*/
66. CALC:LIM:LOW 10
                              /*Set the alarm lower limit to 10°C for channel 114*/
67. CALC:LIM:LOW:STAT ON
                               /*Enable the lower limit alarm for channel 114*/
68. OUTP:ALAR2:SOUR (@114)
                                     /*Set the alarm channel to Alarm2 for channel 114*/
69. TEMP:NPLC 2
                              /*Set the integration time to 2PLC for channel 114*/
```

M300 Programming Guide

/\*Enable the auto zero function for channel 114\*/

```
71. CONF:TEMP RTD,91,1,DEF,(@115) /*Configure the function to temperature and set the sensor to
                                         RTD,91 for channel 115*/
72. TEMP:NPLC 20
                                /*Set the integration time to 20PLC for channel 115*/
73. TEMP:TRAN:RTD:RES:REF 50 /*Set R0 to 50\Omega for channel 115*/
74. CONF: TEMP TC, K, 1, DEF, (@119)
                                          /*Configure the function to temperature and set the sensor to
                                           TC.K for channel 119*/
75. CALC:LIM:LOW 10
                              /*Set the alarm lower limit to 10°C for channel 119 */
76. CALC:LIM:LOW:STAT ON
                                /*Enable the lower limit alarm for channel 119*/
77. OUTP:ALAR3:SOUR (@119)
                                     /*Set the alarm channel to Alarm3 for channel 119*/
78. TEMP:TRAN:TC:CHEC ON /*Enable the T/C Check feature for channel 119*/
79. TEMP:TRAN:TC:RJUN:TYPE INT
                                      /*Set the reference source to internal for channel 119*/
80. CONF: TEMP TC, S, 1, DEF, (@120)
                                          /*Configure the function to temperature and set the sensor to
                                           TC, S for channel 120*/
81. TEMP:TRAN:TC:CHEC ON
                                /*Enable the T/C Check feature for channel 120*/
82. TEMP:TRAN:TC:RJUN:TYPE FIX
                                      /*Set the reference source to fixed for channel 120*/
83. TEMP:TRAN:TC:RJUN 25.2 /*Set the fixed reference junction temperature to 25.2°C for channel 120*/
84. CONF:CURR:DC AUTO,DEF, (@121,122)
                                                /*Configure the function to DCI using the autoranging
                                                for channels 121 and 122and reset the scan list */
                              /*Set the alarm upper limit to 0.6A for channels 121 and 122*/
85. CALC:LIM:UPP 0.6
86. CALC:LIM:UPP:STAT ON
                              /*Enable the upper limit alarm for channel 121 and 122*/
87. OUTP:ALAR4:SOUR (@121,122)
                                       /*Set the alarm channel to Alarm4 for channels 121 and 122*/
88. CURR:DC:APER 1e-3
                                   /*Set the integration time to 1ms for channels 121 and 122*/
89. CONF:CURR:AC 1,DEF,(@123)
                                       /*Configure the function to anysensor ACI with 1A range for
                                        channel 123and reset the scan list */
                              /*Select the 3Hz AC filter for channel 123*/
90. CURR:AC:BAND 3
91. ROUT: CHAN: DEL 0.001
                              /*Set the channel delay to 1ms for channel 123*/
                           /*Configure the function to anysensor DCI for channel 124 and reset the scan
92. CONF: ANYS (@124)
93. CONF: ANYS (@201)
                              /*Configure the function to anysensor ACV for channel 201 and reset the
                               scan list */
94. ANYS:SEGM 0.03,1.001,1.1,0.01 /*Set scaling parameter A to 1.001, B=1.1,
                                        C=0.01, startvalue=0.03 for channel 201 */
95. ANYS:VOLT:APER 3e-3
                                /*Set the integration time to 3ms for channel 201*/
96. UNIT: ANY "mV", (@201)
                                  /*Set the unit to mV for channel 201*/
                                   /*Configure the function to anysensor 2WR for channel 202 and
97. CONF: ANYS RES, (@202)
                                     reset the scan list*/
98. ZERO:AUTO ON
                               /*Enable the auto zero function for channel 202*/
                                  /*Configure the function to anysensor 4WR for channel 203 and reset
99. CONF: ANYS FRES, (@203)
                                    the scan list */
                                /*Set the alarm lower limit to 1000\Omega for channel 203*/
100. CALC:LIM:LOW 1000
                                /*Enable the lower limit alarm for channel 203*/
101. CALC:LIM:LOW:STAT ON
102. OUTP: ALAR1: SOUR (@203)
                                   /*Set the alarm channel to Alarm1 for channel 203*/
103. ANYS:FRES:OCOM ON
                                 /*Enable the offset compensation function for channel 203*/
104. CONF: ANYS FREQ, (@204)
                                   /*Configure the function to anysensor frequency for channel 204 and
                                    reset the scan list */
                             /*Configure channel 301 to 8-bit digital input and reset the scan list */
105. CONF:DIG:BYTE (@301)
                             /*Set the alarm value to 154 for channel 301*/
106. CALC: COMP: DATA 154
107. CALC: COMP: MASK 129
                             /*Set the alarm mask to 129 for channel 301*/
```

```
108. CALC:COMP:TYPE EQU
                             /*Set the alarm mode to "equal" for channel 301*/
109. CALC:COMP:STAT ON
                            /*Enable the alarm function for channel 301*/
                                  /*Set the alarm channel to Alarm2 for channel 301*/
110. OUTP:ALAR2:SOUR (@301)
111. DIG:TYPE TTL,(@301)
                                 /*Set the level type to TTL for channel 301*/
112. CONF:DIG:WORD (@303) /*Configure channel 303 to 16-bit digital input and reset the scan list */
113. CALC:COMP:DATA 121
                             /*Set the alarm value to 121 for channel 303*/
                            /*Set the alarm mask to 5 for channel 303*/
114. CALC:COMP:MASK 5
115. CALC:COMP:TYPE NEQ
                            /*Set the alarm mode to "not equal" for channel 303*/
                             /*Enable the alarm function for channel 303*/
116. CALC:COMP:STAT ON
117. OUTP:ALAR3:SOUR (@303)
                                   /*Set the alarm channel to Alarm3 for channel 303*/
118. DIG:TYPE USER, (@303)
                                /*Set the level type to USER for channel 303*/
119. DIG:LEVel 5, (@303)
                                 /*Set the voltage level to 5V for channel 303*/
120. DIG:THReshold 3.5, (@303) /*Set the voltage threshold to 3.5V for channel 303*/
121. CONF:TOT READ, (@305) /*Configure channel 305 to TOT READ mode and reset the scan list*/
122. CALC:LIM:UPP 1000
                              /*Set the alarm upper limit to 1000 for channel 305*/
123. CALC:LIM:UPP:STAT ON
                              /*Enable the upper limit alarm for channel 305 */
124. OUTP: ALAR4: SOUR (@305)
                                   /*Set the alarm channel to Alarm4 for channel 305*/
125. TOT: SLOP NEG
                       /*Set the trigger mode to falling edge trigger for channel 305*/
126. CONF:TOT RRES, (@307) /*Configure channel 307 to TOT RRESet mode and reset the scan list*/
                      /*Set the trigger mode to rising edge trigger for channel 307*/
127. TOT: SLOP POS
128. TOT: THR 5
                      /*Set the threshold to 5V for channel 307*/
129. ROUT:SCAN (@101:115,119:124,201:206,301,303,305,307) /*Add the above channels to the
```

scan list\*/

M300 Programming Guide

### To Configure the Scan List

#### Requirements

Use the SCPI commands to realize the following functions: Configure the scan list as follows, and initiate the scan.

| Scan count | Trigger mode | Related setting      |
|------------|--------------|----------------------|
| 10         | TIMer        | Interval: 0.05s      |
| 1          | BUS          | None                 |
| 1          | EXTernal     | Edge: Falling        |
| 1          | ABSolute     | Time: 8:00 every day |
| 1          | ALARm2       | Channel: Alarm2      |

```
*IDN?
                           /*Query the ID string of M300 to check whether the
1.
                              remote communication is normal*/
2.
    TRIG:COUN 10
                           /*Set the number of scans to 100*/
                           /*Set the trigger mode to auto (timer)*/
3.
    TRIG:SOUR TIM
                          /*Set the scan interval to 0.05s*/
4.
    TRIG:TIM 0.05
5.
    READ?
                            /*Initiate the scan and read the readings*/
    CALC:AVER:MAX? (@102:106)
                                    /*Query the maximum values for channels 102 through 106*/
6.
    CALC:AVER:MIN? (@102:106)
                                    /*Query the minimum values for channels 102 through 106*/
7.
    CALC:AVER:AVE? (@102:106)
                                    /*Query the average values for channels 102 through 106*/
8.
9.
    CALC:AVER:PTP? (@102:106)
                                   /*Query the peak to peak values for channels 102 through 106*/
10. CALC:AVER:SDEV? (@102:106) /*Query the standard deviation values for channels 102 through 106*/
                           /*Set the number of scans to 1*/
11. TRIG:COUN 1
                          /*Set the trigger source to manual*/
12. TRIG:SOUR BUS
13. INIT
                      /*Place the instrument in the "wait-for-trigger" state*/
14. *TRG
                       /*Trigger a scan*/
                      /*Read and erase the readings*/
15. R?
16. TRIG:COUN 1
                                 /*Set the number of scans to 1*/
                                 /*Set the trigger mode to external*/
17. TRIG:SOUR EXT
                                  /*Set the edge type of the trigger signal to falling*/
18. TRIG:EDGE FALL
19. INIT
                                  /*Place the instrument in the "wait-for-trigger" state*/
20. FETCh?
                                  /*Read the readings*/
21. TRIG:COUN 5
                                /*Set the number of scans to 5*/
                                /*Set the trigger mode to absolute time*/
22. TRIG:SOUR ABS
23. TRIG:ABS *,*,8,0,0
                                /*Set the trigger absolute time to 8:00 every day*/
24. INIT
                                /*Place the instrument in the "wait-for-trigger" state*/
25. FETCh?
                                /*Read the readings*/
26. TRIG:COUN 1
                                   /*Set the number of scans to 1*/
27. TRIG:SOUR AIAR2
                                   /*Set the trigger mode to alarm*/
28. ROUT:MON:CHAN (@103,104) /*Add channels 103 and 104 into the monitor list*/
29. ROUT:MON:STAT ON
                                   /*Enable the monitor mode*/
                                  /*Place the instrument in the "wait-for-trigger" state*/
30. INIT
                                  /*Read the readings*/
31. FETCh?
```

### **Monitor**

#### **Conditions**

MC3324 module in Slot1 MC3132 module in Slot2 MC3534 module in Slot3 MC3065 module in Slot4 MC3648 module in Slot5

#### Requirements

Use the SCPI commands to realize the following functions: Configure the channels as follows and monitor these channels.

| Channel | Configuration        |                                      |  |
|---------|----------------------|--------------------------------------|--|
|         | Measurement Function | Parameter                            |  |
| 101:103 | VOLT:AC;             | Range: 200V; AC filter: 3Hz;         |  |
| 121:122 | CURR:DC;             | Range: Auto; Integration time: 1PLC; |  |
| 301     | DOUT;                | DATA: 121;                           |  |
| 305     | TOT; READ            | SLOP: POS                            |  |

- 1. \*IDN? /\*Query the ID string of M300 to check whether the remote communication is normal\*/
- 2. CONF:VOLT:AC 200,DEF,(@101:103) /\*Configure channels 101 through 103 to the ACV measurement function with 200V range and overwrite the current scan list\*/
- 3. VOLT:AC:BAND 3 /\*Set the AC filter to 3Hz for channels 101 through 103\*/
- 4. CONF:CURR:DC AUTO,DEF,(@121,122) /\*Configure channels 121 and 122 to the DCI measurement function with autorange and overwrite the current scan list\*/
- 5. ROUT:SCAN (@101:103,121,122) /\*Add channels 101, 102, 103, 121 and 122 into the scan list\*/
- 6. SOUR:DIG:DATA:DWOR 121,(@301) /\*Configure channel 301 to output an 32-bit double-word digital pattern, 121\*/
- 7. DIG:TYPE TTL,(@301) /\*Set the level type to TTL for channel 301\*/
- 8. TOT:TYPE READ,(@305) /\*Configure channel 305 to the read mode\*/
- 9. TOT:SLOP POS,(@105) /\*Configure channel 305 to start counting on the rising edge of the input signal\*/
- 10. ROUT:MON:CHAN (@101:103,121,122,301,305) /\*Add channels 101, 102, 103, 121, 122, 301 and 305 into the monitor list\*/
- 11. ROUT:MON:STAT ON /\*Enable the multi-channel monitor mode\*/
- 12. ROUT:MON:STAT OFF /\*Disable the monitor mode\*/

### Store and Recall

### Store and Recall in Internal Memory

#### Requirements

Use the SCPI commands to realize the following functions:

Configure the instrument as shown in the table below and save the current system configuration with the filename "sys20130708" to the internal memory. Then, recall the system configuration file and overwrite the current system configuration.

| Configuration Item | Status |
|--------------------|--------|
| sound              | ON     |
| screen saver       | ON     |
| decimal point      |        |
| separator          | None   |
| power key          | OFF    |
| brightness         | 10     |

| 1. | *IDN? | /*Query the ID string of M300 to check whether the remote |
|----|-------|-----------------------------------------------------------|
|    |       | communication is normal*/                                 |

- 2. SYST:UTI:BEEP:STAT ON /\*Enable the beeper\*/
- 3. SYST:UTI:SAVE:STAT ON /\*Enable the screen saver function\*/
- 4. SYST:UTI:FORM:DECI DOT /\*Set the display form of the decimal point of the screen data to "\*"\*/
- 5. SYST:UTI:FORM:SEPA NONE /\*Set the display form of the separator of the screen data to "None"\*/
- 6. SYST:UTI:POWE:SWIT:STAT ON /\*Set the status of the power switch to "ON"\*/
- 7. SYST:UTI:DISP:BRIG 10 /\*Set the brightness of the screen to 10\*/
- 8. MEM:SAVE:SYST "sys20130708" /\*Save the current system configuration in the sys20130708.sfg file in the internal memory\*/
- 9. MEM:REC:SYST "sys20130708" /\*Recall the sys20130708.sfg file and overwrite the current system configuration\*/

# To Store System Configuration and Scan Data in the USB Storage Device

#### Requirements

Use the SCPI commands to realize the following functions:

Store the scan list configuration in the USB storage device; store the system configuration and scan data in the USB storage device; set the separator of the scan data to "," and enable the row limit of the date stored.

- 1. \*IDN? /\*Query the ID string ofM300 to check whether the remote communication is normal\*/
- 2. MMEM:FORM:READ:CSEP COMM /\*Set the separator of the data in the USB storage device to comma\*/
- 3. MMEM:FORM:READ:RLIM ON /\*Enable the row limit\*/
- 4. MMEM:EXP? /\*Export the readings in the reading memory and the instrument configuration to the USB storage device\*/

### To Import the .blcfg File from the USB Storage Device

#### Requirements

Use the SCPI commands to realize the following functions: Import the Configure.blcfg file from the USB storage device.

- 1. \*IDN? /\*Query the ID string of M300 to check whether the remote communication is normal\*/
- 2. MMEM:IMP:CAT? /\*Query the blcfg file in the root directory of the USB storage device\*/
- 3. MMEM:IMP:CONF? "Configure.blcfg" /\*Import the Configure.blcfg file from the USB storage device \*/

## Copy

#### Conditions

MC3132 module in Slot1 MC3132 module in Slot2 MC3164 module in Slot3 MC3164 module in Slot4 MC3065 module in Slot5

### **Channel Copy**

#### Requirements

Use the SCPI commands to realize the following functions:

Channel copy: copy the source channel configuration to the destination channels. The source channel

configuration and the destination channels are as follows.

| Sourse Channel Configuration |                           | Destination Channel |
|------------------------------|---------------------------|---------------------|
| Channel Parameter            |                           |                     |
| 101                          | Function: VOLT:DC;        | 105:109,201:203     |
|                              | Range: 20V;               |                     |
|                              | Integration time: 100PLC; |                     |
|                              | Alarm upper limit: 15V;   |                     |
|                              | Alarm channel: Alarm1     |                     |

- 1. \*IDN? /\*Query the ID string of M300 to check whether the remote communication is normal\*/
- 2. CONF:VOLT:DC 20,7e-7,(@101) /\*Configure channel 101 to the DCV measurement function with 20V range and 100PLC integration time; overwrite the current scan list\*/
- 3. CALC:LIM:UPP 15,(@101) /\*Set the alarm upper limit to 15V for channel 101\*/
- 4. CALC:LIM:UPP:STAT ON,(@101) /\*Enable the upper limit alarm for channel 101\*/
- 5. OUTP:ALAR1:SOUR (@101) /\*Set the alarm channel to Alarm1 for channel 101\*/
- 6. CONF:COPY:CH:CH (@101),(@105:109,201:203) /\*Copy the configuration of channel 101 to channels 105, 106, 107, 108, 109, 201, 202 and 203.\*/

# **Extended Copy**

#### Requirements

Use the SCPI commands to realize the following functions:

Extended copy: copy the source channel configuration to all the channels of the destination module. The

| source chann | nel configuration and the destinati | <u>on module are as follows</u> |
|--------------|-------------------------------------|---------------------------------|
| Sourse Ch    | annel Configuration                 | Destination module              |
| Channal      | Daramatar                           |                                 |

| 3  | ourse cri | armer corniguration       | Destination module |
|----|-----------|---------------------------|--------------------|
| CI | hannel    | Parameter                 |                    |
| 10 | )1        | Function: VOLT:DC;        | MC3132 in Slot2    |
|    |           | Range: 20V;               |                    |
|    |           | Integration time: 100PLC; |                    |
|    |           | Alarm upper limit: 15V;   |                    |
|    |           | Alarm channel: Alarm1     |                    |

- 1. \*IDN? /\*Query the ID string of M300 to check whether the remote communication is normal\*/
- 2. CONF:VOLT:DC 20,7e-7,(@101) /\*Configure channel 101 to the DCV measurement function with 20V range and 100PLC integration time; overwrite the current scan list\*/
- 3. CALC:LIM:UPP 15, (@10) /\*Set the alarm upper limit to 15V for channel 101\*/
- 4. CALC:LIM:UPP:STAT ON,(@101) /\*Enable the upper limit alarm for channel 101\*/
- 5. OUTP:ALAR1:SOUR (@101) /\*Set the alarm channel to Alarm1 for channel 101\*/
- 6. CONF:COPY:CH:SLOT (@101),200 /\*Copy the configuration of channel 101 to all the channels of Slot2\*/

### **Module Copy**

#### Requirements

Use the SCPI commands to realize the following functions:

Module copy: copy the source module configuration to the destination module. The source module configuration and the destination module are as follows.

| Sourse Modu | Destination             |                 |
|-------------|-------------------------|-----------------|
| Channel     | Parameter               | module          |
| 301:331     | Function: VOLT:DC;      | MC3164 in Slot4 |
|             | Range: 20V; Integration |                 |
|             | time: 100PLC;           |                 |
| 332:364     | Function: RES;          |                 |
|             | Range: Auto;            |                 |
|             | Integration time:       |                 |
|             | 10PLC;                  |                 |

- 1. \*IDN? /\*Query the ID string of M300 to check whether the remote communication is normal\*/
- 2. CONF:VOLT:DC 20,7e-7,(@301:331) /\*Configure channels 301 through 331 to the DCV measurement function with 20V range and 100PLC integration time; overwrite the current scan list\*/
- 3. CONF:RES AUTO,DEF,(@332:364) /\*Configure channels 332 through 364 to the 2WR measurement function with autorange and overwrite the current scan lsit\*/
- 4. RES:NPLC 10 /\*Set the integration time to 10PLC for channels 332 to 364\*/
- 5. CONF:COPY:SLOT:SLOT3,400 /\*Copy the configuration of Slot3 to Slot4\*/

# To Output Digital Signal

#### **Conditions**

MC3534 module in Slot3

#### Requirements

Use the SCPI commands to realize the following functions:

Configure channels 301 and 302 as an 8-bit output terminal to output 121; set the level type to COMS5. Configure channel 303 as a 16-bit output terminal to output 25; set the level type to USER, the level value to 4.5V and the level threshold to 2V.

- 1. \*IDN? /\*Query the ID string of M300 to check whether the remote communication is normal\*/
- 2. DIG:TYPE CMOS5, (@301,302) /\*Set the level type to CMOS5V for channels 301 and 302\*/
- 3. DIG:TYPE USER,(@303) /\*Set the level type to USER for channel 303\*/
- 4. DIG:LEV 4.5,(@303) /\*Set the voltage level value to 4.5V for channel 303\*/
- 5. DIG:THR 2,(@303) /\*Set the voltage threshold to 2V for channel 303\*/
- 6. SOUR:DIG:DATA:BYTE 121,(@301,302) /\*Configure channels 301 and 302 as an 8-bit output terminal to output 121\*/
- 7. SOUR:DIG:DATA:BYTE 25,(@303) /\*Configure channel 303 as a 16-bit output terminal to output 25\*/

# To Output Analog Voltage

#### Conditions

MC3534 module in Slot3

#### Requirements

Use the SCPI commands to realize the following functions: Configure channels 309 and 310 to output +3.3 voltage. Configure channels 311 and 312 to output -3.3 voltage.

- 1. \*IDN? /\*Query the ID string of M300 to check whether the remote communication is normal\*/
- 2. SOUR: VOLT 3.3, (@309:310) /\*Set the output voltage to 3.3V for channels 309 and 310\*/
- 3. SOUR: VOLT -3.3, (@311,312) /\*Set the output voltage to -3.3V for channels 311 and 312\*/

# **Chapter 4 Programming Demos**

This chapter provides the demos for programming and controlling the M300 series Data Acquisition/Switch System using SCPI commands under various environment (such as the Visual Basic and Visual Studio) on the basis of NI-VISA.

NI-VISA (National Instrument-Virtual Instrument Software Architecture) is an advanced application programming interface developed by NI (National Instrument) for communicating with various instrument buses. It can communicate with instrument in the same method regardless of the type of the instrument interface (GPIB, USB, LAN/Ethernet or RS232).

The instruments communicate with NI-VISA via various interfaces are called "resources". The VISA descriptor (namely the resource name) is used to describe the accurate name and location of the VISA resource. If LAN interface is currently used for communicating with the instrument, the VISA descriptor is TCPIP::172.16.3.4::INSTR. Before programming, please acquire the correct VISA descriptor.

#### Main topics of this chapter:

- Programming Preparations
- <u>LabVIEW Programming Demo</u>
- C++ Programming Demo
- C# Programming Demo

# **Programming Preparations**

Before programming, you need to make the following preparations:

- Make sure that your PC has installed the NI-VISA library (can be downloaded from NI website: <a href="http://www.ni.com/visa/">http://www.ni.com/visa/</a>). Here, the default installation path is C:\Program Files\IVI Foundation\VISA.
- Here, the USB interface of the M300 series Data Acquisition/Switch System is used to communicate with the PC and please use a USB cable to connect the USB DEVICE interface at the rear panel of the M300 to the PC. You can also use the LAN, RS232 or GPIB interface to communicate with the PC. Note that the end mark of the command sent through the RS232 interface is "\r\n".
- 3 Turn on the instrument after connecting the instrument and PC.
- 4 At this point, the "**Found New Hardware Wizard**" dialog box appears on the PC. Please follow the instructions to install the "USB Test and Measurement Device".

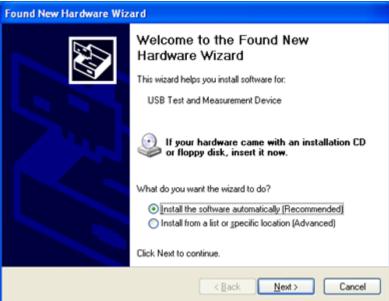

Acquire the USB VISA descriptor of the M300 series Data Acquisition/Switch System: press Utility → I/O → USB → Device and the VISA descriptor is displayed at the interface, as shown in the figure below. Here, the VISA descriptor of the M300 series Data Acquisition/Switch System is usb0::6833::3200::M300123123123::0::INSTR.

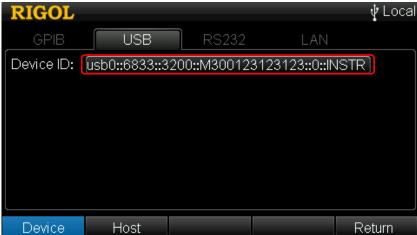

By now, the programming preparations are finished.

# **LabVIEW Programming Demo**

The program used in this Demo: LabVIEW 2009

**The functions realized in this Demo:** search for the instrument address, connect the instrument, send command and read the return value.

- 1 Run LabVIEW 2009, create a VI file and name it as M300\_Demo\_LABVIEW.
- Add controls in the front panel interface, including the Address bar, Slot bar, Command bar, Channel bar and Return bar, the Connect, Write, Read, Exit, DCV, DCI, ACV, ACI, 2WR, 4WR, Frequency, Period, Temperature, Anysensor, Init Scan, Abort Scan and System Error buttons as well as Temperature Type and Anysensor Type combo boxes.

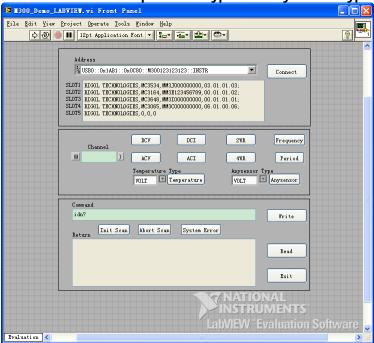

3 Click **Show Block Diagram** in the **Window** menu to create event structure.

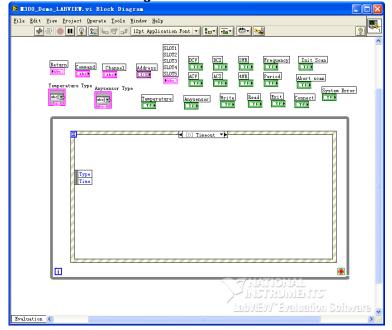

- 4 Add button events as follows.
  - (1) Connect the instrument (including error processing) first, then query the module information for the five slots and display the module information in the **slot** bar.

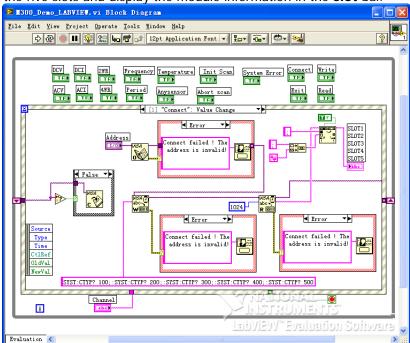

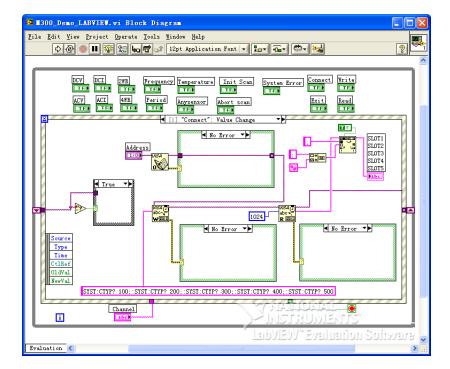

(2) The text value of Channel control has changed.

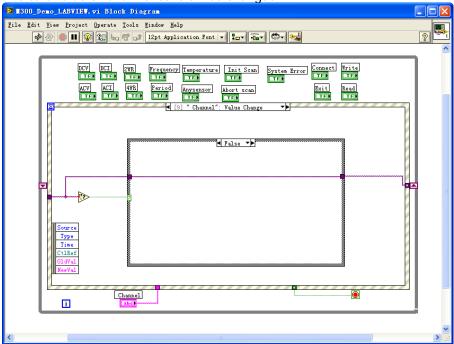

(3) Configure the specified channels to the DCV measurement function and overwrite the current scan list.

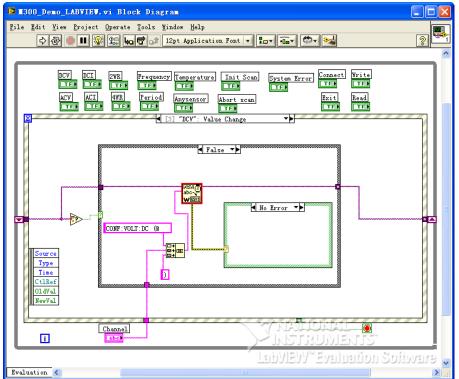

(4) Configure the specified channels to the DCI measurement function and overwrite the current scan list.

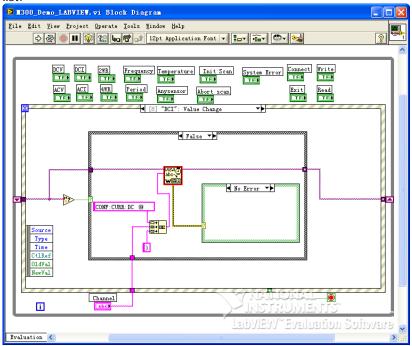

(5) Configure the specified channels to the ACV measurement function and overwrite the current scan list.

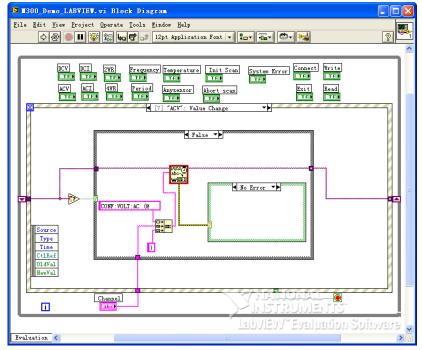

(6) Configure the specified channels to the ACI measurement function and overwrite the current scan list.

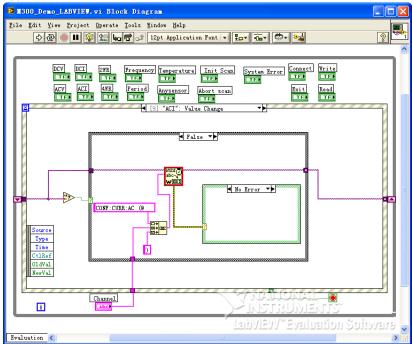

(7) Configure the specified channels to the 2WR measurement function and overwrite the current scan list.

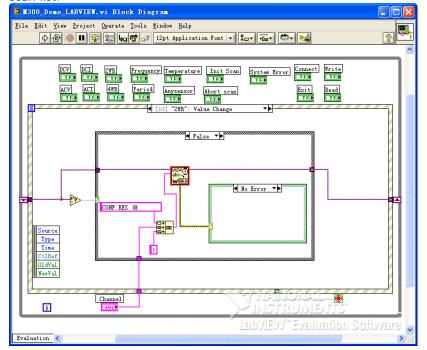

(8) Configure the specified channels to the 4WR measurement function and overwrite the current scan list.

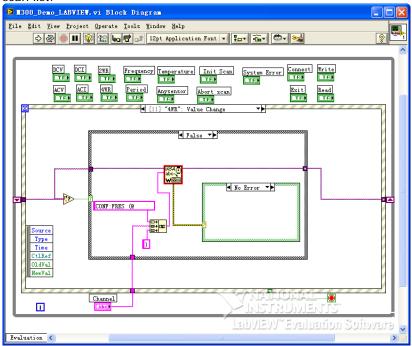

(9) Configure the specified channels to the Frequency measurement function and overwrite the current scan list.

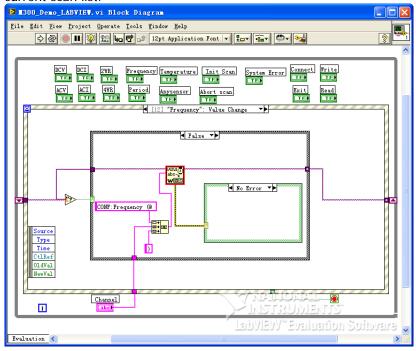

(10) Configure the specified channels to the Period measurement function and overwrite the current scan list.

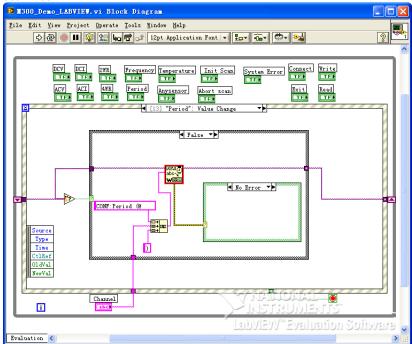

(11) Configure the specified channels to the Temperature measurement function and overwrite the current scan list.

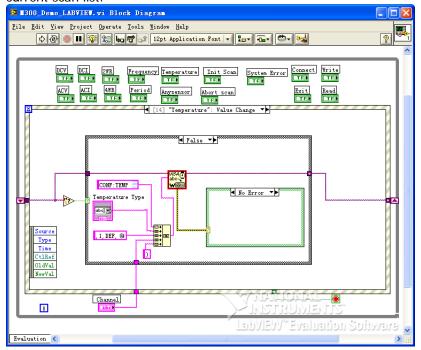

(12) Configure the specified channels to the AnySensor measurement function and overwrite the current scan list.

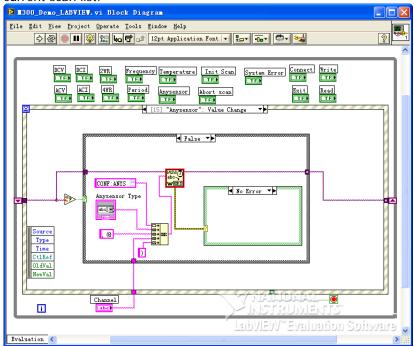

(13) Write operation (including error judgment):

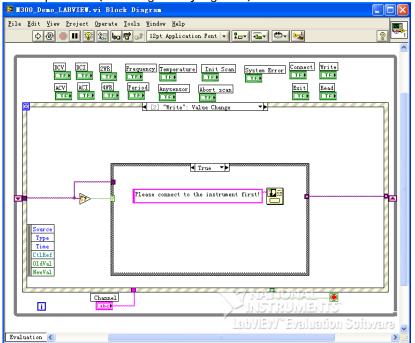

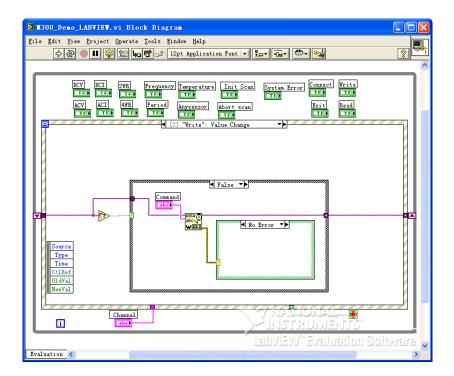

(14) Read operation (including error processing):

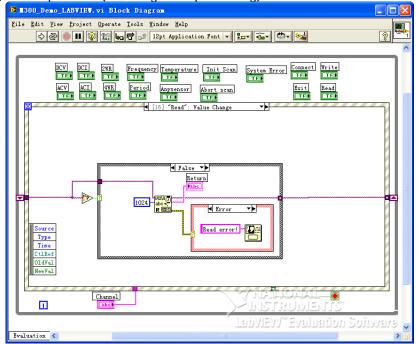

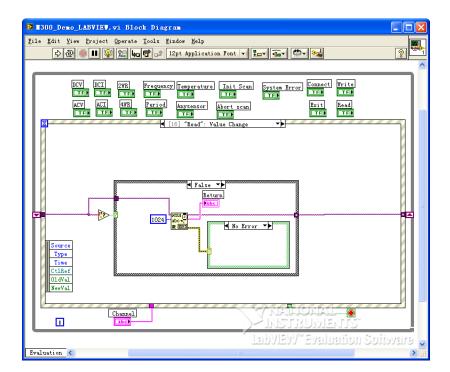

### (15) Exit:

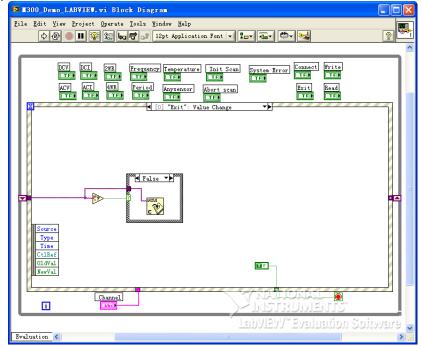

- 5 Running results.
  - 1) Click the **Address** dropdown box and select the VISA resource name; click **Connect** to connect the instrument; enter the command into the **Command** textbox and click **Write** to write the command into the instrument. If the command is a query command, click **Read** and the return value is displayed in the **Return** textbox.

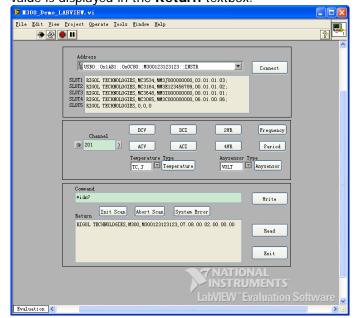

2) Run the program. Click the Address dropdown box and select the VISA resource name; click Connect to connect the instrument; enter the channel number in the channel textbox; click any measurement button to configure the specified channels as the corresponding measurement function and overwrite the current scan list.

For example, enter 201:203 n the **channel** textbox, then select the sensor type from the **Temperature Type** combo box, click the **Temperature** button to make the configuration valid, send the CONF? command to query the configuration of the current scan list. The running results are as shown in the figure below.

The channel formats are as follws.

101 represents channel 01 on the module in Slot1;

101:103 represents channels 01 through 03 on the module in Slot1;

101:103,301 represents channels 01 through 03 on the module in Slot1 and channel 01 on the module in Slot3.

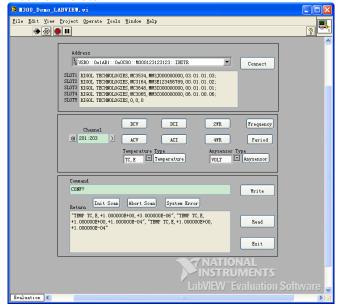

- 3) Click the **InitScan** button to place the instrument in the "wait-for-trigger" state.
- 4) Click the **Abort Scan** button to abort the scan in progress.
- 5) Click the **System Error** button to query a system error. Click the **Read** button to read and clear the error.

# C++ Programming Demo

The program used in this Demo: Microsoft Visual Studio 2008

**The functions realized in this Demo:** search for the instrument address, connect the instrument, send command and read the return value.

- 1 Run Microsoft Visual Studio 2008, create a MFC project based on dialog box and name it as M300\_Demo\_VC.
- Add a visa library by adding the statement as follows to the M300\_Demo\_VCDlg.cpp file. #pragma comment (lib, "C:\Program Files\IVI Foundation\VISA\WinNT\lib\msc ")

#### Note:

The path added here is related to the NI-VISA installation path on your PC. Here, the NI-VISA is installed under C:\Program Files\IVI Foundation\VISA.

Add the **Text**, **Edit**, **Button**, **Radio Button**, **Combo Box** and **Group Box** controls and the layout is as shown in the figure below.

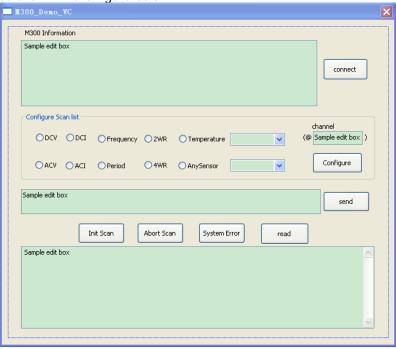

4 Click **Project→Add variable** and add the **Edit**, **Radio Button** and **Combo Box** control variables in the pop-up interface. The explanations of the variables are as shown in the table below.

| Control         | Variable Type | Variable Name         | Explanation             |
|-----------------|---------------|-----------------------|-------------------------|
| edtM300INfo     | CString       | strM300Info           | M300 Information        |
| edtSendCommand  | CString       | strSendCommand        | Command                 |
| edtReadFromM300 | CString       | strReadFromM300       | Return value            |
| edtChannel      | CString       | strChannel            | Channel Number          |
| rbtnDCV         | CButton       | m_ctrlrbtnDCV         | DCV measurement         |
| rbtnDCI         | CButton       | m_ctrlrbtnDCI         | DCI measurement         |
| rbtnACV         | CButton       | m_ctrlrbtnACV         | ACV measurement         |
| rbtnACI         | CButton       | m_ctrlrbtnACI         | ACI measurement         |
| rbtn2WR         | CButton       | m_ctrlrbtn2WR         | 2WR measurement         |
| rbtn4WR         | CButton       | m_ctrlrbtn4WR         | 4WR measurement         |
| rbtnFrequency   | CButton       | m_ctrlrbtnFrequency   | Frequency measurement   |
| rbtnPeriod      | CButton       | m_ctrlrbtnPeriod      | Period measurement      |
| rbtnTemperature | CButton       | m_ctrlrbtnTemperature | Temperature measurement |

| rbtnAnysensor   | CButton   | m_ctrlrbtnAnysensor   | Anysensor measurement   |
|-----------------|-----------|-----------------------|-------------------------|
| cmboxSelAnyType | CComboBox | m_ctrlcmboxSelAnyType | Temperature sensor type |
| cmboxSelTemType | CComboBox | m ctrlcmboxSelTemType | Anysensor type          |

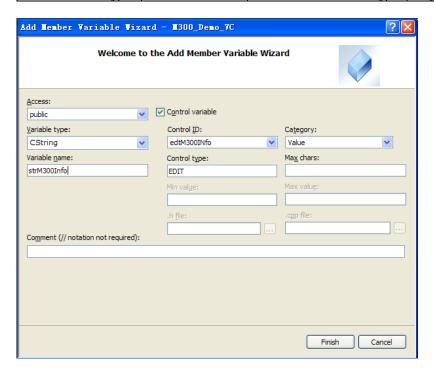

5 Initiate the **ComboBox** items by adding the statement as follows to the OnInitDialog() function.

```
//Initiate the cmboxSelAnyType item
m_ctrlcmboxSelAnyType.AddString("VOLT");
m_ctrlcmboxSelAnyType.AddString("CURR");
m_ctrlcmboxSelAnyType.AddString("RES");
m_ctrlcmboxSelAnyType.AddString("FRES");
m_ctrlcmboxSelAnyType.SetCurSel(0);
//Initiate the cmboxSelTemType item
m_ctrlcmboxSelTemType.AddString("TC,J");
m_ctrlcmboxSelTemType.AddString("TC,K");
m_ctrlcmboxSelTemType.AddString("TC,B");
m_ctrlcmboxSelTemType.AddString("TC,E");
m_ctrlcmboxSelTemType.AddString("TC,N");
m_ctrlcmboxSelTemType.AddString("TC,R");
m_ctrlcmboxSelTemType.AddString("TC,S");
m_ctrlcmboxSelTemType.AddString("TC,T");
m_ctrlcmboxSelTemType.AddString("THER,2252");
m_ctrlcmboxSelTemType.AddString("THER,3000");
m_ctrlcmboxSelTemType.AddString("THER,5000");
m_ctrlcmboxSelTemType.AddString("THER,10000");
m\_ctrlcmboxSelTemType.AddString("THER,30000");\\
m_ctrlcmboxSelTemType.AddString("RTD,85");
m_ctrlcmboxSelTemType.AddString("RTD,89");
m_ctrlcmboxSelTemType.AddString("RTD,91");
m_ctrlcmboxSelTemType.AddString("RTD,92");
m_ctrlcmboxSelTemType.AddString("FRTD,85");
m_ctrlcmboxSelTemType.AddString("FRTD,89");
m_ctrlcmboxSelTemType.AddString("FRTD,91");
m_ctrlcmboxSelTemType.AddString("FRTD,92");
m_ctrlcmboxSelTemType.SetCurSel(0);
```

Encapsulate the write and read operations of VISA. 1) Encapsulate the write operation of VISA for easier operation. bool CM300\_Demo\_VCDlg::InstrWrite(CString strContent) //write function { ViSession defaultRM,instr; ViStatus status; ViUInt32 retCount; char \* SendBuf = NULL; char \* SendAddr = NULL; bool bWriteOK = false; CString str; //Change the address's data style from CString to char\* SendAddr = strAddr.GetBuffer(strAddr.GetLength()); strcpy(SendAddr,strAddr); strAddr.ReleaseBuffer(); //Change the command's data style from CString to char\* SendBuf = strContent.GetBuffer(strContent.GetLength()); strcpy(SendBuf,strContent); strContent.ReleaseBuffer(); //open the VISA instrument status = viOpenDefaultRM(&defaultRM); if (status < VI SUCCESS) { AfxMessageBox("No VISA instrument was opened!"); return false: } status = viOpen(defaultRM, SendAddr, VI\_NULL, VI\_NULL, &instr); //write command to the instrument status = viWrite(instr, (unsigned char \*)SendBuf, strlen(SendBuf), &retCount); //close the instrument status = viClose(instr); status = viClose(defaultRM); return bWriteOK; Encapsulate the read operation of VISA for easier operation. bool CM300\_Demo\_VCDlg::InstrRead(CString \*pstrResult) //Read from the instrument ViSession defaultRM,instr; ViStatus status: ViUInt32 retCount; char \* SendAddr = NULL; unsigned char RecBuf[MAX\_REC\_SIZE] ; bool bReadOK = false; CString str; memset(RecBuf,'\0',MAX\_REC\_SIZE); //Change the address's data style from CString to char\* SendAddr = strAddr.GetBuffer(strAddr.GetLength()); strcpy(SendAddr,strAddr); strAddr.ReleaseBuffer();

```
memset(RecBuf,0,MAX_REC_SIZE);
    //open the VISA instrument
    status = viOpenDefaultRM(&defaultRM);
    if (status < VI_SUCCESS)</pre>
    {
         // Error Initializing VISA...exiting
         AfxMessageBox("No VISA instrument was opened !");
         return false:
    }
    //open the instrument
    status = viOpen(defaultRM, SendAddr, VI_NULL, VI_NULL, &instr);
    //read from the instrument
    status = viRead(instr, RecBuf, MAX_REC_SIZE-1, &retCount);
    //The operation completed successfully and the END indicator was received (for interfaces that
have END indicators).
    if (status == VI_SUCCESS)
    {
         (*pstrResult).Format("%s",RecBuf);
    //The specified termination character was read but no END indicator was received. This
completion code is returned regardless of whether the number of bytes read is equal to count.
    else if (status == VI_SUCCESS_TERM_CHAR)
    {
         (*pstrResult).Format("%s",RecBuf);
    //The number of bytes read is equal to count. No END indicator was received and no termination
character was read.
    else if (status == VI_SUCCESS_MAX_CNT)
         //(*pstrResult).Format("%s",RecBuf);
         *pstrResult = RecBuf;
         *pstrResult = *pstrResult + "\r\n (!!Warning!!The number of bytes transferred is equal to
the requested input count. More data might be available.)";
    }
    else
    {
         *pstrResult = "(!!Warning!! An error occurred!!.)";
    //close the instrument
    status = viClose(instr);
    status = viClose(defaultRM);
    return bReadOK;
Add the Button control message response code.
    Connect the instrument.
void CM300_Demo_VCDlg::OnBnClickedbtnconnect()
{
    // TODO: Add your control notification handler code here
    ViStatus status;
    ViSession defaultRM;
    ViString expr = "?*";
    ViPFindList findList = new unsigned long;
    ViPUInt32 retcnt = new unsigned long;
```

```
ViChar instrDesc[1000];
    CString strSrc = NULL;
    CString strInstr = NULL;
    CString strCommand[5] = {"SYST:CTYP? 100", "SYST:CTYP? 200", "SYST:CTYP?
300", "SYST:CTYP? 400", "SYST:CTYP? 500"};
    CString strM300InfoTemp = "";
    CString strSlot = "";
    unsigned long i = 0;
    bool bFindDP = false;
    status = viOpenDefaultRM(&defaultRM);
    if (status < VI_SUCCESS)</pre>
         // Error Initializing VISA...exiting
         MessageBox("No VISA instrument was opened!");
         return:
    }
    memset(instrDesc,0,1000);
    // Find resource
    status = viFindRsrc(defaultRM,expr,findList, retcnt, instrDesc);
    for (i = 0; i < (*retcnt); i++)
    {
         // Get instrument name
         strSrc.Format("%s",instrDesc);
         strAddr = strSrc;
         InstrWrite("*IDN?");
         ::Sleep(200);
         InstrRead(&strInstr);
       // If the instrument(resource) belongs to the M300 then jump out //from the loop
         strInstr.MakeUpper();
         if (strInstr.Find("M300") >= 0)
         {
              bFindDP = true;
              strM300InfoTemp = strInstr;
             break;
         }
         //Find next instrument
         status = viFindNext(*findList,instrDesc);
    }
    if (bFindDP == false)
         MessageBox("Didn't find any M300!");
    //Dispaly the M300 information
    strM300InfoTemp = strInstr;
    for(int i=0; i < 5; i + +)
    {
         strSlot.Format("%d",i+1);
         InstrWrite( strCommand[i] );
         ::Sleep(100);
         InstrRead(&strInstr);
         strM300InfoTemp = strM300InfoTemp + "\r\n" + "SLOT " +strSlot +": "+strInstr.Mid(19);
    }
```

```
strM300Info = strM300InfoTemp;
    UpdateData(false);
}
2)
   Write operation.
void CM300_Demo_VCDlg::OnBnClickedbtnsend()
    // TODO: Add your control notification handler code here
    UpdateData(true);
    if( strM300Info.IsEmpty() )
    {
         MessageBox("Please connect to the instrument first!");
    if( strSendCommand.IsEmpty() )
        MessageBox("Please input the command first!");
    }
    else
    {
         InstrWrite(strSendCommand);
    UpdateData(false);
}
3)
    Read operation.
void CM300_Demo_VCDlg::OnBnClickedbtnread()
{
    // TODO: Add your control notification handler code here
    UpdateData(true);
    strReadFromM300.Empty();
    InstrRead(&strReadFromM300);
    UpdateData(false);
}
4)
    Configure the scan list.
void CM300_Demo_VCDlg::OnBnClickedbtnconfigure()
    // TODO: Add your control notification handler code here
    CString strCommand = "CONF:";
    CString strType = "";
    int nIndex = 0;
    UpdateData(true);
    if(strMeasurement == "")
    {
         MessageBox("Please Select one measurement for the specified channels!");
    }
    else
        if(strChannel.IsEmpty())
         {
             MessageBox("Please input the channel number frist!");
         }
        else
         {
             if(strMeasurement == "Temperature")
                  nIndex = m_ctrlcmboxSelTemType.GetCurSel();
                 m_ctrlcmboxSelTemType.GetLBText(nIndex,strType);
                  strCommand = strCommand + strMeasurement + " " + strType + ",1,DEF," + "(@"
```

```
+ strChannel + ")";
                  else if(strMeasurement == "Anysensor")
                      nIndex = m_ctrlcmboxSelAnyType.GetCurSel();
                      m_ctrlcmboxSelAnyType.GetLBText(nIndex,strType);
                      strCommand = strCommand + strMeasurement + " " + strType + ",(@" +
    strChannel + ")";
                  else
                  {
                      strCommand = strCommand + strMeasurement + " (@" + strChannel + ")";
                  InstrWrite(strCommand);
             }
         UpdateData(false);
        Initialize scan list.
    void CM300_Demo_VCDlg::OnBnClickedbtninitscan()
         // TODO: Add your control notification handler code here
         CString strCommand = "INIT";
         InstrWrite(strCommand);
    }
    6) Abort the scan.
    void CM300_Demo_VCDlg::OnBnClickedbtnabortscan()
         // TODO: Add your control notification handler code here
         CString strCommand = "ABORT";
         InstrWrite(strCommand);
    }
    7) Query the system error.
    void CM300_Demo_VCDlg::OnBnClickedbtnsyserr()
         // TODO: Add your control notification handler code here
         CString strCommand = "SYST:Error?";
         InstrWrite(strCommand);
    Add the Radio Button control message response code.
8
    1) Click the rbtnDCV radio button.
    void CM300_Demo_VCDlg::OnBnClickedrbtndcv()
    {
         // TODO: Add your control notification handler code here
        if (m_ctrlrbtnDCV.GetCheck() == 1)
             strMeasurement = "VOLT:DC";
         }
         else
         {
             strMeasurement = "";
        Click the rbtnDCI radio button.
    void CM300_Demo_VCDlg::OnBnClickedrbtndci()
    {
         // TODO: Add your control notification handler code here
         if (m_ctrlrbtnDCI.GetCheck() == 1)
```

```
{
         strMeasurement = "CURR:DC";
    }
    else
    {
         strMeasurement = "";
    }
}
3)
    Click the rbtnACV radio button.
void CM300_Demo_VCDlg::OnBnClickedrbtnacv()
    // TODO: Add your control notification handler code here
    if (m_ctrlrbtnACV.GetCheck() == 1)
         strMeasurement = "VOLT:AC";
    }
    else
    {
         strMeasurement = "";
    }
}
    Click the rbtnACI radio button.
void CM300_Demo_VCDlg::OnBnClickedrbtnaci()
    // TODO: Add your control notification handler code here
    if (m_ctrlrbtnACI.GetCheck() == 1)
    {
         strMeasurement = "CURR:AC";
    }
    else
    {
         strMeasurement = "";
    }
}
    Click the rbtn2WR radio button.
void CM300_Demo_VCDlg::OnBnClickedrbtn2wr()
    // TODO: Add your control notification handler code here
    if (m_ctrlrbtn2WR.GetCheck() == 1)
    {
         strMeasurement = "Resistance";
    }
    else
    {
         strMeasurement = "";
    }
}
6)
    Click the rbtn4WR radio button.
void CM300_Demo_VCDlg::OnBnClickedrbtn4wr()
{
    // TODO: Add your control notification handler code here
    if (m_ctrlrbtn4WR.GetCheck() == 1)
    {
         strMeasurement = "FResistance";
    }
    else
    {
         strMeasurement = "";
```

```
}
}
7)
    Click the rbtnFrequency radio button.
void CM300_Demo_VCDlg::OnBnClickedrbtnfrequency()
    // TODO: Add your control notification handler code here
    if (m_ctrlrbtnFrequency.GetCheck() == 1)
    {
        strMeasurement = "Frequency";
    }
    else
    {
        strMeasurement = "";
    }
8)
    Click the rbtnPeriod radio button.
void CM300_Demo_VCDlg::OnBnClickedrbtnperiod()
    // TODO: Add your control notification handler code here
    if (m_ctrlrbtnPeriod.GetCheck() == 1)
    {
        strMeasurement = "Period";
    }
    else
    {
        strMeasurement = "";
    }
9)
    Click the rbtnTemperature radio button.
void CM300_Demo_VCDlg::OnBnClickedrbtntemperature()
    // TODO: Add your control notification handler code here
    if (m_ctrlrbtnTemperature.GetCheck() == 1)
    {
        strMeasurement = "Temperature";
    }
    else
    {
        strMeasurement = "";
10) Click the rbtnAnysensor radio button.
void CM300_Demo_VCDlg::OnBnClickedrbtnanysensor()
    // TODO: Add your control notification handler code here
    if (m_ctrlrbtnAnysensor.GetCheck() == 1)
    {
        strMeasurement = "Anysensor";
    }
    else
    {
        strMeasurement = "";
    }
```

- 9 Running results.
  - 1) Click **Connect** to search for the M300 series Data Acquisition/Switch System and connect it;
  - 2) Enter a command into the **Command** textbox, for example, \*IDN?;
  - 3) Click **Send** to send the command;

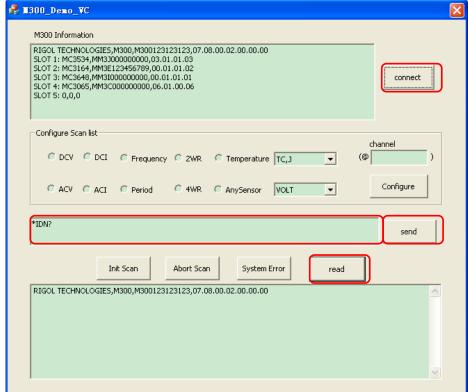

4) Click **Read** to read the return value. The running results are as shown in the figure below.

5) You can select the desired measurement functions for the specified channels and click the **Configure** button to configure the scan list with the current configuration.

The channel formats are as follws.

- 101 represents channel 01 on the module in Slot1;
- 101:103 represents channels 01 through 03 on the module in Slot1;
- 101:103,301 represents channels 01 through 03 on the module in Slot1 and channel 01 on the module in Slot3.

6) Send the "CONF?" command to query the configuration of the current scan list. The running results are as shown in the figure below.

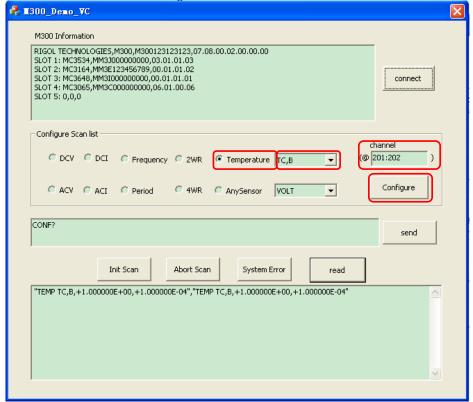

- 7) Click the **InitScan** button to place the instrument in the "wait-for-trigger" state.
- 8) Click the **Abort Scan** button to abort the scan in progress.
- 9) Click the **System Error** button to query a system error. Click the **read** button to read and clear the error.

#### C# Programming Demo

The program used in this Demo: Microsoft Visual Studio 2008

The functions realized in this Demo: search for the instrument address, connect the instrument, send command and read the return value, configure the scan list etc.

- Run Microsoft Visual Studio 2008, create a C# project based on Windows Form Application and name it as M300 Demo CSharp.

```
Add a visa library by adding the statement as follows to Form1.cs.
         using System.Runtime.InteropServices;
         /*Function:Queries a VISA system to locate the resources associated with a specified interface*/
         [DllImport("visa32.dll")]
         public static extern Int32 viFindRsrc(Int32 sesn, string expr, ref Int32 vi, ref Int32 retCount, byte[]
Desc);
         /*Function:Returns the next resource from the list of resources found during a previous call to
viFindRsrc().*/
         [DllImport("visa32.dll")]
         public static extern Int32 viFindNext(Int32 vi, byte[] Desc);
         /*Function:This function returns a session to the Default Resource Manager resource.*/
         [DllImport("visa32.dll")]
         public static extern Int32 viOpenDefaultRM(ref Int32 sesn);
         /*Function:Opens a session to the specified resource.*/
         [DllImport("visa32.dll")]
         private static extern Int32 viOpen(Int32 sesn, string viDexc, Int32 mode, Int32 timeout, ref Int32
vi);
         /*Function:Closes the specified session, event, or find list.*/
         [DllImport("visa32.dll")]
         private static extern Int32 viClose(Int32 vi);
         /*Function:Converts, formats, and sends the parameters designated by params to the device or
interface as specified by the format string.*/
         [DllImport("visa32.dll")]
         private static extern Int32 viVPrintf(Int32 vi, string writeFmt, Int32 para);
         /*Function:Reads, converts, and formats data using the format specifier. Stores the formatted
data in the parameters (designated by ...).*/
         [DllImport("visa32.dll")]
         private static extern Int32 viScanf(Int32 vi, string readFmt, byte[] para);
```

#### Note:

Please add the "visa32.dll" file to the current project directory.

3. Add the **Text**, **Edit**, **Button**, **CheckBox**, **ComboBox**, **Label** and **GroupBox** controls and the layout is as shown in the figure below.

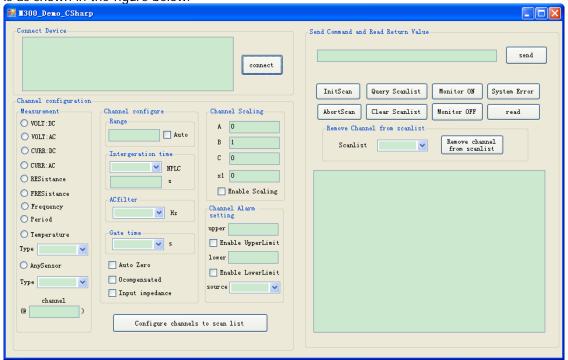

 Initialize the ComboBox items by adding the statement as follows to the Form1 Load event. private void Form1\_Load(object sender, EventArgs e)

```
//Init the NPLC parameter
cmboxNPLC.Items.Add("0.02");
cmboxNPLC.Items.Add("0.2");
cmboxNPLC.Items.Add("1");
cmboxNPLC.Items.Add("2");
cmboxNPLC.Items.Add("10");
cmboxNPLC.Items.Add("20");
cmboxNPLC.Items.Add("100");
cmboxNPLC.Items.Add("200");
cmboxNPLC.Items.Add("");
//Init the ACfilter parameter
coboxACFilter.Items.Add("3");
coboxACFilter.Items.Add("20");
coboxACFilter.Items.Add("200");
coboxACFilter.Items.Add("");
//Init the Gate time parameter
coboxGateTime.Items.Add("0.001");
coboxGateTime.Items.Add("0.01");
coboxGateTime.Items.Add("0.1");
coboxGateTime.Items.Add("1");
coboxGateTime Items.Add("");
//Init the Alarm Source parameter
cmboxSource.Items.Add("ALARm1");
cmboxSource.Items.Add("ALARm2");
cmboxSource.Items.Add("ALARm3");
cmboxSource.Items.Add("ALARm4");
//Init the Temperature type
cmboxTemp.Items.Add("TC,B");
cmboxTemp.Items.Add("TC,E");
cmboxTemp.Items.Add("TC,J");
```

```
cmboxTemp.Items.Add("TC,N");
            cmboxTemp.Items.Add("TC,R");
            cmboxTemp.Items.Add("TC,S");
            cmboxTemp.Items.Add("TC,T");
            cmboxTemp.Items.Add("THER,2252");
            cmboxTemp.Items.Add("THER,3000");
            cmboxTemp.Items.Add("THER,5000");
            cmboxTemp.Items.Add("THER,10000");
            cmboxTemp.Items.Add("THER,30000");
            cmboxTemp.Items.Add("RTD,85");
            cmboxTemp.Items.Add("RTD,89");
            cmboxTemp.Items.Add("RTD,91");
            cmboxTemp.Items.Add("RTD,92");
            cmboxTemp.Items.Add("FRTD,85");
            cmboxTemp.Items.Add("FRTD,89");
            cmboxTemp.Items.Add("FRTD,91");
            cmboxTemp.Items.Add("FRTD,92");
            //Init the Anysensor type
            cmboxAnySensor.Items.Add("VOLT");
            cmboxAnySensor.Items.Add("CURR");
            cmboxAnySensor.Items.Add("RES");
            cmboxAnySensor.Items.Add("FRES");
            cmboxAnySensor.Items.Add("FREQ");
5.
    Encapsulate the write and read operations of VISA.
         Encapsulate the write operation of VISA for easier operation.
            private void Device_Send(string Cmd)
                 string strCmd = Cmd + '\n';
                 long IDevReturn = 0;
                 IDevReturn = viVPrintf(g_i32VisaIO, strCmd, 0);
                 if (IDevReturn < 0)
                     MessageBox.Show(this, "Failed to send commands! ", "Tip",
    MessageBoxButtons.OK, MessageBoxIcon.Information);
                 else
                 { }
            }
        Encapsulate the read operation of VISA for easier operation.
            private string ReadFromDev()
            {
                 string strReturn = "";
                 byte[] temp = new byte[10000];
                 long IDevReturn = 0;
                 IDevReturn = viScanf(g_i32VisaIO, "%t", temp);
                 if (IDevReturn < 0)
                     MessageBox.Show(this, "Read fail! ", "Tip", MessageBoxButtons.OK,
    MessageBoxIcon.Information);
                     return strReturn;
                 }
                 else
                 { }
```

```
strReturn = Encoding.ASCII.GetString(temp);
             if (strReturn.IndexOf('\n') != -1)
             {
                 strReturn = strReturn.Substring(0, strReturn.IndexOf('\n'));
             }
             else
             { }
             return strReturn;
        }
Add the Click event of the button controls.
    Connect the instrument.
    //Define the Global Variables of visa
    byte[] g_bpRsrcName;
                                                           //Resource name byte array
    Int32 g_i32RsrcManager;
                                                         //Resource manager identifier
    Int32 g_i32VisaIO;
                                                       //Dialogue channel
                                                       //Current device VISA Address
    string g_strCurrentDevice;
    public string[] DevResource = new string[10];
                                                     //Used to store Device resources
    public string DevInfoReturn = "";
                                                     //The returned device information
       private void btnConnect_Click(object sender, EventArgs e)
        {
             string[] CMD_SYST_INFO = {"SYST:CTYP? 100", "SYST:CTYP? 200", "SYST:CTYP? 300",
"SYST:CTYP? 400", "SYST:CTYP? 500" };
             string[] strCMDReturn = new string[6];
             Int32 intFuncReturn = 0;
             string strSlotTemp = "";
             string strTemp = "";
             string CurrentDeviceM300 = "";
             g_bpRsrcName = new byte[200];
             Int32 fList = 0;
             Int32 DeviceNum = 0;
             Int32 retCount = 0;
             // Find Device
             viOpenDefaultRM(ref g_i32RsrcManager);
             retCount = viFindRsrc(g_i32RsrcManager, "?*", ref fList, ref DeviceNum,
g_bpRsrcName);
             if (DeviceNum > 0)
                 for (int i = 0; i < DeviceNum; i++)
                 {
                      strTemp = Encoding.ASCII.GetString(g_bpRsrcName);
                      g_strCurrentDevice = strTemp.Substring(0, strTemp.IndexOf('\0'));
                      DevResource[i] = g_strCurrentDevice;
                      retCount = viFindNext(fList, g_bpRsrcName);
                      if (retCount >= 0)
                      {
                          i++;
                          strTemp = Encoding.ASCII.GetString(g_bpRsrcName);
                          g_strCurrentDevice = strTemp.Substring(0, strTemp.IndexOf('\0'));
                          DevResource[i] = g_strCurrentDevice;
                      }
                 }
             }
             else
             {
```

```
MessageBox.Show(this, "Din't found any instrument! ", "Tip",
MessageBoxButtons.OK, MessageBoxIcon.Information);
                 txtM300Info.Text = "";
                 return;
            }
            // judge whether the instrument is M300 or not and dispaly M300 Information
            for (int j = 0; (j < 10) && (DevResource[j] != null); j++)
                 if (DevResource[j].Substring(22, 4) == "M300")
                     CurrentDeviceM300 = DevResource[j];
                     break;
            if (CurrentDeviceM300.Substring(22, 4) == "M300")
                 intFuncReturn = viOpen(g_i32RsrcManager, CurrentDeviceM300, 0, 3000, ref
g_i32VisaIO);
                 if (intFuncReturn >= 0)
                     Device_Send("*IDN?");
                     DevInfoReturn = ReadFromDev();
                     try
                     {
                         if (DevInfoReturn.Substring(0, 23) == "RIGOL TECHNOLOGIES,M300")
                              DevInfoReturn = DevInfoReturn + "\r\n";
                              for (int i = 0; i < 5; i++)
                                  strSlotTemp = Convert.ToString(i + 1);
                                  Device_Send(CMD_SYST_INFO[i]);
                                  strCMDReturn[i] = ReadFromDev();
                                  DevInfoReturn = DevInfoReturn + "Slot" + strSlotTemp + ":" +
strCMDReturn[i].Substring(19) + "\r\n";
                              txtM300Info.Text = DevInfoReturn;
                         }
                         else
                              viClose(q_i32VisaIO);
                              MessageBox.Show(this, "Not RIGOL M300!", "Message",
MessageBoxButtons.OK, MessageBoxIcon.Information);
                              this.Refresh();
                         }
                     }
                     catch
                         MessageBox.Show("The M300 information is not correct! ", "Tip",
MessageBoxButtons.OK, MessageBoxIcon.Information);
                     Device_Send("*CLS");
                 }
            }
            else
            {
                 viClose(g_i32VisaIO);
```

```
MessageBox.Show(this, "Not RIGOL M300! ", "Message", MessageBoxButtons.OK,
MessageBoxIcon.Information);
    Configure the specified channels and add them into the scan list.
2)
        private void btnChConfOK_Click(object sender, EventArgs e)
            string strCommand="*IDN?";
            string strMeasurement = "";
            string strReturn = "";
            string strChNum = "";
            int s32pos = 0;
            bool bMeasIsSuit = false;
            string[] strScanList;
            //make sure M300 is connected to PC
            try
             {
                 Device Send(strCommand);
                 strReturn = ReadFromDev();
                 if (strReturn == "")
                 {
                     throw new ArgumentNullException();
            }
            catch
                 MessageBox.Show("Please make sure the M300 was connected");
                 return;
            //update scanlist and save the former channels of the scanlist
            strCommand = "ROUT:SCAN?";
            Device_Send(strCommand);
            Thread.Sleep(300);
            strReturn = ReadFromDev();
            s32pos = strReturn.IndexOf("@");
            strReturn = strReturn.Substring(s32pos + 1);
            strReturn = strReturn.Remove(strReturn.LastIndexOf(")"), 1);
            if (strReturn == "")
            {
                 strChNum = strReturn;
            }
            else
             {
                 strChNum = strReturn + ",";
            if (txtChannels.Text != "")
                 //Configure DCV/DCI mesurement
                 if (rbtnDCV.Checked == true || rbtnDCI.Checked == true)
                 {
                     if (rbtnDCV.Checked == true)
                     {
                         strMeasurement = "VOLT";
                     }
                     else
                         strMeasurement = "CURR";
```

```
//configure measurement
                    strCommand = "CONF:" + strMeasurement + " (@" + txtChannels.Text + ")";
                    Device_Send(strCommand);
                    //configure range
                    if (chkRangeAuto.Checked == true || txtRange.Text != "")
                        if (chkRangeAuto.Checked == true)
                         {
                             strCommand = strMeasurement + ":RANG:AUTO ON";
                        }
                        else
                         {
                             strCommand = strMeasurement + ":RANG" + txtRange.Text;
                        strCommand = strCommand + ",(@" + txtChannels.Text + ")";
                        Device_Send(strCommand);
                    }
                    else { }
                    //configure intergeration time
                    if (cmboxNPLC.Text != "" || txtIntertime.Text != "")
                        if (cmboxNPLC.Text != "")
                        {
                             strCommand = strMeasurement + ":NPLC " + cmboxNPLC.Text;
                        }
                        else
                         {
                             strCommand = strMeasurement + ":APER " + txtIntertime.Text;
                        strCommand = strCommand + ",(@" + txtChannels.Text + ")";
                        Device_Send(strCommand);
                    }
                    else { }
                    //configure auto az
                    if (chkAZ.Checked == true)
                        strCommand = "ZERO:AUTO ON";
                        strCommand = strCommand + ",(@" + txtChannels.Text + ")";
                        Device_Send(strCommand);
                    //configure Input impedance
                    if (rbtnDCV.Checked == true)
                        if (chkInputimp.Checked == true)
                             strCommand = "INP:IMP:AUTO ON," + "(@" + txtChannels.Text +
")";
                             Device_Send(strCommand);
                        }
                    }
                //Configure ACV/ACI mesurement
                else if (rbtnACV.Checked == true || rbtnACI.Checked == true)
                    if (rbtnACV.Checked == true)
                    {
                        strMeasurement = rbtnACV.Text;
```

```
}
    else
    {
        strMeasurement = rbtnACI.Text;
    //configure measurement
    strCommand = "CONF:" + strMeasurement + " (@" + txtChannels.Text + ")";
    Device_Send(strCommand);
    //configure range
    if (chkRangeAuto.Checked == true || txtRange.Text != "")
        if (chkRangeAuto.Checked == true)
            strCommand = strMeasurement + ":RANG:AUTO ON";
        else
        {
            strCommand = strMeasurement + ":RANG " + txtRange.Text;
        strCommand = strCommand + ",(@" + txtChannels.Text + ")";
        Device_Send(strCommand);
    }
    else { }
    //configure ACFilter
    if (coboxACFilter.Text != "")
    {
        strCommand = strMeasurement + ":BAND " + coboxACFilter.Text;
        strCommand = strCommand + ",(@" + txtChannels.Text + ")";
        Device_Send(strCommand);
    }
    else { }
//Configure RES/FRES mesurement
else if (rbtnRES.Checked == true || rbtnFRES.Checked == true)
    if (rbtnRES.Checked == true)
    {
        strMeasurement = "RES";
    }
    else
        strMeasurement = "FRES";
    }
    //configure measurement
    strCommand = "CONF:" + strMeasurement + " (@" + txtChannels.Text + ")";
    Device_Send(strCommand);
    //configure range
    if (chkRangeAuto.Checked == true || txtRange.Text != "")
    {
        if (chkRangeAuto.Checked == true)
        {
            strCommand = strMeasurement + ":RANG:AUTO ON";
        }
        else
            strCommand = strMeasurement + ":RANG " + txtRange.Text;
        }
```

```
strCommand = strCommand + ",(@" + txtChannels.Text + ")";
        Device_Send(strCommand);
    }
    else { }
    //configure intergeration time
    if (cmboxNPLC.Text != "" || txtIntertime.Text != "")
        if (cmboxNPLC.Text != "")
        {
            strCommand = strMeasurement + ":NPLC " + cmboxNPLC.Text;
        }
        else
        {
            strCommand = strMeasurement + ":APER " + txtIntertime.Text;
        strCommand = strCommand + ",(@" + txtChannels.Text + ")";
        Device_Send(strCommand);
    else { }
    //configure auto az
    if (chkAZ.Checked == true)
        strCommand = "ZERO:AUTO ON";
        strCommand = strCommand + ",(@" + txtChannels.Text + ")";
        Device Send(strCommand);
    //configure Ocompensated
    if (chkOcomp.Checked == true)
        strCommand = strMeasurement + ":OCOM ON";
        strCommand = strCommand + ",(@" + txtChannels.Text + ")";
        Device_Send(strCommand);
    }
}
//Configure Frequency/period mesurement
else if (rbtnFrequency.Checked == true || rbtnPeriod.Checked == true)
{
    if (rbtnFrequency.Checked == true)
    {
        strMeasurement = "FREQ";
    }
    else
        strMeasurement = "PER";
    }
    //configure measurement
    strCommand = "CONF:" + strMeasurement + " (@" + txtChannels.Text + ")";
    Device_Send(strCommand);
    //configure range
    if (chkRangeAuto.Checked == true && txtRange.Text != "")
        if (chkRangeAuto.Checked == true)
            strCommand = strMeasurement + "VOLT:RANG:AUTO ON";
        }
        else
        {
```

```
strCommand = strMeasurement + "VOLT:RANG" + txtRange.Text;
                        strCommand = strCommand + ",(@" + txtChannels.Text + ")";
                         Device_Send(strCommand);
                    }
                    else { }
                    //configure ACFilter
                    if (coboxACFilter.Text != "")
                        strCommand = strMeasurement + ":RANG:LOW " + coboxACFilter.Text;
                        strCommand = strCommand + ",(@" + txtChannels.Text + ")";
                         Device_Send(strCommand);
                    }
                    else { }
                    //configure Gate time
                    if (coboxGateTime.Text != "")
                         strCommand = strMeasurement + ":APER " + coboxGateTime.Text;
                         strCommand = strCommand + ",(@" + txtChannels.Text + ")";
                         Device_Send(strCommand);
                    }
                    else { }
                //Configure Temperature mesurement
                else if (rbtnTemp.Checked == true)
                    if (cmboxTemp.Text != "")
                         strMeasurement = "TEMP";
                         strCommand = "CONF:TEMP" + cmboxTemp.Text + ",1,DEF," + "(@" +
txtChannels.Text + ")";
                         Device_Send(strCommand);
                         //configure intergeration time
                        if (cmboxNPLC.Text != "" || txtIntertime.Text != "")
                             if (cmboxNPLC.Text != "")
                             {
                                 strCommand = strMeasurement + ":NPLC " + cmboxNPLC.Text;
                             }
                             else
                             {
                                 strCommand = strMeasurement + ":APER " + txtIntertime.Text;
                             strCommand = strCommand + ",(@" + txtChannels.Text + ")";
                             Device Send(strCommand);
                         }
                         else { }
                         //configure AZ/Ocompensated
                         if (cmboxTemp.Text.Substring(0, 2) == "TC" ||
cmboxTemp.Text.Substring(0, 2) == "TH")
                             //configure auto az
                             if (chkAZ.Checked == true)
                             {
                                 strCommand = "ZERO:AUTO ON";
                                 strCommand = strCommand + ",(@" + txtChannels.Text + ")";
                                 Device_Send(strCommand);
                             }
```

```
}
                         else if (cmboxTemp.Text.Substring(0, 2) == "RT" ||
cmboxTemp.Text.Substring(0, 2) == "FR")
                             //configure auto az
                             if (chkAZ.Checked == true)
                                 strCommand = "ZERO:AUTO ON";
                                 strCommand = strCommand + ",(@" + txtChannels.Text + ")";
                                 Device_Send(strCommand);
                             //configure Ocompensated
                             if (chkOcomp.Checked == true)
                                 strCommand = strMeasurement + ":OCOM ON";
                                 strCommand = strCommand + ",(@" + txtChannels.Text + ")";
                                 Device_Send(strCommand);
                         }
                         else
                         { }
                     }
                     else
                     {
                         MessageBox.Show("please Select Temperature type");
                         return;
                     }
                //Configure Anysensor mesurement
                else if (rbtnAnySensor.Checked == true)
                     if (cmboxAnySensor.Text != "")
                         strMeasurement = "SENSOR";
                         strCommand = "CONF:AnySensor" + cmboxAnySensor.Text + ",(@" +
txtChannels.Text + ")";
                         Device_Send(strCommand);
                         if (cmboxAnySensor.Text != "FREQ")
                         {
                             //Configure the intergeration time
                             if (cmboxNPLC.Text != "" || txtIntertime.Text != "")
                                 if (cmboxNPLC.Text != "")
                                     strCommand = strMeasurement + ":" +
cmboxAnySensor.Text + ":NPLC " + cmboxNPLC.Text;
                                 }
                                 else
                                 {
                                     strCommand = strMeasurement + ":" +
cmboxAnySensor.Text + ":APER " + txtIntertime.Text;
                                 strCommand = strCommand + ",(@" + txtChannels.Text + ")";
                                 Device_Send(strCommand);
                             //Configure the auto zero
                             if (cmboxAnySensor.Text == "VOLT" || cmboxAnySensor.Text ==
"CURR")
```

```
{
                                 if (chkAZ.Checked == true)
                                     strCommand = "ZERO:AUTO ON";
                                     strCommand = strCommand + ",(@" + txtChannels.Text +
")":
                                     Device_Send(strCommand);
                                 if (cmboxAnySensor.Text == "VOLT")
                                     //configure Input impedance for DCI
                                     if (rbtnDCV.Checked == true)
                                     {
                                         if (chkInputimp.Checked == true)
                                              strCommand = "INP:IMP:AUTO ON," + "(@" +
txtChannels.Text + ")";
                                              Device_Send(strCommand);
                                          }
                                     }
                                 }
                             if (cmboxAnySensor.Text == "RES" || cmboxAnySensor.Text ==
"FRES")
                             {
                                 //configure Ocompensated for 2WR and 4WR
                                 if (chkOcomp.Checked == true)
                                     strCommand = strMeasurement + ":" +
cmboxAnySensor.Text + ":OCOM ON";
                                     strCommand = strCommand + ",(@" + txtChannels.Text +
")";
                                     Device_Send(strCommand);
                                 }
                             }
                         }
                         else
                         {
                             //configure ACFilter for frequency
                             if (coboxACFilter.Text != "")
                                 strCommand = strMeasurement + ":" + cmboxAnySensor.Text +
":RANG:LOW " + coboxACFilter.Text;
                                 strCommand = strCommand + ",(@" + txtChannels.Text + ")";
                                 Device Send(strCommand);
                             }
                         }
                    }
                    else
                    {
                         MessageBox.Show("please Select Anysensor type");
                }
                else
                    MessageBox.Show("please Select Measurement");
                    return;
                }
```

```
//Configure Scaling
                if (chkEnableScaling.Checked == true)
                     // Set the square parameter of scaling
                     strCommand = "CALC:SCAL:SQU" + txtA.Text+ ",(@" + txtChannels.Text +
")";
                     Device_Send(strCommand);
                     // Set the gain parameter of scaling
                     strCommand = "CALC:SCAL:GAIN" + txtB.Text + ",(@" + txtChannels.Text +
")";
                     Device_Send(strCommand);
                     // Set the offset parameter of scaling
                     strCommand = "CALC:SCAL:OFFS" + txtC.Text + ",(@" + txtChannels.Text +
")";
                     Device_Send(strCommand);
                     // Set the constant parameter of scaling
                     strCommand = "CALC:SCAL:CONS" + txtX1.Text + ",(@" + txtChannels.Text +
")":
                     Device_Send(strCommand);
                     // Enable the function of scaling
                     strCommand = "CALC:SCAL:STAT ON" + ",(@" + txtChannels.Text + ")";
                     Device_Send(strCommand);
                }
                else { }
                //Configure Upper Alarm
                if (chkEnaUpperLimit.Checked == true)
                     if (txtUpper.Text != "")
                     {
                         strCommand = "CALC:LIM:UPP" + txtUpper.Text + ",(@" +
txtChannels.Text + ")";
                         Device_Send(strCommand);
                         strCommand = "CALC:LIM:UPP:STAT ON" + ",(@" + txtChannels.Text +
")";
                         Device Send(strCommand);
                     }
                     else
                     {
                         MessageBox.Show("please input the upper limit");
                     }
                //Configure Lower Alarm
                if (chkEnalowerLimit.Checked == true)
                     if (txtLower.Text != "")
                         strCommand = "CALC:LIM:LOW" + txtLower.Text + ",(@" +
txtChannels.Text + ")";
                         Device_Send(strCommand);
                         strCommand = "CALC:LIM:LOW:STAT ON" + ",(@" + txtChannels.Text +
")";
                         Device_Send(strCommand);
                     }
                     else
                     {
                         MessageBox.Show("please input the lower limit");
                     }
                }
```

```
//Configure Alarm Channel
                 if(cmboxSource.Text != "")
                     strCommand = "OUTP:" + cmboxSource.Text + ":SOUR " + "(@" +
txtChannels.Text + ")";
                     Device_Send(strCommand);
                 //Confirm the measurement is same with the specified measurement for all of the
specified channels
                 strCommand = "CONF?" + "(@" + txtChannels.Text + ")";
                 Device_Send(strCommand);
                 Thread.Sleep(500);
                 strReturn = ReadFromDev();
                 strScanList = strReturn.Split(' ');
                 // the specified measurement is not suit for the specified channels
                 if (strReturn == "")
                 {
                     MessageBox.Show("ERRor: +305, Not able to perform requested operation");
                     return;
                 // the specified measurement is not suit for the specified channels
                 else
                 {
                     for (int i = 0; i < strScanList.Length-1; i++)
                          if (strScanList[i].Contains(strMeasurement))
                          {
                              bMeasIsSuit = true;
                          }
                          else
                          {
                              bMeasIsSuit = false;
                              break;
                          }
                     // the specified measurement is suit for the specified channels
                     if (bMeasIsSuit == true)
                     {
                          // Add the former channels and the specified channels to the scan list.
                          strChNum = strChNum + txtChannels.Text;
                          strCommand = "ROUT:SCAN" + "(@" + strChNum + ")";
                          Device_Send(strCommand);
                          Thread.Sleep(300);
                     }
                     else
                          MessageBox.Show("ERRor:+305,Not able to perform requested
operation");
                          return;
                     }
                 }
             }
             else
             {
                 MessageBox.Show("please input channel number");
    Remove the specified channel from the scan list.
```

```
private void btnRemoveChannel_Click(object sender, EventArgs e)
            string strCommand = "*IDN?";
            string strReturn = "";
            //make sure M300 is connected to PC
            try
            {
                Device_Send(strCommand);
                strReturn = ReadFromDev();
                if (strReturn == "")
                {
                     throw new ArgumentNullException();
                }
            }
            catch
            {
                MessageBox.Show("Please make sure the M300 was connected");
                return;
            }
            //Remove the specified channelfrom scanlist
            if (cmboxScanlist.Text != "")
            {
                strCommand = "ROUT:SCAN:REM" + "(@" + cmboxScanlist.Text + ")";
                Device_Send(strCommand);
            }
            else
            {
                MessageBox.Show("Please Select the channel to remove from the scan list");
            }
4)
    Send command.
        private void btnSend_Click(object sender, EventArgs e)
            string strCommand = "*IDN?";
            string strReturn ="";
            //make sure M300 is connected to PC
            try
            {
                Device_Send(strCommand);
                strReturn = ReadFromDev();
                if (strReturn == "")
                {
                     throw new ArgumentNullException ();
                }
            }
            catch
                MessageBox.Show("Please make sure the M300 was connected");
                return;
            if (txtSendCommand.Text != "")
                Device_Send(txtSendCommand.Text);
            }
            else
            {
```

```
MessageBox.Show("Please input command", "Tip", MessageBoxButtons.OK,
MessageBoxIcon.Information);
        }
    Initiate a scan.
5)
        private void btnInitScan_Click(object sender, EventArgs e)
            string strCommand = "INIT";
            Device_Send(strCommand);
    Query the configuration of the scan list.
        private void btnQueryScanlist_Click(object sender, EventArgs e)
            string strCommand = "*IDN?";
            string strReturn = "";
            //make sure M300 is connected to PC
            try
            {
                 Device_Send(strCommand);
                 strReturn = ReadFromDev();
                if (strReturn == "")
                 {
                     throw new ArgumentNullException();
            }
            catch
                 MessageBox.Show("Please make sure the M300 was connected");
                return;
            }
            strCommand = "CONF?";
            Device_Send(strCommand);
            Thread.Sleep(300);
            strReturn = ReadFromDev();
            txtReadFromM300.Text = strReturn;
    Enable the monitor mode.
        private void btnMonitorON_Click(object sender, EventArgs e)
            string strCommand = "ROUte:MON:STAT ON";
            Device_Send(strCommand);
8)
    Disable the monitor mode.
        private void btnMonitorOFF_Click(object sender, EventArgs e)
            string strCommand = "ROUte:MON:STAT OFF";
            Device_Send(strCommand);
    Query the system error.
       private void btnSysError_Click(object sender, EventArgs e)
        {
            string strCommand = "*IDN?";
            string strReturn = "";
            //make sure M300 is connected to PC
            try
            {
                 Device_Send(strCommand);
```

```
strReturn = ReadFromDev();
                 if (strReturn == "")
                 {
                     throw new ArgumentNullException();
                 }
             }
             catch
                 MessageBox.Show("Please make sure the M300 was connected");
                 return;
             }
             strCommand = "SYST:ERR?";
             Device_Send(strCommand);
             Thread.Sleep(100);
             strReturn = ReadFromDev();
             txtReadFromM300.Text = strReturn;
10) Read the return value.
       private void btnRead_Click(object sender, EventArgs e)
             string strReturn = "";
             strReturn = ReadFromDev();
             txtReadFromM300.Text = strReturn;
Add the MouseDown event of the cmboxScanlistComboBox controls.
    private void cmboxScanlist_MouseDown(object sender, MouseEventArgs e)
        string strCommand = "*IDN?";
        string strReturn = "";
        int s32pos = 0;
        string[] strScanList;
        int s32SizeofScanlist = 0;
        //make sure M300 is connected to PC
        try
        {
             Device_Send(strCommand);
             strReturn = ReadFromDev();
            if (strReturn == "")
             {
                 throw new ArgumentNullException();
        }
        catch
        {
             MessageBox.Show("Please make sure the M300 was connected");
             return;
        }
        //Query the channels of the scan list and add scan list to cmboxScanlist
        cmboxScanlist.Items.Clear();
        strCommand = "ROUT:SCAN?";
        Device_Send(strCommand);
        Thread.Sleep(300);
        strReturn = ReadFromDev();
        s32pos = strReturn.IndexOf("@");
        strReturn = strReturn.Substring(s32pos + 1);
        strReturn = strReturn.Remove(strReturn.LastIndexOf(")"), 1);
```

```
strScanList = strReturn.Split(',');
        //Query the scan list size
        strCommand = "ROUT:SCAN:SIZE?";
        Device_Send(strCommand);
        strReturn = ReadFromDev();
        s32SizeofScanlist = int.Parse(strReturn);
        if (s32SizeofScanlist == 0)
        {
             cmboxScanlist.Text = "";
        }
        else
        {
             for (int i = 0; i < s32SizeofScanlist; i++)
                 cmboxScanlist.Items.Add(strScanList[i]);
        }
Add the CheckedChanged event of the radio button controls.
    The checked state of the VOLT:DC radio button has changed.
    private void rbtnDCV_CheckedChanged(object sender, EventArgs e)
        if (rbtnDCV.Checked == true)
        {
             grpACFilter.Enabled = false;
             grpGatetime.Enabled = false;
             chkOcomp.Enabled = false;
        }
        else
        {
             grpACFilter.Enabled = true;
             grpGatetime.Enabled = true;
             chkOcomp.Enabled = true;
        }
    The checked state of the VOLT:AC radio button has changed.
        private void rbtnACV_CheckedChanged(object sender, EventArgs e)
             if (rbtnACV.Checked == true)
             {
                 grpInterTime.Enabled = false;
                 grpGatetime.Enabled = false;
                 chkOcomp.Enabled = false;
                 chkAZ.Enabled = false;
                 chkInputimp.Enabled = false;
             }
             else
                 grpInterTime.Enabled = true;
                 grpGatetime.Enabled = true;
                 chkOcomp.Enabled = true;
                 chkAZ.Enabled = true;
                 chkInputimp.Enabled = true;
             }
    The checked state of the CURR:DC radio button has changed.
        private void rbtnDCI_CheckedChanged(object sender, EventArgs e)
         {
```

```
if (rbtnDCI.Checked == true)
                 grpACFilter.Enabled = false;
                 grpGatetime.Enabled = false;
                 chkOcomp.Enabled = false;
                 chkInputimp.Enabled = false;
             }
             else
             {
                 grpACFilter.Enabled = true;
                 grpGatetime.Enabled = true;
                 chkOcomp.Enabled = true;
                 chkInputimp.Enabled = true;
             }
4)
    The checked state of the CURR:AC radio button has changed.
        private void rbtnACI_CheckedChanged(object sender, EventArgs e)
             if (rbtnACI.Checked == true)
             {
                 grpInterTime.Enabled = false;
                 grpGatetime.Enabled = false;
                 chkOcomp.Enabled = false;
                 chkAZ.Enabled = false;
                 chkInputimp.Enabled = false;
             }
             else
             {
                 grpInterTime.Enabled = true;
                 grpGatetime.Enabled = true;
                 chkOcomp.Enabled = true;
                 chkAZ.Enabled = true;
                 chkInputimp.Enabled = true;
             }
5)
    The checked state of the RESistance radio button has changed.
    private void rbtnRES_CheckedChanged(object sender, EventArgs e)
        if (rbtnRES.Checked == true)
        {
             grpACFilter.Enabled = false;
             grpGatetime.Enabled = false;
            chkInputimp.Enabled = false;
        }
        else
        {
             grpACFilter.Enabled = true;
             grpGatetime.Enabled = true;
             chkInputimp.Enabled = true;
        }
    The checked state of the FRESistance radio button has changed.
        private void rbtnFRES_CheckedChanged(object sender, EventArgs e)
        {
             if (rbtnFRES.Checked == true)
             {
                 grpACFilter.Enabled = false;
                 grpGatetime.Enabled = false;
```

```
chkInputimp.Enabled = false;
             }
            else
             {
                 grpACFilter.Enabled = true;
                 grpGatetime.Enabled = true;
                 chkInputimp.Enabled = true;
             }
    The checked state of the Frequency radio button has changed.
       private void rbtnFrequency_CheckedChanged(object sender, EventArgs e)
            if (rbtnFrequency.Checked == true)
             {
                 grpInterTime.Enabled = false;
                 chkOcomp.Enabled = false;
                 chkAZ.Enabled = false;
                 chkInputimp.Enabled = false;
             }
            else
                 grpInterTime.Enabled = true;
                 chkOcomp.Enabled = true;
                 chkAZ.Enabled = true;
                 chkInputimp.Enabled = true;
             }
    The checked state of the Period radio button has changed.
        private void rbtnPeriod_CheckedChanged(object sender, EventArgs e)
        {
            if (rbtnPeriod.Checked == true)
             {
                 grpInterTime.Enabled = false;
                 chkOcomp.Enabled = false;
                 chkAZ.Enabled = false;
                 chkInputimp.Enabled = false;
             }
            else
             {
                 grpInterTime.Enabled = true;
                 chkOcomp.Enabled = true;
                 chkAZ.Enabled = true;
                 chkInputimp.Enabled = true;
             }
9)
    The checked state of the Temperature radio button has changed.
        private void rbtnTemp_CheckedChanged(object sender, EventArgs e)
            if (rbtnTemp.Checked == true)
             {
                 grpRange.Enabled = false;
                 grpACFilter.Enabled = false;
                 chkInputimp.Enabled = false;
                 grpGatetime.Enabled = false;
                 if (cmboxTemp.Text != "")
                     if (cmboxTemp.Text.Substring(0, 2) == "TC")
                     {
```

```
chkOcomp.Enabled = false;
                         chkAZ.Enabled = true;
                     }
                     else if (cmboxTemp.Text.Substring(0, 2) == "TH")
                         chkOcomp.Enabled = false;
                         chkAZ.Enabled = true;
                     else if (cmboxTemp.Text.Substring(0, 2) == "RT" ||
cmboxTemp.Text.Substring(0, 2) == "FR")
                     {
                         chkOcomp.Enabled = true;
                         chkAZ.Enabled = false;
                     }
                     else
                     { }
                 }
            }
            else
                 grpRange.Enabled = true;
                 grpACFilter.Enabled = true;
                 chkInputimp.Enabled = true;
                 grpGatetime.Enabled = true;
                 chkOcomp.Enabled = true;
                 chkAZ.Enabled = true;
            }
10) The checked state of the Anysensor radio button has changed.
        private void rbtnAnySensor_CheckedChanged(object sender, EventArgs e)
            if (rbtnAnySensor.Checked == true)
                 grpRange.Enabled = false;
                 grpScale.Enabled = false;
                 grpGatetime.Enabled = false;
                 if (cmboxAnySensor.Text == "CURR")
                 {
                     grpInterTime.Enabled= true;
                     chkAZ.Enabled = true;
                     grpACFilter.Enabled = false;
                     chkOcomp.Enabled = false;
                     chkInputimp.Enabled = false;
                 else if (cmboxAnySensor.Text == "VOLT")
                     grpInterTime.Enabled = true;
                     chkAZ.Enabled = true;
                     chkInputimp.Enabled = true;
                     grpACFilter.Enabled = false;
                     chkOcomp.Enabled = false;
                 }
                 else if (cmboxAnySensor.Text == "FRES" || cmboxAnySensor.Text == "RES")
                     grpInterTime.Enabled = true;
                     chkAZ.Enabled = true;
                     chkOcomp.Enabled = true;
```

```
grpACFilter.Enabled = false;
                     chkInputimp.Enabled = false;
                 }
                 else if (cmboxAnySensor.Text == "FREQ")
                     grpACFilter.Enabled = true;
                     grpInterTime.Enabled = false;
                     chkInputimp.Enabled = false;
                     chkAZ.Enabled = false;
                     chkOcomp.Enabled = false;
                 }
                 else{ }
            }
            else
                 grpRange.Enabled = true;
                 grpScale.Enabled = true;
                 grpGatetime.Enabled = true;
                 grpACFilter.Enabled = true;
                 grpInterTime.Enabled = true;
                 chkInputimp.Enabled = true;
                 chkAZ.Enabled = true;
                 chkOcomp.Enabled = true;
            }
Add the SelectedIndexChanged event of the ComboBox controls.
    The SelectedIndex of cmboxTemp has changed.
        private void cmboxTemp_SelectedIndexChanged(object sender, EventArgs e)
            if (rbtnTemp.Checked == true)
             {
                 if (cmboxTemp.Text.Substring(0, 2) == "TC")
                     chkOcomp.Enabled = false;
                     chkAZ.Enabled = true;
                 else if (cmboxTemp.Text.Substring(0, 2) == "TH")
                     chkOcomp.Enabled = false;
                     chkAZ.Enabled = true;
                 else if (cmboxTemp.Text.Substring(0, 2) == "RT" || cmboxTemp.Text.Substring(0,
2) == "FR")
                 {
                     chkOcomp.Enabled = true;
                     chkAZ.Enabled = false;
                 }
                 else
                 {}
            }
            else
             {
                 chkOcomp.Enabled = true;
                 chkAZ.Enabled = true;
             }
2)
    The SelectedIndex of cmboxAnySensor has changed.
        private void cmboxAnySensor_SelectedIndexChanged(object sender, EventArgs e)
```

```
{
    if (rbtnAnySensor.Checked == true)
        grpRange.Enabled = false;
        grpScale.Enabled = false;
        grpGatetime.Enabled = false;
        if (cmboxAnySensor.Text == "CURR")
             grpInterTime.Enabled = true;
             chkAZ.Enabled = true;
             grpACFilter.Enabled = false;
             chkOcomp.Enabled = false;
             chkInputimp.Enabled = false;
        }
        else if (cmboxAnySensor.Text == "VOLT")
             grpInterTime.Enabled = true;
             chkAZ.Enabled = true;
             chkInputimp.Enabled = true;
             grpACFilter.Enabled = false;
             chkOcomp.Enabled = false;
        }
        else if (cmboxAnySensor.Text == "FRES" || cmboxAnySensor.Text == "RES")
             grpInterTime.Enabled = true;
             chkAZ.Enabled = true;
             chkOcomp.Enabled = true;
             grpACFilter.Enabled = false;
             chkInputimp.Enabled = false;
        }
        else if (cmboxAnySensor.Text == "FREQ")
             grpACFilter.Enabled = true;
             grpInterTime.Enabled = false;
             chkInputimp.Enabled = false;
             chkAZ.Enabled = false;
             chkOcomp.Enabled = false;
        }
        else { }
    }
    else
    {
        grpRange.Enabled = true;
        grpScale.Enabled = true;
        grpGatetime.Enabled = true;
        grpACFilter.Enabled = true;
        grpInterTime.Enabled = true;
        chkInputimp.Enabled = true;
        chkAZ.Enabled = true;
        chkOcomp.Enabled = true;
    }
}
```

- 10. Running results.
  - Click the Connect button to search for the M300 series Data Acquisition/Switch System and connect it:
  - 2) Enter a command into the **Command** textbox, for example, \*IDN?;
  - 3) Click **Send** button to send the command;

4) Click **Read** button to read the return value.

The running results are as shown in the figure below.

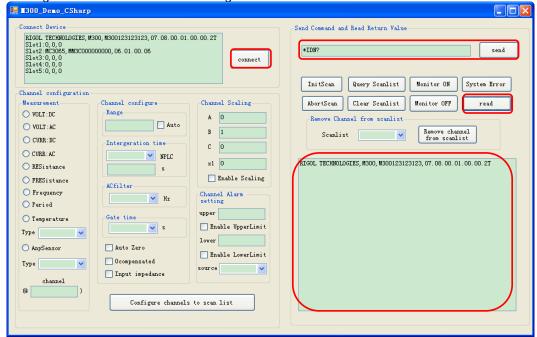

5) You can select a measurement function and configure the corresponding measurement parameters for the specified channels. You can also set the trigger count, click the **Configure channels to scanlist** button to make the configuration effective and add the specified channels into the scan list. The measurement parameters include the range, integeration time, gate time, auto zero, input impendance, scaling parameters and alarm setting.

For example: select the temperature measurement function and set the sensor type to TC, T for channels 101 through 112; set the integeration time to 2PLC; enable the auto zero function and configure the alarm upper limit to 50°C and set the alarm channel to alarm2. Click the **Configure channels to scanlist** button to send the above configurations to the instrument. Click the **Query Scanlist** button to query the configuration of the scan list. The running results are as shown in the figure on the next page.

#### Note:

- [1] When you select a measurement function, the corresponding measurement parameter controls will be enabled and the measurement parameter controls which does not correspond to the specified measurement function will be disabled.
- [2] For the integration time setting, if the NPLC combox is empty, the value of the text control will be taken as the integration time.
- [3] The channel formats are as follws.
  - 101 represents channel 01 on the module in Slot1;
  - 101:103 represents channels 01 through 03 on the module in Slot1;
  - 101:103,301 represents channels 01 through 03 on the module in Slot1 and channel 01 on the module in Slot3
- [4] You can also omit some measurement parameters. Clearing the text for the Text and ComBox controls can omit the corresponding parameters and disabling the checked state for the CheckBox control will omit the corresponding parameters.

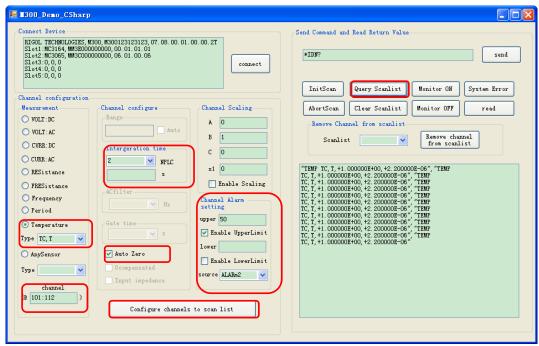

6) You can select a channel from the scan list (**Scanlist** combox) and remove it from the scan list by clicking the **Remove channel from scanlist** button.

For example, the current scan list was configured as step 5). Select channel 101 from the Scanlist ComBox, and click the **Remove channel from scanlist** button to remove channel 101 from the scan list. Query the current scan list configuration by clicking the **Query Scanlist** button. The running results are as follows.

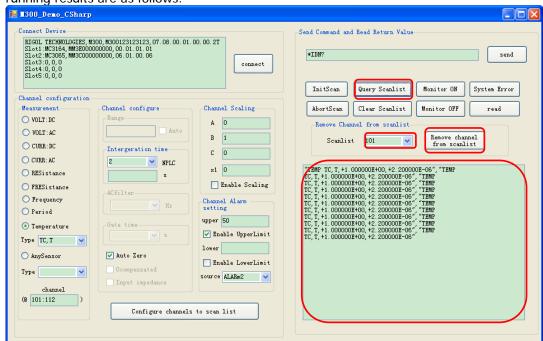

- 7) Click the **InitScan** button to place the instrument in the "wait-for-trigger" state.
- 8) Click the **Abort** button to abort the scan in progress.
- 9) Click the **Query Scanlist** button to guery the configuration of the scan list.
- 10) Click the Clear Scanlist button to remove all the channels from the scan list.
- 11) Click the **Monitor ON** button to enable the single-channel monitor mode.
- 12) Click the **Monitor OFF** button to disable the monitor mode.
- 13) Click the **System Error** button to query a system error. Click the **read** button to read and clear the error.

# **Chapter 5 Appendix**

### **Appendix A: Factory settings**

| Parameter                   | Factory Setting                             |
|-----------------------------|---------------------------------------------|
| Scan Configuration          | . actory coming                             |
| Scan List                   | Empty                                       |
| Reading Memory              | Cleared                                     |
| Max, Min, Average and SDEV  | Cleared                                     |
| Trigger Mode                | Auto                                        |
| Scan Interval               | 10 s (use the TRIGger:SOURce TIMer command) |
| Number of Scans             | 1                                           |
|                             |                                             |
| Measurement Configuration   |                                             |
| Function                    | DCV                                         |
| Range                       | Auto                                        |
| Integration Time            | 1 PLC                                       |
| Input Impedance             | 10 ΜΩ                                       |
| Channel Delay               | Auto                                        |
| TOT Reading Mode            | READ                                        |
| TOT Trigger Mode            | Rising                                      |
|                             |                                             |
| Scaling Configuration       |                                             |
| Scaling Configuration       | OFF                                         |
| A                           | 0                                           |
| В                           | 1                                           |
| С                           | 0                                           |
| x1                          | 0                                           |
| Unit                        | V                                           |
|                             |                                             |
| Alarm Configuration         |                                             |
| Alarm Mode                  | NONE                                        |
| Alarm Channel               | Alarm1                                      |
| HI                          | 0                                           |
| LO                          | 0                                           |
|                             | •                                           |
| Alarm Channel Configuration |                                             |
| Alarm Queue                 | Not cleared                                 |
| Output Status               | Cleared                                     |
| Output Mode                 | Latch                                       |
| Alarm Output                | Low Level                                   |
|                             | ·                                           |
| Channel Monitor             |                                             |
| Monitor in Progress         | Stop                                        |
|                             |                                             |
| Module Control              |                                             |
| MC3120/MC3132/MC3164        | All channels off                            |
| MC3232/MC3264               | All channels off                            |
| MC3416                      | All channels off                            |

|                | 4 DIO ports: input       |
|----------------|--------------------------|
| MC3534         | 4 TOT counts: 0          |
|                | 4 DAC: 0 VDC             |
| MC3648         | All channels off         |
| MC3724         | S11 and S21 are selected |
|                |                          |
| System-related |                          |
| Date           | No change                |
| Time           | No change                |
| Language       | No change                |
| Sound          | ON                       |
| DMM            | No change                |
| Screen Saver   | OFF                      |
| Decimal Point  |                          |
| Separator      | None                     |
| Power-on       | Default                  |
| Power Key      | OFF                      |
| Module Plug    | No change                |
| Brightness     | 8                        |
| Error Queue    | Not cleared              |

**Note**\*: the instrument is restored to its factory settings when the power is cycled (the power-on value is set to "Default", refer to the <a href="SYSTem:UTIlity:CONFigure:POWEron">SYSTem:UTIlity:CONFigure:POWEron</a> command) or sending the <a href="\*\*<u>\*RST">\*RST</u></a> command.

## **Appendix B: Instrument Preset State**

| Parameter                   | Preset Setting     |
|-----------------------------|--------------------|
| Scan Configuration          |                    |
| Scan List                   | No change          |
| Reading Memory              | Cleared            |
| Max, Min, Average and SDEV  | Cleared            |
| Trigger Mode                | No change          |
| Scan Interval               | No change          |
| Number of Scans             | No change          |
|                             | · ·                |
| Measurement Configuration   |                    |
| Function                    | No change          |
| Range                       | No change          |
| Integration Time            | No change          |
| Input Impedance             | No change          |
| Channel Delay               | No change          |
| TOT Reading Mode            | No change          |
| TOT Trigger Mode            | No change          |
|                             |                    |
| Scaling Configuration       |                    |
| Scaling Configuration       | No change          |
| Α                           | No change          |
| В                           | No change          |
| С                           | No change          |
| x1                          | No change          |
| Unit                        | No change          |
|                             |                    |
| Alarm Configuration         |                    |
| Alarm Mode                  | No change          |
| Alarm Channel               | No change          |
| HI                          | No change          |
| LO                          | No change          |
|                             |                    |
| Alarm Channel Configuration | To .               |
| Alarm Queue                 | No change          |
| Output Mode                 | No change          |
| Output Status               | Cleared            |
| Alarm Output                | No change          |
| Channel Monitor             |                    |
|                             | Stop               |
| Monitor in Progress         | Stop               |
| Module Control              |                    |
| MC3120/MC3132/MC3164        | All channels off   |
| MC3232/MC3264               | All channels off   |
| MC3416                      | All channels off   |
|                             | 4 DIO ports: input |
| MC3534                      | 4 TOT counts: 0    |
|                             | 4 DAC: 0 VDC       |

| MC3648         | All channels off         |
|----------------|--------------------------|
| MC3724         | S11 and S21 are selected |
|                |                          |
| System Related |                          |
| Date           | No change                |
| Time           | No change                |
| Language       | No change                |
| Sound          | ON                       |
| DMM            | No change                |
| Screen Saver   | OFF                      |
| Decimal Point  |                          |
| Separator      | None                     |
| Power-on       | Default                  |
| Power Key      | OFF                      |
| Module Plug    | No change                |
| Brightness     | 8                        |

**Note\***: Sending the <u>SYSTem:PRESet</u> command can restore the instrument to its preset settings.

#### **Appendix C: Non-volatile Memory**

Information in the non-volatile memory is not lost when the power is turned off.

## **Appendix D: Volatile memory**

Information in the volatile memory is lost when the power is turned off.

#### Appendix E: Module Schematic Diagram

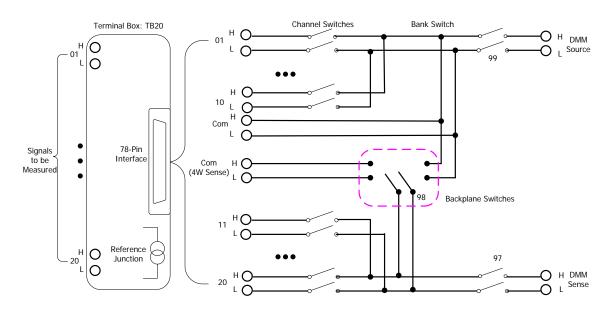

Figure 5-1 MC3120 Schematic Diagram

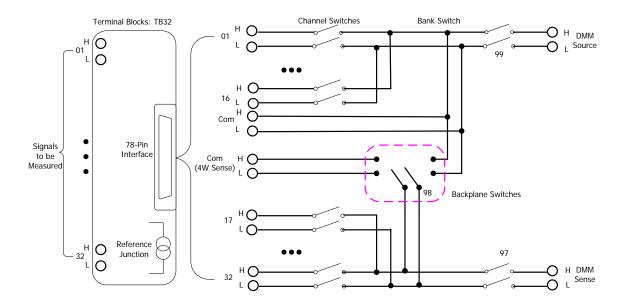

Figure 5-2 MC3132/MC3232 Schematic Diagram

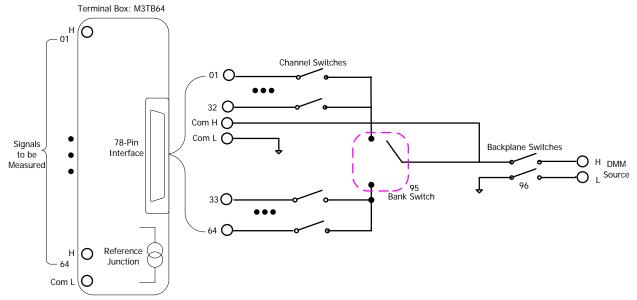

Figure 5-3 MC3164 Schematic Diagram

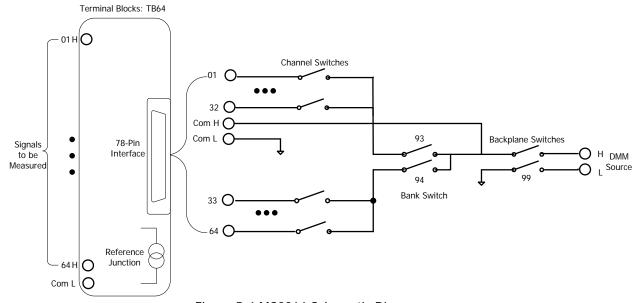

Figure 5-4 MC3264 Schematic Diagram

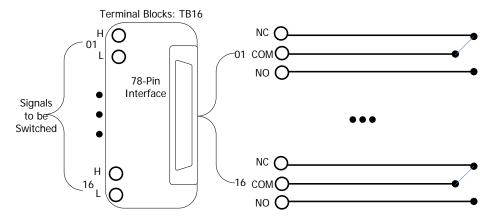

Figure 5-5 MC3416 Schematic Diagram

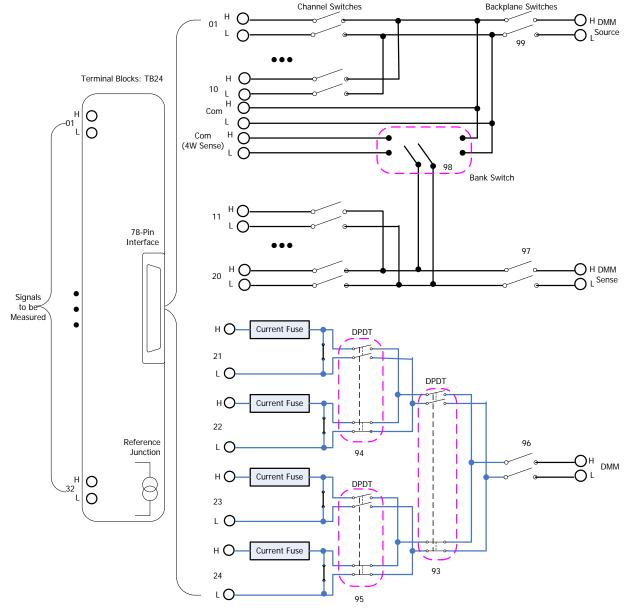

Figure 5-6 MC3324 Schematic Diagram

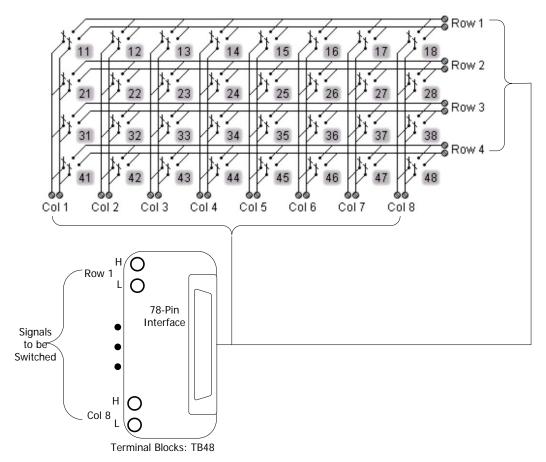

Figure 5-7 MC3648 Schematic Diagram

# **Appendix F: Command List**

- **♦** ABORt
- ◆ <u>CALCulate Command Subsystem</u>

CALCulate: AVERage: AVERage?

CALCulate: AVERage: MAXimum?

**CALCulate: AVERage: MINimum?** 

CALCulate: AVERage: PTPeak?

**CALCulate: AVERage: SDEV?** 

CALCulate: AVERage: CLEar

CALCulate: AVERage: COUNt?

CALCulate: AVERage: MAXimum: TIME?

CALCulate: AVERage: MINimum: TIME?

CALCulate: COMPare: DATA

CALCulate: COMPare: MASK

**CALCulate:COMPare:STATe** 

CALCulate:COMPare:TYPE

CALCulate:LIMit:LOWer

CALCulate:LIMit:UPPer

CALCulate:LIMit:LOWer:STATe

CALCulate:LIMit:UPPer:STATe

CALCulate: SCALe: SQUare

CALCulate: SCALe: GAIN

<u>CALCulate:SCALe:OFFSet</u>

CALCulate:SCALe:CONStant

CALCulate:SCALe:OFFSet:NULL

<u>CALCulate:SCALe:STATe</u>

CALCulate:SCALe:UNIT

# CONFigure Command Subsystem

**CONFigure?** 

**CONFigure: ANY Sensor** 

CONFigure: COPY: CH: CH

CONFigure: COPY: CH: SLOT

CONFigure: COPY: SLOT: SLOT

CONFigure: CURRent: AC

CONFigure:CURRent[:DC]

CONFigure:DIGital:BYTE

CONFigure: DIGital: DWORd

CONFigure: DIGital: WORD

```
CONFigure: FREQuency
   CONFigure: PERiod
    CONFigure:FRESistance
   CONFigure: RESistance
   CONFigure: TEMPerature
    CONFigure: TOTalize
   CONFigure: VOLTage: AC
   CONFigure:VOLTage[:DC]
DATA Command Subsystem
   DATA:LAST?
   DATA:POINts?
    DATA:POINts:EVENt:THReshold
   DATA: REMove?
DIAGnostic Command Subsystem
    DIAGnostic:DMM:CYCLes?
    DIAGnostic: DMM: CYCLes: CLEar
   DIAGnostic:PEEK:SLOT:DATA
   DIAGnostic:POKE:SLOT:DATA
   DIAGnostic:RELay:CYCLes?
   DIAGnostic:RELay:CYCLes:CLEar
DISPlay Command Subsystem
   DISPlay
   DISPlay:TEXT
   DISPlay: TEXT: CLEar
FETCh?
FORMat Command Subsystem
   FORMat:READing:ALARm
   FORMat:READing:CHANnel
   FORMat:READing:TIME
   FORMat:READing:TIME:TYPE
   FORMat:READing:UNIT
IEEE-488.2 Common Commands
    *CLS
    *ESE
   *ESR?
    *IDN?
    *OPC
    *PSC
    *RST
```

\*SAV

\*RCL

\*SRE

\*STB?

\*TRG

\*WAI

- ♦ <u>INITiate</u>
- ♦ <u>INPut:IMPedance:AUTO</u>
- INSTrument Command Subsystem

**INSTrument:DMM** 

INSTrument:DMM:INSTalled?

LXI Command Subsystem

LXI:IDENtify[:STATE]

LXI:RESet

LXI:RESTart

♦ <u>MEASure Command Subsystem</u>

MEASure: ANY Sensor?

MEASure: CURR: AC?

MEASure:CURR[:DC]?

MEASure: DIGital: BYTE?

MEASure: DIGital: DWORd?

MEASure: DIGital: WORD?

MEASure:FREQuency?

MEASure:PERiod?

MEASure: FRESistance?

MEASure: RESistance?

MEASure: TEMPerature?

MEASure: TOTalize?

MEASure: VOLTage: AC?

MEASure:VOLTage[:DC]?

♦ MEMory Command Subsystem

MEMory: NSTates?

MEMory:SAVE:SYSTem

MEMory:NAME:SYSTem?

MEMory: RECall: SYSTem

MEMory: SAVE: CONFig

MEMory: NAME: CONFig?

MEMory: RECall: CONFig

MEMory: SAVE: MIRRor

MEMory:NAME:MIRRor?

MEMory:RECall:MIRRor

MEMory:SAVE:DATA

MEMory: NAME: DATA?

MEMory:RECall:DATA

MEMory:STATe:DELete

MEMory:STATe:NAME

MEMory:STATe:RECall

MEMory:STATe:VALid?

# MMEMory Command Subsystem

MMEMory: EXPort?

MMEMory:FORMat:READing:CSEParator

MMEMory:FORMat:READing:RLIMit

MMEMory:IMPort:CATalog?

MMEMory: IMPort: CONFig?

MMEMory:LOG[:ENABle]

## OUTPut Command Subsystem

OUTPut:ALARm<n>:CLEar

OUTPut:ALARm:CLEar:ALL

OUTPut:ALARm<n>:ENABle?

OUTPut:ALARm[<n>]:MODE

OUTPut:ALARm[<n>]:SLOPe

OUTPut:ALARm<n>:SOURce

# ♦ R?

#### ♦ READ?

#### ROUTe Command Subsystem

ROUTe: CHANnel: ADVance: SOURce

ROUTe: CHANnel: ADVance: EDGE

ROUTe: CHANnel: DELay

ROUTe: CHANnel: DELay: AUTO

ROUTe: CHANnel: FWIRe

ROUTe:CLOSe

ROUTe:CLOSe:EXCLusive

**ROUTe: DONE?** 

ROUTe:MONitor[:CHAN]

ROUTe: MONitor: DATA?

ROUTe: MONitor: DATA: FULL?

ROUTe: MONitor: STATe

**ROUTe: OPEN** 

**ROUTe:SCAN** 

**ROUTe:SCAN:SIZE?** 

ROUTe:SCAN:ADD

ROUTe:SCAN:REMove

#### ♦ <u>SENSe Command Subsystem</u>

[SENSe:]ANYSensor:FREQuency:RANGe:LOWer

[SENSe:]ANYSensor:FRESistance:APERture

[SENSe:]ANYSensor:RESistance:APERture

[SENSe:]ANYSensor:FRESistance:NPLC

[SENSe:]ANYSensor:RESistance:NPLC

[SENSe:]ANYSensor:FRESistance:OCOMpensated

[SENSe:]ANYSensor:RESistance:OCOMpensated

[SENSe:]ANYSensor:VOLTage:APERture

[SENSe:]ANYSensor:VOLTage:NPLC

[SENSe:]ANYSensor:CURRent:APERture

[SENSe:]ANYSensor:CURRent:NPLC

[SENSe:]ANYSensor:SEGMent

[SENSe:]ANYSensor:SEGMent:CLEar

[SENSe:]ANYSensor:TYPE

[SENSe:]CURRent:AC:BANDwidth

[SENSe:]CURRent:AC:RANGe

[SENSe:]CURRent[:DC]:RANGe

[SENSe:]CURRent:AC:RANGe:AUTO

[SENSe:]CURRent[:DC]:RANGe:AUTO

[SENSe:]CURRent:AC:RESolution

[SENSe:]CURRent[:DC]:APERture

[SENSe:]CURRent[:DC]:NPLC

[SENSe:]CURRent[:DC]:RESolution

[SENSe:]DIGital:DATA[:BYTE]?

[SENSe:]DIGital:DATA:WORD?

[SENSe:]DIGital:DATA:DWORd?

[SENSe:]DIGital:TYPE

[SENSe:]DIGital:LEVel

[SENSe:]DIGital:THReshold

[SENSe:]FREQuency:APERture

[SENSe:]PERiod:APERture

[SENSe:]FREQuency:RANGe:LOWer

[SENSe:]PERiod:RANGe:LOWer

[SENSe:]FREQuency:VOLTage:RANGe

[SENSe:]PERiod:VOLTage:RANGe

[SENSe:]FREQuency:VOLTage:RANGe:AUTO

[SENSe:]PERiod:VOLTage:RANGe:AUTO

[SENSe:]FRESistance:APERture

[SENSe:]RESistance:APERture

[SENSe:]FRESistance:NPLC

[SENSe:]RESistance:NPLC

[SENSe:]FRESistance:OCOMpensated

[SENSe:]RESistance:OCOMpensated

[SENSe:]FRESistance:RANGe

[SENSe:]RESistance:RANGe

[SENSe:]FRESistance:RANGe:AUTO

[SENSe:]RESistance:RANGe:AUTO

[SENSe:]FRESistance:RESolution

[SENSe:]RESistance:RESolution

[SENSe:]FUNCtion

[SENSe:]TEMPerature:APERture

[SENSe:]TEMPerature:NPLC

[SENSe:]TEMPerature:RJUNction?

[SENSe:]TEMPerature:TRANsducer:FRTD:RESistance[:REFerence]

[SENSe:]TEMPerature:TRANsducer:RTD:RESistance[:REFerence]

[SENSe:]TEMPerature:TRANsducer:FRTD:TYPE

[SENSe:]TEMPerature:TRANsducer:RTD:TYPE

[SENSe:]TEMPerature:TRANsducer:TCouple:CHECk

[SENSe:]TEMPerature:TRANsducer:TCouple:RJUNction

[SENSe:]TEMPerature:TRANsducer:TCouple:RJUNction:TYPE

[SENSe:]TEMPerature:TRANsducer:TCouple:TYPE

[SENSe:]TEMPerature:TRANsducer:THERmistor:TYPE

[SENSe:]TEMPerature:TRANsducer:TYPE

[SENSe:]TOTalize:CLEar:IMMediate

[SENSe:]TOTalize:DATA?

[SENSe:]TOTalize:SLOPe

[SENSe:]TOTalize:STARt[:IMMediate]

[SENSe:]TOTalize:STARt:DEFault

[SENSe:]TOTalize:STOP[:IMMediate]

[SENSe:]TOTalize:STOP:DEFault

[SENSe:]TOTalize:TYPE

[SENSe:]TOTalize:THReshold

[SENSe:]VOLTage:AC:RANGe

[SENSe:]VOLTage[:DC]:RANGe

[SENSe:]VOLTage:AC:RANGe:AUTO

[SENSe:]VOLTage[:DC]:RANGe:AUTO

[SENSe:]VOLTage:AC:BANDwidth

[SENSe:]VOLTage:AC:RESolution

[SENSe:]VOLTage[:DC]:APERture

[SENSe:]VOLTage[:DC]:NPLC

[SENSe:]VOLTage[:DC]:RESolution

[SENSe:]ZERO:AUTO

# ♦ <u>SOURce Command Subsystem</u>

SOURce: DIGital: DATA[:BYTE]

SOURce: DIGital: DATA: DWORd

SOURce: DIGital: DATA: WORD

SOURce: DIGital: STATe?

SOURce: VOLTage

## ♦ <u>STATus Command Subsystem</u>

STATus: ALARm: CONDition?

STATus: ALARm: ENABle

STATus:ALARm[:EVENt]?

STATus: OPERation: CONDition?

STATus: OPERation: ENABle

STATus: OPERation[:EVENt]?

**STATus:PRESet** 

STATus: QUEStionable: CONDition?

STATus: QUEStionable: ENABle

STATus:QUEStionable[:EVENt]?

# SYSTem Command Subsystem

SYSTem:ALARm?

SYSTem: COMMunicate: GPIB: ADDRess

SYSTem: COMMunicate: LAN: AUTOip

SYSTem: COMMunicate: LAN: CONTrol?

SYSTem: COMMunicate: LAN: DHCP

SYSTem: COMMunicate: LAN: DNS

SYSTem: COMMunicate: LAN: GATEway

SYSTem:COMMunicate:LAN:IPADdress

SYSTem: COMMunicate: LAN: MAC?

SYSTem: COMMunicate: LAN: MANUip

SYSTem: COMMunicate: LAN: TELNet: PROMpt

SYSTem:COMMunicate:LAN:TELNet:WMESsage

SYSTem:COMMunicate:LAN:SMASk

SYSTem: COMMunicate: LAN: UPDate

SYSTem:COMMunicate:RS232:BAUD

SYSTem:COMMunicate:RS232:FLOWcontrol

SYSTem: COMMunicate: RS232: PARIty

SYSTem:COMMunicate:RS232:PRINt:STATe

SYSTem:CPON

SYSTem:CTYPe?

SYSTem: DATE

SYSTem: EDITion?

SYSTem: ERRor?

SYSTem:IDN:USER:DEFine

SYSTem:IDN:DEFault

SYSTem:LFRequency?

SYSTem:LOCal

SYSTem: OPENtimes?

SYSTem:PRESet

SYSTem: REMote

SYSTem:RWLock

SYSTem:SECurity[:IMMediate]

SYSTem:SERIal?

SYSTem:TIME

SYSTem:TIME:SCAN?

SYSTem: TYPE?

SYSTem: UTIlity: BEEPer: STATe

SYSTem: UTIlity: CARDoperation

SYSTem: UTIlity: CONFigure: POWEron

SYSTem: UTIlity: DISPlay: BRIGht

SYSTem: UTIlity: FORMat: DECImal

SYSTem: UTIlity: FORMat: SEPArate

SYSTem: UTIlity: LANGuage

SYSTem: UTIlity: POWEr: SWITch: STATe

SYSTem: UTIlity: SAVEr: STATe

SYSTem: UTIlity: SAVEr: TIME

SYSTem: VERSion?

#### TRIGger Command Subsystem

TRIGger: ABSolute

TRIGger: COUNt

TRIGger: EDGE

TRIGger:SOURce

TRIGger:TIMer

<u>UNIT Command Subsystem</u>

**UNIT: ANY Sensor** 

<u>UNIT:TEMPerature</u>

# **Appendix G: Warranty**

**RIGOL** warrants that its products mainframe and accessories will be free from defects in materials and workmanship within the warranty period.

If a product is proven to be defective within the respective period, **RIGOL** guarantees the free replacement or repair of products which are approved defective. To get repair service, please contact with your nearest **RIGOL** sales and service office.

**RIGOL** does not provide any other warranty items except the one being provided by this summary and the warranty statement. The warranty items include but not being subjected to the hint guarantee items related to tradable characteristic and any particular purpose. **RIGOL** will not take any responsibility in cases regarding to indirect, particular and ensuing damage.